## การพัฒนาโปรแกรมการทดสอบแบบปรับเหมาะด้วยคอมพิวเตอร์ สําหรับการจัดสอบ O-NET ระดับชั้นมัธยมศึกษาปีที่ 3

จารุจิตร สิทธิปรุ

วิทยานิพนธ์นี้เป็นส่วนหนึ่งของการศึกษาตามหลักสูตรวิทยาศาสตรมหาบัณฑิต สาขาวิชาการวัดและเทคโนโลยีทางวิทยาการปัญญา วิทยาลัยวิทยาการวิจัยและวิทยาการปัญญา มหาวิทยาลัยบูรพา กรกฎาคม 2558 ลิขสิทธิ์เป็นของมหาวิทยาลัยบูรพา

คณะกรรมการควบคุมวิทยานิพนธ์และคณะกรรมการสอบวิทยานิพนธ์ ได้พิจารณา วิทยานิพนธ์ของ จารุจิตร สิทธิปรุ ฉบับนี้แล้ว เห็นสมควรรับเป็นส่วนหนึ่งของการศึกษาตามหลักสูตร วิทยาศาสตรมหาบัณฑิต สาขาวิชาการวัดและเทคโนโลยีทางวิทยาการปัญญา ของมหาวิทยาลัยบูรพาได้

คณะกรรมการควบคุมวิทยานิพนธ์

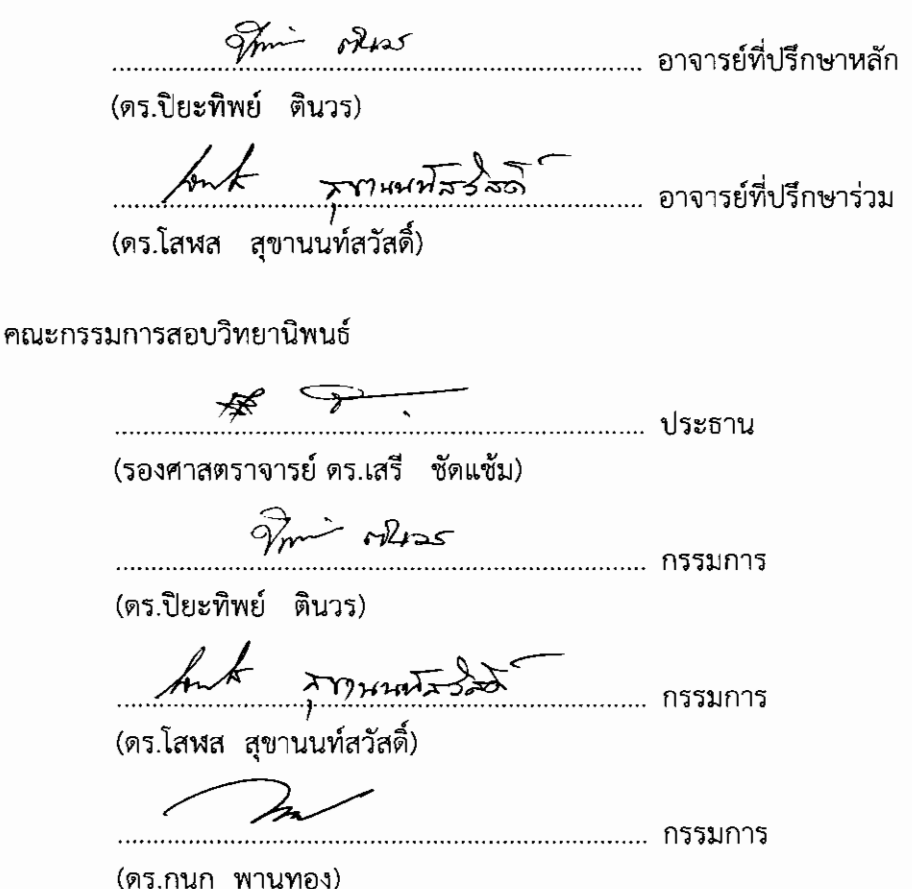

วิทยาลัยวิทยาการวิจัยและวิทยาการปัญญา อนุมัติให้รับวิทยานิพนธ์ฉบับนี้เป็นส่วนหนึ่ง ของการศึกษาตามหลักสูตรวิทยาศาสตรมหาบัณฑิต สาขาวิชาการวัดและเทคโนโลยีทางวิทยาการปัญญา ของมหาวิทยาลัยบูรพา

Im muit

คณบดีวิทยาลัยวิทยาการวิจัย และวิทยาการปัญญา

(ผู้ช่วยศาสตราจารย์ ตร.สุชาดา กรเพชรปาณี) วันที่ 24 เดือน กิ*่งกฎาทิง .....* พ.ศ. 2558

การวิจัยนี้ได้รับทุนอุดหนุนการวิจัย ประเภทบัณฑิตศึกษา ประจําปีงบประมาณ 2558 จากสํานักงานคณะกรรมการวิจัยแห่งชาติ

## ประกาศคุณูปการ

้วิทยานิพนธ์ฉบับนี้สำเร็จลุล่วงได้อย่างสมบูรณ์เพราะความกรุณาช่วยเหลือ แนะนำ และให้คําปรึกษาเป็นอย่างดีจาก ดร.ปิยะทิพย์ ตินวร อาจารย์ที่ปรึกษาหลัก และ ดร.โสฬส สุขานนท์สวัสดิ์ อาจารย์ที่ปรึกษาร่วม และอาจารย์ในวิทยาลัยวิทยาการวิจัยและวิทยาการปัญญาทุก ท่านที่เกี่ยวข้องกับการทําวิทยานิพนธ์ฉบับนี้ ที่เสียสละเวลาอันมีค่าคอยบ่มเพาะให้ความรู้ คําปรึกษา แนะนํา ตลอดจนตรวจสอบ และแก้ไขข้อผิดพลาดของวิทยานิพนธ์ด้วยความใส่ใจเป็นอย่างดีเสมอมา ผู้วิจัยรู้สึกประทับใจ และตื้นตันในความกรุณาเป็นอย่างยิ่ง จึงขอกราบขอบพระคุณเป็นอย่างสูง ขอกราบขอบพระคุณผู้ทรงคุณวุฒิ และผู้เชี่ยวชาญทุกท่านที่กรุณาตรวจสอบคุณภาพของ เครื่องมือที่ใช้ในการวิจัย ที่ได้ให้ข้อเสนอแนะในการปรับปรุงข้อบกพร่อง ทําให้เครื่องมือมีความ สมบูรณ์มากยิ่งขึ้น

ขอขอบพระคุณสถาบันทดสอบทางการศึกษาแห่งชาติ (องค์การมหาชน) หรือ สทศ. ที่ให้ ความร่วมมือ และให้ข้อมูลที่ใช้สําหรับการวิจัยครั้งนี้เป็นอย่างดี

 ขอขอบพระคุณผู้บริหาร คณาจารย์ ทุกท่าน และนักเรียนชั้นมัธยมศึกษาปีที่ 3 โรงเรียน อ่างศิลาพิทยาคม ทุกคนที่ให้ความร่วมมือในการวิจัยครั้งนี้

 สุดท้ายขอขอบพระคุณบิดา มารดา คณาจารย์ และผู้มีพระคุณทุกท่านทั้งที่กล่าวถึง และที่ ้ไม่ได้กล่าวถึง ที่เป็นกำลังใจสำคัญ และให้การสนับสนุนแก่ผู้วิจัย ทำให้ผู้วิจัยเป็นผู้มีการศึกษาและ ประสบความสําเร็จมาจนทุกวันนี้

จารุจิตร สิทธิปรุ

55910391: สาขาวิชา: การวัดและเทคโนโลยีทางวิทยาการปัญญา

วท.ม. (การวัดและเทคโนโลยีทางวิทยาการปัญญา)

คําสําคัญ: การทดสอบแบบปรับเหมาะด้วยคอมพิวเตอร์/ ทฤษฎีการตอบสนองข้อสอบ/ คลังข้อสอบ/ การจัดสอบ O-NET/ ระดับชั้นมัธยมศึกษาปีที่ 3

 จารุจิตร สิทธิปรุ: การพัฒนาโปรแกรมการทดสอบแบบปรับเหมาะด้วยคอมพิวเตอร์ สําหรับการจัดสอบ O-NET ระดับชั้นมัธยมศึกษาปีที่ 3 (DEVELOPMENT OF THE COMPUTERIZED ADAPTIVE TESTING FOR O-NET AT THE GRADE NINE LEVEL). คณะกรรมการควบคุมวิทยานิพนธ์: ปิยะทิพย์ ตินวร, Ph.D., โสฬส สุขานนท์สวัสดิ์, ปร.ด. 180 หน้า. ปี พ.ศ. 2558.

การวิจัยนี้มีวัตถุประสงค์เพื่อวิเคราะห์คุณภาพข้อสอบ O-NET จัดทําคลังข้อสอบ O-NET และพัฒนาโปรแกรมการทดสอบแบบปรับเหมาะด้วยคอมพิวเตอร์ สําหรับการจัดสอบ O-NET ระดับชั้นมัธยมศึกษาปีที่ 3 จํานวน 8 กลุ่มสาระการเรียนรู้ ซึ่งผู้วิจัยพัฒนาโปรแกรมการทดสอบ แบบปรับเหมาะด้วยคอมพิวเตอร์ ในรูปแบบของ Web Application วิเคราะห์คุณภาพข้อสอบด้วย ทฤษฎีการตอบสนองข้อสอบ (Item Response Theory: IRT) แบบ 3 พารามิเตอร์ โดยใช้โปรแกรม สําเร็จรูป Xcalibre Version 4.1.7 วิธีดําเนินการวิจัยจําแนกเป็น 4 ขั้นตอน ดังนี้ 1) การวิเคราะห์ คุณภาพข้อสอบ O-NET จํานวน 8 กลุ่มสาระการเรียนรู้2) การจัดทําคลังข้อสอบ O-NET จํานวน 8 กลุ่มสาระการเรียนรู้ ระหว่างปี พ.ศ. 2551–2553 3) การพัฒนาโปรแกรมการทดสอบแบบปรับ เหมาะด้วยคอมพิวเตอร์ และ 4) การประเมินความพึงพอใจของผู้ใช้โปรแกรมการทดสอบแบบปรับ เหมาะด้วยคอมพิวเตอร์

ผลการวิจัยปรากฏว่า

1. การวิเคราะห์คุณภาพข้อสอบ O-NET แสดงให้เห็นว่าข้อสอบ O-NET ระดับชั้น มัธยมศึกษาปีที่ 3 ค่อนข้างยาก

2. คลังข้อสอบ O-NET สามารถบรรจุข้อสอบแบบหลายตัวเลือก (Multiple Choice) ชนิด 4 ตัวเลือก ได้ไม่จํากัด ทั้งนี้ขึ้นอยู่กับขนาดของ Server โดยได้บรรจุข้อสอบ O-NET ที่วิเคราะห์ ตามทฤษฎีการตอบสนองข้อสอบ (IRT) แบบ 3 พารามิเตอร์ และผ่านเกณฑ์การคัดเลือกข้อสอบ ทั้ง 8 กลุ่มสาระการเรียนรู้ ในระดับชั้นมัธยมศึกษาปีที่ 3 จํานวนทั้งหมด 469 ข้อ

3. โปรแกรมการทดสอบแบบปรับเหมาะด้วยคอมพิวเตอร์ สําหรับการจัดสอบ O-NET ระดับชั้นมัธยมศึกษาปีที่ 3 มีความเหมาะสมอยู่ในเกณฑ์ดี เป็นที่ยอมรับของผู้เชี่ยวชาญ และนักเรียนกลุ่มตัวอย่างที่ทดลองใช้โปรแกรม มีระดับความคิดเห็นอยู่ในเกณฑ์ดี

55910391: MAJOR: MEASUREMENT AND TECHNOLOGY IN COGNITIVE SCIENCE M.Sc. (MEASUREMENT AND TECHNOLOGY IN COGNITIVE SCIENCE)

KEYWORDS: COMPUTERIZED ADAPTIVE TESTING/ ITEM RESPONSE THEORY/ ITEM BANK/ O-NET/ GRADE NINE LEVEL

 JARUJUT SITTIPARU: DEVELOPMENT OF THE COMPUTERIZED ADAPTIVE TESTING FOR O-NET AT THE GRADE NINE LEVEL. ADVISORY COMMITTEE: PIYATHIP TINNAWORN, Ph.D., SOROS SUKHANONSAWAT, Ph.D. 180 P. 2015.

 This research aimed to analyze the item quality of O-NET examination, construct the O-NET Item bank, and develop a computerized adaptive testing program for O-NET at the grade 9 level, covering eight learning areas. The computerized adaptive testing program was developed as a web application. Item quality of O-NET examination was assessed using 3-parameter logistic Item Response Theory. The research methods of this study were divided into 4 steps: 1) Analyze the item quality of O-NET examination for 8 learning areas, 2) Construct the O-NET Item bank for 8 learning areas, 3) Develop the computerized adaptive testing program and 4) Evaluate the efficiency of computerized adaptive testing program by assessing users' satisfaction. The sample comprised 30 grade 9 students.

The results were as followed:

1. Many of the items had a high level of difficulty index for the grade 9 level.

 2. The Item bank was able to accept 4 multiple choice with unlimited amount of the items depending on the size of the server. The O-NET Item bank consisted of 469 items which were analyzed by 3-Parameter Item Response Theory. These items met the selection criteria of all 8 learning areas for grade 9 level.

 3. The efficiency of the server-based software was judged to be good, free of delivery problems. The feedback from students indicated a positive attitude regarding both the test and the computerized process.

# สารบัญ

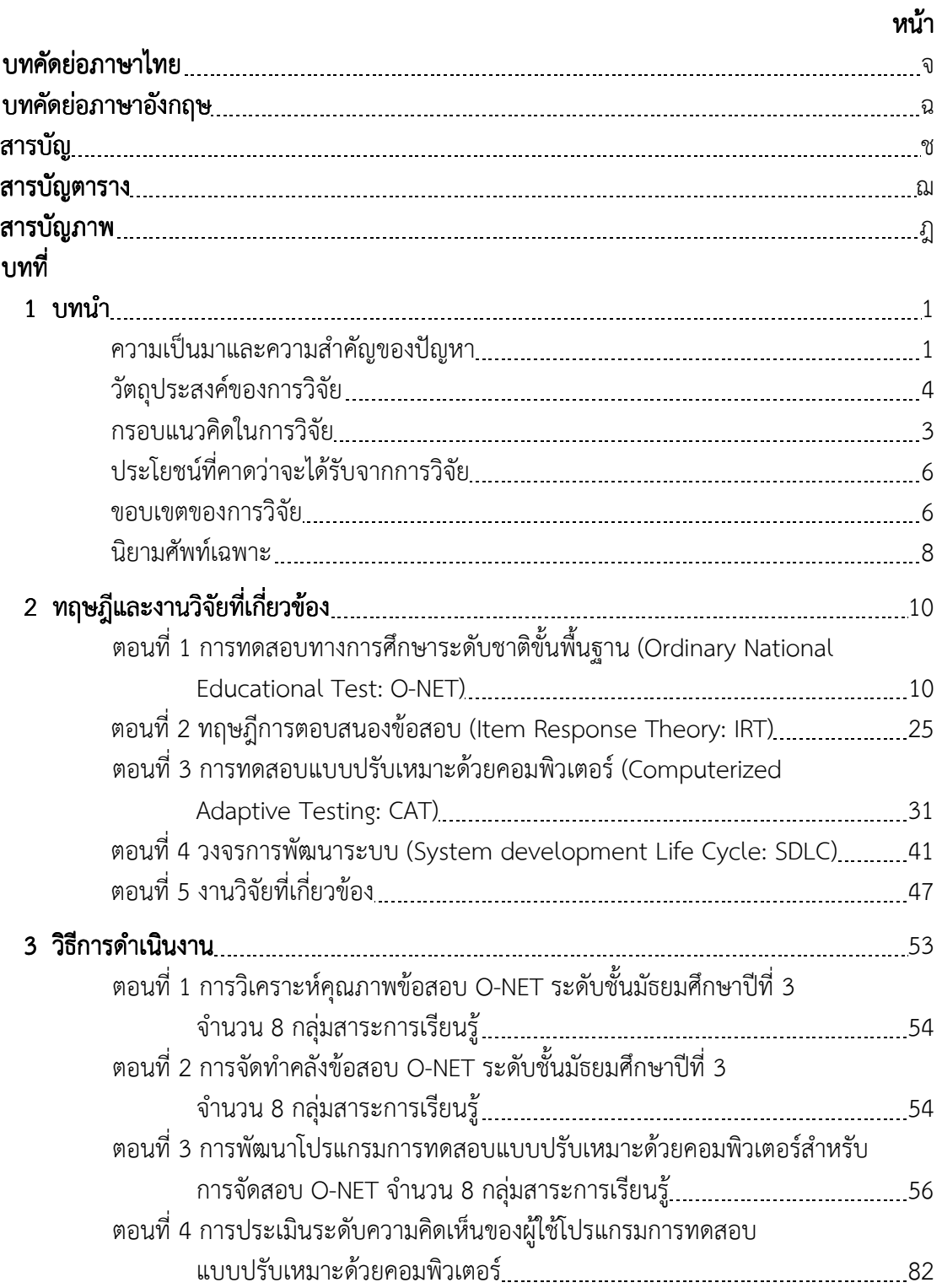

## สารบัญ(ต่อ)

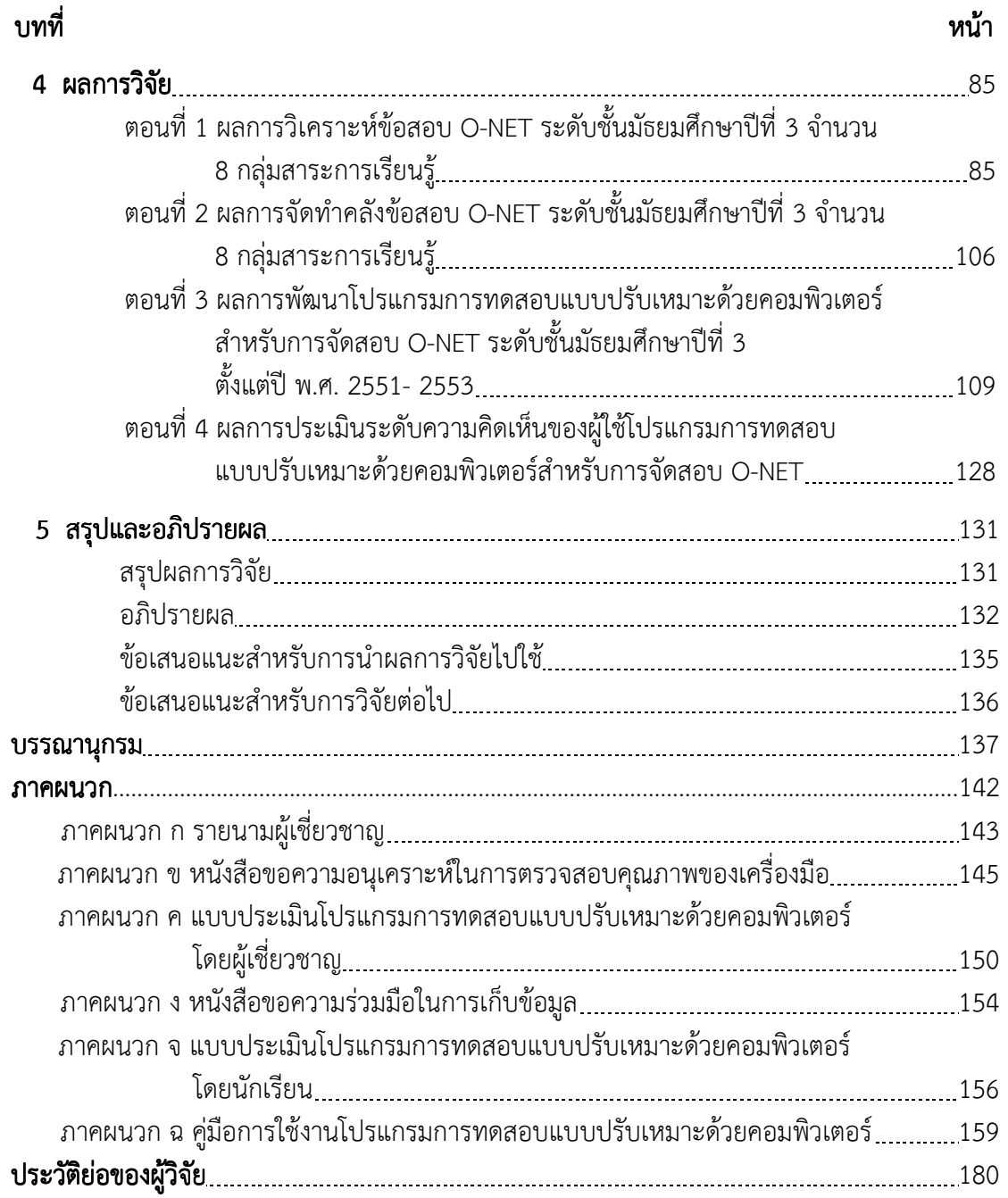

# สารบัญตาราง สารบัญตาราง

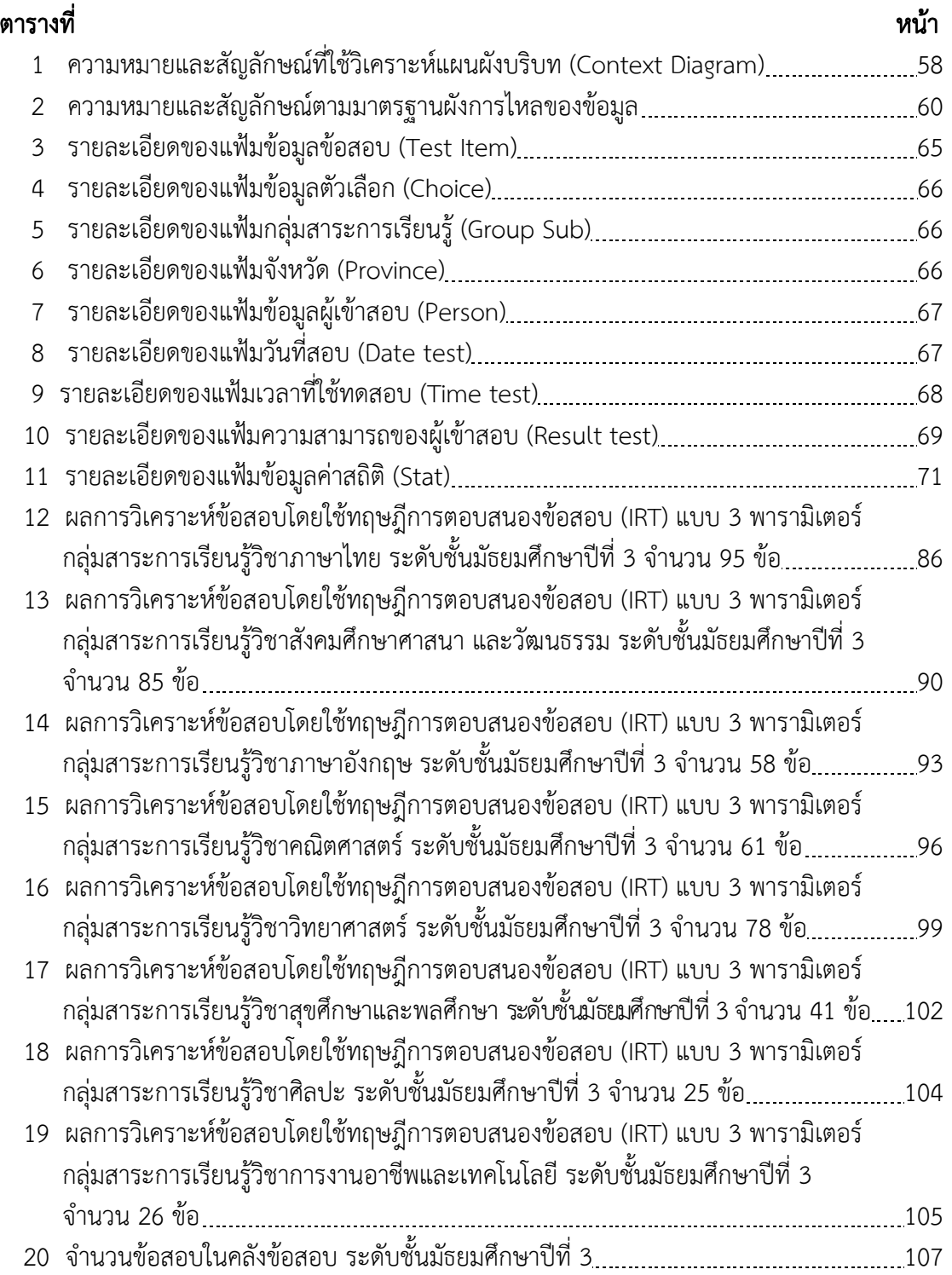

# สารบัญตาราง (ต่อ)

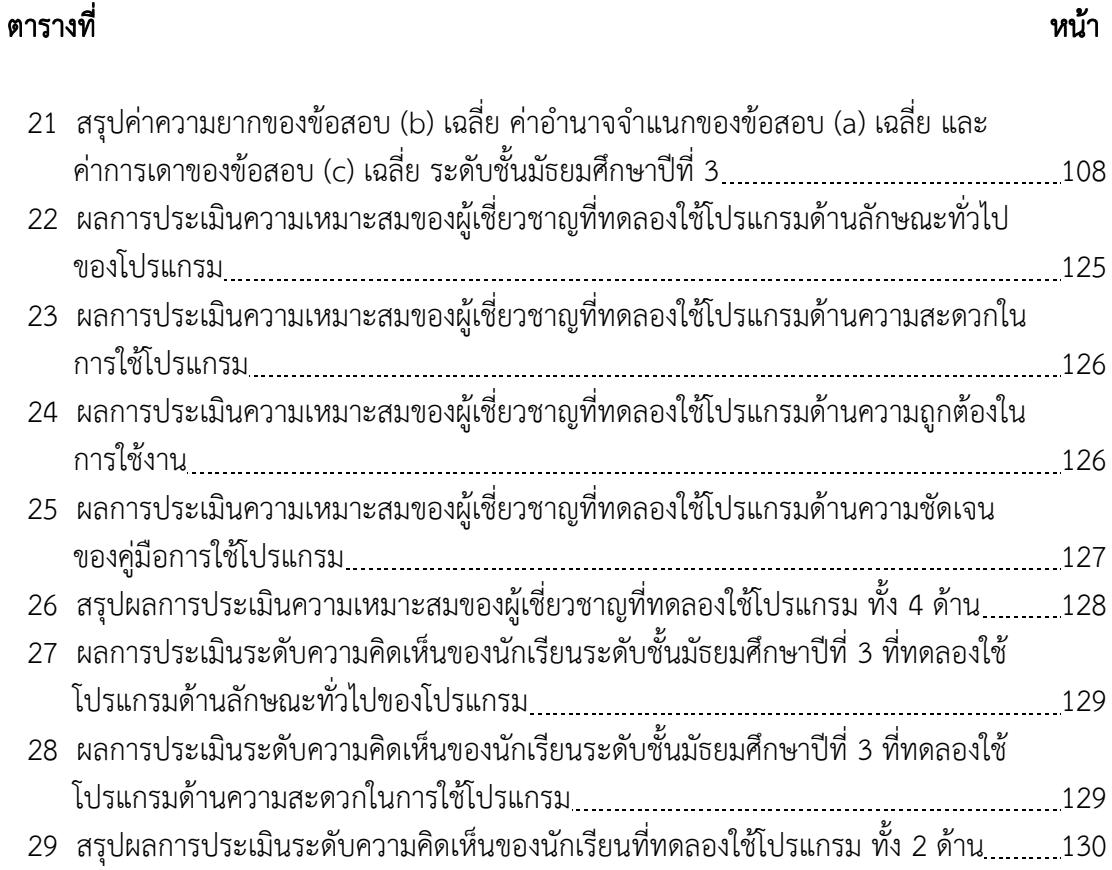

# สารบัญภาพ สารบัญภาพ

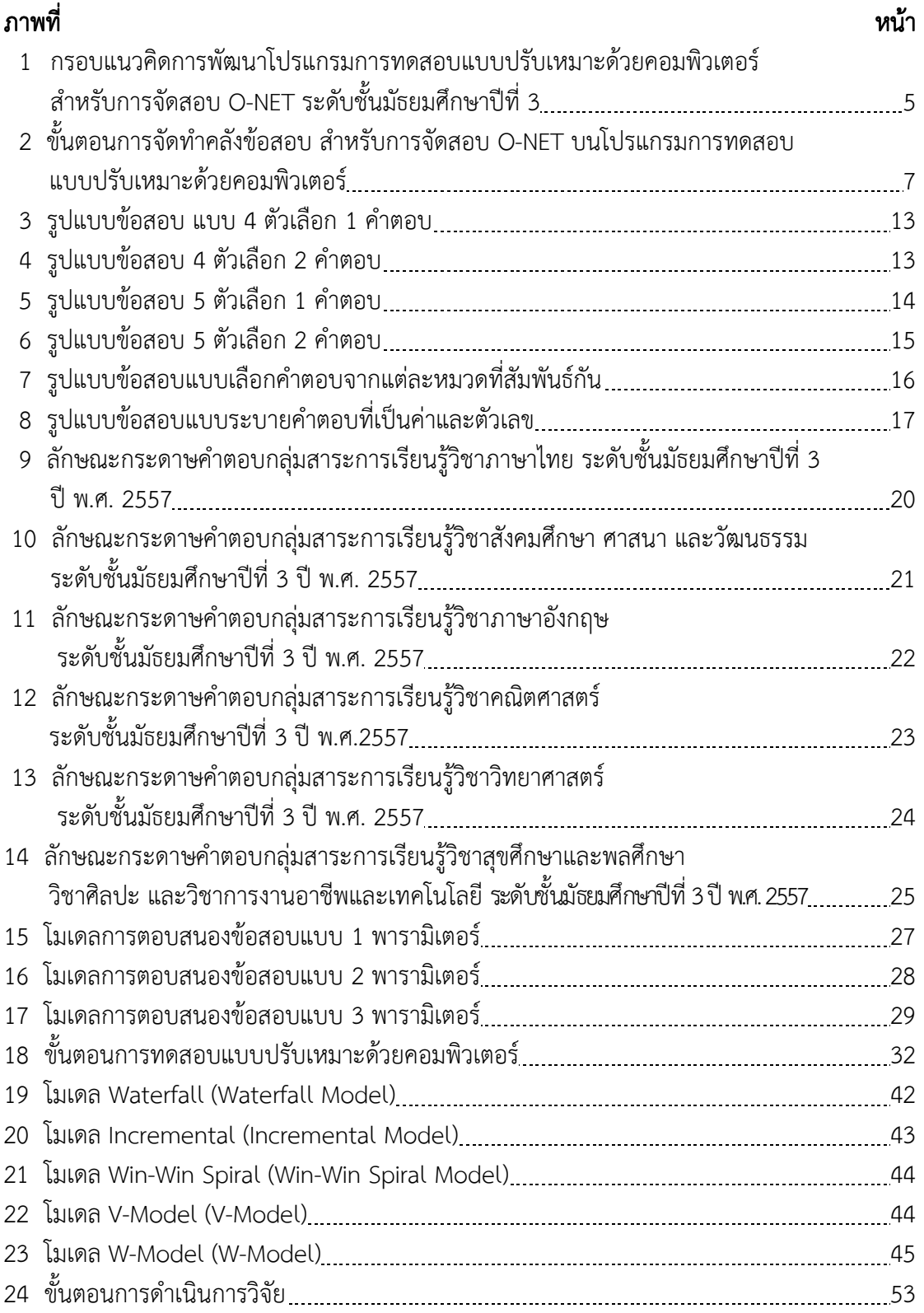

## สารบัญภาพ สารบัญภาพ(ต่อ)

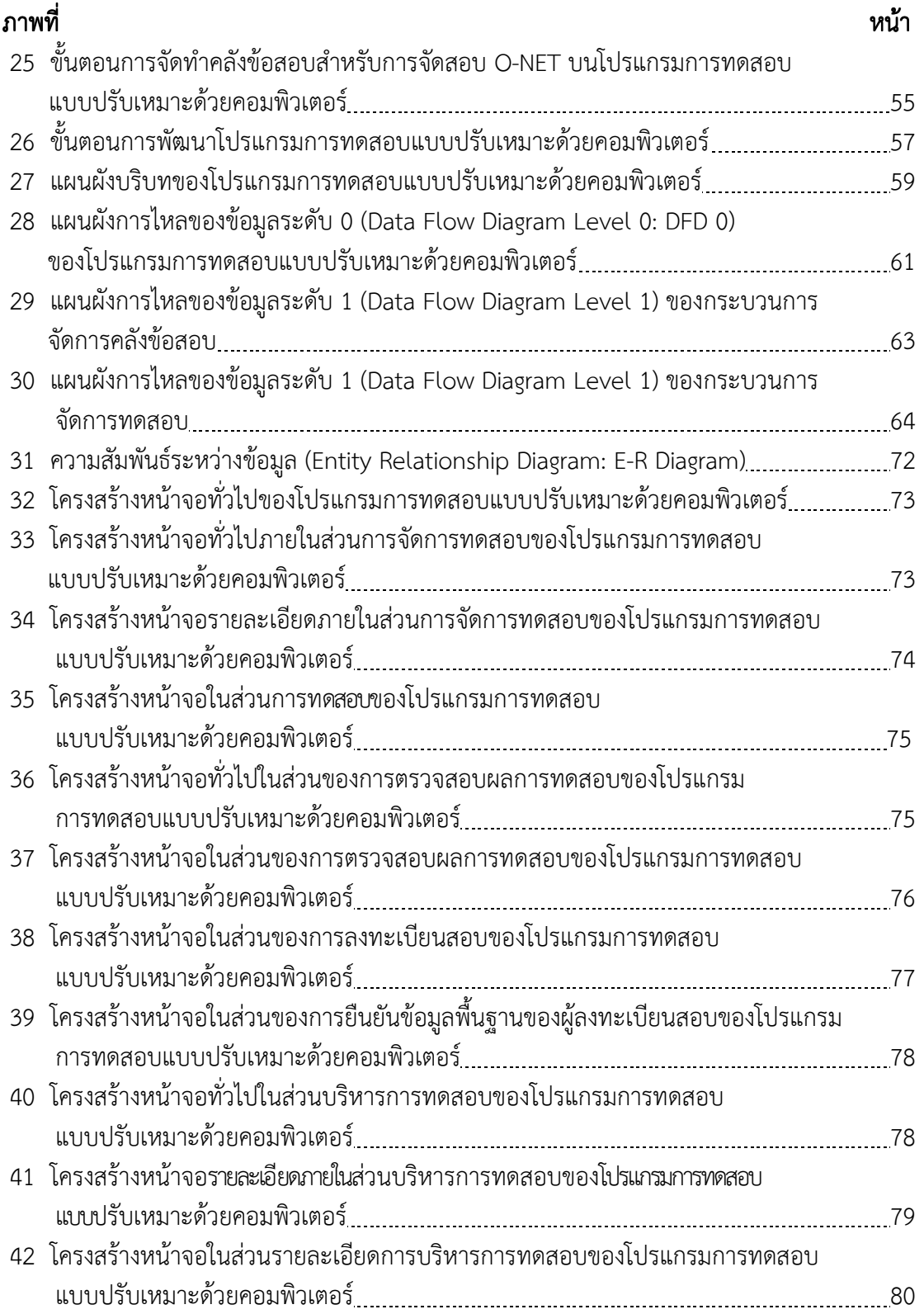

# สารบัญภาพ สารบัญภาพ(ต่อ)

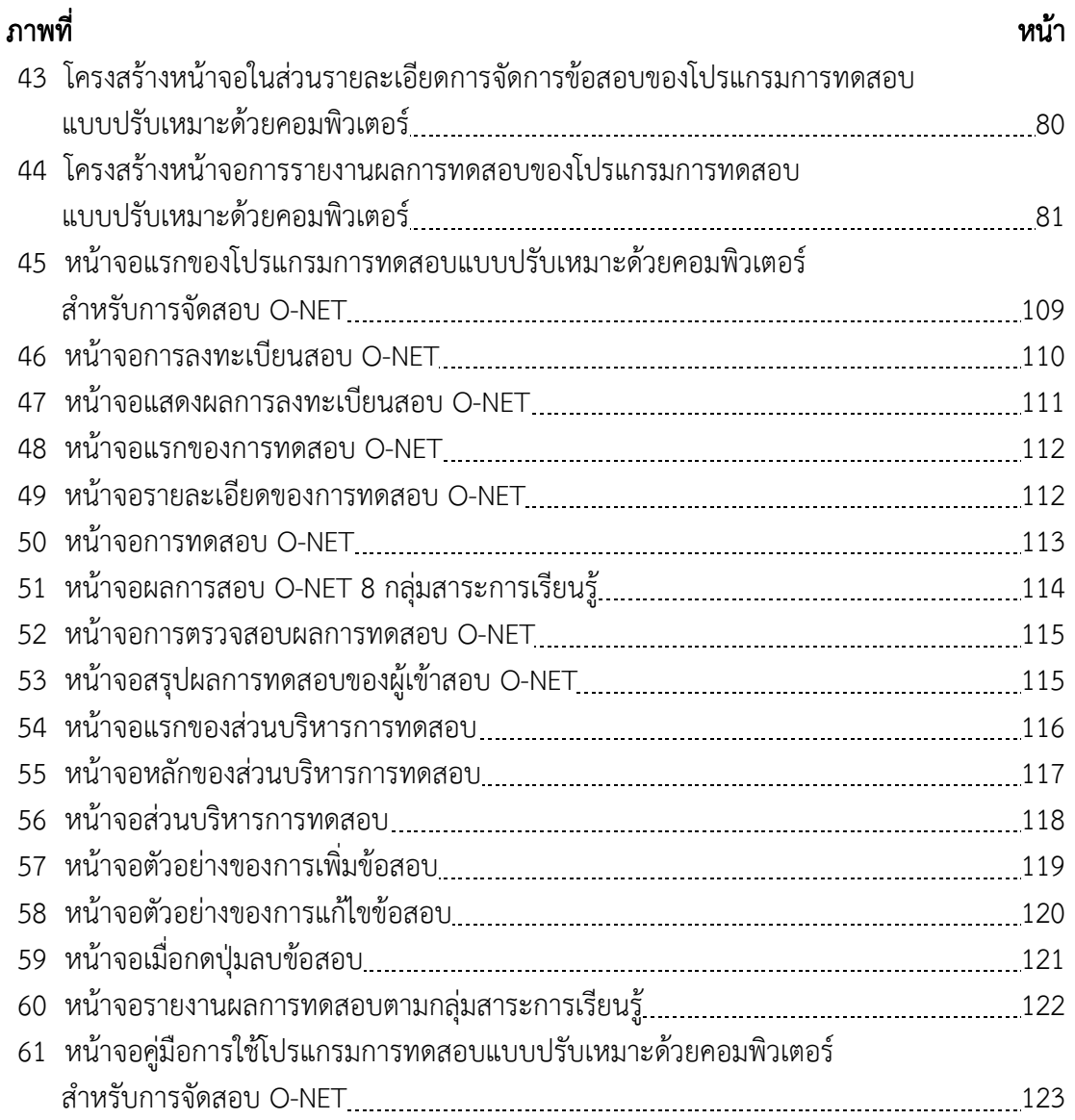

## บทที่1 บทนํา

### ความเป็นมาและความสําคัญของปัญหา

 ปัจจุบันระบบการทดสอบทางการศึกษาของไทย หลักสูตรการศึกษาขั้นพื้นฐาน พุทธศักราช 2551 ซึ่งเป็นหลักสูตรแกนกลางของประเทศ ได้กําหนดให้มีการทดสอบและประเมินผล ระดับสถานศึกษา และการทดสอบระดับชาติ ซึ่งเป็นการประเมินคณภาพผู้เรียนตามมาตรฐานและ ตัวชี้วัดตามหลักสูตรแกนกลางการศึกษาขั้นพื้นฐาน ที่ดําเนินการโดยหน่วยงานภายในประเทศ 2 หน่วยงาน คือ สถาบันทดสอบทางการศึกษาแห่งชาติ (องค์การมหาชน) หรือ "สทศ." และ สํานักงานคณะกรรมการการศึกษาขั้นพื้นฐาน หรือ "สพฐ." โดย สทศ. ได้ดําเนินการจัดการทดสอบ ซึ่งเรียกการทดสอบนี้ว่า "การทดสอบทางการศึกษาระดับชาติขั้นพื้นฐาน (Ordinary National Education Test)" หรือ O–NET ซึ่งเป็นการวัดความรู้ ความคิดรวบยอดตามมาตรฐานการเรียนรู้ โดยจัดการทดสอบในระดับชั้นประถมศึกษาปีที่ 6 มัธยมศึกษาปีที่ 3 และมัธยมศึกษาปีที่ 6 เพื่อนําผลการทดสอบไปใช้เป็นส่วนหนึ่งของการสําเร็จการศึกษาตามหลักสูตร และใช้ในการคัดเลือก เข้าศึกษาต่อในระดับมัธยมศึกษาตอนต้น มัธยมศึกษาตอนปลายและระดับอุดมศึกษา (สถาบัน ทดสอบทางการศึกษาแห่งชาติ (องค์การมหาชน), 2557, หน้า 5)

 สถาบันทดสอบทางการศึกษาแห่งชาติ (องค์การมหาชน) หรือ "สทศ." เป็นหน่วยงานของ รัฐที่จัดตั้งขึ้นตามพระราชกฤษฎีกาจัดตั้งสถาบันทดสอบทางการศึกษาแห่งชาติ (องค์การมหาชน) เมื่อ ปี พ.ศ. 2548 เพื่อเป็นหน่วยงานที่ดําเนินการในด้านการศึกษา วิจัย พัฒนา และให้บริการประเมินผล ทางการศึกษา และทดสอบทางการศึกษา อีกทั้งยังเป็นศูนย์กลางความร่วมมือด้านการทดสอบทาง การศึกษาในระดับชาติ และนานาชาติ ในการจัดสอบ O-NET โดยเริ่มดําเนินการทดสอบครั้งแรก ในปีการศึกษา 2548 โดยจัดสอบ O-NET สําหรับนักเรียนชั้นมัธยมศึกษาปีที่ 6 ทําการทดสอบจํานวน 5 กลุ่มสาระการเรียนรู้ ประกอบด้วย 1) วิชาภาษาไทย 2) วิชาคณิตศาสตร์ 3) วิชาวิทยาศาสตร์ 4) วิชาสังคมศึกษา ศาสนาและวัฒนธรรม และ 5) วิชาภาษาอังกฤษ และในปีต่อมาได้เพิ่มเติมการจัด สอบกับนักเรียนชั้นอื่นๆ คือ ระดับชั้นประถมศึกษาปีที่ 6 และ ระดับชั้นมัธยมศึกษาปีที่ 3 โดยได้เพิ่ม กลุ่มสาระการเรียนรู้อีก 3 กลุ่มสาระการเรียนรู้ คือ 1) วิชาสุขศึกษาและพลศึกษา 2) วิชาศิลปะ และ 3) วิชาการงานพื้นฐานอาชีพและเทคโนโลยี เพื่อให้ครบทั้ง 8 กลุ่มสาระการเรียนรู้ (คู่มือการจัดสอบ O-NET ระดับชั้น ป.6 และ ม.3, 2555, หน้า 1)

 การทดสอบทางการศึกษาระดับชาติขั้นพื้นฐานของนักเรียนชั้นมัธยมศึกษาปีที่ 3 นั้นทํา การทดสอบทั้งหมดจํานวน 8 กลุ่มสาระการเรียนรู้ ประกอบด้วย 1) วิชาภาษาไทย 2) วิชา คณิตศาสตร์ 3) วิชาวิทยาศาสตร์ 4) วิชาสังคมศึกษา ศาสนาและวัฒนธรรม 5) วิชาภาษาอังกฤษ 6) วิชาสุขศึกษาและพลศึกษา 7) วิชาศิลปะ และ 8) วิชาการงานพื้นฐานอาชีพและเทคโนโลยี ทั้งนี้ เพื่อนําผลการทดสอบไปใช้เป็นส่วนหนึ่งของการสําเร็จการศึกษาตามหลักสูตร ใช้ในการคัดเลือกเข้า ศึกษาต่อในระดับชั้นมัธยมศึกษาตอนปลาย ใช้ในการประกันคุณภาพการศึกษา ใช้ในการปรับปรุง คุณภาพการเรียนการสอนและการบริหาร เพื่อยกระดับผลสัมฤทธิ์ทางการเรียนของนักเรียนตลอดจน ใช้เป็นข้อมูลและสารสนเทศในการเทียบเคียงคุณภาพการศึกษา ในระดับต่าง ๆ ตามพระราชบัญญัติ การศึกษาแห่งชาติ พ.ศ. 2542 และที่แก้ไขเพิ่มเติม (ฉบับที่ 2) พ.ศ. 2545 ที่กําหนดไว้ในหมวด 4 มาตรา 26 เกี่ยวกับแนวทางการวัดและประเมินผลการเรียนรู้ ซึ่งเป็นส่วนหนึ่งที่มีความสําคัญต่อ กระบวนการพัฒนาผู้เรียน รวมทั้งใช้ผลการทดสอบในวัตถุประสงค์อื่น ๆ เช่น การให้รางวัล และ การจัดกลุ่มและจัดลําดับของโรงเรียน เป็นต้น (สถาบันทดสอบทางการศึกษาแห่งชาติ (องค์การ มหาชน), 2557, หน้า 7)

 การทดสอบ O-NET ตั้งแต่อดีตจนถึงปัจจุบัน ลักษณะของการทดสอบเป็นแบบทดสอบ ชนิดที่เขียนตอบลงในกระดาษ (Paper and Pencil Test) โดยการทดสอบแต่ละครั้ง ผู้เข้าสอบจะทำ แบบทดสอบชุดเดียวกันและเวลาเท่ากัน ซึ่งอาจจะส่งผลให้ผู้เข้าสอบที่มีความสามารถสูงเกิดความ ประมาทและขาดความระมัดระวังในการทําข้อสอบกรณีได้ข้อสอบที่ง่ายเกินไป ในขณะเดียวกัน ผู้เข้าสอบที่มีความสามารถต่ําจะเกิดความเครียดกับการทําข้อสอบที่ยากเกินความสามารถของตนเอง ์ซึ่งส่งผลให้ความแม่นยำของคะแนนที่ได้จะแตกต่างกัน และอาจส่งผลต่อความปลอดภัยของข้อสอบ ในกรณีที่ผู้เข้าสอบไม่ได้สอบในเวลาเดียวกัน และเกิดการทุจริตในการทดสอบเนื่องจากข้อสอบรั่ว การทดสอบในปัจจุบันจึงควรเป็นแบบเฉพาะรายบุคคล โดยคัดเลือกข้อสอบที่มีความเหมาะสมกับ ระดับความสามารถของผู้เข้าสอบ เพื่อที่จะประมาณค่าความสามารถของผู้เข้าสอบได้อย่างแม่นยำ และมีความคลาดเคลื่อนต่ํา ซึ่งการทดสอบในลักษณะนี้เรียกอีกอย่างหนึ่งว่าการทดสอบแบบปรับ เหมาะตามระดับความสามารถของผู้เข้าสอบ (Adaptive Testing)

 การทดสอบแบบปรับเหมาะตามระดับความสามารถของผู้เข้าสอบ (Adaptive Testing) เป็นการทดสอบที่ใช้แบบทดสอบแตกต่างกันสําหรับผู้เข้าสอบแต่ละคน โดยมีการคัดเลือกข้อสอบที่มี ความเหมาะสมกับระดับความสามารถของผู้เข้าสอบ ทําให้จํานวนข้อสอบที่ใช้ในการทดสอบน้อยลง ประหยัดเวลาที่ใช้ในการทดสอบ นอกจากนั้นยังช่วยผ่อนคลายความเครียดของผู้เข้าสอบได้ เช่น ผู้เข้าสอบที่มีความสามารถต่ํา จะไม่เครียดกับการทําข้อสอบที่ยากเกินความสามารถของตนเอง ขณะที่ผู้เข้าสอบที่มีความสามารถสูงไม่จําเป็นต้องทําข้อสอบที่ง่ายเกินไป ซึ่งอาจส่งผลให้ผู้เข้าสอบ ขาดความระมัดระวังในการทําข้อสอบ ต่อมาเมื่อเทคโนโลยีมีความเจริญก้าวหน้าและทันสมัยขึ้น ได้ เริ่มมีการนําคอมพิวเตอร์เข้ามามีบทบาทในกระบวนการทดสอบ ซึ่งข้อดีของคอมพิวเตอร์นั้นทําให้ การตรวจข้อสอบมีความรวดเร็ว และแม่นยํา อีกทั้งยังสามารถเก็บข้อสอบไว้ในคลังข้อสอบเพื่อรักษา ความปลอดภัยได้ จึงส่งผลให้ในปัจจุบันกระบวนการในการทดสอบแบบปรับเหมาะตามระดับ ความสามารถของผู้เข้าสอบได้มีการพัฒนาขึ้น จากการทดสอบในกระดาษมาเป็นการทดสอบด้วย คอมพิวเตอร์ เพื่อให้ง่ายและสะดวกกับทั้งตัวผู้เข้าสอบและผู้ตรวจข้อสอบ (Thompson, & Weiss, 2011, pp. 1-9) โดยเรียกการทดสอบนี้ว่า การทดสอบแบบปรับเหมาะด้วยคอมพิวเตอร์ (Computerized Adaptive Testing: CAT)

 การทดสอบแบบปรับเหมาะด้วยคอมพิวเตอร์ (Computerized adaptive Testing: CAT) เป็นการทดสอบที่จัดข้อสอบให้เหมาะกับความสามารถของผู้เข้าสอบ ซึ่งอยู่บนพื้นฐานของการตอบ ข้อสอบข้อแรกหรือข้อที่ผ่านมาของผู้เข้าสอบ เมื่อผู้เข้าสอบทําข้อสอบข้อเริ่มต้นหรือชุดเริ่มต้น เรียบร้อยแล้ว ก็จะนำผลการตอบข้อสอบมาวิเคราะห์และประเมินระดับความสามารถของผู้เข้าสอบ เพื่อคัดเลือกข้อสอบข้อถัดไปที่เหมาะสมโดยอาศัยทฤษฎีการตอบสนองข้อสอบ (Item Response

Theory: IRT) เป็นพื้นฐาน (ศิริชัย กาญจนวาสี, 2552, หน้า 220) และจะสิ้นสุดการทดสอบเมื่อ ผู้เข้าสอบทำการทดสอบตามเงื่อนไขหรือเกณฑ์ที่กำหนด สำหรับขั้นตอนของการทดสอบแบบปรับ เหมาะด้วยคอมพิวเตอร์นั้น ประกอบไปด้วย 5 ขั้นตอน ดังนี้ 1) การสร้างคลังข้อสอบ 2) การคัดเลือก ข้อสอบข้อเริ่มต้น 3) การคัดเลือกข้อสอบข้อถัดไป 4) การประมาณค่าความสามารถของผู้เข้าสอบ 5) การยุติการทดสอบ (Thompson & Weiss, 2011, p. 5)

 การทดสอบแบบปรับเหมาะด้วยคอมพิวเตอร์ สามารถนํามาใช้ในกระบวนการทดสอบแทน แบบทดสอบชนิดที่เขียนตอบลงในกระดาษได้เป็นอย่างดี และมีประสิทธิภาพสูงกว่าหลายประการ ซึ่ง การทดสอบแบบเดิมนั้นต้องใช้เวลามากในการตรวจให้คะแนนผู้เข้าสอบ จึงอาจเกิดความผิดพลาดใน การตรวจให้คะแนนผู้เข้าสอบ และข้อสอบอาจจะสูญหายได้ง่าย ในการออกข้อสอบสําหรับ การทดสอบด้วยคอมพิวเตอร์นั้น ไม่จําเป็นต้องออกข้อสอบจํานวนมาก แต่ต้องออกให้ครอบคลุมกับ เนื้อหา โดยการทดสอบแบบปรับเหมาะด้วยคอมพิวเตอร์ ต้องยึดทฤษฎีการตอบสนองข้อสอบ (IRT) ซึ่งเป็นทฤษฎีการทดสอบแนวใหม่ ในการวิเคราะห์หาคุณภาพของข้อสอบ วิธีการนี้จะแตกต่างจาก การหาคุณภาพข้อสอบแบบดั้งเดิม ซึ่งจะวิเคราะห์หาคุณภาพของข้อสอบ 3 พารามิเตอร์ โดยการหา ค่าอํานาจจําแนกของข้อสอบ (a) ค่าความยากของข้อสอบ (b) และค่าการเดาของข้อสอบ (c) (ชัยมงคล ปินะสา, 2551, หน้า 2)

 ในการทดสอบทางการศึกษาระดับชาติขั้นพื้นฐาน (O-NET) ของนักเรียนระดับชั้น มัธยมศึกษาปีที่ 3 นั้น ปัจจุบันเป็นการทดสอบแบบเขียนตอบลงในกระดาษ ซึ่งพบว่ามีจุดที่ควร พัฒนาหลายประการ เพื่อพัฒนาและปรับปรุงรูปแบบการทดสอบให้มีประสิทธิภาพมากยิ่งขึ้น

 จากเหตุผลที่ได้กล่าวมาข้างต้น ประกอบกับการศึกษาเอกสารและงานวิจัยเกี่ยวกับ การทดสอบทางการศึกษาระดับชาติขั้นพื้นฐานหรือ O-NET และโปรแกรมการทดสอบแบบปรับเหมาะ ด้วยคอมพิวเตอร์ทําให้ผู้วิจัยเห็นถึงประโยชน์ของการทดสอบแบบปรับเหมาะด้วยคอมพิวเตอร์ว่า ่ มีข้อดีมากกว่าการทดสอบแบบเขียนตอบลงในกระดาษ จึงทำให้ผู้วิจัยสนใจที่จะศึกษาเกี่ยวกับ การพัฒนาโปรแกรมการทดสอบแบบปรับเหมาะด้วยคอมพิวเตอร์สําหรับการจัดสอบ O-NET ของ นักเรียนระดับชั้นมัธยมศึกษาปีที่ 3 เพื่อเพิ่มความสะดวกและความถูกต้องของกระบวนการทดสอบ รวมถึงดูความเหมาะสมของการทดสอบและนําไปใช้จริงในอนาคต

### วัตถุประสงค์ของการวิจัย

 1. เพื่อวิเคราะห์คุณภาพข้อสอบ O-NET ระดับชั้นมัธยมศึกษาปีที่ 3 จํานวน 8 กลุ่มสาระ การเรียนรู้ ที่ใช้สําหรับการทดสอบแบบปรับเหมาะด้วยคอมพิวเตอร์

 2. เพื่อจัดทําคลังข้อสอบ O-NET ระดับชั้นมัธยมศึกษาปีที่ 3 จํานวน 8 กลุ่มสาระ การเรียนรู้ที่ใช้สําหรับการทดสอบแบบปรับเหมาะด้วยคอมพิวเตอร์

 3. เพื่อพัฒนาโปรแกรมการทดสอบแบบปรับเหมาะด้วยคอมพิวเตอร์ สําหรับการจัดสอบ O-NET ระดับชั้นมัธยมศึกษาปีที่ 3 จํานวน 8 กลุ่มสาระการเรียนรู้

### กรอบแนวคิดในการวิจัย

 การพัฒนาโปรแกรมการทดสอบแบบปรับเหมาะด้วยคอมพิวเตอร์ สําหรับการจัดสอบ O-NET ระดับชั้นมัธยมศึกษาปีที่ 3 ข้อสอบที่นํามาใช้ในงานวิจัยเป็นข้อมูลทุติยภูมิ ซึ่งเป็นผลการตอบ ข้อสอบ O-NET 8 กลุ่มสาระการเรียนรู้ ได้แก่ 1) วิชาภาษาไทย 2) วิชาคณิตศาสตร์ 3) วิชาวิทยาศาสตร์ 4) วิชาสังคมศึกษา ศาสนาและวัฒนธรรม 5) วิชาภาษาอังกฤษ 6) วิชาสุขศึกษา และพลศึกษา 7) วิชาศิลปะ และ 8) วิชาการงานพื้นฐานอาชีพและเทคโนโลยี ซึ่งผู้วิจัยนํามาวิเคราะห์ หาคุณภาพของข้อสอบโดยใช้ทฤษฏีการตอบสนองข้อสอบ (IRT) แบบ 3 พารามิเตอร์ ประกอบด้วย ค่าความยากของข้อสอบ (b) ค่าอํานาจจําแนกของข้อสอบ (a) และค่าการเดาของข้อสอบ (c) โดย ผู้วิจัยมีเกณฑ์การคัดเลือกข้อสอบ ดังนี้

### เกณฑ์การคัดเลือกข้อสอบ เกณฑ์การคัดเลือกข้อสอบ (Urry, 1977)

1) ค่าอํานาจจําแนกของข้อสอบ (a) มีค่าตั้งแต่ 0.50 ถึง 2.50

2) ค่าความยากของข้อสอบ (b) มีค่าตั้งแต่ -2.50 ถึง 2.50

3) ค่าการเดาของข้อสอบ (c) มีค่าไม่เกิน 0.30

 ผู้วิจัยได้พัฒนาโปรแกรมการทดสอบแบบปรับเหมาะด้วยคอมพิวเตอร์ ตามแนวคิดของ Thompson and Weiss (2011) ซึ่งได้กําหนดขั้นตอนการพัฒนาดังภาพที่ 1

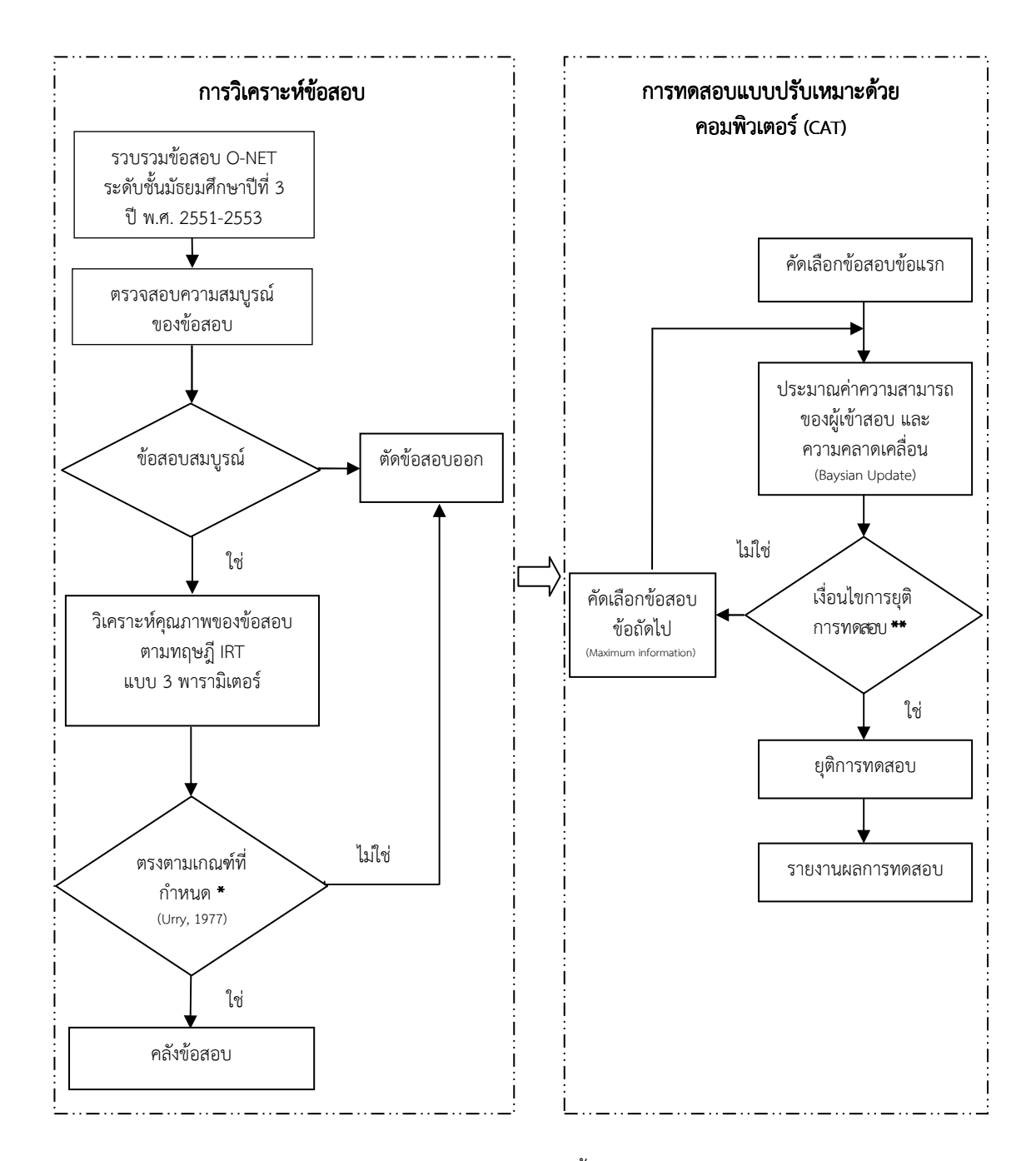

หมายเหตุ \* \* หมายถึง ค่าอํานาจจําแนกของข้อสอบ (a) มีค่าตั้งแต่ 0.50 ถึง 2.50 ค่าความยากของข้อสอบ (b) มีค่าตั้งแต่ -2.50 ถึง 2.50 ค่าการเดาของข้อสอบ (c) มีค่าไม่เกิน 0.30 (Urry,1977)

- \*\* หมายถึง 1. ค่าความคลาดเคลื่อน < 0.3
	- 2. ทําข้อสอบครบ 30 ข้อ
	- 3. ข้อสอบหมดคลังข้อสอบ

ภาพที่ 1 กรอบแนวคิดการพัฒนาโปรแกรมการทดสอบแบบปรับเหมาะด้วยคอมพิวเตอร์ สําหรับการจัดสอบ O-NET ระดับชั้นมัธยมศึกษาปีที่ 3

### าประโยชน์ที่คาดว่าจะได้รับจากการวิจัย

 1. ได้คลังข้อสอบ O-NET ระดับชั้นมัธยมศึกษาปีที่ 3 จํานวน 8 กลุ่มสาระการเรียนรู้ที่ใช้ สําหรับการทดสอบแบบปรับเหมาะด้วยคอมพิวเตอร์ที่ผ่านการวิเคราะห์คุณภาพข้อสอบโดยใช้ทฤษฏี การตอบสนองข้อสอบ (IRT) แบบ 3 พารามิเตอร์

 2. ได้โปรแกรมการทดสอบแบบปรับเหมาะด้วยคอมพิวเตอร์ สําหรับการจัดสอบ O-NET ระดับชั้นมัธยมศึกษาปีที่ 3 จํานวน 8 กลุ่มสาระการเรียนรู้ที่มีประสิทธิภาพ

 3. ได้ข้อมูลและแนวทางในการปรับปรุงแก้ไขโปรแกรมการทดสอบแบบปรับเหมาะด้วย คอมพิวเตอร์ สําหรับการจัดสอบ O-NET ระดับชั้นมัธยมศึกษาปีที่ 3 จํานวน 8 กลุ่มสาระการเรียนรู้

#### ขอบเขตของการวิจัย ขอบเขตของการวิจัย

 การวิจัยในครั้งนี้ผู้วิจัยมีวัตถุประสงค์ เพื่อวิเคราะห์คุณภาพข้อสอบ O-NET จัดทําคลัง ข้อสอบ O-NET และพัฒนาโปรแกรมการทดสอบแบบปรับเหมาะด้วยคอมพิวเตอร์ สําหรับการจัดสอบ O-NET ระดับชั้นมัธยมศึกษาปีที่ 3 จํานวน 8 กลุ่มสาระการเรียนรู้ ตั้งแต่ปี พ.ศ. 2551-2553 ซึ่งข้อมูลที่ใช้ในการวิจัยครั้งนี้เป็นข้อมูลแบบทุติยภูมิ (Secondary Data) ที่ได้มาจากสถาบันทดสอบ ทางการศึกษาแห่งชาติ (องค์การมหาชน) โดยมีขอบเขตของการวิจัย ดังนี้

#### ด้านเนื้อหา ด้านเนื้อหา

 1. การวิเคราะห์คุณภาพข้อสอบ O-NET ระดับชั้นมัธยมศึกษาปีที่ 3 จํานวน 8 กลุ่มสาระการเรียนรู้ ตั้งแต่ปี พ.ศ. 2551-2553 ที่ใช้ในการทดสอบแบบปรับเหมาะด้วย คอมพิวเตอร์ สําหรับการจัดสอบ O-NET มีขั้นตอน ดังนี้

 1.1 รวบรวมผลการวิเคราะห์ข้อสอบ O-NET ระดับชั้นมัธยมศึกษาปีที่ 3 จํานวน 8 กลุ่มสาระการเรียนรู้ ตั้งแต่ปี พ.ศ. 2551-2553 ที่วิเคราะห์โดยใช้ทฤษฎีการตอบสนอง ข้อสอบ (Item Response Theory: IRT) แบบ 3 พารามิเตอร์

 การวิเคราะห์ข้อสอบตามทฤษฎีการตอบสนองข้อสอบ (IRT) ใช้โปรแกรมสําเร็จรูป Xcalibre Version 4.1.7 ในการประมาณค่าพารามิเตอร์ของข้อสอบ ได้แก่ ค่าอํานาจจําแนกของ ข้อสอบ (a) ค่าความยากของข้อสอบ (b) และค่าการเดาของข้อสอบ (c)

1.2 คัดเลือกข้อสอบที่มีค่าอํานาจจําแนกของข้อสอบ (a) ค่าความยากของ ข้อสอบ (b) และค่าการเดาของข้อสอบ (c) ตามเกณฑ์ที่กําหนดไว้

#### เกณฑ์การคัดเลือกข้อสอบ เกณฑ์การคัดเลือกข้อสอบ(Urry, 1977)

1) ค่าอํานาจจําแนกของข้อสอบ (a) มีค่าตั้งแต่ 0.50 ถึง 2.50

2) ค่าความยากของข้อสอบ (b) มีค่าตั้งแต่ -2.50 ถึง 2.50

3) ค่าการเดาของข้อสอบ (c) มีค่าไม่เกิน 0.30

2. การจัดทําคลังข้อสอบ

 2.1 การจัดทําคลังข้อสอบเป็นการคัดเลือกข้อสอบที่ผ่านการวิเคราะห์คุณภาพของ ข้อสอบแล้ว มาจัดระบบสารสนเทศของข้อสอบ เพื่อเป็นฐานข้อมูลของข้อสอบสําหรับการจัดสอบ O-NET บนโปรแกรมการทดสอบแบบปรับเหมาะด้วยคอมพิวเตอร์ ซึ่งมีขั้นตอนการดำเนินงานตามภาพที่ 2

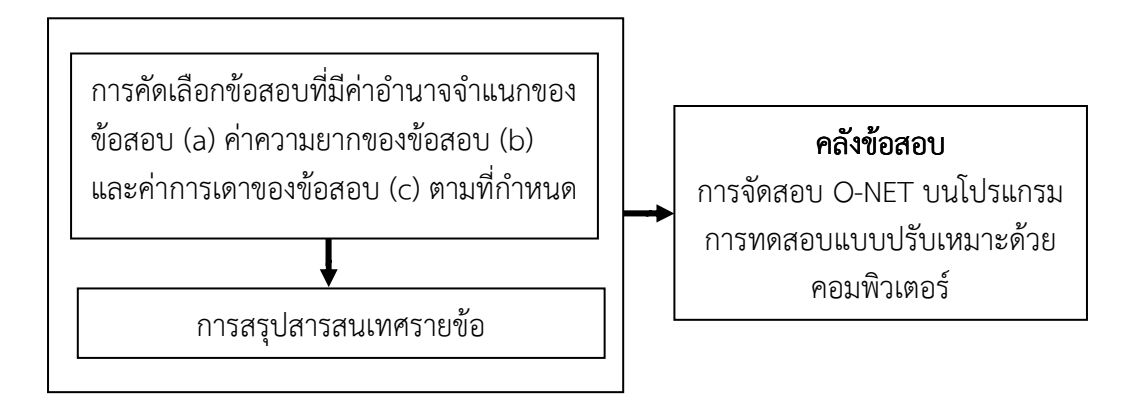

ภาพที่ 2 ขั้นตอนการจัดทําคลังข้อสอบ สําหรับการจัดสอบ O-NET บนโปรแกรมการทดสอบ แบบปรับเหมาะด้วยคอมพิวเตอร์

2.2 สรุปสารสนเทศรายข้อเพื่อเป็นข้อมูลของข้อสอบที่จะนำไปใช้ในการทดสอบแบบ ปรับเหมาะด้วยคอมพิวเตอร์ โดยนําเสนอผลการจัดทําคลังข้อสอบเป็น 2 ส่วน คือ จํานวนข้อสอบใน คลังข้อสอบ และค่าพารามิเตอร์ของข้อสอบรายข้อ

 3. การพัฒนาโปรแกรมการทดสอบแบบปรับเหมาะด้วยคอมพิวเตอร์ (ออนไลน์) มีขั้นตอน ดังนี้

3.1 การวิเคราะห์และออกแบบโปรแกรมการทดสอบแบบปรับเหมาะ

3.2 การออกแบบฐานข้อมูลของโปรแกรมการทดสอบแบบปรับเหมาะ

3.3 การพัฒนาโปรแกรมการทดสอบแบบปรับเหมาะ ในรูปแบบ

Web Application

3.4 การทดสอบและแก้ไขโปรแกรมการทดสอบแบบปรับเหมาะ

- 3.5 การจัดทําคู่มือการใช้โปรแกรมการทดสอบแบบปรับเหมาะ
- 3.6 การประเมินความเหมาะสมของโปรแกรมการทดสอบแบบปรับเหมาะ

 4. การจัดทํารายงานการพัฒนาโปรแกรมการทดสอบแบบปรับเหมาะด้วยคอมพิวเตอร์ สําหรับการจัดสอบ O-NET ระดับชั้นมัธยมศึกษาปีที่ 3

 5. การประเมินระดับความคิดเห็นของผู้ใช้โปรแกรมการทดสอบแบบปรับเหมาะด้วย คอมพิวเตอร์ สําหรับการจัดสอบ O-NET ระดับชั้นมัธยมศึกษาปีที่ 3

### นิยามศัพท์เฉพาะ

โปรแกรมการทดสอบแบบปรับเหมาะด้วยคอมพิวเตอร์ (Computerized Adaptive Testing Programs) หมายถึง โปรแกรมที่ผู้วิจัยพัฒนาขึ้นตามหลักการของทฤษฎีการตอบสนอง ข้อสอบ (Item Response Theory) โดยมีหลักการทำงานของโปรแกรม ดังนี้ เริ่มต้นการทดสอบ โปรแกรมจะคัดเลือกข้อสอบที่มีระดับค่าความยากปานกลาง ซึ่งถ้าทําแล้วผลการตอบข้อสอบออกมา ถูกต้อง ข้อถัดไปจะยากขึ้น แต่ถ้าผลการตอบข้อสอบออกมาผิด ข้อถัดไปจะง่ายลง โปรแกรมจะทำ การทดสอบเช่นนี้ไปเรื่อยๆจนถึงเกณฑ์ที่กําหนดไว้ คือ 1) การประมาณค่าความสามารถของผู้เข้า สอบมีความคลาดเคลื่อนต่ำ (< 0.3) 2) ทำข้อสอบไปเรื่อย ๆ จนถึง 30 ข้อ และ 3) ทำข้อสอบจน หมดคลังข้อสอบ โปรแกรมก็จะยุติการทดสอบ และทําการายงานผลการทดสอบให้ผู้เข้าสอบทราบ ทันที

ี **ระดับความเหมาะสมของโปรแกรม** หมายถึง กระบวนการดำเนินงานของโปรแกรมที่ถูก ประเมินความเหมาะสมโดยผู้เชี่ยวชาญ 4 ท่าน ประกอบด้วยระดับความเหมาะสมของโปรแกรม 4 ด้าน ดังนี้ 1) ลักษณะทั่วไปของโปรแกรม 2) ความสะดวกในการใช้โปรแกรม 3) ความถูกต้องใน การใช้งาน และ 4) ความชัดเจนของคู่มือการใช้โปรแกรม

ี **ระดับความคิดเห็นของผู้ใช้โปรแกรม** หมายถึง กระบวนการดำเนินงานของโปรแกรมที่ มุ่งหวังให้ผู้ใช้โปรแกรมมีระดับความคิดเห็นอยู่ในเกณฑ์ดี โดยประกอบด้วยระดับความคิดเห็น 2 ด้าน ดังนี้ 1) ลักษณะทั่วไปของโปรแกรม และ 2) ความสะดวกในการใช้โปรแกรม

การทดสอบแบบปรับเหมาะด้วยคอมพิวเตอร์ (Computerized Adaptive Testing: CAT) หมายถึง การทดสอบด้วยคอมพิวเตอร์ที่ประกอบด้วยชุดของข้อสอบแตกต่างกันที่จัดให้สําหรับ ้ผู้เข้าสอบต่างกัน โดยใช้การคัดเลือกข้อสอบสำหรับผู้เข้าสอบแต่ละคนตามระดับความสามารถที่มุ่งวัด ของบุคคลนั้น

 คลังข้อสอบ คลังข้อสอบ(Item Bank) หมายถึงแหล่งเก็บรวบรวมข้อสอบที่มีคุณภาพซึ่ง ผ่านการวิเคราะห์คุณภาพของข้อสอบตามหลักเกณฑ์ของ IRT โดยมีเกณฑ์ คือ ค่าอํานาจจําแนกของ ข้อสอบ (a) มีค่าตั้งแต่ 0.50 ถึง 2.50 ค่าความยากของข้อสอบ (b) มีค่าตั้งแต่ -2.50 ถึง 2.50 ค่าการเดาของข้อสอบ (c) มีค่าไม่เกิน 0.30 จากนั้นจัดเก็บไว้อย่างเป็นระบบโดยใช้คอมพิวเตอร์ช่วย ในการบริหารจัดการและสามารถนําข้อสอบมาใช้ได้อย่างสะดวก

การทดสอบทางการศึกษาระดับชาติขั้นพื้นฐาน (Ordinary National Educational Test: O-NET) หมายถึง การสอบความรู้รวบยอดปลายช่วงชั้น 6 ภาคเรียน โดยสอบระดับชั้น ประถมศึกษาปีที่ 6 ระดับชั้นมัธยมศึกษาปีที่ 3 และระดับชั้นมัธยมศึกษาปีที่ 6 ตามมาตรฐาน การเรียนรู้ของหลักสูตรการศึกษาขั้นพื้นฐาน พ.ศ. 2544 ทําการทดสอบความรู้ในกลุ่มสาระ การเรียนรู้ต่าง ๆ รวม 8 กลุ่มสาระการเรียนรู้ ได้แก่ 1) วิชาภาษาไทย 2) วิชาสังคมศึกษา ศาสนาและ วัฒนธรรม 3) วิชาคณิตศาสตร์ 4) วิชาภาษาต่างประเทศ 5) วิชาวิทยาศาสตร์ 6) วิชาสุขศึกษาและ พลศึกษา 7) วิชาศิลปะและ 8) วิชาการงานอาชีพและเทคโนโลยี

ทฤษฎีการตอบสนองข้อสอบ (Item Response Theory: IRT) หมายถึง ทฤษฎีการวัดที่ อธิบายความสัมพันธ์ระหว่างความสามารถที่มีอยู่ภายในบุคคล (Latent trait or ability) กับผลการตอบข้อสอบหรือข้อคําถามโดยใช้โค้งลักษณะข้อสอบ (Item Characteristic Curve: ICC) ซึ่งมีการกําหนดลักษณะของข้อสอบด้วยค่าพารามิเตอร์ ทฤษฎีนี้ได้อธิบายความสัมพันธ์ดังกล่าวในรูป ของฟังก์ชันคณิตศาสตร์หรือโมเดลที่แสดงความสัมพันธ์ระหว่างระดับความสามารถ คุณลักษณะของ ข้อสอบและโอกาสของการตอบข้อสอบได้ถูกที่เรียกว่า ฟังก์ชันการตอบสนองข้อสอบซึ่งมีลักษณะ ความสัมพันธ์เป็นแบบฟังก์ชันโลจิสติก โค้งลักษณะข้อสอบมีหลายลักษณะขึ้นอยู่กับโมเดล (Model) หรือแบบจําลองที่ใช้อธิบายความสัมพันธ์ดังกล่าว โมเดลที่นิยมใช้กันคือ โมเดลแบบ 1 พารามิเตอร์ (One-Parameter Model) โมเดลแบบ 2 พารามิเตอร์ (Two-Parameter Model) และโมเดลแบบ 3 พารามิเตอร์ (Three-Parameter Model)

 $\,$ ค่าความยากของข้อสอบ (b-parameter) หมายถึง สัดส่วนของคนที่ทำข้อสอบข้อนั้นถูก หรือหมายถึงค่าที่แสดงถึงระดับความสามารถของผู้เข้าสอบที่จุดโค้งลักษณะข้อสอบมีความชันมาก ที่สุดมีค่าตั้งแต่ -2.50 ถึง 2.50 โดย ค่า -2.50 แสดงว่าข้อสอบนั้นง่ายมาก และค่า 2.50 แสดงว่า ข้อสอบนั้นยากมาก

**ค่าอำนาจจำแนกของข้อสอบ** (a-parameter) หมายถึง ค่าที่เป็นสัดส่วนโดยตรงกับความ ชันของโค้งคุณลักษณะของข้อสอบ ณ จุดเปลี่ยนโค้งมีค่าตั้งแต่ 0 ถึง 2 เพราะค่า a ที่เป็นลบ แสดงว่า ข้อสอบ ไม่ดี ใช้ไม่ได้ต้องตัดทิ้ง ค่า a เป็น 0 แสดงว่าข้อสอบไม่สามารถจำแนกได้ ค่า +2 แสดงว่า ข้อสอบ มีค่าอำนาจจำแนกสูง ในการคัดเลือกข้อสอบ ข้อสอบที่คัดไว้จะมีค่า a ตั้งแต่ 0.50 ถึง 2.50

 ค่าการเดา ค่าการเดาของข้อสอบ ของข้อสอบของข้อสอบ(c-parameter) หมายถึง ความน่าจะเป็นของบุคคลหนึ่งที่ไม่มี ความสามารถในการตอบข้อสอบได้ถูกต้องหรือมีความสามารถต่ํา เป็นค่าที่แสดงถึงโอกาสการตอบ ข้อสอบถูกโดยไม่มีความรู้ในเรื่องนั้น ๆ มีค่าพิสัยตั้งแต่ 0 ถึง 1 โดยทั่วไปนิยมใช้ข้อสอบมีค่า c อยู่ระหว่าง 0 ถึง 0.3

**นักเรียน** (Students) หมายถึง นักเรียนที่กำลังศึกษาอยู่ในระดับชั้นมัธยมศึกษาปีที่ 3 ที่กําลังศึกษาอยู่ในภาคเรียนที่ 2 ปีการศึกษา 2557 โรงเรียนอ่างศิลาพิทยาคม จังหวัดชลบุรี จํานวน 30 คนซึ่งทดลองใช้โปรแกรมที่ผู้วิจัยพัฒนาขึ้น

## บทที่2 เอกสารและงานวิจัยที่เกี่ยวข้อง เอกสารและงานวิจัยที่เกี่ยวข้อง

 การวิจัยครั้งนี้มีวัตถุประสงค์เพื่อวิเคราะห์คุณภาพข้อสอบ O-NET จัดทําคลังข้อสอบ O-NET และพัฒนาโปรแกรมการทดสอบแบบปรับเหมาะด้วยคอมพิวเตอร์สําหรับข้อสอบ O-NET ของนักเรียนระดับชั้นมัธยมศึกษาปีที่ 3 จํานวน 8 กลุ่มสาระการเรียนรู้ ซึ่งผู้วิจัยได้แบ่งการนําเสนอ ออกเป็น 4 ตอน ดังนี้

 ตอนที่ 1 การทดสอบทางการศึกษาระดับชาติขั้นพื้นฐาน ตอนที่ 2 ทฤษฎีการตอบสนองข้อสอบ ตอนที่ 3 การทดสอบแบบปรับเหมาะด้วยคอมพิวเตอร์ ตอนที่ 4 วงจรการพัฒนาระบบ ตอนที่ 5 งานวิจัยที่เกี่ยวข้อง

## ิ ตอนที่ 1 การทดสอบทางการศึกษาระดับชาติขั้นพื้นฐาน (Ordinary National Educational Test: O-NET)

 การทดสอบทางการศึกษาระดับชาติขั้นพื้นฐานหรือ O-NET ซึ่งย่อมาจาก Ordinary National Educational Test ที่จัดทดสอบโดยสถาบันทดสอบทางการศึกษาแห่งชาติ (องค์การ มหาชน) หรือ สทศ. เป็นหน่วยงานที่จัดการทดสอบระดับชาติ ซึ่งอยู่ในการควบคุมของ กระทรวงศึกษาธิการ จัดตั้งขึ้นตามพระราชกฤษฎีการจัดตั้งสถาบันทดสอบทางการศึกษาแห่งชาติ (องค์การมหาชน) เมื่อวันที่ 3 กันยายน พ.ศ. 2548 มีวัตถุประสงค์เพื่อบริหารจัดการ และดําเนินการ เกี่ยวกับการศึกษา การวิจัย พัฒนา รวมถึงให้บริการทางการประเมินผลการศึกษา และทดสอบทาง การศึกษา โดยมีมาตรฐานการทดสอบทางการศึกษาแห่งชาติ ซึ่งการจัดทํามาตรฐานการทดสอบทาง การศึกษาแห่งชาตินั้น มีวัตถุประสงค์เพื่อให้การดําเนินงานของสถาบันทดสอบทางการศึกษาแห่งชาติ (องค์การมหาชน) เป็นไปด้วยความเรียบร้อยและพัฒนาระบบการทดสอบให้มีประสิทธิภาพเทียบเท่า มาตรฐานสากล โดยมีการกําหนดมาตรฐาน 5 ด้าน ประกอบด้วย 1) มาตรฐานด้านการพัฒนา แบบทดสอบ 2) มาตรฐานด้านการบริหารการทดสอบ 3) มาตรฐานด้านการพิมพ์ข้อสอบ 4) มาตรฐานด้านการรายงานผลและนําผลการทดสอบไปใช้ และ 5) มาตรฐานด้านบุคลากร การทดสอบ (คู่มือการจัดสอบ O-NET ระดับชั้น ป.6 และ ม.3, 2555, หน้า 1) ซึ่งมีกระบวนการ ดังต่อไปนี้

 1. มาตรฐานด้านการพัฒนาแบบทดสอบ มีวัตถุประสงค์เพื่อประกันคุณภาพของ แบบทดสอบว่ามีการสร้างแบบทดสอบขึ้นอย่างเป็นระบบและมีขั้นตอนการดําเนินงานที่ชัดเจน เชื่อถือได้

 2. มาตรฐานด้านการบริหารการทดสอบ มีวัตถุประสงค์เพื่อประกันคุณภาพว่าระบบ การบริหารการทดสอบมีความโปร่งใส ยุติธรรมซึ่งเป็นที่ยอมรับและเชื่อถือได้ในระดับชาติและสากล

 3. มาตรฐานด้านการพิมพ์ข้อสอบ ได้แก่ การตรวจข้อสอบ การให้คะแนนและการ ประมวลผล เป็นมาตรฐานเพื่อประกันคุณภาพว่าระบบพิมพ์ข้อสอบรวมถึงกระดาษคําตอบ มีการควบคุมและกํากับดําเนินงานอย่างมีระบบและขั้นตอนที่ชัดเจนมีความปลอดภัยด้านการเก็บ รักษาความลับอย่างรัดกุม และมีกระบวนการตรวจให้คะแนนที่ถูกต้องรวมถึงสามารถตรวจสอบ ข้อผิดพลาดและรายงานผลการทดสอบได้อย่างมีระบบ

 4. มาตรฐานด้านการรายงานผลและนําผลการทดสอบไปใช้ มีวัตถุประสงค์เพื่อตรวจสอบ การรายงานผลว่าเป็นไปอย่างถูกต้องและยุติธรรมหรือไม่

5. มาตรฐานด้านบุคลากรการทดสอบ มีวัตถุประสงค์เพื่อประกันคุณภาพของบุคลากรที่ เกี่ยวข้องกับการทดสอบ ซึ่งจะต้องมีคุณภาพและเชี่ยวชาญกับงานด้านการทดสอบทางการศึกษา

 ในการทดสอบ O-NET นั้นเป็นการทดสอบที่สถานศึกษาต่าง ๆ ทั่วประเทศต้องให้ ความสําคัญสําหรับกระบวนการบริหารจัดการสอบให้มีมาตรฐาน เพื่อให้ผลการทดสอบมี ประสิทธิภาพและน่าเชื่อถือ นอกจากนี้สถานศึกษาต่าง ๆ จะต้องเตรียมความพร้อมและให้คําแนะนํา แก่ผู้เข้าสอบก่อนการทดสอบเป็นอย่างดี เพราะผลการทดสอบหรือคะแนนของผู้เข้าสอบจะแสดงให้ เห็นถึงคุณภาพของการบริหารจัดการศึกษา ซึ่งจะสะท้อนให้เห็นได้ทั้งในระดับสถานศึกษา เขตพื้นที่ การศึกษา และในภาพรวมระดับประเทศ นอกจากนี้ผลจากการทดสอบยังสามารถชี้ให้เห็นถึงจุดเด่น จุดด้อยเพื่อการพัฒนาผู้เรียนในทุกระดับ และนําไปใช้พัฒนาคุณภาพของการบริหารจัดการศึกษาได้ (คู่มือการจัดสอบ O-NET ระดับชั้น ป.6 และ ม.3, 2555, หน้า 1–2)

 การทดสอบทางการศึกษาระดับชาติขั้นพื้นฐาน เป็นการทดสอบความรู้รวบยอดปลายช่วง ชั้นทั้ง 6 ภาคการศึกษาของนักเรียนที่ศึกษาอยู่ในระดับชั้นประถมศึกษาปีที่ 6 ตามมาตรฐาน การเรียนรู้หลักสูตรแกนกลางการศึกษาขั้นพื้นฐาน พ.ศ. 2551 ระดับชั้นมัธยมศึกษาปีที่ 3 และ ระดับชั้นมัธยมศึกษาปีที่ 6 ตามหลักของมาตรฐานการเรียนรู้ในหลักสูตรการศึกษาขั้นพื้นฐาน พ.ศ. 2544 โดยสอบทั้งหมด 8 กลุ่มสาระการเรียนรู้ คือ 1) วิชาภาษาไทย 2) วิชาคณิตศาสตร์ 3) วิชา วิทยาศาสตร์ 4) วิชาสังคมศึกษา ศาสนาและวัฒนธรรม 5) วิชาภาษาอังกฤษ 6) วิชาสุขศึกษาและ พลศึกษา 7) วิชาศิลปะ และ 8) วิชาการงานพื้นฐานอาชีพและเทคโนโลยี ผู้เข้าสอบทําการทดสอบได้ เพียง 1 ครั้งเท่านั้น สําหรับผู้ที่กําลังจะสําเร็จการศึกษาในระดับประถมศึกษาปีที่ 6 มัธยมศึกษาปีที่ 3 และ มัธยมศึกษาปีที่ 6 โดยมีวัตถุประสงค์ของการทดสอบที่สําคัญดังต่อไปนี้

 1. เพื่อทดสอบความรู้และความคิดรวบยอดของนักเรียนชั้นมัธยมศึกษาปีที่ 3 ตาม หลักสูตรแกนกลางของการศึกษาขั้นพื้นฐาน พ.ศ. 2544

2. เพื่อนำผลสอบไปใช้ในการพัฒนาและยกระดับคุณภาพผู้เรียน ซึ่งแบบเป็น 6 ระดับ ดังนี้

2.1 ระดับนักเรียน เพื่อเป็นการประเมินและพัฒนาตนเองให้มีผลการเรียนที่ดียิ่งขึ้น

 2.2 ระดับครูผู้สอน เพื่อพัฒนาและปรับปรุงการสอนของตนเองให้มีประสิทธิภาพหรือ ถ้าการสอนมีประสิทธิภาพอยู่แล้วให้มีประสิทธิภาพมากยิ่งขึ้นกว่าเดิม

 2.3 ระดับผู้บริหารสถานศึกษา เพื่อนํามาปรับปรุงและพัฒนา รวมถึงส่งเสริมการเรียน การสอนของครูผู้สอนและการเรียนการสอนในโรงเรียนให้ดียิ่งขึ้น

2.4 ระดับเขตพื้นที่การศึกษา เพื่อส่งเสริม สนับสนุน สถานศึกษาในสังกัด

2.5 ระดับต้นสังกัด ต้นสังกัดของโรงเรียนทุกโรงเรียน สามารถนำผลการทดสอบไป ้วิเคราะห์เพื่อพัฒนาครูผู้สอนในสังกัดให้มีความรู้ ความชำนาญในกลุ่มสาระการเรียนรู้ที่ตนเองสอน และกระตุ้นผู้บริหารสถานศึกษาให้สนับสนุน และติดตามจัดทําระบบช่วยเหลือนักเรียนที่มีผลสัมฤทธิ์ ทางการเรียนต่ํากว่าเกณฑ์มาตรฐาน รวมถึงผลักดันให้มีการปรับปรุงและพัฒนาการเรียนการสอนให้ดี ยิ่งขึ้น

 2.6 ระดับประเทศ กระทรวงศึกษาธิการนําผลการทดสอบไปใช้ในการส่งเสริมให้ การทดสอบในปีต่อ ๆ ไปมีคะแนนการทดสอบเฉลี่ยมากกว่าร้อยละ 50 เพื่อให้การศึกษาไทยมี คุณภาพและได้มาตรฐานสากล

 3. เพื่อใช้ในการประกันคุณภาพการศึกษาให้มีประสิทธิภาพมากยิ่งขึ้น ทัดเทียมกับ การศึกษาระดับสากล

4. เพื่อนําผลการสอบไปใช้ในการประเมินผลการเรียนรู้ของนักเรียนในระดับชาติ

 5. เพื่อใช้เป็นองค์ประกอบในการตัดสินผลการเรียนของผู้ที่จบการศึกษาตามหลักสูตร แกนกลางของการศึกษาขั้นพื้นฐาน พ.ศ. 2544

 6. เพื่อใช้เป็นองค์ประกอบในการคัดเลือกเข้าศึกษาต่อในระดับชั้นมัธยมศึกษาตอนปลาย (สถาบันทดสอบทางการศึกษาแห่งชาติ (องค์การมหาชน), 2557, หน้า 7)

 รูปแบบของข้อสอบ O-NET มีอยู่ด้วยกันหลายลักษณะ ซึ่งจะครอบคลุมเนื้อหารวมถึง จําแนกตามกลุ่มสาระการเรียนรู้และมาตรฐานการเรียนรู้ โดยแต่ละวิชามีข้อสอบ 2 รูปแบบ ดังนี้

1. ข้อสอบปรนัยแบบเลือกตอบ ให้เลือกคําตอบที่ถูกต้องที่สุด (4 ตัวเลือก)

2. รูปแบบอื่น ๆ ซึ่งประกอบไปด้วยข้อสอบแบบต่างๆ ดังนี้

2.1 ปรนัยแบบเลือกตอบ ที่มีคําตอบถูกมากกว่า 1 คําตอบ

2.2 แบบเลือกคําตอบจากแต่ละหมวดที่สัมพันธ์กัน

 2.3 แบบระบายคําตอบเป็นค่าหรือตัวเลข เช่น วิชาคณิตศาสตร์ (สถาบันทดสอบทาง การศึกษาแห่งชาติ (องค์การมหาชน), 2557, หน้า 38)

 รูปแบบข้อสอบ O-NET ระดับชั้นมัธยมศึกษาปีที่ 3 (สถาบันทดสอบทางการศึกษา แห่งชาติ (องค์การมหาชน), 2557, หน้า 42-50) มีดังต่อไปนี้

### 1. แบบ 4ตัวเลือก ตัวเลือก 1คําตอบตามภาพที่ 3

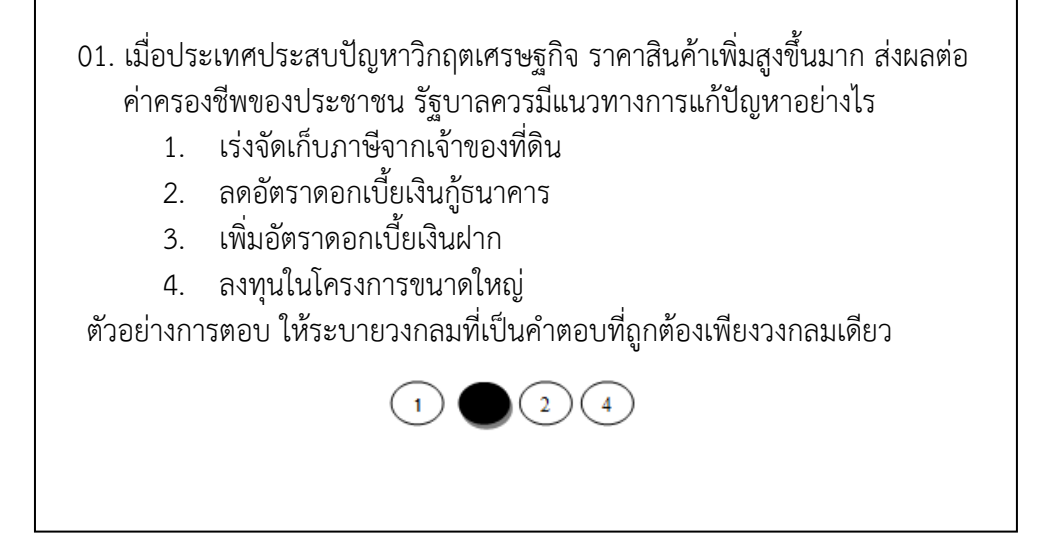

ภาพที่ 3 รูปแบบข้อสอบ แบบ 4 ตัวเลือก 1 คําตอบ

## 2. แบบปรนัย 4 ตัวเลือก 2 คำตอบ (มีคำตอบที่ถูกต้อง 2 ข้อ) ตามภาพที่ 4

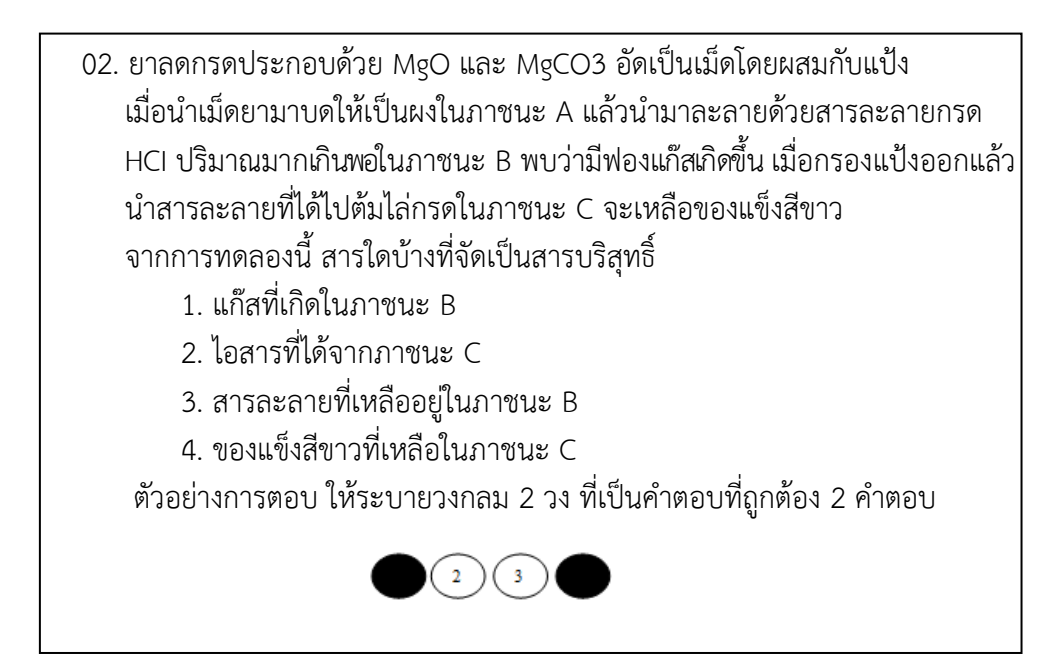

ภาพที่ 4 รูปแบบข้อสอบ 4 ตัวเลือก 2 คําตอบ

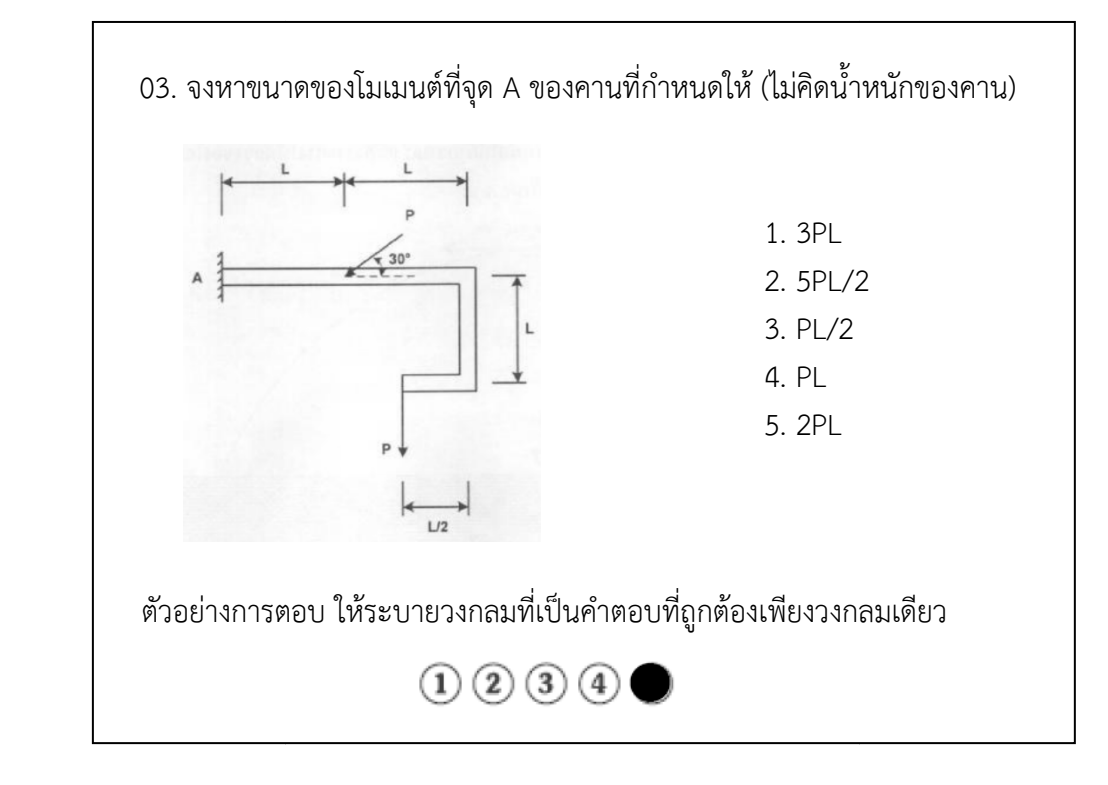

#### 3. แบบปรนัย 5 ตัวเลือก 1 คำตอบ ตามภาพที่ 5

ภาพที่ 5 รูปแบบข้อสอบ รูปแบบข้อสอบ 5 ตัวเลือก 1 คําตอบ

4. แบบปรนัย 5 ตัวเลือก 2 คำตอบ ตามภาพที่ 6

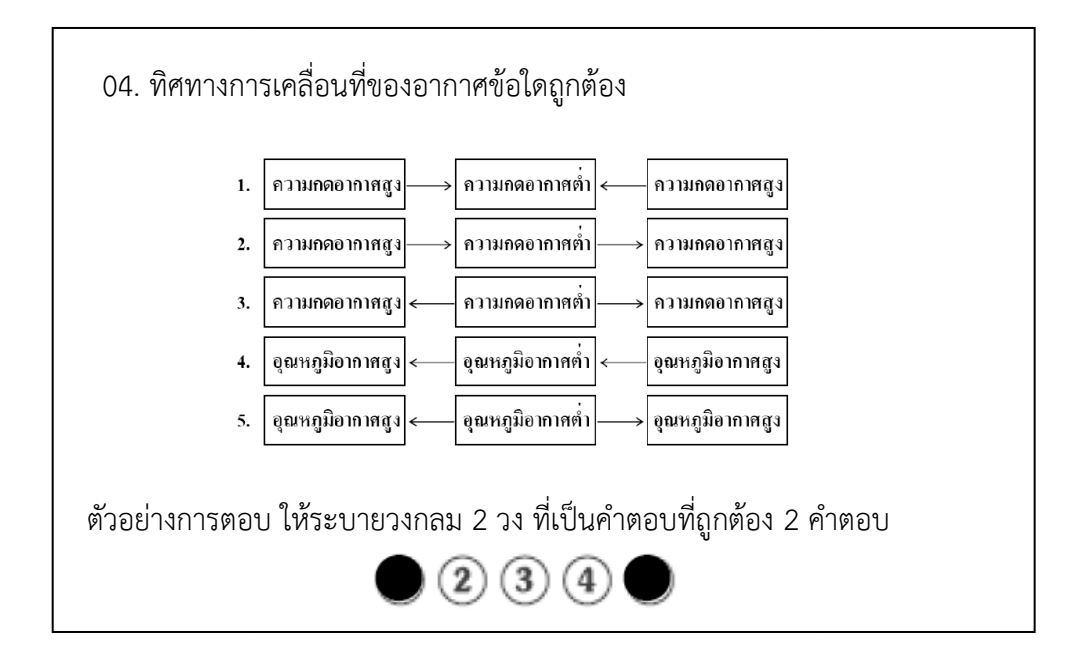

ภาพที่ 6 รูปแบบข้อสอบ รูปแบบข้อสอบ 5 ตัวเลือก 2 คําตอบ

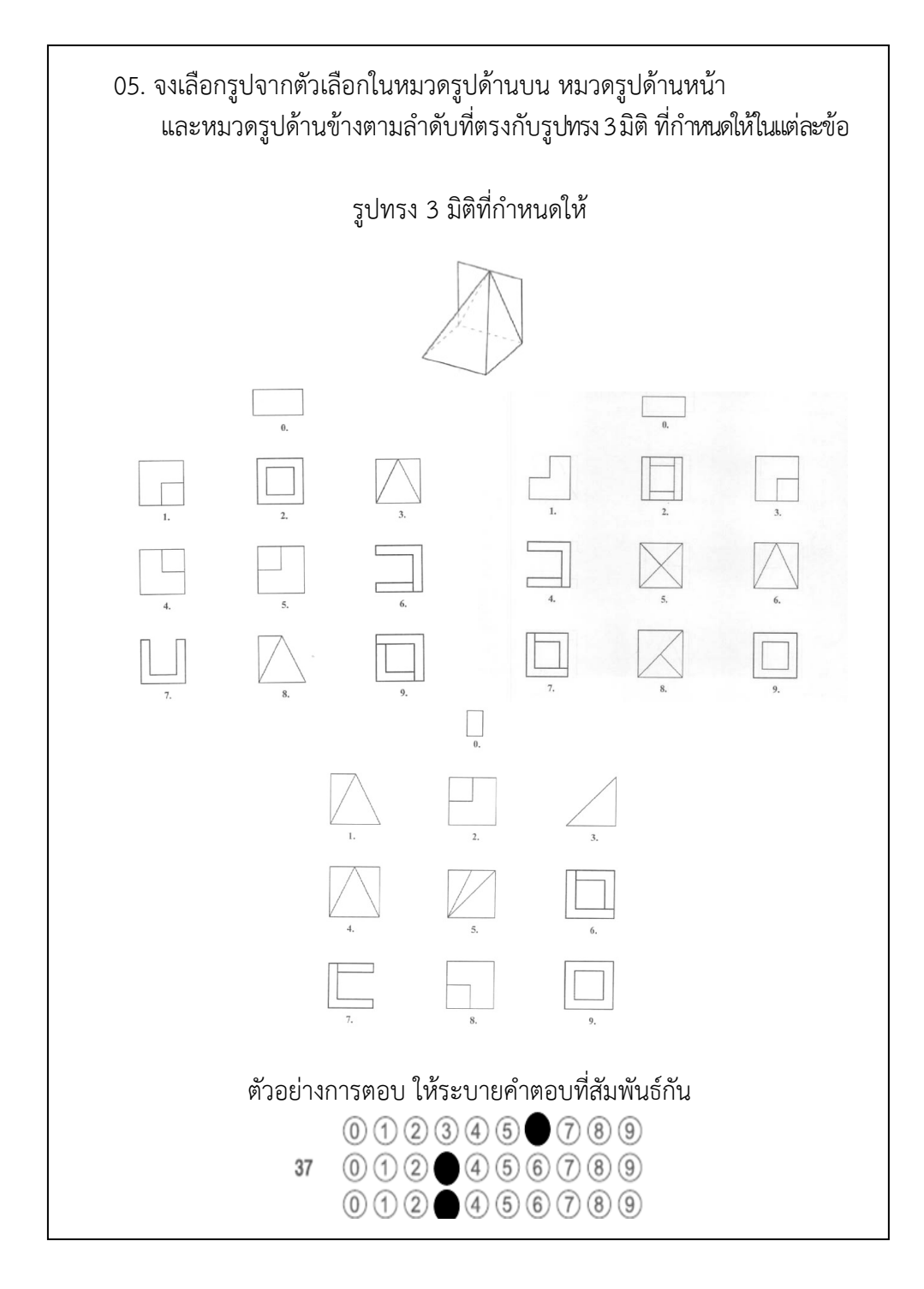

## 5. แบบปรนัย เลือกคำตอบจากแต่ละหมวดที่สัมพันธ์กัน ตามภาพที่ 7

ภาพที่ 7 รูปแบบข้อสอบแบบเลือกคําตอบจากแต่ละหมวดที่สัมพันธ์กัน

### 6. แบบปรนัย ระบายคําตอบที่เป็นค่าและตัวเลข ระบายคําตอบที่เป็นค่าและตัวเลขตามภาพที่ 8

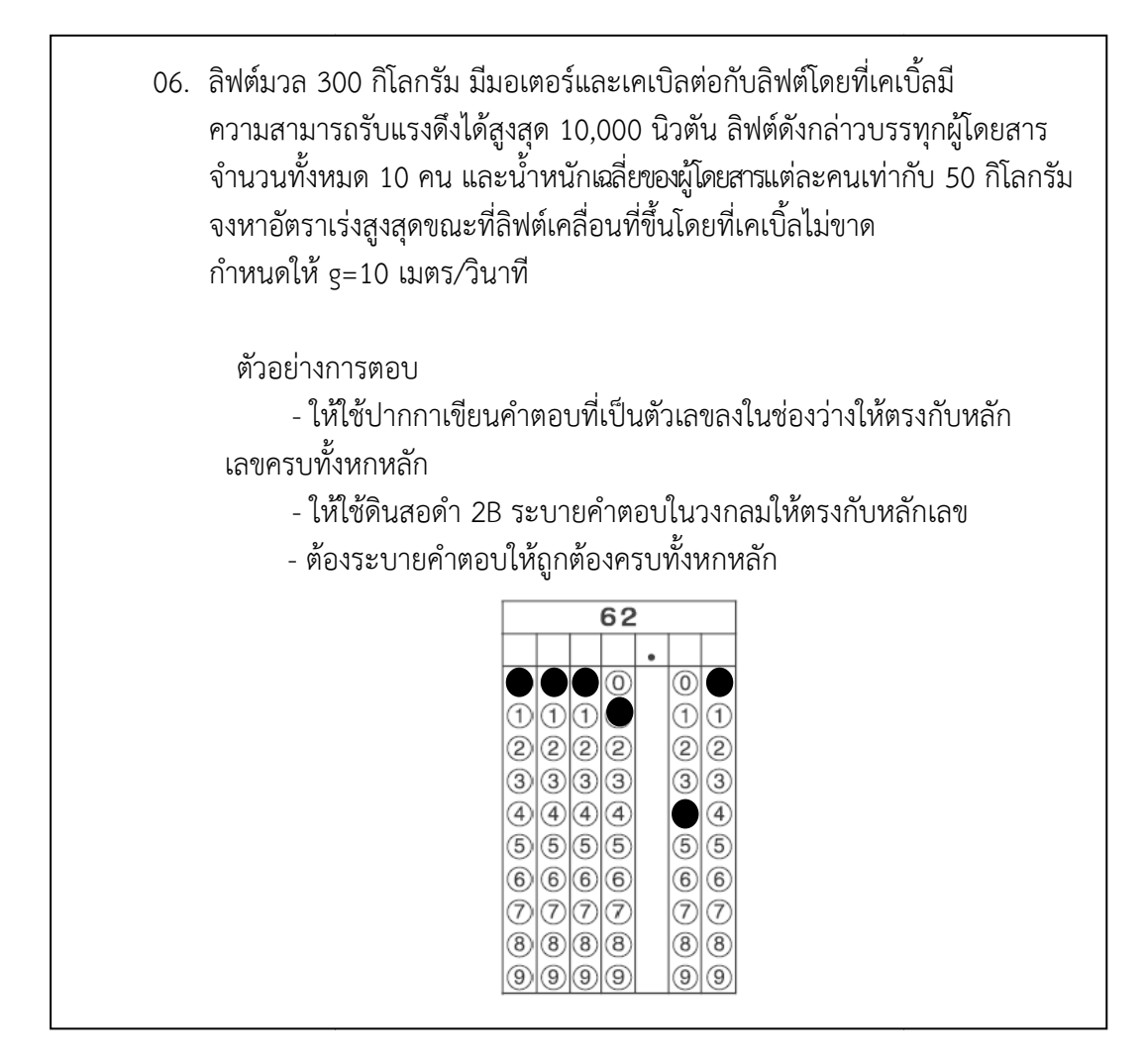

ภาพที่ 8 รูปแบบข้อสอบแบบระบา รูปแบบข้อสอบแบบระบายคําตอบที่เป็นค่าและตัวเลข

ลักษณะเนื้อหาของข้อสอบ O-NET จะครอบคลุมเนื้อหาทั้งหมดของ 8 กลุ่มสาระการ เรียนรู้ของระดับชั้นมัธยมศึกษาปีที่ มัธยมศึกษาปีที่ 3 ซึ่งแต่ละวิชามีเนื้อหาดังต่อไปนี้

1. วิชาภาษาไทย มีลักษณะของเนื้อหาดังต่อไปนี้ (คู่มือเตรียมความพร้อมสอบ O-NET, 2557, หน้า 18)

- 1.1 การอ่าน น
	- 1.2 การเขียน

1.3 การฟัง การดูและการพูด

- 1.4 หลักการใช้ภาษา
- 1.5 วรรณคดีและวรรณกรรม วรรณคดีและวรรณกรรม

 2. วิชาสังคมศึกษา ศาสนาและวัฒนธรรม มีลักษณะของเนื้อหาดังต่อไปนี้ (คู่มือเตรียม ความพร้อมสอบ O-NET, 2557, หน้า 19)

2.1 ศาสนา ศีลธรรม จริยธรรม

2.2 หน้าที่พลเมือง วัฒนธรรมและการดําเนินชีวิตในสังคม

- 2.3 เศรษฐศาสตร์
- 2.4 ประวัติศาสตร์
- 2.5 ภูมิศาสตร์

 3. วิชาภาษาต่างประเทศ มีลักษณะของเนื้อหาดังต่อไปนี้ (คู่มือเตรียมความพร้อมสอบ O-NET, 2557, หน้า 20)

3.1 ภาษาเพื่อการสื่อสาร

3.2 ภาษาและวัฒนธรรม

3.3 ภาษากับความสัมพันธ์กับกลุ่มสาระการเรียนรู้อื่น

3.4 ภาษากับความสัมพันธ์กับชุมชนและโลก

 4. วิชาคณิตศาสตร์ มีลักษณะของเนื้อหาดังต่อไปนี้ (คู่มือเตรียมความพร้อมสอบ O-NET, 2557, หน้า 21)

- 4.1 จํานวนและการดําเนินการ
- 4.2 การวัด
- 4.3 เรขาคณิต
- 4.4 พีชคณิต
- 4.5 การวิเคราะห์ข้อมูลและความน่าจะเป็น
- 4.6 ทักษะและกระบวนการทางคณิตศาสตร์

5. วิชาวิทยาศาสตร์ มีลักษณะของเนื้อหาดังต่อไปนี้ (คู่มือเตรียมความพร้อมสอบ O-NET,

2557, หน้า 22)

- 5.1 สิ่งมีชีวิตกับกระบวนการดํารงชีวิต
- 5.2 ชีวิตกับสิ่งแวดล้อม
- 5.3 สารและสมบัติของสาร
- 5.4 แรงและการเคลื่อนที่
- 5.5 พลังงาน
- 5.6 กระบวนการเปลี่ยนแปลงของโลก
- 5.7 ดาราศาสตร์และอวกาศ
- 5.8 ธรรมชาติของวิทยาศาสตร์และเทคโนโลยี

 6. วิชาสุขศึกษาและพลศึกษา มีลักษณะของเนื้อหาดังต่อไปนี้ (คู่มือเตรียมความพร้อม สอบ O-NET, 2557, หน้า 23)

- 6.1 การเจริญเติบโตและพัฒนาการของมนุษย์
- 6.2 ชีวิตและครอบครัว
- 6.3 การเคลื่อนไหวการออกกําลังกาย การเล่นเกม กีฬาไทยและกีฬาสากล
- 6.4 การสร้างเสริมสุขภาพ สมรรถภาพและการป้องกันโรค
- 6.5 ความปลอดภัยในชีวิต

 7. วิชาศิลปะ มีลักษณะของเนื้อหาดังต่อไปนี้ (คู่มือเตรียมความพร้อมสอบ O-NET, 2557, หน้า 24)

> 7.1 ทัศนศิลป์ 7.2 ดนตรี 7.3 นาฏศิลป์

 8. วิชาการงานพื้นฐานอาชีพและเทคโนโลยี มีลักษณะของเนื้อหาดังต่อไปนี้ (คู่มือเตรียม ความพร้อมสอบ O-NET, 2557, หน้า 24)

- 8.1 การดํารงชีวิตและครอบครัว
- 8.2 การออกแบบและเทคโนโลยี
- 8.3 เทคโนโลยีสารสนเทศและการสื่อสาร
- 8.4 การอาชีพ

 ในการสอบ O-NET นั้น ในส่วนของหลักฐานที่ใช้แสดงตัวตนในวันสอบ คือ บัตรประจําตัว ประชาชนหรือบัตรนักเรียนที่มีรูปถ่ายหรือบัตรที่ทางราชการออกให้ ซึ่งจะต้องมีรูปถ่ายและยังไม่ หมดอายุ และก่อนถึงวันสอบผู้เข้าสอบจะต้องศึกษาข้อมูลต่างๆในการสอบ ดังนี้

- 1. ตรวจสอบรายชื่อผู้มีสิทธิ์สอบและสนามสอบของตนเอง
- 2. เตรียมหลักฐานแสดงตนและอุปกรณ์ที่ต้องใช้ในวันสอบให้ครบถ้วน

3. ดูเนื้อหาของการสอบ รูปแบบข้อสอบ และตัวอย่างกระดาษคำตอบ โดยที่ลักษณะของ กระดาษคําตอบ มีดังนี้

- 4. ศึกษาเส้นทางการเดินทางเพื่อให้ไปถึงสนามสอบก่อนเวลาสอบ
- 5. ปฏิบัติตามระเบียบการเข้าห้องสอบอย่างเคร่งครัด

 ลักษณะกระดาษคําตอบ ระดับชั้นมัธยมศึกษาปีที่ 3 ปี พ.ศ. 2557 ในแต่ละกลุ่มสาระ การเรียนรู้ (สถาบันทดสอบทางการศึกษาแห่งชาติ (องค์การมหาชน), 2557, หน้า 51-58) มีลักษณะ ดังต่อไปบี้

1. ลักษณะกระดาษคำตอบกลุ่มสาระการเรียนรู้วิชาภาษาไทย ระดับชั้นมัธยมศึกษาปีที่ 3 ปี พ.ศ.2557 ตามภาพที่ 9

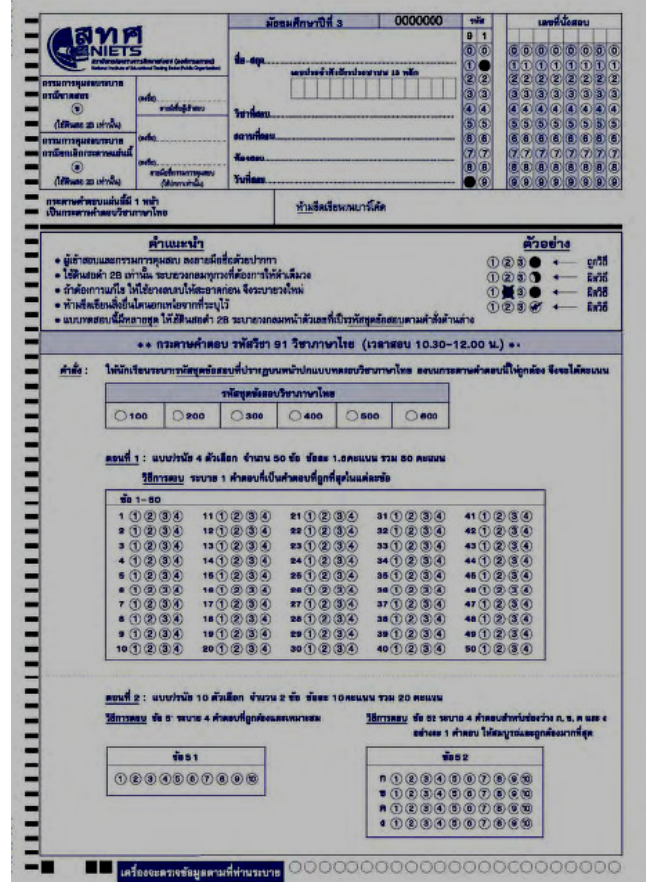

ภาพที่ 9 ลักษณะกระดาษคำตอบกลุ่มสาระการเรียนรู้วิชาภาษาไทย ระดับชั้นมัธยมศึกษาปีที่ 3 ปี พ.ศ. 2557 (สถาบันทดสอบทางการศึกษาแห่งชาติ (องค์การมหาชน), 2557, หน้า 51)  2. ลักษณะกระดาษคําตอบ ระดับชั้นมัธยมศึกษาปีที่ 3 ลักษณะกระดาษคําตอบกลุ่มสาระการเรียนรู้วิชาสังคมศึกษา ศาสนา และวัฒนธรรม 3ปี พ.ศ. 2557ตามภาพที่ 10

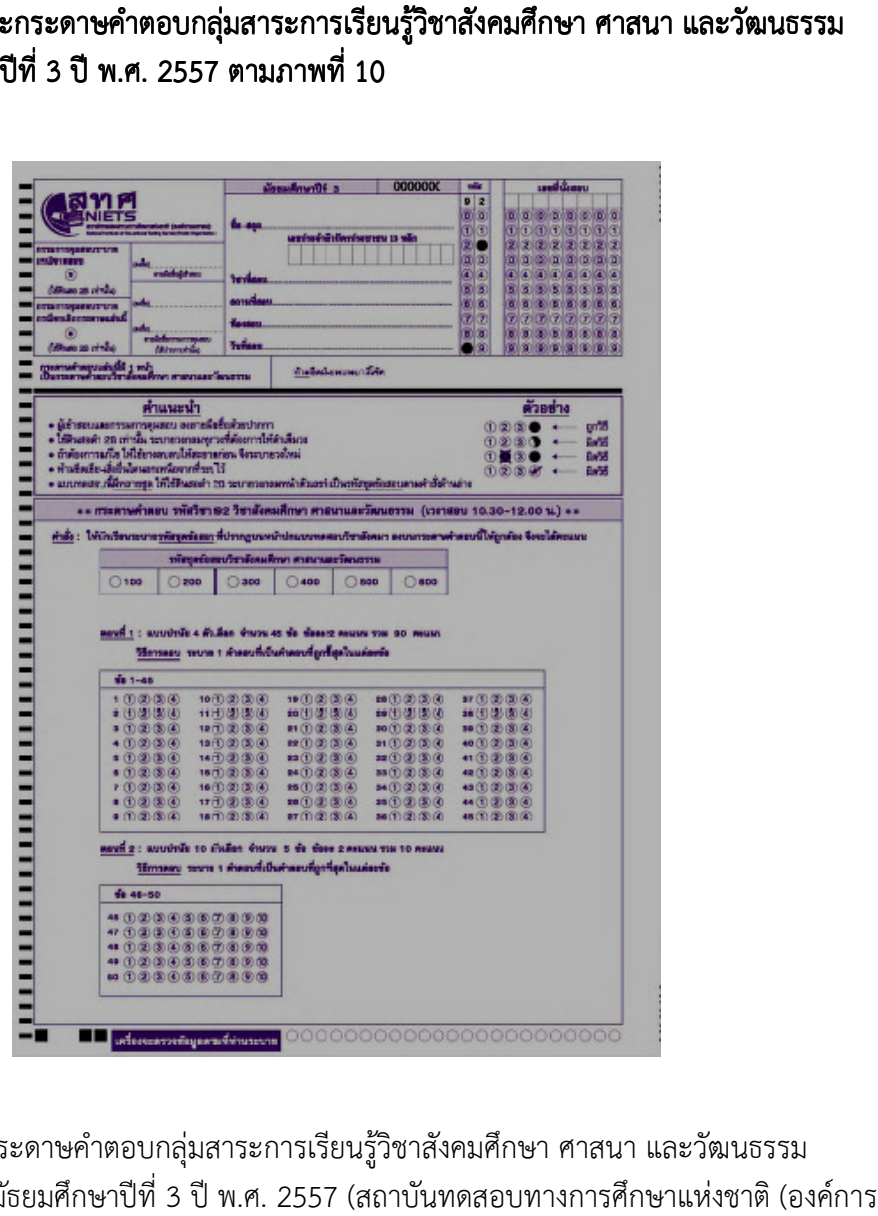

ภาพที่ 10 ลักษณะกระดาษคําตอบ ระดับชั้นมัธยมศึกษา มหาชน), 2557 2557, หน้า 52) ลักษณะกระดาษคําตอบกลุ่มสาระการเรียนรู้วิชาสังคมศึกษา ศาสนา และวัฒนธรรม ระดับชั้นมัธยมศึกษาปีที่ 3 ปี พ.ศ. 2557 (สถาบันทดสอบทางการศึกษาแห่งชาติ

 3. ลักษณะกระดาษคําตอบ ระดับชั้นมัธยมศึกษาปีที่ 3 ลักษณะกระดาษคําตอบกลุ่มสาระการเรียนรู้กลุ่มสาระการเรียนรู้ 3ปี พ.ศ. 2557ตามภาพที่ 11 กลุ่มสาระการเรียนรู้วิชาภาษาอังกฤษ

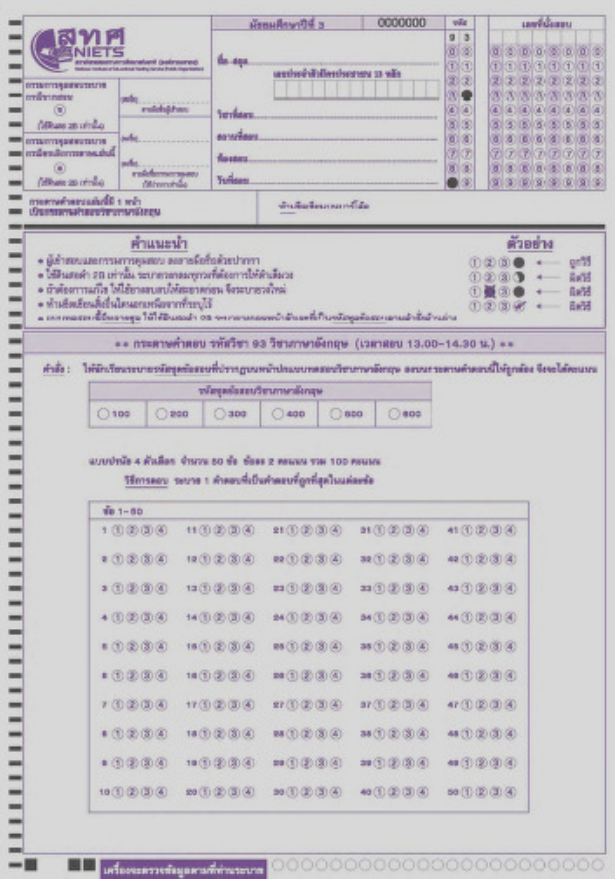

ภาพที่ 11 ลักษณะกระดาษคำตอบกลุ่มสาระการเรียนรู้วิชาภาษาอังกฤษ ระดับชั้นมัธยมศึกษาปีที่ 3 ปี พ.ศ. 2557 (สถาบันทดสอบทางการศึกษาแห่งชาติ (องค์การมหาชน), 2557, หน้า 53)

4. ลักษณะกระดาษคำตอบกลุ่มสาระการเรียนรู้วิชาคณิตศาสตร์ ระดับชั้นมัธยมศึกษา ปีที่ 3 ปี พ.ศ. 2557 ตามภาพที่ 12

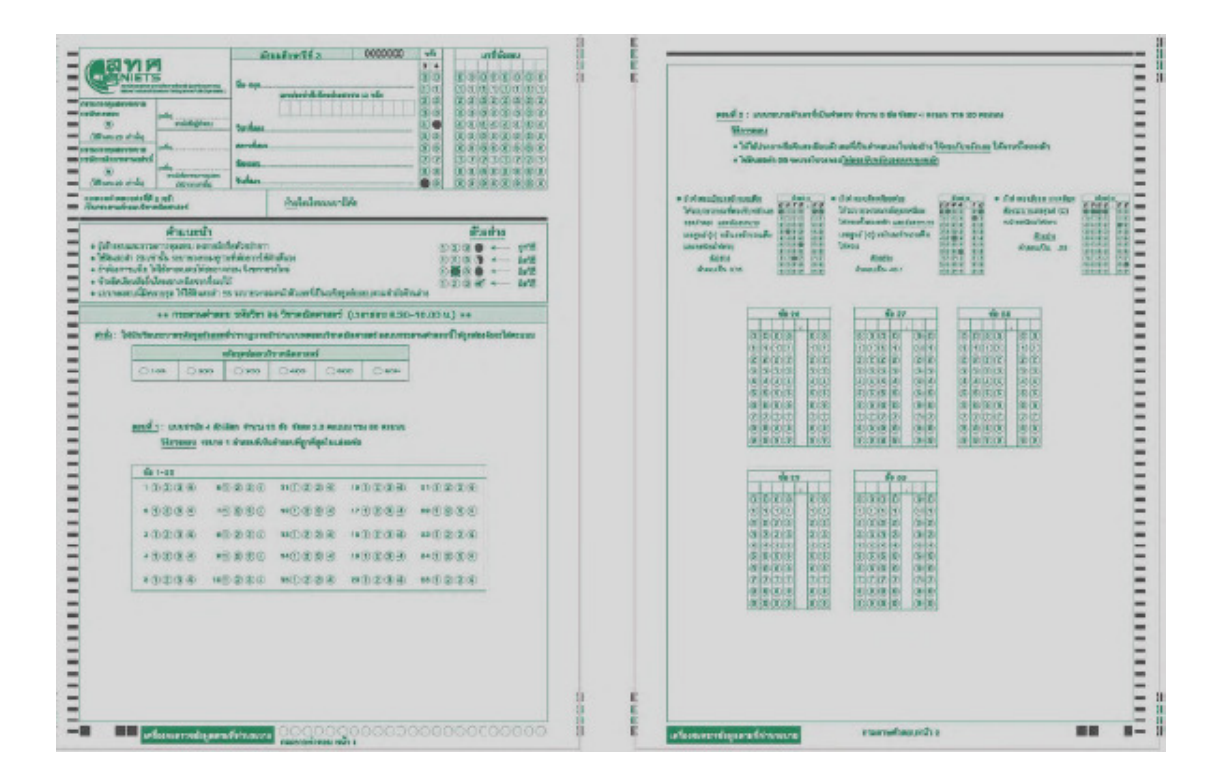

ภาพที่ 12 ลักษณะกระดาษคำตอบกลุ่มสาระการเรียนรู้วิชาคณิตศาสตร์ ระดับชั้นมัธยมศึกษาปีที่ 3 ปี พ.ศ. 2557 (สถาบันทดสอบทางการศึกษาแห่งชาติ (องค์การมหาชน), 2557, หน้า 54-55)
5. ลักษณะกระดาษคำตอบกลุ่มสาระการเรียนรู้วิชาวิทยาศาสตร์ ระดับชั้นมัธยมศึกษา ปีที่ 3 ปี พ.ศ. 2557 ตามภาพที่ 13

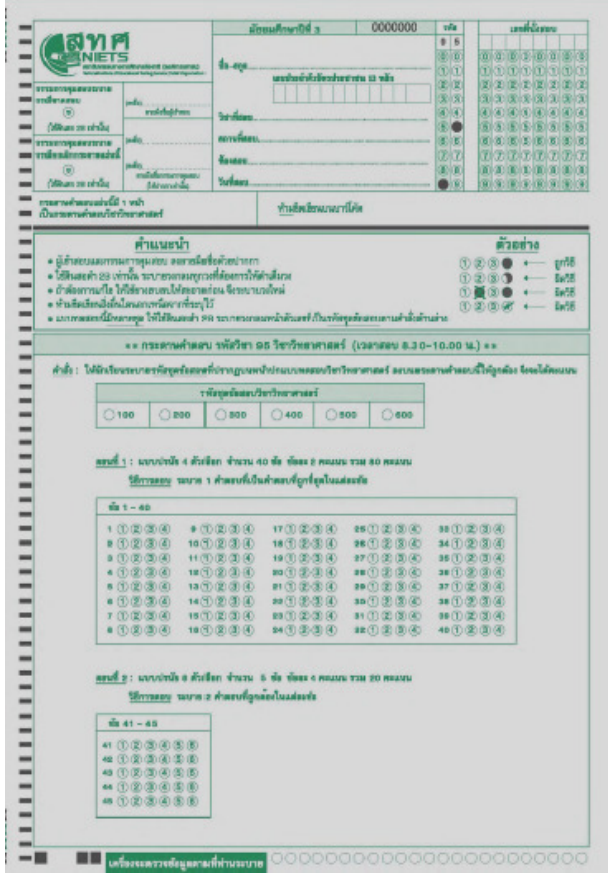

ภาพที่ 13 ลักษณะกระดาษคำตอบกลุ่มสาระการเรียนรู้วิชาวิทยาศาสตร์ ระดับชั้นมัธยมศึกษาปีที่ 3 ปี พ.ศ. 2557 (สถาบันทดสอบทางการศึกษาแห่งชาติ (องค์การมหาชน), 2557, หน้า 56) 6. ลักษณะกระดาษคำตอบกลุ่มสาระการเรียนรู้วิชาสุขศึกษาและพลศึกษา วิชาศิลปะ และ วิชาการงานอาชีพและเทคโนโลยี ระดับชั้นมัธยมศึกษาปีที่ 3 ปี พ.ศ. 2557 ตามภาพที่ 14

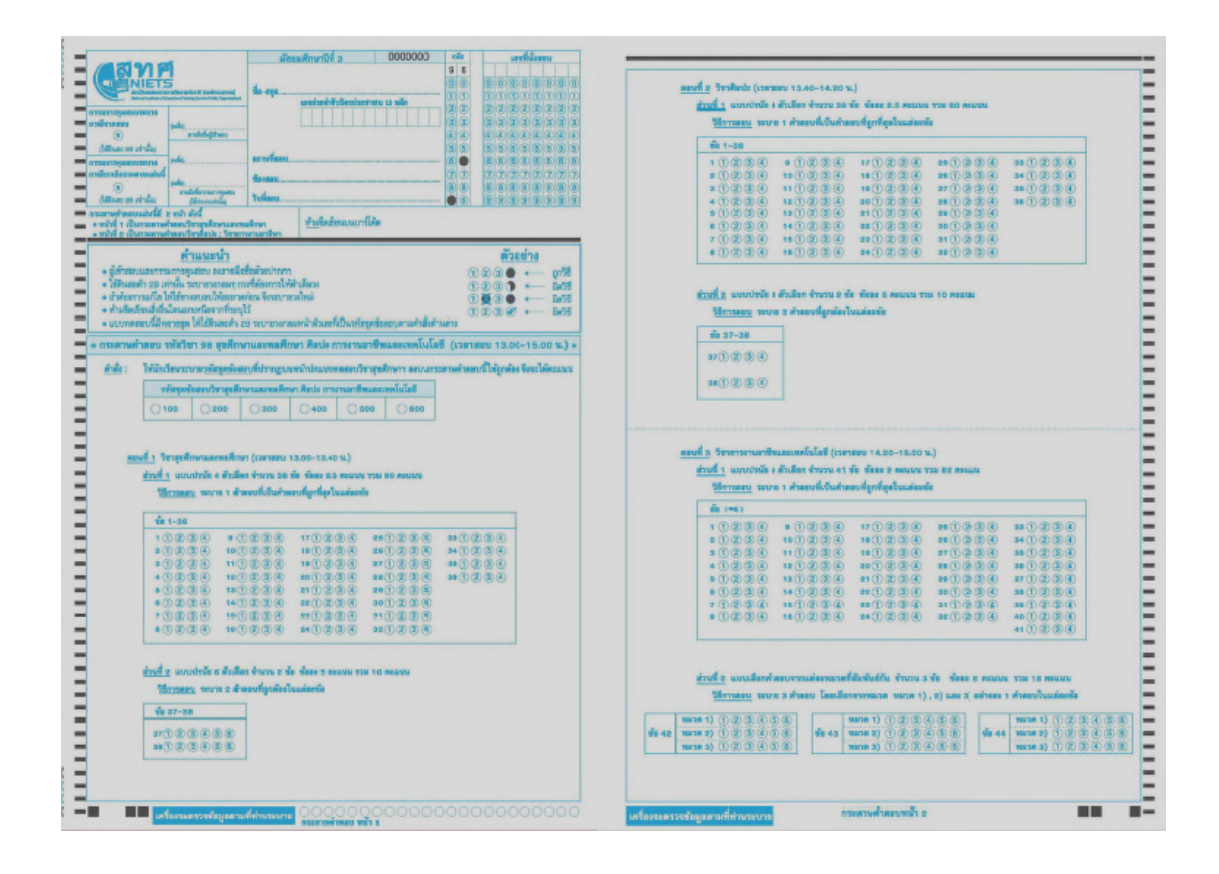

ภาพที่ 14 ลักษณะกระดาษคำตอบกลุ่มสาระการเรียนรู้วิชาสุขศึกษาและพลศึกษา วิชาศิลปะ และ วิชาการงานอาชีพ การงานอาชีพ และเทคโนโลยี ระดับชั้นมัธยมศึกษาปีที่ 3 ปี พ.ศ ศ. 2557(สถาบัน ทดสอบทางการศึกษาแห่งชาติ (องค์การมหาชน), 2557, หน้า 57-58)

# ตอนที่ 2 ทฤษฎีการตอบสนองข้อสอบ (Item Response Theory: IRT)

 ทฤษฎีการตอบสนองข้อสอบ (Item Response Theory) เป็นทฤษฎีการทดสอบแบบใหม่ โดยมีแนวคิดที่ว่าความน่าจะเป็นของการตอบข้อสอบได้ถูกต้องขึ้นอยู่กับความสามารถจริงของ โดยมีแนวคิดที่ว่าความน่าจะเป็นของการตอบข้อสอบได้ถูกต้องขึ้นอยู่กับความสามารถจริงของผู้เข้า สอบและคุณลักษณะของข้อสอบ โดยประกอบไปด้วย 3 พารามิเตอร์ คือ ค่าอำนาจจำแนกของ ข้อสอบ (a) ค่าความยากของข้อสอบ (b) และค่าการเดาของข้อสอบ (c) ซึ่งระบบความสัมพันธ์ ข้อสอบ (a) ค่าความยากของข้อสอบ (b) และค่าการเดาของข้อสอบ (c) ซึ่งระบบความสัมพันธ์<br>ดังกล่าว สามารถแสดงด้วยโมเดลการตอบสนองข้อสอบ ซึ่งอาจเป็น โมเดล 1 พารามิเตอร์ โมเดล 2 พารามิเตอร์หรือโมเดล 3 พารามิเตอร์ ทฤษฎี IRT ถือว่าค่าพารามิเตอร์ของข้อสอบและความสามารถ จริงของผู้เข้าสอบมีความสัมพันธ์กัน การประมาณค่าพารามิเตอร์ของข้อสอบ ได้แก่ ค่าความยากของ<br>ข้อสอบ ค่าอำนาจจำแนกของข้อสอบ และค่าการเดาของข้อสอบ จึงต้องพิจารณาร่วมกับ ข้อสอบ ค่าอำนาจจำแนกของข้อสอบ และค่าการเดาของข้อสอบ จึงต้องพิจารณาร่วมกับ ความสามารถจริงของตัวผู้เข้าสอบ ผู้เข้าสอบ ดังนั้น เมื่อได้กลุ่มผู้ตอบขนาดใหญ่ที่เป็นตัวแทนประชากร การประมาณค่าพารามิเตอร์ของข้อสอบ การประมาณค่าพารามิเตอร์ของข้อสอบจะต้องทําพร้อม ๆ ไปกับการประมาณค่าความสามารถจริงของ การประมาณค่าความสามารถจริงของ

ผู้เข้าสอบ จึงจะทําให้ได้ค่าพารามิเตอร์ที่มีนัยทั่วไปมีความน่าเชื่อถือและไม่แปรผันไปตาม ความสามารถของกลุ่มผู้เข้าสอบในด้านความคลาดเคลื่อนของการวัด ทฤษฎี IRT นี้สามารถวิเคราะห์ ถึงความคลาดเคลื่อนในการวัดของทั้งข้อสอบแต่ละข้อและแบบสอบทั้งฉบับ จําแนกตามระดับ ความสามารถจริงของผู้เข้าสอบซึ่งหมายถึงข้อสอบแต่ละข้อรวมทั้งแบบสอบแต่ละฉบับ สามารถมี คุณภาพในด้านการให้ค่าสารสนเทศ (ความเที่ยง) แตกต่างกันได้สําหรับผู้เข้าสอบที่มีระดับ ความสามารถจริงแตกต่างกัน สําหรับการเปรียบเทียบคะแนนระหว่างแบบสอบ ทฤษฎี IRT ไม่มี ข้อจํากัดว่าแบบสอบจะต้องเป็นแบบสอบคู่ขนานกัน ซึ่งในทฤษฎีนี้มีเทคนิคที่สามารถเปรียบเทียบ คะแนนของแบบสอบต่างฉบับที่มีความยากต่างกันได้อย่างมีประสิทธิภาพ (ศิริชัย กาญจนวาสี, 2555, หน้า 7)

#### ี่ 1. ข้อตกลงเบื้องต้นของทฤษฎี IRT

 1.1 ความเป็นมิติเดียว (Unidimension) หมายถึง ผลการตอบข้อสอบของผู้เข้าสอบ สามารถอธิบายถึงความสามารถหรือคุณลักษณะภายในเพียงด้านใดด้านหนึ่งของผู้เข้าสอบ และ คุณลักษณะภายในด้านเดียวนี้มีความหมายเหมือนเป็นมิติเดียว ซึ่งข้อตกลงนี้ ชี้ให้เห็นว่าอาจมี คุณลักษณะของข้อสอบบางประการที่ส่งผลร่วมต่อการตอบข้อสอบเข้ามาเกี่ยวข้อง ดังนั้น จึงควร กําหนดความเป็นมิติเดียวให้เป็นลักษณะเด่น (Dominant) หรือลักษณะหลัก เพื่อที่จะนําไปอธิบาย ผลการตอบข้อสอบของผู้เข้าสอบได้

 1.2 ความเป็นอิสระในการตอบข้อสอบ (Local Independence) หมายถึง เมื่อค่า ความสามารถของผู้เข้าสอบเป็นค่าแน่นอน การตอบข้อสอบแต่ละข้อของผู้เข้าสอบคนหนึ่งจะมีความ เป็นอิสระจากกัน กล่าวได้ว่า การตอบข้อสอบข้อใด ๆ ของผู้เข้าสอบจะไม่มีผลต่อข้อสอบข้ออื่น ๆ เลย แต่สิ่งที่ส่งผลต่อการตอบข้อสอบแต่ละข้อเป็นผลมาจากความสามารถของผู้เข้าสอบเท่านั้น ความเป็นอิสระในการตอบข้อสอบ ทําให้ค่าพารามิเตอร์ข้อสอบยังเป็นค่าคงที่ ไม่ว่าข้อสอบข้อนั้น อยู่ตําแหน่งใด ๆ ก็ตาม

 1.3 โค้งคุณลักษณะของข้อสอบ (Item Characteristic Curve: ICC) หรือฟังก์ชัน การตอบสนองข้อสอบ (Item Response Function: IRF) เป็นฟังก์ชันทางคณิตศาสตร์ที่แสดง ความสัมพันธ์ระหว่างความน่าจะเป็นของการตอบข้อสอบถูกกับระดับความสามารถของผู้เข้าสอบ

จากแนวคิดตามทฤษฎี IRT ทําให้มีการพัฒนาโมเดลและแบบจําลองขึ้นมาหลายรูปแบบ โดยแต่ละโมเดลจะมีฟังก์ชันทางคณิตศาสตร์และค่าพารามิเตอร์ในฟังก์ชั่นที่แตกต่างกัน ซึ่งสามารถ แบ่งออกเป็น 3 ประเภทใหญ่ ๆ (Hambleton and Swaminathan, 1991 pp. 12-18) ดังต่อไปนี้

 1. โมเดลการตอบสนองข้อสอบที่ใช้กับคะแนนรายข้อแบบ 2 ค่า (Dichotomous) เป็นข้อสอบที่ตรวจให้คะแนน 0, 1 (ตอบผิดได้ 0 คะแนน ตอบถูกได้ 1 คะแนน)

 2. โมเดลการตอบสนองข้อสอบที่ใช้กับคะแนนรายข้อแบบมากกว่า 2 ค่า (Multichotomous) ได้แก่ 1) Norminal Response Model (NRM) 2) Grade Response Model (GRM) 3) Rating Scale Model (RSM) 4) Partial Credit Model (PCM) และ 5) Generalized Partial Credit Model (GPCM)

 3. โมเดลการตอบสนองข้อสอบที่ใช้กับคะแนนรายข้อแบบต่อเนื่อง (Continuous) เช่น Continuous Response Model

กระบวนการของทฤษฎีการตอบสนองข้อสอบนี้ขึ้นอยู่กับฟังก์ชันลักษณะข้อสอบหรือโค้ง ลักษณะของข้อสอบ (ICC) สามารถสะท้องความสัมพันธ์จริงระหว่างความสามารถของผู้เข้าสอบกับ ลักษณะของข้อสอบและผลการตอบข้อสอบ โมเดลการตอบสนองข้อสอบมีโค้งลักษณะของข้อสอบ (ICC) ซึ่งเป็นฟังก์ชันโลจิส ด้วยรูปลักษณ์ที่แตกต่างกันตามจํานวนพารามิเตอร์ที่ใช้บรรยายลักษณะ ของข้อสอบ โมเดลการตอบสนองข้อสอบแบบตรวจให้คะแนน 2 ค่า (Dichotomous Item Response Models) ที่ใช้กันแพร่หลาย ได้แก่ โมเดลการตอบสนองข้อสอบ แบบ 1 พารามิเตอร์ 2 พารามิเตอร์ และ 3 พารามิเตอร์ โดยการเลือกใช้จะขึ้นอยู่กับจุดมุ่งหมายของงานและลักษณะของ<br>ข้อมูล โมเดลการตอบสนองข้อสอบ เป็นระบบความสัมพันธ์ระหว่างโอกาสตอบข้อสอบถูก P กับ ข้อมูล โมเดลการตอบสนองข้อสอบ เป็นระบบความสัมพันธ์ระหว่างโอกาสตอบข้อสอบถูก ความสามารถที่มีอยู่ภายในผู้ตอบ ( $\theta$ ) ในรูปของลักษณะข้อสอบ (ICC) ซึ่งมีลักษณะเป็นฟังก์ชัน โลจิสติก (Logistic Function) หรือฟังก์ชันปกติสะสม (Normal Ogive Function) บางครั้งอาจ เรียกว่า โมเดลโลจิสติก หรือโมเดลปกติสะสม (Wainer, 2000, p. 67) โดยแบ่งออกเป็น งออกเป็น 3 ประเภท ดังนี้

# Probability of Correct Response Proficiency

#### 1. โมเดลการตอบสนองข้อสอบแบบ 1 Parameter

ภาพที่ 15 โมเดลการตอบสนองข้อสอบแบบ 1 พารามิเตอร์ (Wainer, 2000, p. p. 68)

 จากภาพที่ 15 แสดง แสดงโมเดลการตอบสนองข้อสอบแบบ 1 พารามิเตอร์ มีข้อตกลงเบื้องต้น ว่า ข้อสอบแต่ละข้อมีพารามิเตอร์ c=0 และกำหนดค่าพารามิเตอร์ a เป็นค่าคงที่ แต่มีความแตกต่าง กันเฉพาะพารามิเตอร์ b เท่านั้น โมเดลนี้จึงเหมาะสำหรับใช้กับข้อสอบอิงเกณฑ์ที่ไม่ซับซ้อนมากนัก หรือข้อสอบที่ค่อนข้างเรียบง่ายสำหรับพัฒนาคลังข้อสอบที่มีความเป็นเอกพันธ์ เป็นโมเดลที่อธิบาย ผลการวิเคราะห์ข้อสอบด้วยค่าความยากของข้อสอบ (b) เรียกอีกอย่างหนึ่งว่า *"Rasch Model"* สามารถเขียนฟังก์ชันโลจิสติก สามารถเขียนฟังก์ชันโลจิสติก ตามสมการที่ 1

$$
\mathbf{P}_{i}(\mathbf{\theta}) = \frac{1}{1 + e^{-(\theta - b_{i})}} \quad i = 1, 2, 3, \dots, n \tag{1}
$$

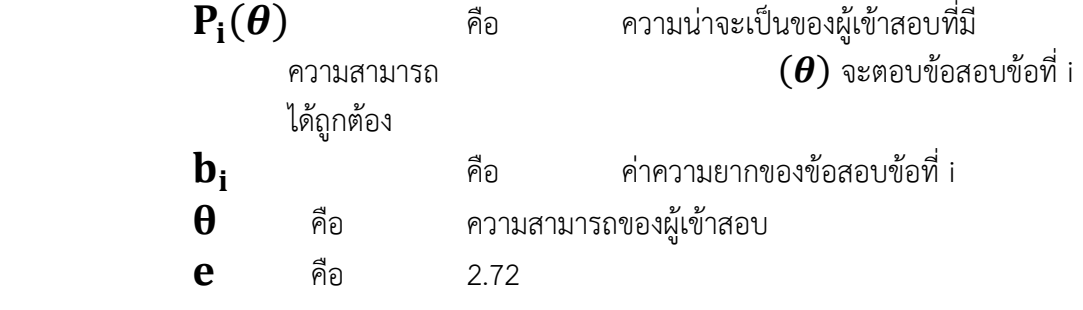

#### $2.$  โมเดลการตอบสนองข้อสอบแบบ 2 Parameter

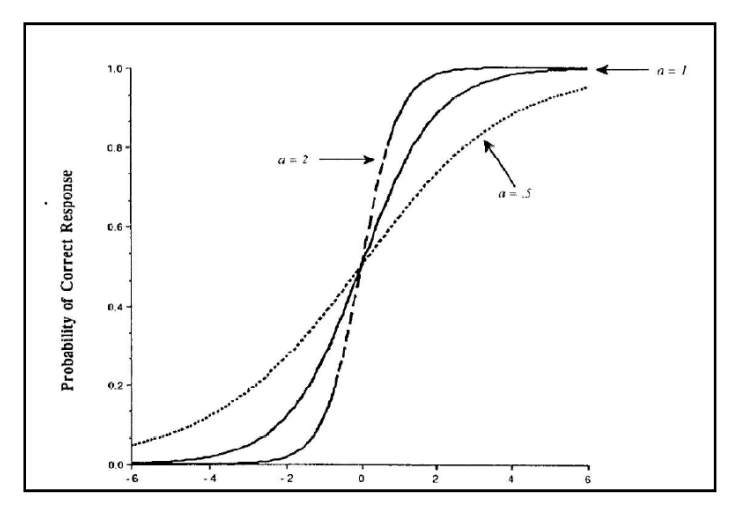

ภาพที่ 16 โมเดลการตอบสนองข้อสอบแบบ 2 พารามิเตอร์ (Wainer, 2000, p.70)

 จากภาพที่ 16 แสดงโมเดลการตอบสนองข้อสอบแบบ 2 พารามิเตอร์นั้น มีข้อตกลง เบื้องต้นว่าข้อสอบแต่ละข้อ มีพารามิเตอร์ c=0 มีความแตกต่างกันของพารามิเตอร์ a และ b โมเดล นี้จึงเหมาะสําหรับใช้กับข้อสอบที่ต้องเติมคําตอบ หรือข้อสอบแบบเลือกตอบที่ไม่ยากมากนักและกลุ่ม ผู้เข้าสอบมีความพร้อมในการตอบ เป็นโมเดลการวิเคราะห์ข้อสอบที่ใช้ค่าพารามิเตอร์แบบ 2 พารามิเตอร์ คือ ค่าความยากของข้อสอบ (b) และค่าอํานาจจําแนกของข้อสอบ (a) เขียนเป็นฟังก์ชันโลจิสติก ตาม สมการที่ 2

$$
P_{i}(\theta) = \frac{1}{1 + e^{-Da_{i}(\theta - b_{i})}}
$$
 i = 1, 2, 3,..., n (2)

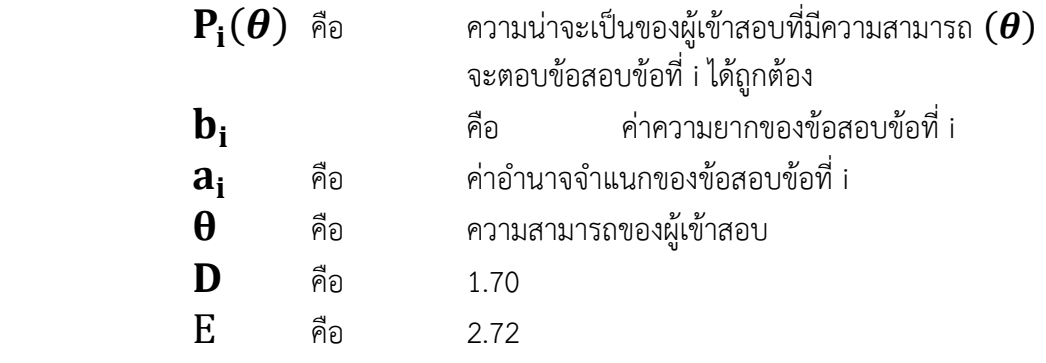

#### 3. โมเดลการตอบสนองข้อสอบแบบ 3 Parameter

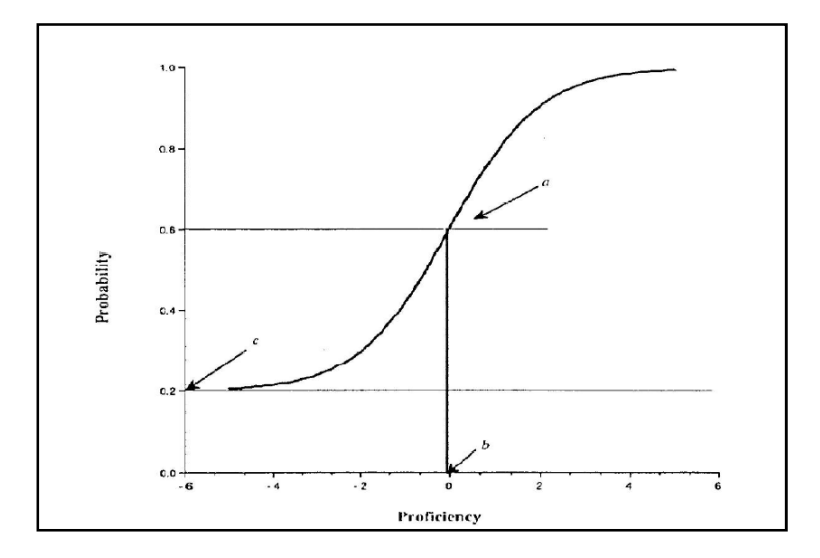

ภาพที่ 17 โมเดลการตอบสนองข้อสอบแบบ 3 พารามิเตอร์ (Wainer, 2000, p. 71)

 จากภาพที่ 17 แสดงโมเดลการตอบสนองข้อสอบแบบ 3 พารามิเตอร์มีข้อตกลงเบื้องต้นว่า ข้อสอบแต่ละข้อมีความแตกต่างกันได้ทั้งพารามิเตอร์ a, b และ c เป็นโมเดลพัฒนามาจากโมเดล การวิเคราะห์ข้อสอบที่ใช้ค่าพารามิเตอร์ 3 พารามิเตอร์คือ ค่าความยากของข้อสอบ (b) ค่าอํานาจ จําแนกของข้อสอบ (a) และค่าการเดาของข้อสอบ (c) เขียนเป็นฟังก์ชันโลจิสติก ตามสมการที่ 3

$$
P_{i}(\theta) = c_{i} + \frac{1 - c_{i}}{1 + e^{-Da_{i}(\theta - b_{i})}}
$$
   
 i = 1, 2, 3,..., n (3)

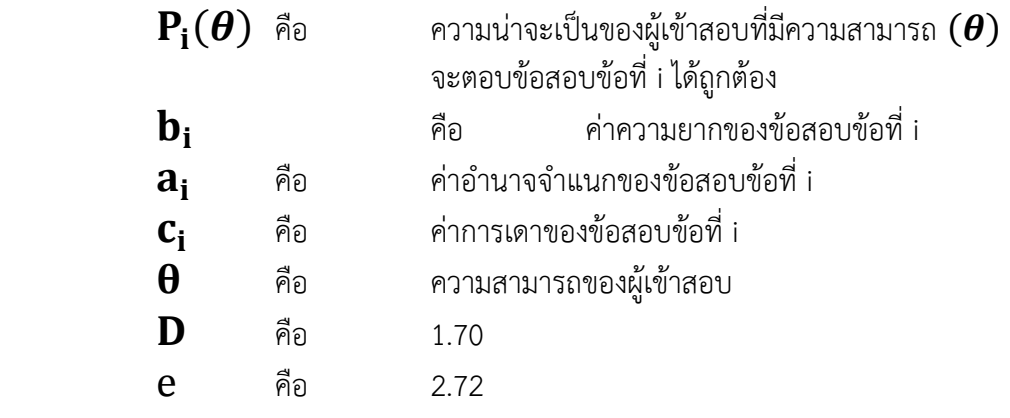

 โมเดลนี้จึงเหมาะสําหรับใช้กับข้อสอบแบบเลือกตอบทั่วไป และข้อสอบแบบหลายตัวเลือก เนื่องจากผู้เข้าสอบสามารถเดาคําตอบได้

 การประยุกต์ IRT สําหรับการสร้างแบบทดสอบ ในการสร้างแบบทดสอบต่าง ๆ เช่น แบบทดสอบวัดผลการเรียน แบบวัดความถนัด แบบวัดความสามารถ ตามแนวคิดของการทดสอบ แบบดั้งเดิม นิยมสร้างและคัดเลือกข้อสอบตามเนื้อเรื่องรวมทั้งพิจารณาถึงค่าความยากของข้อสอบ และอํานาจจําแนกของข้อสอบ ข้อที่มีอํานาจจําแนกของข้อสอบสูงส่วนใหญ่เป็นข้อที่พึงประสงค์ สําหรับระดับความยากของข้อสอบ มักเลือกตามการคาดคะเนถึงระดับความสามารถของกลุ่มที่จะมา ทําการทดสอบ แต่การวิเคราะห์ข้อสอบตาม CTT มีข้อจํากัดที่สําคัญ คือค่าความยากของข้อสอบและ ค่าอํานาจจําแนกของข้อสอบ ผันแปรตามกลุ่มผู้เข้าสอบที่มีระดับความสามารถต่างกัน ดังนั้นคุณภาพ ของการเลือกข้อสอบตามแนว CTT จึงขึ้นอยู่กับ ความใกล้เคียงระหว่างกลุ่มผู้เข้าสอบที่นํามาใช้ ้สำหรับคำนวณค่าความยากและอำนาจจำแนก กับกลุ่มเป้าหมายที่จะทำการทดสอบ ถ้ากลุ่มทั้งสอง แตกต่างกันมาก ค่าความยากและอํานาจจําแนกที่เคยคํานวณไว้ จะไม่เหมาะสมกับกลุ่มเป้าหมายที่จะ ทําการทดสอบ นอกจากนี้ ข้อสอบที่วิเคราะห์ตามแนว CTT แม้จะมีการเลือกสรรข้อสอบและเก็บไว้ ในคลังข้อสอบที่สร้างมาอย่างดี การเลือกข้อสอบมาจัดชุดเป็นแบบสอบก็ยังมีข้อจํากัดที่ไม่สามารถ ควบคุมความคลาดเคลื่อนของการวัดได้อย่างมีประสิทธิภาพ เพราะข้อสอบแต่ละข้อมีผลต่อค่าความ เที่ยงของแบบสอบอย่างไม่เป็นอิสระจากกัน เนื่องจากความเที่ยงของแบบสอบขึ้นอยู่กับระดับ ความสัมพันธ์ซึ่งกันและกันของ ข้อสอบทุกข้อ ที่อยู่ในแบบสอบฉบับนั้น จึงไม่สามารถจําแนกอิทธิพล ของข้อสอบแต่ละข้อที่มีต่อค่าความเที่ยงของแบบสอบทั้งฉบับอย่างเป็นอิสระจากกันได้

 สําหรับ IRT ค่าพารามิเตอร์ของข้อสอบมีลักษณะไม่แปรเปลี่ยนตามกลุ่มผู้เข้าสอบ การคัดเลือกข้อสอบแต่ละข้อจึงสามารถทําได้อย่างอิสระ รวมทั้งค่าพารามิเตอร์ความยากและ ความสามารถของผู้เข้าสอบได้รับการประมาณค่าอยู่บนสเกลเดียวกัน จึงทําให้เลือกข้อสอบแต่ละข้อ ให้ทําหน้าที่ดีที่สุด ณ บริเวณใด บริเวณหนึ่ง บนสเกลของความสามารถได้ เช่น การกําหนดจุดตัด

30

สำหรับ ผู้รอบรู้และไม่รอบรู้ ณ ตำแหน่ง  $\theta$  ที่ต้องการ เป็นต้น ข้อได้เปรียบที่สำคัญของการเลือก ข้อสอบตามแนวคิดของ IRT คือ สามารถเลือกข้อสอบเป็นรายข้อบนพื้นฐานของปริมาณสารสนเทศ ที่จะได้รับ สำหรับผู้เข้าสอบที่มี  $\theta$  ต่างกัน สารสนเทศของข้อสอบซึ่งสะท้อนความถูกต้องแม่นยำของ การประมาณค่า เมื่อนํามารวมกันจะเป็นสารสนเทศของแบบสอบจึงสามารถใช้เป็นหลักประกันว่าจะ ได้แบบสอบตอบเป้าหมายที่สนองต่อการนําไปใช้ที่ให้ผลแม่นยําตามที่ต้องการ

## ตอนที่ 3 ตอนที่ 3การทดสอบแบบปรับเหมาะด้วยคอมพิวเตอร์ การทดสอบแบบปรับเหมาะด้วยคอมพิวเตอร์การทดสอบแบบปรับเหมาะด้วยคอมพิวเตอร์(Computerized Adaptive (Computerized Adaptive Testing: CAT)

 การทดสอบแบบปรับเหมาะด้วยคอมพิวเตอร์ (Computerized Adaptive Testing: CAT) เป็นแบบสอบที่ประกอบด้วยชุดของข้อสอบแตกต่างกันที่จัดให้สําหรับผู้เข้าสอบต่างกัน โดยคัดเลือกข้อสอบสําหรับผู้เข้าสอบแต่ละคนตามระดับความสามารถที่มุ่งวัดของบุคคลนั้น มีวัตถุประสงค์เพื่อดําเนินการจัดการทดสอบโดยเลือกข้อสอบให้เหมาะสมกับความสามารถของผู้เข้า สอบโดยอาศัยหลักทฤษฎีการตอบสนองข้อสอบ (Item Response Theory: IRT) เป็นพื้นฐานใน การคํานวณค่าสารสนเทศของข้อสอบ ซึ่งการทดสอบแบบปรับเหมาะด้วยคอมพิวเตอร์นี้ทําให้ ประสิทธิภาพและคุณภาพของการทดสอบมีมากขึ้น โดยจะเห็นได้ว่ามีการใช้จํานวนของข้อสอบและ ระยะเวลาในการทดสอบน้อยลง อีกทั้งผลที่ได้ยังมีความคลาดเคลื่อนต่ําและสามารถนําผลมา เปรียบเทียบกันได้อย่างมีประสิทธิภาพ

 หลักการของการทดสอบแบบปรับเหมาะด้วยคอมพิวเตอร์ คือ แนวทางในการทดสอบ แบบปรับเหมาะกับความสามารถของผู้เข้าสอบโดยหลักการคัดเลือกข้อสอบสําหรับแต่ละบุคคลให้ ตั้งอยู่บนพื้นฐานของผลการตอบข้อสอบข้อที่ผ่านมาของผู้เข้าสอบนั้น เมื่อผู้เข้าสอบทำข้อสอบข้อ เริ่มต้นหรือชุดแรกจากคลังข้อสอบแล้ว จะมีการวิเคราะห์ระดับความสามารถหรือประเมิน ความสามารถของผู้เข้าสอบเบื้องต้น เพื่อคัดเลือกข้อสอบข้อต่อไปที่มีค่าความยากและอํานาจจําแนก เหมาะสมที่จะใช้วัดระดับความสามารถของผู้เข้าสอบ ประมาณระดับความสามารถของผู้เข้าสอบใหม่ จากนั้นก็จะเลือกข้อสอบที่เหมาะสมข้อต่อไป โดยอาศัยหลักการที่ว่า ถ้าการทําข้อสอบข้อที่ผ่านมาถูก ้ข้อถัดไปจะยากขึ้น แต่ถ้าทำข้อสอบข้อที่ผ่านมาผิด ข้อถัดไปจะง่ายลง กระบวนการนี้จะดำเนินการ ต่อไปเรื่อยๆ จนสามารถประมาณระดับความสามารถของผู้เข้าสอบได้อย่างน่าเชื่อถือ การทดสอบก็ จะยุติลง (ขึ้นอยู่กับการออกแบบการทดสอบ) ซึ่งมีขั้นตอนการทดสอบแบบปรับเหมาะด้วย คอมพิวเตอร์ ตามภาพที่ 18

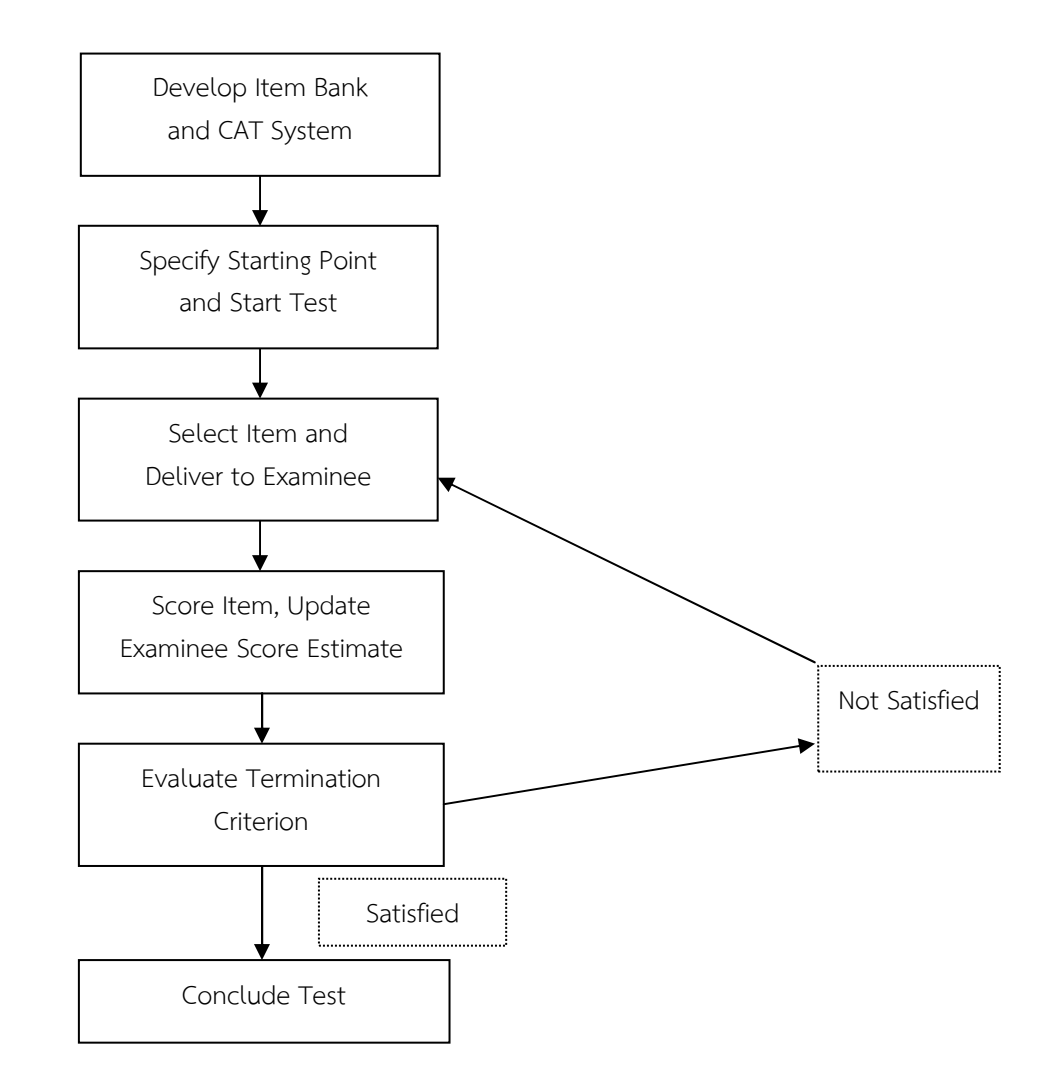

ภาพที่ 18ขั้นตอนทดสอบแบบปรับเหมาะด้วยคอมพิวเตอร์ (Thompson & Weiss, 2011, p. 2)

 จากภาพที่ 18 แสดงขั้นตอนการทดสอบแบบปรับเหมาะด้วยคอมพิวเตอร์ มี 5 ขั้นตอน (Thompson & Weiss, 2011, pp. 2-7) ดังนี้

 ขั้นตอนที่ 1 การพัฒนาคลังข้อสอบและระบบการทดสอบแบบปรับเหมาะด้วยคอมพิวเตอร์ (Develop Item Bank and CAT System) เป็นขั้นตอนที่ต้องพิจารณาขนาดของคลังข้อสอบและ เงื่อนไขต่าง ๆ ที่สอดคล้องกับหลักการของทฤษฎีการตอบสนองข้อสอบ (IRT) เพื่อคัดเลือกข้อสอบที่ ตรงตามเงื่อนไขที่กำหนดมาจัดเก็บในคลังข้อสอบ ซึ่งคลังข้อสอบที่ดีจะต้องมีจำนวนข้อสอบเท่ากับ 2 $^{\rm o}$ เมื่อ n คือ จํานวนข้อสอบที่ต้องการใช้ทดสอบ เช่น ถ้าต้องการทดสอบประมาณ 10 ข้อ ต้องมีข้อสอบ ในคลังข้อสอบ 1,024 ข้อ เป็นต้น ถ้าต้องการทดสอบแบบกําหนดจํานวนข้อที่จะใช้คงที่เหมือนกันทุก คน จํานวนข้อสอบในคลังข้อสอบควรมีข้อสอบอย่างน้อย n(n+1)/2 ข้อ เช่น ถ้าต้องการทดสอบ 10 ข้อ ต้องมีข้อสอบในคลังข้อสอบ 55 ข้อ เป็นต้น การสร้างคลังข้อสอบ ต้องคํานึงถึงมาตรฐานของข้อสอบ เพื่อคลังข้อสอบจะได้มีประสิทธิภาพและมาตรฐาน ซึ่งได้แบ่งมาตรฐานของการสร้างข้อสอบในคลัง ข้อสอบได้ 5 ด้าน ดังนี้

1) การกําหนดจุดมุ่งหมาย เนื้อหาสาระ และขอบเขตของการทดสอบให้ชัดเจน

2) การกําหนดลักษณะของสิ่งที่ต้องการวัดให้ชัดเจน

 3) การจัดทําเอกสารแสดงขั้นตอนของการสร้างข้อสอบเพื่อให้ข้อสอบมี คุณภาพตามเกณฑ์ที่กําหนดของมาตรฐานข้อสอบ

4) การตรวจสอบความถูกต้องของข้อสอบให้ครอบคลุมกับเนื้อหา

 5) การตรวจสอบคุณภาพของข้อสอบตามหลักวิชาการของมาตรฐานความ ยุติธรรมและคุณภาพ โดยมีผู้เชี่ยวชาญทางด้านเนื้อหานั้น ๆ เป็นผู้ตรวจสอบ

 การสร้างคลังข้อสอบนั้นจะต้องมีข้อสอบที่มุ่งวัดคุณลักษณะหรือความสามารถของผู้เข้าสอบ และครอบคลุมระดับความสามารถของผู้เข้าสอบที่แตกต่างกันซึ่งจะต้องมีข้อสอบในคลังข้อสอบอย่าง น้อย 100-200 ข้อ (Weiss, 1974, p. 5) โดยที่ข้อสอบในคลังข้อสอบแต่ละข้อจะต้องมีค่าอํานาจ จําแนกของข้อสอบ ระหว่าง 0.50 ถึง 2.50 ส่วนค่าความยากของข้อสอบนั้นควรมีค่าระหว่าง -2.50 ถึง 2.50 และค่าการเดาของข้อสอบไม่ควรเกิน 0.30 (Urry, 1977)

 ขั้นตอนที่ 2 การคัดเลือกข้อสอบข้อเริ่มต้น (Specify Starting Point and Start Test) เป็นการคัดเลือกข้อสอบข้อเริ่มต้น ซึ่งเป็นข้อสอบที่มีความยากของข้อสอบระดับปานกลาง กล่าวคือ การเลือกข้อสอบที่มีระดับความยากของข้อสอบใกล้เคียงกับค่าเฉลี่ยของค่าความยากของข้อสอบ ทั้งหมดหรือการคัดเลือกข้อสอบข้อเริ่มต้นจากการสุ่มในช่วงระดับความยากของข้อสอบที่กําหนด หรือการคัดเลือกข้อสอบข้อเริ่มต้นตามเกณฑ์ที่กําหนด

 Chang and Ying (1999, pp. 213-229) ได้เสนอวิธีการเริ่มต้นการทดสอบโดยใช้ข้อสอบ เทียม โดยจะเลือกข้อสอบที่มีค่าอํานาจจําแนกของข้อสอบ เท่ากับ 1.00 ค่าความยากของข้อสอบจะ สุ่มเลือกจากการแจกแจงโค้งปกติ ส่วนค่าการเดาของข้อสอบจะอยู่ที่ 0.20 เป็นข้อสอบเทียมข้อ เริ่มต้น ซึ่งถ้าตอบข้อสอบเทียมข้อเริ่มต้นถูก ข้อสอบข้อถัดไปก็จะมีค่าความยากของข้อสอบเพิ่มมาก ขึ้น แต่ถ้าตอบข้อสอบเทียมข้อเริ่มต้นผิด ในทางตรงกันข้าม ข้อสอบข้อถัดไปก็จะมีค่าความยากของ ข้อสอบที่น้อยลง

ขั้นตอนที่ 3 การคัดเลือกข้อสอบข้อถัดไป (Select Item and Deliver to Examinee) เป็นขั้นตอนที่ต้องพิจารณาคัดเลือกข้อสอบตามเงื่อนไขที่กําหนด โดยอาศัยผลการตอบข้อสอบข้อก่อน หน้ามาพิจารณาด้วย ขั้นตอนของการคัดเลือกข้อสอบข้อถัดไปนั้นถือว่ามีความสําคัญ เนื่องจาก ข้อสอบที่ถูกเลือกมานั้นจะส่งผลต่อการประมาณค่าความสามารถของผู้เข้าสอบ ดังนั้นจึงควรเลือก ข้อสอบที่มีความสอดคล้องกับความสามารถของผู้เข้าสอบในขณะนั้น โดยจะมีวิธีการคัดเลือกข้อสอบ คือการพิจารณาจากค่าความยากของข้อสอบ ซึ่งจะถูกคัดเลือกให้มีความใกล้เคียงกับความสามารถ ของผู้เข้าสอบในขณะนั้นและอีกวิธีหนึ่งคือการพิจารณาจากค่าสารสนเทศสูงสุดที่ใกล้เคียงกับ ความสามารถของผู้เข้าสอบ

 การคัดเลือกข้อสอบข้อถัดไปของการทดสอบแบบปรับเหมาะด้วยคอมพิวเตอร์ ควรเลือก ข้อสอบที่มีความสอดคล้องกับวิธีการประมาณค่าความสามารถของผู้เข้าสอบ (Hulin, Drasgow, & Parson, 1983) มีนักวิชาการนําเสนอวิธีการคัดเลือกข้อสอบข้อถัดไปไว้ ดังนี้

1) การคัดเลือกข้อสอบข้อถัดไปที่ระดับความยากของข้อสอบ (b) กล่าวคือ เมื่อประมาณ ค่าความสามารถของผู้เข้าสอบแล้ว จะนําค่าความสามารถของผู้เข้าสอบมาเปรียบเทียบกับค่าระดับ ความยากของข้อสอบทุกข้อ และเลือกข้อสอบที่มีระดับความยากของข้อสอบที่ใกล้เคียงกับค่า ความสามารถของผู้เข้าสอบในขณะนั้นมากที่สุดมาเป็นข้อสอบข้อถัดไป โดยไม่คํานึงถึงค่าอํานาจ จําแนกของข้อสอบ (a) และค่าการเดาของข้อสอบ (c)

2) การคัดเลือกข้อสอบข้อถัดไป โดยใช้ตำแหน่งสารสนเทศสูงสุดที่ใกล้เคียงกับค่า ความสามารถของผู้เข้าสอบ (Maximum Information) กล่าวคือ การคัดเลือกข้อสอบด้วยวิธีนี้จะมี การพิจารณาปัจจัยของค่าโอกาสการเดาข้อสอบร่วมด้วย ซึ่งจะคัดเลือกข้อสอบที่มีค่าสารสนเทศสูงสุด ที่ใกล้เคียงกับค่าประมาณความสามารถของผู้เข้าสอบ มาเป็นข้อสอบข้อถัดไป ค่าสารสนเทศสูงสุด ของข้อสอบสําหรับโมเดล 3 พารามิเตอร์ สามารถคํานวณได้จากสมการ

$$
m_i = b_i + \frac{1}{D_{ai}} In\left[\frac{1 + \sqrt{1 + 8_{ci}}}{2}\right]
$$
 (4)

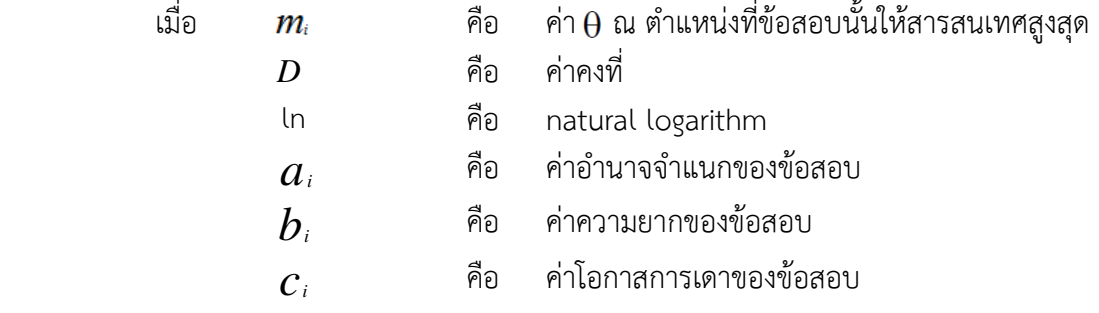

ขั้นตอนที่ 4 การประมาณค่าความสามารถของผู้เข้าสอบ (Score Item, Update Examinee Score Estimate) การประมาณค่าความสามารถของผู้เข้าสอบในการทดสอบแบบปรับเหมาะกับ ความสามารถของผู้เข้าสอบมีอยู่หลากหลายแนวทางและมีขั้นตอนในการประมาณค่า 3 ขั้นตอน คือ ขั้นตอนแรกเป็นการประมาณค่าเบื้องต้น (Initial Ability Estimation) ขั้นตอนที่สอง การประมาณ ค่าระหว่างการทดสอบ (Interim Ability Estimation) และขั้นที่สามเป็นการประมาณค่าสุดท้าย (Final Ability Estimation) ในการดําเนินการประมาณค่าความสามารถของผู้เข้าสอบทั้งสามขั้นตอน จึงเหมาะสมที่จะใช้การคํานวณโดยการเขียนคําสั่งให้กับคอมพิวเตอร์โดยผู้พัฒนาแบบทดสอบ และที่ ผ่านมาวิธีการประมาณค่าความสามารถของผู้เข้าสอบที่ได้รับความนิยมมีสองแนวทางคือ แนวทาง แบบเบส์ (Bayesian Estimator หรือ Posterior-Based Estimator) และแนวทางความน่าจะเป็น สูงสุด (Maximum Likelihood Estimator) ซึ่งทั้งสองแนวทางนี้มีการพัฒนาวิธีการอย่างหลากหลาย และผู้วิจัยจะนำเสนอแนวทางการประมาณค่าความสามารถของผู้เข้าสอบสองวิธีการคือ วิธีเบส์ปรับ ใหม่ (Bayesian Updating) เป็นวิธีการประมาณค่าความสามารถของผู้เข้าสอบและเป็นวิธีการที่ ได้รับความนิยมนําไปใช้อย่างแพร่หลายเนื่องจากประมาณค่าความสามารถของผู้เข้าสอบได้ค่อนข้าง คงที่ (ศิริชัย กาญจนวาสี, 2550, หน้า 208) และวิธีความน่าจะเป็นแบบมีเงื่อนไข (Conditional Maximum Likelihood) เป็นวิธีการประมาณค่าความสามารถของผู้เข้าสอบด้วยวิธีความน่าจะเป็น

สูงสุด มีอยู่หลายวิธี แต่วิธีที่ได้รับความนิยมมากที่สุดคือ วิธีความน่าจะเป็นแบบมีเงื่อนไข (Conditional ML) การประมาณค่าความสามารถโดยวิธีนี้มีข้อจํากัด คือ ถ้าผู้เข้าสอบตอบข้อสอบถูก หมดหรือผิดหมดจะไม่สามารถประมาณค่าความสามารถได้ (ศิริชัย กาญจนวาสี, 2550, หน้า 210)

1. วิธีเบส์ปรับใหม่ (Bayesian Updating) เป็นวิธีการประมาณค่าความสามารถของผู้เข้า สอบ (Owen, 1975 p. 353) และเป็นวิธีการที่ได้รับความนิยมนำไปใช้อย่างแพร่หลายเนื่องจาก ประมาณค่าความสามารถของผู้เข้าสอบได้ค่อนข้างคงที่ (ศิริชัย กาญจนวาสี, 2555, หน้า 208)

1) กรณีที่ตอบข้อสอบถูก

$$
\theta_{m+1} = \theta_m + (1-c) \left[ \frac{\sigma_m^2}{\sqrt{\frac{1}{a^2} + \sigma_m^2}} \left[ \frac{O(D)}{c + (1-c)A(-D)} \right] \right] \tag{5}
$$

$$
\sigma_{m+1}^{2} = \sigma_{m}^{2} \left[ 1 - \left[ \frac{1-c}{1 + \frac{1}{a^{2} \sigma_{m}^{2}}} \right] \left[ \frac{O(D)}{B} \right] \left[ \frac{(1-c)O(D)}{B} - D \right] \right]
$$
(6)

เมื่อ

$$
D = \frac{b - \theta_m}{\sqrt{\frac{1}{a^2} + \sigma^2}}
$$
(7)

และ

$$
B = c + (1 - c) \times A(-D) \tag{8}
$$

2) กรณีที่ตอบข้อสอบผิด

$$
\theta_{m+1} = \theta_m - \left[ \frac{\sigma_m^2}{\sqrt{\frac{1}{a^2} + \sigma_m^2}} \right] \left[ \frac{O(D)}{A(D)} \right]
$$
\n(9)

$$
\boldsymbol{\sigma}_{m+1}^{2} = \boldsymbol{\sigma}_{m}^{2} \left[ 1 - \left[ \frac{O(D)}{1 + \frac{1}{a^{2} \boldsymbol{\sigma}_{m}^{2}}} \right] \frac{\left[ \frac{O(D)}{A(D)} + D \right]}{A(D)} \right]
$$
(10)

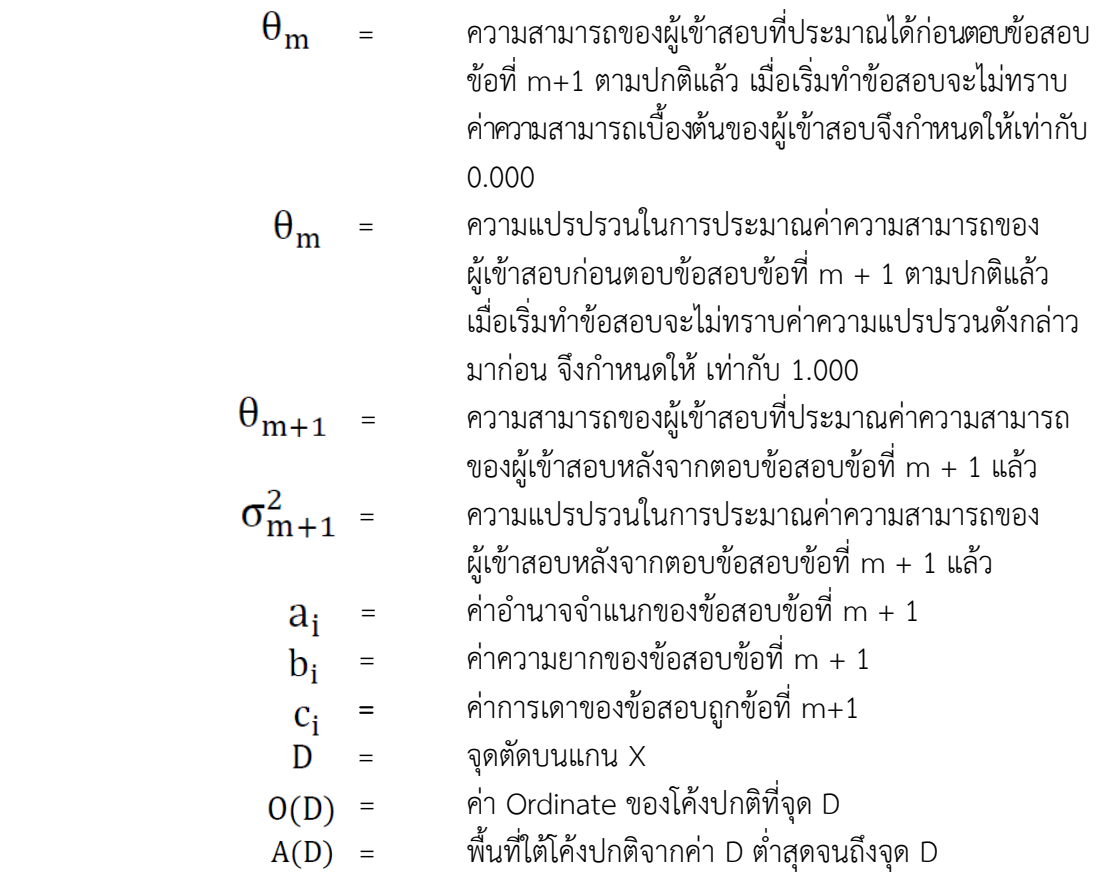

 2. วิธีความน่าจะเป็นแบบมีเงื่อนไข (Conditional Maximum Likelihood) วิธี การประมาณค่าความสามารถของผู้เข้าสอบด้วยวิธีความน่าจะเป็นสูงสุด มีอยู่หลายวิธี แต่วิธีที่ได้รับ ความนิยมมากที่สุด คือ วิธีความน่าจะเป็นแบบมีเงื่อนไข (ConditionalML) การประมาณค่า ความสามารถโดยวิธีนี้มีข้อจํากัด คือ ถ้าผู้เข้าสอบตอบข้อสอบถูกหมดหรือผิดหมดจะไม่สามารถ ประมาณค่าความสามารถได้ (ศิริชัย กาญจนวาสี, 2555, หน้า 210-211) ขั้นตอนในการประมาณค่า ความสามารถสําหรับการทดสอบแบบปรับเหมาะมีดังนี้

 $\mathring{\mathbb{U}}$ นที่ 1 ประมาณค่าความสามารถเริ่มต้น  $\big(\boldsymbol{\theta}_{\mathit{m}}\!=\!\boldsymbol{O};\!m\!=\!0\big)$ สูตรประมาณค่า ดังสมการ

$$
\theta_0 = \ln\left(\frac{r_a}{k - r_a}\right) \tag{11}
$$

เมื่อ

 $r_a = \sum a_i u_i$ 

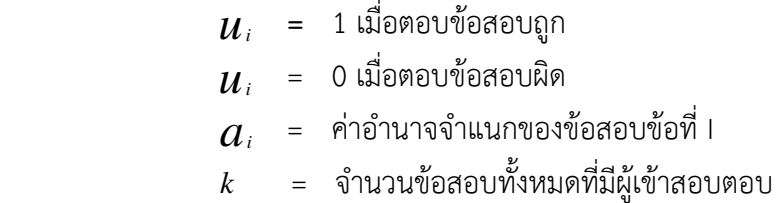

*ขั้*นที่ 2 หาค่า  $Pi(\theta m)$  และ  $Qi(\theta m)$ 

$$
P_i(\theta m) = C_i + (1 - C_i) \frac{e^{Dai(\theta m - bi)}}{Da(\theta m - bi)}
$$
(12)

เมื่อ

 $\boldsymbol{\theta}_{{\sf m}}$  = ความสามารถของผู้เข้าสอบที่ประมาณค่าได้ในครั้งที่ m  $\boldsymbol{a}_{i}$  = ค่าอำนาจจำแนกของข้อสอบข้อที่ I  $\bm{b}_i$  = ค่าความยากของข้อสอบข้อที่ i

 $\boldsymbol{c}_i$  = ค่าการเดาของข้อสอบข้อที่ i

*D* = ค่าคงที่ มีค่าประมาณ 1.7000

*<sup>e</sup>* = ค่าคงที่ มีค่าประมาณ 2.7183

ขั้นที่ 3 หาค่าปรับแก้ *h<sup>m</sup>*

$$
h_{m} = \frac{D[r_{a} - \sum P_{i}(\theta_{m})]}{-D^{2} \sum P_{i}(\theta_{m})Q_{i}(\theta_{m})}
$$
(13)

 $\mathring{\mathbb{P}}$ นที่ 4 ประมาณค่าความสามารถของผู้เข้าสอบใหม่  $\boldsymbol{\theta}_{\scriptscriptstyle{m+1}}$ = $\boldsymbol{\theta}_{\scriptscriptstyle{m}}$ − $\boldsymbol{h}_{\scriptscriptstyle{m}}$ 

$$
\theta_{m+1} = \theta_m - h_m \tag{14}
$$

ขั้นที่ 5 ประมาณค่า  $\Theta$ จนบรรลุตามเงื่อนไข โดยที่คำนวณซ้ำขั้นตอนที่ 2 ถึง ขั้นตอนที่ 4 จนกระทั่ง  $\,h_{\scriptscriptstyle m}\,$  เข้าใกล้ศูนย์  $(h_{\scriptscriptstyle m}\,<$  0.001) หรือบรรลุตามเงื่อนไขจึงยุติการทดสอบ

ขั้นตอนที่ 5 เกณฑ์การยุติการทดสอบ (Evaluate Termination Criterion) คือ การสิ้นสุด การทดสอบ เมื่อผู้เข้าสอบทำการทดสอบครบตามเงื่อนไขหรือเกณฑ์ที่กำหนด โดยเกณฑ์การยุติ การทดสอบที่นิยมมีอยู่ 2 ลักษณะ ลักษณะ ดังต่อไปนี้

1) กำหนดจำนวนข้อสอบให้คงที่ เป็นการกำหนดจำนวนข้อสอบที่ใช้ในการทดสอบให้คงที่ เช่น กำหนดให้การทดสอบแบบปรับเหมาะใช้ข้อสอบจำนวน 25 ข้อ (n=25) เมื่อผู้เข้าสอบทำข้อสอบ ได้ครบ 25 ข้อ การทดสอบก็จะยุติลง เกณฑ์นี้ค่อนข้างเป็นประโยชน์ในการศึกษาภายใต้สถานการณ์ จำลองแบบ Monte Carlo Simulation เนื่องจากจำนวนข้อสอบเท่ากันทำให้สามารถเปรียบเทียบ สารสนเทศของแบบสอบได้โดยตรง

2) กำหนดระดับความคลาดเคลื่อนที่ยอมรับได้ การทดสอบแบบปรับเหมาะ ในทางปฏิบัติ ควรให้ดำเนินการไปเรื่อย ๆ จนกว่าจะประมาณค่า  $\theta$  มีความคลาดเคลื่อนมาตรฐานลดต่ำลงจนถึง ระดับที่ยอมรับได้ การทดสอบจึงยุติลง ณ เวลานั้น ดังสมการต่อไปนี้

$$
SE(\theta) = \frac{1}{\sqrt{I(\theta)}}\tag{15}
$$

เมื่อ

 $=$  ความคลาดเคลื่อนมาตรฐานของการประมาณค่า  $\theta$  $SE(\theta)$ = สารสนเทศของแบบสอบที่ให้สําหรับผู้มีความสามารถ สารสนเทศของแบบสอบที่ให้สําหรับผู้มีความสามารถ

จากการจําลองข้อมูลตาม จากการจําลองข้อมูลตาม Partial Credit Model และ Graded Response Mode พบว่า เกณฑ์ยุติการทดสอบโดยใช้ค่าความคลาดเคลื่อนมาตรฐานจะให้ผลดีก เกณฑ์ยุติการทดสอบโดยใช้ค่าความคลาดเคลื่อนมาตรฐานจะให้ผลดีกว่าเกณฑ์ยุติการทดสอบ ที่ใช้ค่าสารสนเทศของข้อสอบ ที่ใช้ค่าสารสนเทศของข้อสอบ ฑ์ยุติการทดสอบโดยใช้ค่าความคลาดเคลื่อนมาตรฐานจะให้ผลดีกว่าเกณฑ์ยุติการทดสอบ<br>สนเทศของข้อสอบ<br>ประเภทของการทดสอบแบบปรับเหมาะด้วยคอมพิวเตอร์สามารถแบ่งออกได้หลายประเภท

ขึ้นอยู่กับเกณฑ์ที่นำมาใช้ในการจำแนก และจุดมุ่งหมายของการใช้งาน ในการวิจัยนี้ นำเสนอการจำแนก ประเภทโดยวิธีการที่ใช้ในการทดสอบ ดังนี้

Weiss (1974) ได้จําแนกการทดสอบแบบปรับเหมาะด้วยคอมพิวเตอร์ ได้จําแนกการทดสอบแบบปรับเหมาะด้วยคอมพิวเตอร์ เป็น 2 ประเภท ดังนี้

1. วิธีการทดสอบแบบ 2 ขั้นตอน (Two-stage Strategies)

เป็นการทดสอบโดยใช้ข้อสอบ 2 ชุด คือ การดําเนินการทดสอบเริ่มโดยการให้ผู้เข้าสอบทํา ข้อสอบเพื่อแยกทาง (Routing Test) ซึ่งผลจากการทดสอบนี้จะชี้ว่าผู้เข้าสอบจะได้รับข้อสอบชุด ใดในกระบวนการต่อไป เรียกแบบทดสอบในขั้นนี้ว่า แบบทดสอบเพื่อวัดผล (Measurement Test) โดยหลักการแล้ว ผู้เข้าสอบที่ได้คะแนนน้อย แสดงว่าเป็นผู้ที่มีความสามารถต่ํา จะได้รับข้อสอบเพื่อ วัดผลชุดที่ง่ายลง ส่วนผู้ที่ได้คะแนนสูง แสดงว่า เป็นผู้มีความสามารถสูง จะได้รับแบบทดสอบเพื่อวัดผล ชุดที่ยากขึ้น

2. วิธีการทดสอบหลายขั้นตอน (Multi-Stage Strategies)

 เป็นการทดสอบที่มีโครงสร้างของแบบทดสอบเป็นรูปพีระมิด โดยใช้ค่าความยากของ ข้อสอบเป็นเกณฑ์ ในการจัดเรียงข้อสอบที่มีความยากของข้อสอบในระดับปานกลางจะอยู่จุดยอดของ พีระมิด กระบวนการทดสอบเริ่มจากให้ผู้เข้าสอบตอบข้อสอบข้อเริ่มต้นที่มีความยากของข้อสอบใน ระดับปานกลาง ถ้าผู้เข้าสอบตอบถูกข้อสอบข้อถัดไปจะยากขึ้น และถ้าผู้เข้าสอบตอบผิด ข้อสอบข้อ ถัดไปก็จะง่ายลง การทดสอบจะดําเนินการเช่นนี้ไปเรื่อย ๆ จนกระทั่งถึงเกณฑ์ยุติการทดสอบ ตามที่กําหนดไว้ การทดสอบจึงสิ้นสุดลง การทดสอบหลายขั้นตอน สามารถแบ่งเป็น 2 ประเภท ดังนี้

2.1 การทดสอบแยกทางแบบคงที่

 การทดสอบแยกทางแบบคงที่เป็นรูปแบบการทดสอบด้วยข้อสอบที่มีลักษณะเฉพาะตัว ที่มีหลายขั้นตอน ซึ่งแต่ละขั้นตอนอาจจะมีข้อเดียวหรือหลายข้อก็ได้ โดยมีรูปแบบหรือเส้นทางใน การทดสอบที่แน่นอน

2.2 การทดสอบแยกทางแบบแปรผัน

 การทดสอบแยกทางแบบแปรผันเป็นรูปแบบการทดสอบที่ไม่ได้กําหนดโครงสร้างที่ แน่นอนว่า ถ้าตอบข้อสอบถูกต้องหรือตอบข้อสอบผิดจะต้องทําข้อสอบข้อถัดไปในทิศทางใด แต่เป็น การทดสอบเมื่อผู้เข้าสอบตอบข้อสอบข้อหนึ่งแล้ว จะนําผลการตอบนั้นไปประมาณค่าความสามารถของ ผู้เข้าสอบก่อน จึงเลือกข้อสอบข้อถัดไปที่มีความเหมาะสมกับระดับความสามารถของผู้เข้าสอบ ขณะนั้น การทดสอบจะดําเนินการเช่นนี้จนกว่าจะประเมินระดับความสามารถของผู้เข้าสอบ เป็นไปตามเกณฑ์การยุติการทดสอบที่กําหนด (ขึ้นอยู่กับการออกแบบการทดสอบ) การทดสอบจึงยุติลง การประมาณค่าความสามารถของผู้เข้าสอบในการทดสอบแบบปรับเหมาะที่มีรูปแบบ

การทดสอบแยกทางแบบแปรผันสามารถทําได้ ดังนี้

การประมาณค่าแบบเบส์ (Bayesian Estimation) เป็นวิธีการที่ได้จากการประยุกต์ทฤษฎี ้ ของเบส์ โดยใช้หลักการว่าข้อสอบข้อที่ยังไม่ได้นำมาให้ผู้เข้าสอบคนนั้นทำ ถือว่าเป็นข้อสอบที่มี โอกาสที่จะนํามาใช้ได้ กระบวนการนี้แสดงให้เห็นว่า ข้อสอบใด ๆ ในกลุ่มข้อสอบที่นํามาใช้กับผู้เข้า สอบคนใดก็ตาม จะเป็นข้อสอบที่ลดความไม่แน่นอนในการประมาณค่าความสามารถของผู้เข้าสอบ มากที่สุด สําหรับข้อสอบที่นํามาใช้ในการทดสอบจะเป็นข้อสอบที่มีระดับความยากของข้อสอบ ใกล้เคียงกับระดับความสามารถของผู้เข้าสอบในขณะนั้น หลังจากทําข้อสอบที่คัดเลือกให้แล้ว จะนํา ผลการทดสอบไปประมาณค่าความสามารถของผู้เข้าสอบและค่าสารสนเทศที่ได้จากการทดสอบ นั้น จะนําไปรวมกันโดยใช้ทฤษฎีของเบส์ ซึ่งจะได้การประมาณค่าความสามารถของผู้เข้าสอบหลัง

การทดสอบ ในการประมาณค่าครั้งหลังนี้ เป็นการประมาณค่าจากสิ่งที่รู้เกี่ยวกับข้อมูลของผู้เข้าสอบ จะเป็นสารสนเทศก่อนสอบได้อีกด้วย กระบวนการทดสอบนี้จะยุติลง เมื่อค่าความคลาดเคลื่อนน้อย กว่าเกณฑ์ที่กําหนดไว้

การประมาณค่าแบบความควรจะเป็นสูงสุด (Maximum Likelihood Estimation) เป็นวิธีการที่ พัฒนาโดย Urry (1977) ซึ่งใช้วิธีการประมาณค่าความควรจะเป็นสูงสุดตามทฤษฎีการตอบสนอง ข้อสอบ ซึ่งเป็นวิธีการประมาณค่าความสามารถของผู้เข้าสอบที่คล้ายกับวิธีการของเบส์ แม้ว่าจะมี เหตุผลทางคณิตศาสตร์ต่างกัน กล่าวคือ หลังจากผู้เข้าสอบทำข้อสอบเพียง 1 ข้อ จะนำผลการทดสอบ ไปแก้สมการความควรจะเป็นสูงสุด จะได้ค่าการประมาณความสามารถและค่าความคลาดเคลื่อน มาตรฐาน ข้อสอบข้อถัดไปที่เลือกมาใช้ในการทดสอบจะเป็นข้อสอบในกลุ่มข้อสอบที่มีระดับความยาก ของข้อสอบที่เหมาะสมกับผู้เข้าสอบมากที่สุด เมื่อผู้เข้าสอบทําข้อสอบข้อนั้นแล้ว จะประมาณค่า ความสามารถของผู้เข้าสอบทันทีจากข้อมูลการตอบข้อสอบของผู้เข้าสอบทั้งหมด ซึ่งรวมถึงข้อสอบข้อ สุดท้ายของการทดสอบของผู้เข้าสอบด้วย หลังจากนั้นจะประมาณค่าความสามารถของผู้เข้าสอบและ ความคลาดเคลื่อนมาตรฐานใหม่ โดยใช้ความควรจะเป็นสูงสุดจนกว่าการทดสอบจะยุติลงตามเกณฑ์ที่ กําหนดไว้

การจําแนกประเภทโดยเครื่องมือที่ใช้ในการทดสอบแบบปรับเหมาะตามระดับ ความสามารถของผู้เข้าสอบ แบ่งออกเป็น 2 ประเภท ซึ่ง Hulin, Drasgow and Parsons (1983) ได้ จําแนกประเภทของการทดสอบแบบปรับเหมาะด้วยคอมพิวเตอร์ โดยเครื่องมือที่นํามาใช้ในการทดสอบ ออกเป็น 2 ประเภท ดังนี้

1. การทดสอบแบบไม่ใช้คอมพิวเตอร์

 เป็นวิธีการทดสอบโดยไม่นําคอมพิวเตอร์หรือเทคโนโลยีใด ๆ มาเป็นส่วนหนึ่งของ กระบวนการคัดเลือกข้อสอบและการประมาณค่าความสามารถของผู้เข้าสอบ ซึ่งนิยมใช้กับ การทดสอบวัดเชาว์ปัญญารายบุคคล

2. การทดสอบโดยใช้คอมพิวเตอร์

 เป็นวิธีการทดสอบที่นําคอมพิวเตอร์มาใช้ในกระบวนการคัดเลือกข้อสอบ และ การประมาณค่าความสามารถของผู้เข้าสอบ

ถ้าเปรียบเทียบการทดสอบแบบปรับเหมาะด้วยคอมพิวเตอร์กับการทดสอบแบบเดิมด้วย กระดาษจะพบประโยชน์และประสิทธิภาพของการทดสอบแบบปรับเหมาะด้วยคอมพิวเตอร์มากกว่า โดยมีข้อดี ดังต่อไปนี้

1) ทําให้การทดสอบมีความคล่องตัว สามารถทดสอบเป็นรายบุคคลตามความ พร้อมของผู้เข้าสอบ มีการตรวจให้คะแนน และรายงานผลเป็นไปอย่างอัตโนมัติ

 2) ระบบการทดสอบมีความเป็นมาตรฐาน การตรวจข้อสอบมีความชัดเจนและ ถูกต้อง ไม่มีปัญหาที่เกิดจากกระดาษคําตอบ ผู้เข้าสอบได้ทําข้อสอบที่มีความยาวเหมาะสมกับระดับ ความสามารถส่งเสริมการรักษาความลับของข้อสอบและยุติธรรม

 3) ช่วยเพิ่มคุณภาพและประสิทธิภาพของการวัดความสามารถและการเรียนรู้ของ ผู้เข้าสอบได้อย่างรวดเร็วและมีความถูกต้องยิ่งขึ้น

4) สามารถตรวจให้คะแนน และส่งผลย้อนหลัง (Feedback) แก่ผู้เข้าสอบได้ทันที

5) ช่วยให้การประเมินผลพัฒนาการหรือการติดตามการเปลี่ยนแปลง ความสามารถและการเรียนรู้เป็นไปอย่างต่อเนื่อง และปฏิบัติได้อย่างสะดวกรวดเร็ว

สําหรับข้อจํากัดของการทดสอบแบบปรับเหมาะด้วยคอมพิวเตอร์ Latu and Chapman (2002) ได้กล่าวถึงข้อจํากัดไว้ดังนี้

1) ด้านความปลอดภัยของแบบทดสอบซึ่งในปัจจุบันเทคโนโลยีได้เข้ามาเป็นตัว ช่วยในการจัดการทดสอบให้ง่ายและมีประสิทธิภาพแต่ในขณะเดียวกันก็เป็นตัวช่วยในการขโมย ข้อสอบได้เช่นกัน ทั้งทางโทรศัพท์มือถือ กล้องวิดีโอ เครื่องบันทึกวิดีโอขนาดเล็ก อีกทั้งผู้เข้าสอบ ยังสามารถคัดลอกข้อสอบจากเครื่องคอมพิวเตอร์ได้ง่ายและรวดเร็วกว่าการคัดลอกจาก กระดาษคําตอบ

2) ด้านตัวผู้เข้าสอบ ยกตัวอย่างเช่น ผู้เข้าสอบบางคนไม่เคยชินหรือไม่มีความรู้ เกี่ยวกับการใช้คอมพิวเตอร์ซึ่งจะทําให้เกิดความกังวล

3) ด้านค่าใช้จ่ายในการพัฒนาและบํารุงรักษา เนื่องจากการทดสอบแบบปรับ เหมาะด้วยคอมพิวเตอร์มีค่าใช้จ่ายในการดําเนินการที่ค่อนข้างสูง ดังนั้นจึงเป็นข้อจํากัดใน การดําเนินการพัฒนาสําหรับองค์กรการศึกษาที่มีงบประมาณจํากัด

## ตอนที่ 4 วงจรการพัฒนาระบบ (System Development Life Cycle: SDLC) ความหมายและที่มา ความหมายและที่มาของ SDLC

วงจรการพัฒนาระบบ (System Development Life Cycle: SDLC) เป็นกระบวนการ ในการพัฒนาระบบด้านคอมพิวเตอร์ รวมถึงสร้างและพัฒนาข้อมูลสารสนเทศ ซึ่งแปลความหมายจาก ความต้องการของผู้ใช้งานให้อยู่ในรูปแบบของแอพพลิเคชั่น โดยแสดงถึงกิจกรรมขั้นตอนต่างๆ ที่เป็น ลําดับขั้นตอนในขณะการพัฒนาระบบ เพื่อให้มีโครงสร้างและระเบียบแบบแผน เพราะ SDLC มี การทวนซ้ําเป็นรอบในแต่ละขั้นตอนของวงจรการพัฒนาระบบสารสนเทศ (Boggs, 2004, p. 34) SDLC พัฒนาขึ้นเมื่อปี ค.ศ. 1960 โดยมีวัตถุประสงค์เพื่อนำมาพัฒนาระบบการใช้งาน

ของธุรกิจขนาดใหญ่ ซึ่งในช่วงนั้นมีการรวมกลุ่มทําธุรกิจขนาดใหญ่ ส่งผลให้กิจกรรมของข้อมูล สารสนเทศต่าง ๆ นั้นมีขนาดที่ใหญ่ตามไปด้วย จึงจําเป็นต้องใช้หลักการของ SDLC มาทํา การวิเคราะห์และออกแบบระบบ เพื่อเป็นการกําหนดขั้นตอนที่คงที่ สําหรับการพัฒนาระบบ รวมถึง ประเมินความสามารถของระบบที่เกิดขึ้นในขั้นตอนสุดท้าย ซึ่งจะเหมาะกับการพัฒนาระบบที่มีขนาด ใหญ่ ซับซ้อน และเหมาะกับสภาพแวดล้อมการดำเนินงานแบบประจำ โดยวัตถุประสงค์หลักของ SDLC คือ เพื่อพัฒนาระบบที่มีคุณภาพ ตรงตามเป้าหมายของผู้ใช้งาน จัดทำกรอบการทำงานอย่างมี คุณภาพ โดยสามารถตรวจสอบ วัดผล และทําซ้ํากระบวนการเดิมได้ เพื่อให้เกิดการพัฒนาระบบ สารสนเทศที่มีการจัดการอย่างมีประสิทธิภาพ และ มอบหมายหน้าที่ ความรับผิดชอบของผู้ที่ เกี่ยวข้อง รวมถึงหน้าที่ของผู้จัดการด้านการปฏิบัติงาน และด้านเทคนิค ในทุกขั้นตอนของการพัฒนา ระบบ

#### โมเดลวงจรการพัฒนาระบบ (SDLC Model)

 โมเดลของ SDLC มีทั้งหมด 6 รูปแบบ (Boggs, 2004, p. 37) ดังต่อไปนี้ โมเดลของ SDLC มีทั้งหมด 6 รูปแบบ (Boggs, 2004, p. 37) ดังต่อไปนี้<br>1. โมเดล Waterfall (Waterfall Model) โมเดลนี้มีการจัดลำดับขั้นตอนออกเป็น 5 ขั้นตอน คือ 1) วางแผน (Planning) 2) วิเคราะห์ (Analysis) 3) ออกแบบ (Design) 4) ดำเนินงาน (Implementation) และ 5) การทำงานและสนับสนุน (Operation and Support) โมเดลนี้มีข้อดี คือ จัดทำเอกสารทีละขั้นตอน ไม่มีการทำลัดขั้นตอน จึงทำให้ตรวจสอบการทำงานได้ สะดวก อีกทั้งยังเหมาะกับระบบทั้งขนาดเล็กและขนาดใหญ่ ส่วนข้อเสีย คือ ใช้เวลาในการวิเคราะห์ และออกแบบค่อนข้างนาน ซึ่งทีมงานและนักวิเคราะห์ระบบจะต้องมีความชำนาญและประสบการณ์ สูง ตามภาพที่ 19

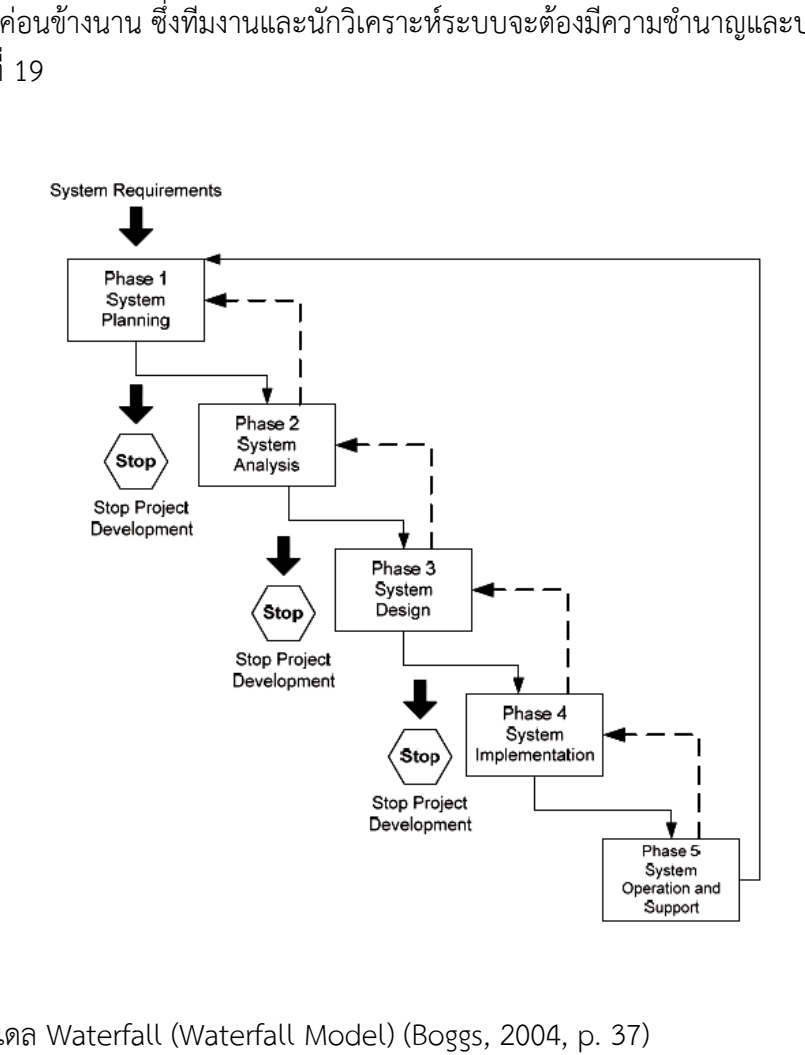

ภาพที่ 19โมเดล Waterfall

 2. โมเดล Incremental ( (Incremental Model) โมเดลนี้มีประสิทธิภาพใน โมเดลนี้มีประสิทธิภาพใน การยืดหยุ่นการพัฒนาระบบที่มากขึ้น โดยในลําดับการทํางานของโมเดลนี้ในแต่ละขั้นตอนนั้น จะเกิด การส่งมอบผลลัพธ์ (Output) เพิ่มมากขึ้นตลอดทั้งระบบงาน และจะไม่พัฒนาในขั้นถัดไป จนกว่า ผู้ใช้งานจะทำการทวนซ้ำและอนุมัติขั้นตอนในปัจจุบัน โดยกระบวนการจะดำเนินการเช่นนี้ไปเรื่อย ๆ จนกว่าจะสมบูรณ์ที่สุด โมเดลนี้มีข้อดี คือ มีความรวดเร็วในการใช้งาน ส่วนข้อเสีย คือ ถ้าผู้พัฒนา ระบบวางแผนการทํางานไม่ดี อาจเกิดข้อผิดพลาดได้ อาจเกิดข้อผิดพลาดได้ ตามภาพที่ 20

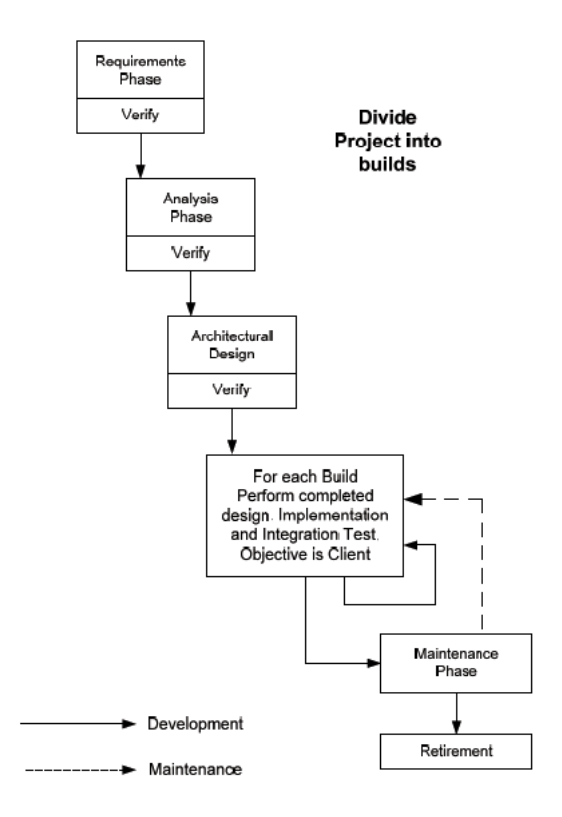

ภาพที่ 20 โมเดล Incremental (Incremental Model) (Boggs, 2004, p. 37)

3. โมเดล Spiral (Spiral Model) โมเดลนี้เป็นการเพิ่มประสิทธิภาพในการทำงานต่อจาก Waterfall Model โดยเริ่มต้นในการจํากัดต้นแบบที่ใช้ในการประสานงานของแต่ละขั้นตอน และยังมี การจัดการความเสี่ยงที่เป็นปัจจัยสําคัญในการพัฒนาระบบ ข้อดีของโมเดลนี้ คือ เหมาะกับระบบที่มี การเปลี่ยนแปลงความต้องการบ่อยครั้ง ส่วนข้อเสีย คือ ต้องวิเคราะห์ความเสี่ยงในทุก ต้องวิเคราะห์ความเสี่ยงในทุก ๆ ขั้นตอน 4. โมเดล Win--Win Spiral (Win-Win Spiral Model) โมเดลนี้ได้ปรับปรุง กระบวนการพัฒนาระบบในแบบเดิม โดยเน้นในเรื่องของการกำหนดหน้าที่ของผู้ที่เกี่ยวข้องในแต่ละ ขั้นตอนอย่างชัดเจน อีกทั้งยังเพิ่มเทคนิคในการจัดการความเสี่ยงที่สมบูรณ์ยิ่งขึ้น ตามภาพที่ 21

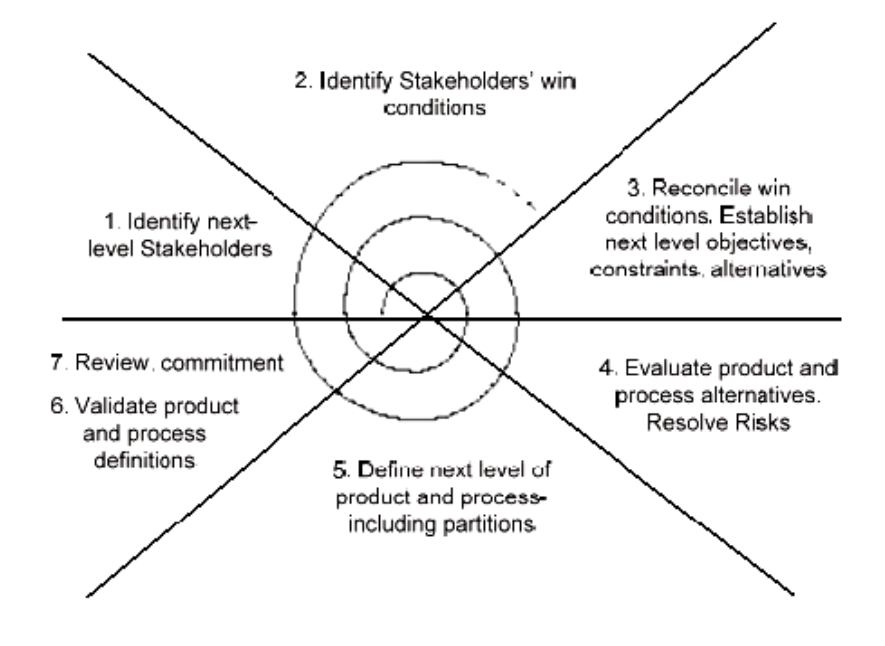

ภาพที่ 21 โมเดล Win-Win Spiral (Win-Win Spiral Model) (Boggs, 2004, p. 38)

5. โมเดล V-Model ( Model (V-Model) โมเดลนี้เน้นการจัดการด้านการพัฒนาซอร์ฟแวร์ การรับรองคุณภาพ และการกําหนดคุณสมบัติ และการกําหนดคุณสมบัติและได้รับการยอมรับในหน่วยงานของทหาร พลเรือน การรับรองคุณภาพ และการกำหนดคุณสมบัติ และได้รับการยอมรับในหน่วยงานของทหาร พลเริ่<br>รวมถึงรัฐบาลกลางในประเทศเยอรมัน ซึ่งโมเดลนี้มีเป้าหมายในการเพิ่มหรือลดความสามารถใน การพัฒนาระบบ รวมถึงการ รวมถึงการกรับปรุง และเปลี่ยนแปลงเงื่อนไขต่าง ๆ ของระบบแอพพลิเคชั่น แอพพลิเคชั่น ตามภาพที่ 22

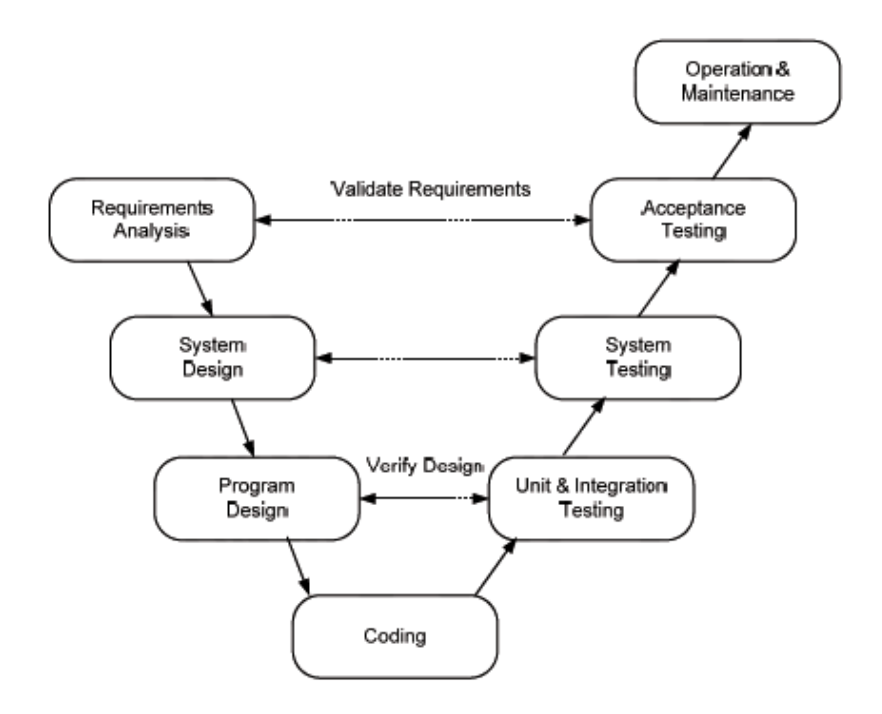

ภาพที่ 22โมเดล V-Model (V Model (V-Model) (Boggs, 2004, p. 38)

6. โมเดล W-Model Model (W-Model) โมเดลนี้มุ่งเน้นในช่วงเริ่มต้นของการเขียนโปรแกรม และการทดสอบ เพื่อให้เกิดการควบคุมความเสี่ยงได้อย่างมีประสิทธิภาพมากยิ่งขึ้น ซึ่งโมเดลนี้ได้ถูก นำมาใช้โดยนักพัฒนาระบบจากหน่วยงานที่มีชื่อเสียงต่าง ๆ อาทิเช่น Microsoft, Oracle, HP, IBM, และ Taxas Instruments เป็นต้น ตามภาพที่ 23

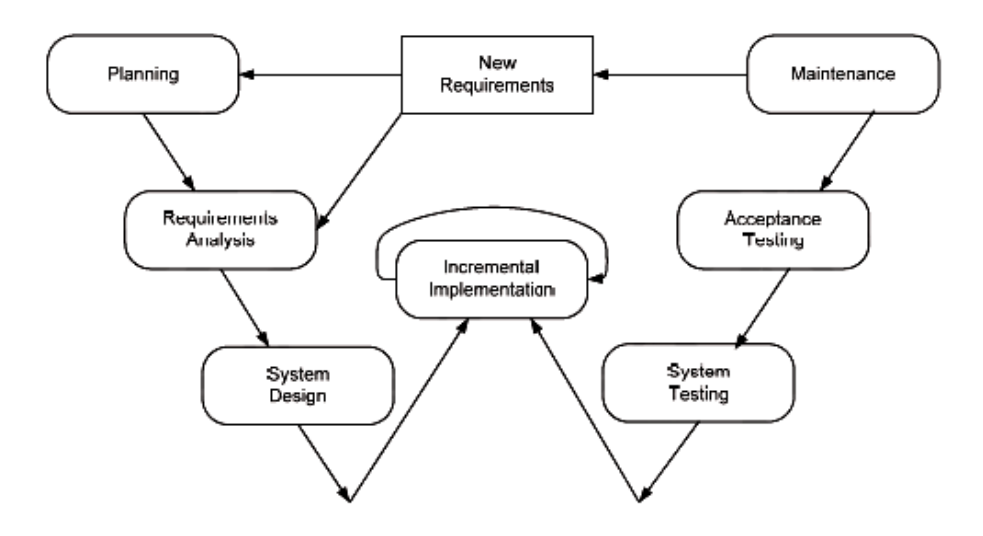

ภาพที่ 23โมเดล W-Model Model (W-Model) (Boggs, 2004, p. 38)

#### กระบวนการในการพัฒนาระบบสารสนเทศ (SDLC)

 กระบวนการในการพัฒนาระบบสารสนเทศนั้นมีอยู่หลายขั้นตอน ซึ่งขึ้นอยู่กับลักษณะและ ความเหมาะสมในการนําไปใช้งานของแต่ละหน่วยงาน โดยแบ่งกระบวนการในการพัฒนาระบบ สารสนเทศออกเป็น 8 ขั้นตอน ประกอบด้วย 1) การสำรวจเบื้องต้น (Preliminary) 2) การวิเคราะห์ ปัญหา (Problem Analysis) 3) การวิเคราะห์ความต้องการ (Requirements Analysis) 4) การวิเคราะห์การตัดสินใจ (Decision Analysis) 5) การออกแบบระบบ (Design) 6) การสร้าง หรือพัฒนาระบบ (Construction) 7) การติดตั้งระบบ (Implementation) และ 8) การปฏิบัติงาน และการให้ความช่วยเหลือ (Operation and Support) (กิตติ ภักดีวัฒนะกุล, 2551 , 2551, หน้า 20)

1. การสำรวจเบื้องต้น (Preliminary) ขั้นตอนนี้เป็นระยะเริ่มต้นของงาน ซึ่งต้องจัดทำ เอกสารเพื่อกำหนดภาพรวมของงาน กำหนดรายละเอียดที่ต้องจัดทำวิเคราะห์ต้นทุนของงานชิ้นนั้น ๆ และทบทวนแผนกําหนดการของงาน

 2. การวิเคราะห์ปัญหา (Problem Analysis) เป็นการค้นหาและตรวจสอบสาเหตุต่าง เป็นการค้นหาและตรวจสอบสาเหตุต่าง ๆ ของปัญหา โดยทําการสอบถามและวิเคราะห์ความต้องการของผู้ใช้งาน วิเคราะห์ความเสี่ยงของงาน วิเคราะห์ต้นทุนและผลประโยชน์ และประเมินเทคโนโลยีที่เกี่ยวข้องในการดําเนินงาน

 3. การวิเคราะห์ความต้องการ (Requirements Analysis) ขั้นตอนนี้เป็นขั้นตอนที่สําคัญ มาก ซึ่งเป็นการวิเคราะห์ความต้องการของระบบใหม่ จากปัญหาที่พบในการทํางานของระบบเดิม ขั้นตอนนี้จึงสำคัญที่สุด เพราะประกอบไปด้วยข้อมูล กระบวนการ และการติดต่อประสานงาน

ซึ่งกระบวนการในการติดต่อประสานงานนั้น มีความสําคัญมาก เพราะหากการดําเนินงานไม่เป็นไป ตามเป้าหมาย อาจทําให้เกิดต้นทุนสูง โดยขั้นตอนนี้ต้องกําหนดหน้าที่ในการปฏิบัติงานอย่างชัดเจน ้เก็บข้อมูลของผู้ใช้งาน กำหนดกระบวนการดำเนินงานของผู้ใช้งาน และจัดทำเอกสารความต้องการ ของผู้ใช้งาน

4. การวิเคราะห์การตัดสินใจ (Decision Analysis) ขั้นตอนนี้ ผู้ปฏิบัติงานควรมีการนำ โครงร่างระบบงานมาใช้เป็นแนวทางในการแก้ปัญหา เพื่อประกอบการตัดสินใจว่าจะดําเนินการต่อ หรือไม่

 5. การออกแบบระบบ (Design) เป็นขั้นตอนการแปลความต้องการของผู้ใช้งานให้อยู่ใน รูปแบบของการออกแบบรายละเอียดของการพัฒนาระบบ ซึ่งต้องวางแผนงานร่วมกับการใช้งาน ระบบอื่น ๆ และออกแบบระบบใหม่ที่กระบวนการเดิมยังทํางานได้ไม่ครอบคลุม

 6. การสร้างหรือพัฒนาระบบ (Construction) เป็นขั้นตอนในการเขียนโปรแกรม รวมถึง ้ออกแบบรายละเอียดและทดสอบระบบให้ตรงตามความต้องการตามที่ได้ตั้งเกณฑ์ไว้ ซึ่งต้องจัดทำ รายงานต้นแบบและทดลองระบบ ตรวจสอบความถูกต้องของแผนการทดสอบระบบ จัดทํารายงาน การรับรองความสมบูรณ์ของระบบ และจัดทํารายงานประเมินความปลอดภัยของระบบ

 7. การติดตั้งระบบ (Implementation) ขั้นตอนนี้เป็นการเปลี่ยนแปลงครั้งสําคัญ โดย ้ผ้ปฏิบัติงานต้องกำหนดแผนการติดตั้งระบบ ตรวจสอบและยืนยันความถูกต้องของการจัดทำแผน การทดสอบระบบ จัดทําเอกสารระบบ จัดทํารายงานวิเคราะห์การทดสอบระบบ กําหนดแผน การเปลี่ยนแปลงระบบ รวมถึงกําหนดแผนการฝึกอบรม และจัดทําคู่มือการใช้งาน

 8. การปฏิบัติงานและการให้ความช่วยเหลือ (Operation and Support) ขั้นตอนนี้ควร จัดเจ้าหน้าที่คอยให้ความช่วยเหลือและแนะนําการใช้งานระบบ ถึงแม้ว่าการพัฒนาระบบจะ ดําเนินการเสร็จสิ้นแล้วก็ตาม แต่จะต้องจัดเจ้าหน้าที่ไว้คอยให้คําปรึกษาและแนะนําในกรณีที่เกิด ปัญหาหรือข้อผิดพลาดต่าง ๆ

## ้ ตอนที่ 4 งานวิจัยที่เกี่ยวข้อง

 งานวิจัยที่เกี่ยวข้องกับการพัฒนาโปรแกรมการทดสอบแบบปรับเหมาะด้วยคอมพิวเตอร์ สําหรับการจัดสอบ O-NET ระดับชั้นมัธยมศึกษาปีที่ 3แบ่งออกเป็น 2 ประเด็นดังต่อไปนี้

## 1. งานวิจัยที่เกี่ยวข้องกับการทดสอบ O-NET

 สําราญ มีแจ้ง, ประภัสสร วงษ์ดี และยุพิน โกณฑา (2552) ได้ศึกษาเกี่ยวกับ การเปรียบเทียบคะแนน O-NET ระหว่างปี โดยวิธีการเทียบมาตราเดียวกันและโดยรูปแบบ IRT ซึ่ง ทําการศึกษาจากคะแนน O-NET ปี พ.ศ. 2550 และ ปี พ.ศ. 2551 จํานวน 4 กลุ่มสาระการเรียนรู้ ซึ่งดําเนินการสร้างและบริหารจัดการสอบโดย สํานักทดสอบทางการศึกษาแห่งชาติ (องค์การมหาชน) โดยกลุ่มตัวอย่างในการวิจัยครั้งนี้เป็นนักเรียนชั้นมัธยมศึกษาปีที่ 6 ซึ่งทําการสุ่มด้วยโปรแกรม SPSS จากคะแนนนักเรียนที่สอบในกลุ่มสาระการเรียนรู้ ที่ 1 ในปี พ.ศ. 2550 และ ปี พ.ศ. 2551 จํานวน 339,586 คน และจํานวน 338,224 คน คะแนนนักเรียนที่สอบกลุ่มสาระการเรียนรู้ ที่ 2 ในปี พ.ศ. 2550 และ ปี พ.ศ. 2551 จํานวน 339,268 คน และ 326,691 คน คะแนนนักเรียนที่สอบกลุ่มสาระ การเรียนรู้ ที่ 3 ในปี พ.ศ. 2550 และ ปี พ.ศ. 2551 จํานวน 326,691 คน และ 339,268 คน และ

คะแนนนักเรียนที่สอบวิชาที่ 5 ในปี พ.ศ. 2550 และ ปี พ.ศ. 2551 จํานวน 326,691 คน และ 337,996 คน ได้กลุ่มสาระการเรียนรู้ละ 1,998–1,999 คน ผลการวิจัยปรากฎว่า คะแนน O-NET ที่ได้จากการปรับเทียบโดยวิธีการเทียบเป็นมาตราเดียวกัน มีความสัมพันธ์กับคะแนน O-NET ที่ได้ จากการปรับเทียบโดยรูปแบบ IRT สูงในทางบวก อย่างมีนัยสําคัญทางสถิติที่ระดับ .01 ทุกกลุ่มสาระ การเรียนรู้ ทั้ง 2 ปี

กนกกร ศิริสุข, อิศรัฏฐ์ รินไธสง และจรัส อติวิทยาภรณ์ (2556) ศึกษาเกี่ยวกับการพัฒนา คุณภาพการศึกษาไทยโดยผ่านโมเดลโค้งพัฒนาการ ในการศึกษาการเปลี่ยนแปลงระยะยาวของผล คะแนนการทดสอบ O-NET ของนักเรียนระดับชั้นมัธยมศึกษาปีที่ 6 มีวัตถุประสงค์เพื่อศึกษาและ พัฒนาโมเดลโค้งพัฒนาการในการศึกษาการเปลี่ยนแปลงระยะยาวของผลคะแนน O-NET โดยเลือก แบบเจาะจง (Purposive Sampling) เฉพาะ 5 กลุ่มสาระการเรียนรู้ ได้แก่ 1) วิชาภาษาไทย 2) วิชา ภาษาอังกฤษ 3) วิชาคณิตศาสตร์ 4) วิชาวิทยาศาสตร์ และ 5) วิชาสังคมศึกษา ศาสนาและ วัฒนธรรม ระหว่างปี 2551-2554 โดยใช้แบบตรวจผลคะแนน O-NET และแบบแยกรายการตามตัว แปรร่วม ได้แก่ ภูมิภาค สังกัด เขตเมืองและเขตชนบท และขนาดของโรงเรียน ผลการศึกษาปรากฎ ว่า 1) โมเดลโค้งพัฒนาการผลคะแนน O-NET ที่ไม่มีตัวแปรร่วมในกลุ่มสาระการเรียนรู้วิชาภาษาไทย วิชาภาษาอังกฤษ วิชาคณิตศาสตร์ และวิชาวิทยาศาสตร์ มีอัตราคะแนนพัฒนาการต่อปีมีแนวโน้ม ลดลง ส่วนวิชาสังคมศึกษา ศาสนาและวัฒนธรรมมีอัตราคะแนนพัฒนาการต่อปีมีแนวโน้มสูงขึ้น 2) โมเดลโค้งพัฒนาการผลคะแนน O-NET ที่มีตัวแปรร่วม ผลการศึกษาตามระดับภูมิภาคปรากฎว่า ภาคกลาง ภาคตะวันออก ภาคตะวันตก และภาคเหนือมีคะแนนเริ่มต้นกลุ่มสาระการเรียนรู้วิชา ภาษาไทย วิชาภาษาอังกฤษ วิชาคณิตศาสตร์ และวิชาวิทยาศาสตร์สูงกว่าภาคตะวันออกเฉียงเหนือ และภาคใต้ ภาคตะวันออกเฉียงเหนือและภาคใต้มีคะแนนเริ่มต้นไม่ต่างกัน ส่วนภาคตะวันออกเฉียงเหนือ และภาคใต้มีอัตราคะแนนพัฒนาการต่อปีน้อยกว่าภาคอื่น ๆ ทุกวิชา สําหรับโรงเรียนเอกชนมีคะแนน เริ่มต้นสูงกว่าโรงเรียนรัฐบาลทุกวิชา ยกเว้นวิชาภาษาไทยมีคะแนนเริ่มต้นไม่ต่างกัน แต่มีอัตรา คะแนนพัฒนาการต่อปีน้อยกว่าโรงเรียนรัฐบาลในวิชาภาษาไทย และวิชาวิทยาศาสตร์ ส่วนวิชาอื่น ๆ ไม่ต่างกัน โรงเรียนในเขตเมืองมีคะแนนเริ่มต้นสูงกว่าโรงเรียนในเขตชนบททุกวิชา แต่มีอัตราคะแนน พัฒนาการต่อปีน้อยกว่าโรงเรียนเขตชนบททุกวิชา ยกเว้นวิชาสังคมศึกษา ศาสนาและวัฒนธรรมที่มี อัตราคะแนนพัฒนาการต่อปีไม่ต่างกัน โรงเรียนขนาดใหญ่พิเศษมีคะแนนเริ่มต้นและอัตราคะแนน พัฒนาการต่อปีสูงกว่าโรงเรียนขนาดเล็กทุกวิชา ยกเว้นวิชาสังคมศึกษา ศาสนา และวัฒนธรรมที่มี อัตราคะแนนพัฒนาการต่อปีไม่ต่างกัน โรงเรียนขนาดใหญ่มีคะแนนเริ่มต้นในวิชาภาษาไทย และวิชา สังคมศึกษา ศาสนาและวัฒนธรรมสูงกว่าโรงเรียนขนาดเล็ก ส่วนวิชาอื่น ๆ ไม่ต่างกัน และมีอัตรา คะแนนพัฒนาการต่อปีในวิชาคณิตศาสตร์สูงกว่าโรงเรียนขนาดเล็ก ส่วนวิชาอื่น ๆ ไม่ต่างกัน โรงเรียน ขนาดกลางและโรงเรียนขนาดเล็กมีคะแนนเริ่มต้นและอัตราคะแนนพัฒนาการไม่ต่างกันทุกวิชา

จตุพร วงค์ไชย, สุชาติ ลี้ตระกูล, และกิตติศักดิ์ นิวรัตร์ (2557) ได้ศึกษาเกี่ยวกับปัจจัยพหุ ระดับ ที่ส่งผลต่อการทดสอบ O-NET กลุ่มสาระการเรียนรู้คณิตศาสตร์ ในโรงเรียนขยายโอกาสโดย วัตถุประสงค์ คือ เพื่อศึกษาความสัมพันธ์ และค่าอิทธิพลของปัจจัย ซึ่งแบ่งออกเป็น 3 ระดับ คือ 1) ระดับนักเรียน 2) ระดับห้องเรียน และ 3) ระดับโรงเรียน กลุ่มตัวอย่างในงานวิจัยนี้ เป็นนักเรียนชั้น มัธยมศึกษาปีที่ 1 ที่ศึกษาอยู่ในภาคเรียนที่ 2 ปีการศึกษา 2556 จํานวน 1,204 คน และครูผู้สอน

กลุ่มสาระการเรียนรู้วิชาคณิตศาสตร์ จํานวน 48 คน ผลการวิจัยปรากฎว่า ความสัมพันธ์ของปัจจัย ระดับนักเรียน ระดับห้องเรียน และระดับโรงเรียน มีความสัมพันธ์อย่างมีนัยสําคัญทางสถิติที่ .01 ้ส่วนค่าอิทธิพลที่ส่งผลต่อการทดสอบ O-NET วิชาคณิตศาสตร์ สรุปได้ว่า ระดับนักเรียน มีนัยสำคัญ ทางสถิติที่ .01 คิดเป็นร้อยละ 70.42 ระดับห้องเรียน มีนัยสําคัญทางสถิติที่ .05 คิดเป็นร้อยละ 99.87 และ ระดับโรงเรียน มีนัยสําคัญทางสถิติที่ .01 คิดเป็นร้อยละ 73.14

 พัชรี ย่ําเที่ยง (2554) ได้ศึกษาเกี่ยวกับการพัฒนาโปรแกรมคลังข้อสอบและระบบ วิเคราะห์ข้อสอบอัตโนมัติเพื่อเพิ่มประสิทธิภาพการประเมินผลการศึกษา บนระบบเครือข่าย อินเตอร์เน็ตจาก 3 กลุ่ม คือ 1) ผู้เชี่ยวชาญทางด้านเทคโนโลยีสารสนเทศ และผู้เชี่ยวชาญทางด้าน การวัดผลและประเมินผลการศึกษา 2) คณาจารย์ประจําสถาบันการพลศึกษา วิทยาเขตเพชรบูรณ์ และ 3) นักศึกษาที่ลงทะเบียนเรียนรายวิชาการวัดและประเมินผลการศึกษา ภาคเรียนที่ 1 ปี การศึกษา 2553 โดยใช้วิธีการเลือกกลุ่มตัวอย่างแบบเจาะจง (Purposive Sampling) เครื่องมือที่ใช้ ในการวิจัย ประกอบด้วย 1) โปรแกรมคลังข้อสอบและระบบวิเคราะห์ข้อสอบอัตโนมัติบนระบบ เครือข่ายอินเทอร์เน็ต และ 2) แบบประเมินประสิทธิภาพของโปรแกรมคลังข้อสอบและระบบ วิเคราะห์ข้อสอบอัตโนมัติบนระบบเครือข่ายอินเตอร์เน็ต ผลการวิจัยปรากฏว่า โปรแกรมสามารถ วิเคราะห์ข้อสอบโดยคำนวณหาค่าความยากของข้อสอบ ค่าอำนาจจำแนกของข้อสอบ และค่าความ เที่ยงของข้อสอบได้อย่างถูกต้อง และมีประสิทธิภาพอยู่ในเกณฑ์ดี (ค่าเฉลี่ย 3.89)

2. งานวิจัยที่เกี่ยวข้องการพัฒนาโปรแกรมการทดสอบแบบปรับเหมาะด้วยคอมพิวเตอร์

สุดารัตน์ หวลมุกดา (2555) ได้ศึกษาเกี่ยวกับประสิทธิภาพของการทดสอบแบบปรับ เหมาะด้วยคอมพิวเตอร์ ตามระดับชั้นของค่าอํานาจจําแนกภายใต้เงื่อนไขต่างกัน โดยใช้วิธีการจําลอง ข้อมูล วัตถุประสงค์ของงานวิจัยนี้ เพื่อศึกษาการประมาณค่าความสามารถของผู้เข้าสอบ และสมดุล การใช้ข้อสอบในคลังข้อสอบของการทดสอบแบบปรับเหมาะด้วยคอมพิวเตอร์ตามระดับชั้นของค่า อํานาจจําแนก เมื่อใช้จํานวนข้อสอบ ขนาดคลังข้อสอบ ความยาวของข้อสอบ และการควบคุม การแสดงข้อสอบต่างกัน ด้วยวิธีจําลองข้อมูล ค่าความสามารถจริงของกลุ่มตัวอย่าง 5,000 ค่าที่สุ่ม จากการแจกแจงโค้งปกติ และนํามาทดสอบตามขั้นตอนการทดสอบแบบปรับเหมาะตามระดับชั้นของ ค่าอํานาจจําแนกของข้อสอบ ด้วยโปรแกรมคอมพิวเตอร์ที่ผู้วิจัยพัฒนาขึ้น ผลการวิจัยปรากฎว่า การ ้จัดจำนวนข้อสอบเพิ่มขึ้นในคลังข้อสอบโดยเฉพาะข้อสอบที่มีค่าอำนาจจำแนกสูง และการเพิ่มขนาด คลังข้อสอบ สามารถลดความคลาดเคลื่อนและความลําเอียงรวมทั้งสามารถลดอัตราการทับซ้อนของ ข้อสอบ ลดจํานวนข้อสอบที่ถูกดึงออกมาใช้มาก และเพิ่มจํานวนข้อสอบที่มีการใช้ต่ํา

 ทิพย์ ขําอยู่ (2556) ได้ศึกษาเกี่ยวกับการพัฒนาแบบทดสอบวินิจฉัยทักษะการอ่าน ภาษาอังกฤษของนักศึกษาปริญญาตรี โดยใช้โมเดลลําดับขั้นคุณลักษณะ และการทดสอบแบบปรับ เหมาะด้วยคอมพิวเตอร์ เพื่อวินิจฉัยความรู้พื้นฐานของผู้เข้าสอบตามแบบแผนการตอบข้อสอบ และ เปรียบเทียบประสิทธิภาพของวิธีการวินิจฉัย ระหว่างวิธีการทดสอบวินิจฉัยแบบปรับเหมาะด้วย คอมพิวเตอร์ที่พัฒนาขึ้น กับวิธีการทดสอบวินิจฉัยแบบกระดาษ-ดินสอ ผลการวิจัยปรากฎว่า วิธี การวินิจฉัยทักษะการอ่านภาษาอังกฤษโดยใช้วิธีการทดสอบแบบปรับเหมาะด้วยคอมพิวเตอร์ที่ ้ พัฒนาขึ้น สามารถนำไปใช้ในการทดสอบวินิจฉัยแทนวิธีการทดสอบวินิจฉัยแบบกระดาษ-ดินสอได้

 สุนันทา ศิริเบญจา, ไชยรัตน์ ปราณี และดวงใจ สีเขียว (2556) ได้ศึกษาเกี่ยวกับ การพัฒนาแบบทดสอบปรับเหมาะโดยใช้คอมพิวเตอร์ โดยประมาณค่าความสามารถของผู้เข้าสอบ ด้วยวิธีของเบส์ สําหรับนักเรียนชั้นมัธยมศึกษาปีที่ 3 โดยมีวัตถุประสงค์ เพื่อพัฒนาแบบทดสอบปรับ เหมาะโดยใช้คอมพิวเตอร์ โดยประมาณค่าความสามารถของผู้เข้าสอบด้วยวิธีของเบส์ รวมถึงหา ประสิทธิภาพของการทดสอบแบบปรับเหมาะโดยใช้คอมพิวเตอร์ ผลการวิจัยปรากฏว่า แบบทดสอบ ปรับเหมาะโดยใช้คอมพิวเตอร์ที่สร้างขึ้น มีประสิทธิภาพ เนื่องจากฟังก์ชันสารสนเทศของข้อสอบทุก ข้อมีความสอดคล้องกับทฤษฎี IRT แบบ 3 parameter หมายถึง ค่าสารสนเทศของข้อสอบจะสูงขึ้น เมื่อค่าความสามารถสูงสุดใกล้กับค่าความยากง่าย และ ค่าสารสนเทศของข้อสอบจะลดลง เมื่อค่า ความสามารถสูงสุดไกลจากค่าความยากง่าย จากการทดสอบกลุ่มตัวอย่าง พบว่าความคลาดเคลื่อน มาตรฐานของการ ประมาณค่า (Standard Error of Estimation) ของผู้เข้าสอบทุกคนตรงตาม เงื่อนไขที่กําหนด คือเกณฑ์การยุติ การสอบด้วยการกําหนดความคลาดเคลื่อนมาตรฐานของ การประมาณค่าน้อยกว่าหรือเท่ากับ 0.3 จึงสรุปได้ว่าผลการประเมินแบบทดสอบไม่มีความ คลาดเคลื่อนของการประมาณค่าความสามารถของผู้เข้าสอบ ดังนั้นแบบทดสอบที่สร้างขึ้นมี ประสิทธิภาพสามารถนําไปใช้ทดสอบได้ และนักเรียนมีความพึงพอใจต่อการทดสอบด้วยแบบทดสอบ ปรับเหมาะโดยใช้คอมพิวเตอร์ โดยประมาณค่าความสามารถของผู้เข้าสอบด้วยวิธีของเบส์อยู่ในระดับ มาก

 โสฬส สุขานนท์สวัสดิ์ (2556) ได้ศึกษาเกี่ยวกับการพัฒนาวิธีการคัดเลือกข้อสอบข้อถัดไป ในการทดสอบแบบปรับเหมาะด้วยคอมพิวเตอร์ โดยใช้ทฤษฎีการตัดสินใจ โดยมีวัตถุประสงค์เพื่อ พัฒนาวิธีการคัดเลือกข้อสอบข้อถัดไปในการทดสอบแบบปรับเหมาะด้วยคอมพิวเตอร์ โดยใช้ทฤษฎี การตัดสินใจ เพื่อพัฒนาโปรแกรมการทดสอบแบบปรับเหมาะด้วยคอมพิวเตอร์ และเพื่อเปรียบเทียบ ประสิทธิภาพของวิธีการคัดเลือกข้อสอบข้อถัดไประหว่างวิธีการคัดเลือกข้อสอบข้อถัดไปโดยใช้ค่า สารสนเทศสูงสุดที่ใกล้เคียงกับค่าความสามารถของผู้เข้าสอบกับวิธีการคัดเลือกข้อสอบข้อถัดไป โดย ใช้ทฤษฎีการตัดสินใจ ด้านจำนวนข้อสอบที่ใช้ในการทดสอบและเวลาที่ใช้ในการทดสอบ ผู้วิจัยได้ทำ การสร้างและพัฒนาโปรแกรมการทดสอบแบบปรับเหมาะด้วยคอมพิวเตอร์ขึ้นเอง โดยมีวิธีดําเนินการ วิจัย 3 ขั้นตอน คือ 1) พัฒนาวิธีการคัดเลือกข้อสอบข้อถัดไป 2) พัฒนาโปรแกรมการทดสอบแบบ ปรับเหมาะด้วยคอมพิวเตอร์ 3) เปรียบเทียบประสิทธิภาพของวิธีการคัดเลือกข้อสอบข้อถัดไปทั้ง 2 วิธี กลุ่มตัวอย่างในการวิจัยครั้งนี้เป็นนักศึกษาระดับปริญญาตรี ภาคเรียนที่ 1 ปี 2555 มหาวิทยาลัยราชภัฏสวนดุสิต ที่ลงทะเบียนเรียนวิชาภาษาอังกฤษเพื่อทักษะการเรียน จํานวน 280 คน เครื่องมือที่ใช้ในการวิจัย ได้แก่ 1) ข้อสอบวัดความรู้ทักษะการอ่านภาษาอังกฤษ และ 2) โปรแกรมการทดสอบแบบปรับเหมาะด้วยคอมพิวเตอร์ ผลการวิจัยปรากฎว่า วิธีการคัดเลือก ข้อสอบข้อถัดไป โดยใช้ทฤษฎีการตัดสินใจมีประสิทธิภาพดีกว่าการคัดเลือกข้อสอบข้อถัดไป โดยใช้ ค่าสารสนเทศสูงสุดที่ใกล้เคียงกับค่าความสามารถของผู้เข้าสอบ

 Luecht (2003) ได้ศึกษาเกี่ยวกับการเปิดรับและการแสดงผลของรายการข้อสอบระหว่าง วิธีการรวมกลุ่มข้อสอบ (Combined Strategies) กับวิธีการแบบเลือกเงื่อนไข (Conditional Selection Strategies) ซึ่งมีจุดมุ่งหมาย ที่จะจัดการกับคลังข้อสอบเพื่อให้มีประสิทธิภาพ เนื้อหาตรง กับสิ่งที่ต้องการวัดและข้อสอบมีโอกาสถูกนํามาใช้ในปริมาณที่เท่ากัน ผลการวิจัยปรากฎว่า วิธีการ

แบบเลือกเงื่อนไขมีประสิทธิภาพมากกว่าวิธีการรวมกลุ่มข้อสอบ เพราะวิธีการแบบเลือกเงื่อนไข มีการจัดข้อสอบตามระดับค่าความยากที่หลากหลายไว้ในคลังข้อสอบ โดยจะแบ่งให้ข้อสอบที่มีระดับ ความยากเท่ากัน อยู่ในชั้นหรือเงื่อนไขเดียวกัน และมีการกําหนดค่าสารสนเทศให้ข้อสอบแต่ละข้อ ซึ่งโปรแกรมจะเลือกข้อสอบที่มีค่าสารสนเทศมากที่สุดออกมาใช้ เป็นผลให้ข้อสอบข้อนั้น ๆ ค่าสารสนเทศลดลง ในขณะเดียวกัน โปรแกรมก็จะทําการดึงข้อสอบข้อที่มีค่าสารสนเทศมาก ๆ ออกมาใช้แทน จึงเป็นการเปิดโอกาสให้ข้อสอบข้อที่ไม่ถูกเลือกในคลังข้อสอบ ได้มีโอกาสถูกเลือกมา ใช้ในการทดสอบมากขึ้น ซึ่งจะส่งผลต่อการประมาณค่าความสามารถของผู้เข้าสอบด้วย

 Chen (2004) ได้ศึกษาเกี่ยวกับผลของการคัดเลือกข้อสอบข้อถัดไปในข้อสอบข้อเริ่มต้นของ การทดสอบแบบปรับเหมะด้วยคอมพิวเตอร์ โดยมีวัตถุประสงค์เพื่อเปรียบเทียบวิธีการคัดเลือกข้อสอบ ข้อถัดไป 4 วิธี คือ 1)การคัดเลือกข้อสอบข้อถัดไปโดยใช้ค่าสารสนเทศฟิชเชอร์ (Fisher Information: FI) 2)การคัดเลือกข้อสอบข้อถัดไปโดยใช้สารสนเทศของฟิชเชอร์ที่มีการแจกแจง ภายหลัง (Fisher Information with a Posterior Distribution: FIP) 3)การคัดเลือกข้อสอบข้อ ถัดไปโดยใช้สารสนเทศคูลเบค–ไลเบลอร์ ที่มีการแจกแจงภายหลัง (Kullback–Leibler Information with a Posterior Distribution: KLP) และ 4)การคัดเลือกข้อสอบข้อถัดไปโดยการสุ่มข้อสอบ (Completely Randomized Item Selection: RN) ผลการวิจัยปรากฎว่า การคัดเลือกข้อสอบข้อ ถัดไป วิธี FIP และ วิธี KLP มีประสิทธิภาพสูงกว่าวิธี FI ส่วนการคัดเลือกข้อสอบข้อถัดไปภายใต้ เงื่อนไขการควบคุมจํานวนข้อสอบในการทดสอบไม่สามารถสรุปได้ว่าวิธีใดมีประสิทธิภาพมากกว่ากัน และ การคัดเลือกข้อสอบข้อถัดไปภายใต้เงื่อนไขโดยการสุ่มข้อสอบ วิธี FI มีประสิทธิภาพสูงกว่าวิธีอื่น ๆ

 Han (2009) ได้ศึกษาอัตราส่วนสูงสุดในการคัดเลือกข้อสอบข้อถัดไปของการทดสอบแบบ ปรับเหมาะด้วยคอมพิวเตอร์โดยมีวัตถุประสงค์ที่สําคัญ คือ เพื่อเสนอวิธีการเลือกข้อสอบข้อถัดไปใน การทดสอบแบบปรับเหมาะด้วยคอมพิวเตอร์ โดยเทียบกับวิธีการเลือกข้อสอบข้อถัดไปโดยการสุ่ม และการเลือกข้อสอบข้อถัดไปโดยใช้วิธีการค่าสารสนเทศ ฟิชเชอร์สูงสุด ผลการวิจัยปรากฎว่า การเลือกข้อสอบข้อถัดไปโดยใช้วิธีการค่าสารสนเทศฟิชเชอร์สูงสุด มีประสิทธิภาพมากกว่าวิธี การเลือกข้อสอบข้อถัดไปโดยการสุ่ม เพราะสามารถสร้างความสมดุลของคลังข้อสอบและลดความ คลาดเคลื่อนได้

 McGlohen, Chang and Wills (2009) ได้ศึกษาเกี่ยวกับการทดสอบแบบปรับเหมาะด้วย คอมพิวเตอร์ในการประเมินเชิงวินิจฉัยทางปัญญา ซึ่งมีวัตถุประสงค์เพื่อประเมินระดับความสามารถ ของบุคคลและเพื่อเปรียบเทียบวิธีการคัดเลือกข้อสอบข้อถัดไปจากการใช้การประมาณค่าระดับ ความสามารถกับการประมาณค่าเวกเตอร์คุณลักษณะและวิธีการคัดเลือกข้อสอบข้อถัดไปจากทั้ง 2 ้วิธีรวมกัน วิธีการทดสอบนี้จะใช้แบบ Shadow Test ผู้วิจัยได้ทำการคัดเลือกกลุ่มตัวอย่างด้วยวิธี การสุ่มอย่างง่ายจํานวน 2,000 คน ภายในคลังข้อสอบประกอบไปด้วย กลุ่มสาระการเรียนรู้ คณิตศาสตร์จํานวน 394 ข้อ กลุ่มสาระการเรียนรู้ภาษาอังกฤษจํานวน 324 ข้อ ใช้วิธีการประมาณค่า แบบ 3 พารามิเตอร์ ผลการวิจัยปรากฎว่า การใช้การประมาณค่าระดับความสามารถให้ความถูกต้อง ใน การประเมินมากกว่าการใช้การประมาณค่าเวกเตอร์คุณลักษณะและการใช้ทั้ง 2 วิธีรวมกันให้ ความถูกต้องในการประเมินมากที่สุด

Chuan (2011) ได้ศึกษาเกี่ยวกับข้อจํากัดของวิธีการคัดเลือกข้อสอบข้อถัดไปสําหรับ การทดสอบแบบปรับเหมาะด้วยคอมพิวเตอร์ โดยเปรียบเทียบประสิทธิภาพและความถูกต้องใน การคัดเลือกข้อสอบข้อถัดไป 4 วิธี คือ 1) Fisher Information (FI) 2) Kullback-Leibler Information (KLI) 3) Eeighted Log-Odds Ratio (WLOR) และ 4) Mutual Information (MI) โดยศึกษา 3 ประเด็นหลัก คือ 1) ขั้นตอนของวิธีการคัดเลือกข้อสอบข้อถัดไป 2) กลไกที่ใช้ใน การเลือกข้อสอบข้อถัดไป และการควบคุมความสมดุลเนื้อหา และ 3) ขั้นตอนการคัดเลือกข้อสอบข้อ ถัดไปร่วมกับการควบคุมสมดุลเนื้อหา และควบคุมการเปิดเผยข้อสอบ โดยพิจารณาจากผล การกระจาย และระดับของการขาดสมดุล ผลการวิจัยปรากฎว่าทั้ง 4 วิธี มีข้อจํากัดที่แตกต่างกัน โดย วิธี Mutual Information (MI) มีค่าการกระจาย และระดับของการขาดสมดุลที่มีประสิทธิภาพ มากกว่าวิธี Fisher Information (FI) วิธี Eeighted Log-Odds Ratio (WLOR) และ วิธี Kullback-Leibler Information (KLI) โดยวิธี Mutual Information (MI) มีความเหมาะสมในรูปแบบทั่วไป สําหรับ การเลือกข้อสอบข้อถัดไป

 จากการศึกษางานวิจัยข้างต้นทั้งในประเทศไทย และต่างประเทศ ปรากฎว่ายังไม่มี งานวิจัยที่พัฒนาโปรแกรมการทดสอบแบบปรับเหมาะด้วยคอมพิวเตอร์ สําหรับการจัดสอบ O-NET ระดับชั้นมัธยมศึกษาปีที่ 3 ผู้วิจัยจึงสนใจที่จะศึกษาเกี่ยวกับการพัฒนาโปรแกรมการทดสอบแบบ ปรับเหมาะด้วยคอมพิวเตอร์สําหรับการจัดสอบ O-NET ของนักเรียนระดับชั้นมัธยมศึกษาปีที่ 3 เพื่อ ดูความเหมาะสมของการทดสอบและนําไปใช้จริงได้ในอนาคต

# บทที่3 วิธีดำเนินการวิจัย

 การวิจัยครั้งนี้มีวัตถุประสงค์เพื่อวิเคราะห์คุณภาพข้อสอบ O-NET จัดทําคลังข้อสอบ O-NET และพัฒนาโปรแกรมการทดสอบแบบปรับเหมาะด้วยคอมพิวเตอร์สําหรับการจัดสอบ O-NET ของนักเรียนชั้นมัธยมศึกษาปีที่ 3 จํานวน 8 กลุ่มสาระการเรียนรู้ ซึ่งผู้วิจัยแบ่งการนําเสนอ ออกเป็น 4 ตอน ดังนี้

ตอนที่ 1 1 การวิเคราะห์คุณภาพข้อสอบ O-NET ระดับชั้นมัธยมศึกษาปีที่ 3 จํานวน 8 กลุ่มสาระการเรียนรู้

 ตอนที่ 2 การจัดทําคลังข้อสอบ O-NET ระดับชั้นมัธยมศึกษาปีที่ 3 จํานวน 8 กลุ่มสาระ การเรียนรู้

 ตอนที่ 3 การพัฒนาโปรแกรมการทดสอบแบบปรับเหมาะด้วยคอมพิวเตอร์สําหรับ การจัดสอบ O-NET จํานวน 8 กลุ่มสาระการเรียนรู้

 ตอนที่ 4 การประเมินระดับความคิดเห็นของผู้ใช้โปรแกรมการทดสอบแบบปรับเหมาะ ด้วยคอมพิวเตอร์

 การพัฒนาโปรแกรมการทดสอบแบบปรับเหมาะด้วยคอมพิวเตอร์ สําหรับการจัดสอบ O-NET ระดับชั้นมัธยมศึกษาปีที่ 3 มีการดําเนินการวิจัย 4 ขั้นตอน ตามภาพที่ 24

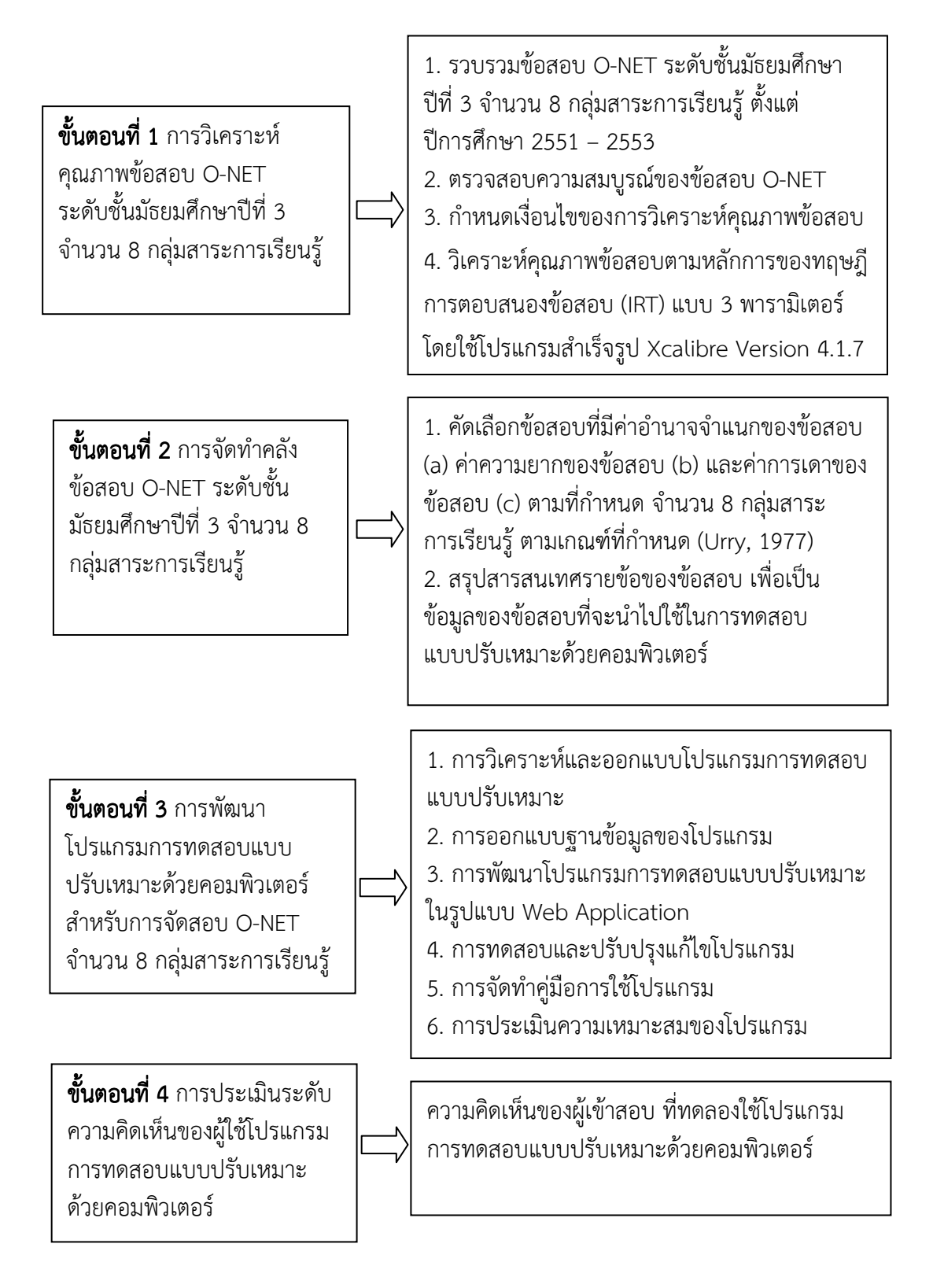

ภาพที่ 24 ขั้นตอนการดําเนินการวิจัย

# ี ตอนที่ 1 การวิเคราะห์คุณภาพข้อสอบ O-NET ระดับชั้นมัธยมศึกษาปีที่ 3 จำนวน 8กลุ่มสาระการเรียนรู้ กลุ่มสาระการเรียนรู้

 การวิเคราะห์คุณภาพข้อสอบ O-NET จํานวน 8 กลุ่มสาระการเรียนรู้ ระดับชั้น มัธยมศึกษาปีที่ 3 มีขั้นตอนการดําเนินการ ดังนี้

 1. รวบรวมข้อสอบ O-NET ระดับชั้นมัธยมศึกษาปีที่ 3 จํานวน 8 กลุ่มสาระการเรียนรู้ ประกอบด้วย 1) ภาษาไทย 2) สังคมศึกษา ศาสนาและวัฒนธรรม 3) คณิตศาสตร์ 4) ภาษาอังกฤษ 5) วิทยาศาสตร์ 6) ศิลปะ 7) สุขศึกษาและพลศึกษา และ 8) การงานอาชีพและเทคโนโลยี ตั้งแต่ปี การศึกษา 2551–2553 ซึ่งเป็นข้อมูลที่ได้มาจากสถาบันทดสอบทางการศึกษาแห่งชาติ (องค์การ มหาชน) หรือ สทศ.

2. ตรวจสอบความสมบูรณ์ของข้อสอบ O-NET ทั้งข้อคำถาม ตัวเลือก และเฉลยคำตอบ ที่ถูกต้องและตรวจสอบความสมบูรณ์ของคําตอบที่ผู้เข้าสอบทําการตอบ

3. กําหนดเงื่อนไขของการวิเคราะห์คุณภาพข้อสอบ ดังต่อไปนี้

เกณฑ์การคัดเลือกข้อสอบ (Urry, 1977)

1) ค่าอํานาจจําแนกของข้อสอบ (a) มีค่าตั้งแต่ 0.50 ถึง 2.50

2) ค่าความยากของข้อสอบ (b) มีค่าตั้งแต่ -2.50 ถึง 2.50

3) ค่าการเดาของข้อสอบ (c) มีค่าไม่เกิน 0.30

4. วิเคราะห์คุณภาพข้อสอบตามหลักการของทฤษฎีการตอบสนองข้อสอบ (Item Response Theory: IRT) แบบ 3 พารา มิเตอร์ โดยใช้โปรแกรมสำเร็จรูป Xcalibre Version 4.1.7

# ตอนที่ 2 การจัดทำคลังข้อสอบ O-NET ระดับชั้นมัธยมศึกษาปีที่ 3 จำนวน 8 กลุ่มสาระ การเรียนรู้ การเรียนรู้

 การจัดทําคลังข้อสอบ เป็นการคัดเลือกข้อสอบที่ผ่านการตรวจสอบคุณภาพของข้อสอบ เรียบร้อยแล้ว มาทำการจัดระบบสารสนเทศของข้อสอบ เพื่อเป็นฐานข้อมูลสำหรับการจัดสอบ O-NET บนโปรแกรมการทดสอบแบบปรับเหมาะด้วยคอมพิวเตอร์ โดยมีขั้นตอนการดําเนินงานตาม ภาพที่ 25

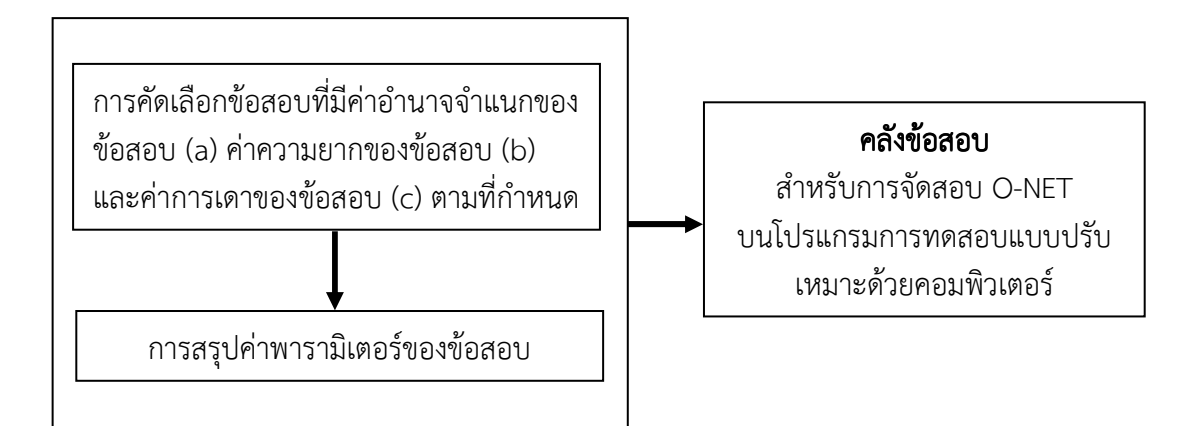

ภาพที่ 25 ขั้นตอนการจัดทําคลังข้อสอบสําหรับการจัดสอบ O-NET บนโปรแกรมการทดสอบแบบ ปรับเหมาะด้วยคอมพิวเตอร์

 จากภาพที่ 25 แสดงขั้นตอนการจัดทําคลังข้อสอบสําหรับการจัดสอบ O-NET ของ ระดับชั้นมัธยมศึกษาปีที่ 3 ในโปรแกรมการทดสอบแบบปรับเหมาะด้วยคอมพิวเตอร์

1. การ**คัดเลือกข้อสอบ** ซึ่งจะต้องเป็นข้อสอบที่มีค่าอำนาจจำแนกของข้อสอบ (a) ค่าความยากของข้อสอบ (b) และค่าการเดาของข้อสอบ (c) ตามที่กําหนด จํานวน 8 กลุ่มสาระ การเรียนรู้ ที่ตรงตามเกณฑ์ที่กําหนด ซึ่งจะคัดเลือกข้อสอบตามเกณฑ์ดังต่อไปนี้

เกณฑ์การคัดเลือกข้อสอบ เกณฑ์การคัดเลือกข้อสอบ (Urry, 1977)

1) ค่าอํานาจจําแนกของข้อสอบ (a) มีค่าตั้งแต่ 0.50 ถึง 2.50

2) ค่าความยากของข้อสอบ (b) มีค่าตั้งแต่ -2.50 ถึง 2.50

3) ค่าการเดาของข้อสอบ (c) มีค่าไม่เกิน 0.30

 โดยข้อสอบที่ผ่านการวิเคราะห์คุณภาพของข้อสอบ วิเคราะห์ด้วยเกณฑ์ดังต่อไปนี้ เกณฑ์การวิเคราะห์คุณภาพของข้อสอบ(Urry, 1977)

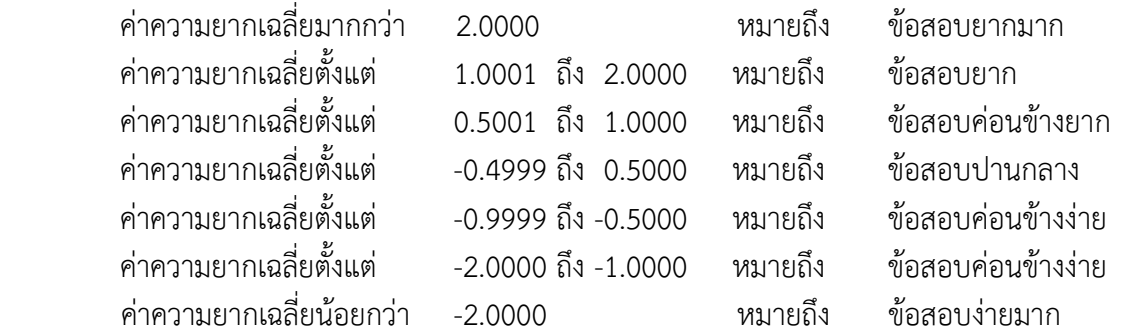

2. **สรุปสารสนเทศรายข้อของข้อสอบ** เพื่อเป็นข้อมูลของข้อสอบที่จะนำไปใช้ใน การทดสอบแบบปรับเหมาะด้วยคอมพิวเตอร์ โดยนําเสนอผลการจัดทําคลังข้อสอบ เป็น 2 ส่วน ดังนี้ 2.1จํานวนข้อสอบในคลังข้อสอบ

 2.2 ค่าพารามิเตอร์ของข้อสอบ ได้แก่ ค่าความยากของข้อสอบเฉลี่ย (b) ค่าอํานาจ จําแนกของข้อสอบเฉลี่ย (a) ค่าการเดาของข้อสอบเฉลี่ย (c)

# ตอนที่ 3 การพัฒนาโปรแกรมการทดสอบแบบปรับเหมาะด้วยคอมพิวเตอร์ สำหรับการ จัดสอบ O-NET จำนวน 8 กลุ่มสาระการเรียนรู้

 การพัฒนาโปรแกรมการทดสอบแบบปรับเหมาะด้วยคอมพิวเตอร์มีขั้นตอนการพัฒนา โปรแกรม ตามภาพที่ 26

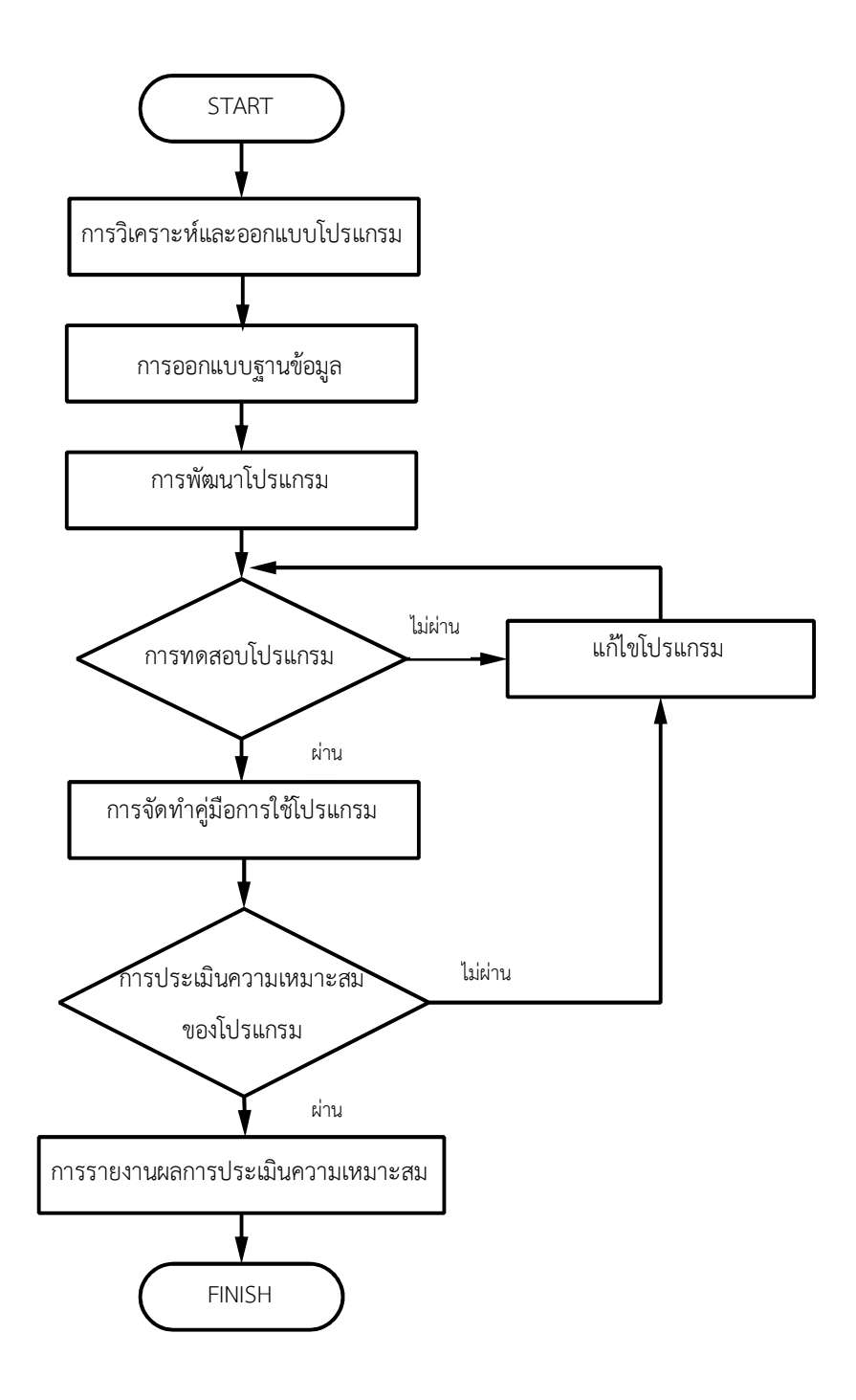

ภาพที่ 26 ขั้นตอนการพัฒนาโปรแกรมการทดสอบแบบปรับเหมาะด้วยคอมพิวเตอร์

 จากภาพที่ 26 แสดงขั้นตอนการพัฒนาโปรแกรมการทดสอบแบบปรับเหมาะด้วย คอมพิวเตอร์ มีขั้นตอนการพัฒนาโปรแกรม ดังนี้

### 1. การวิเคราะห์ และออกแบบโปรแกรมการทดสอบแบบปรับเหมาะด้วยคอมพิวเตอร์

มีขั้นตอนการดำเนินการ ดังนี้

1.1 การวิเคราะห์แผนผังบริบท (Context Diagram)

 วิเคราะห์แผนผังบริบท (Context Diagram) เป็นการวิเคราะห์ เพื่อหา Source Destination ที่เกี่ยวข้องกับโปรแกรมการทดสอบแบบปรับเหมาะด้วยคอมพิวเตอร์ ซึ่งสัญลักษณ์ที่ใช้ วิเคราะห์แผนผังบริบท แสดงได้ในตารางที่ 1

ตารางที่ 1 ความหมายและสัญลักษณ์ที่ใช้วิเคราะห์แผนผังบริบท (Context Diagram)

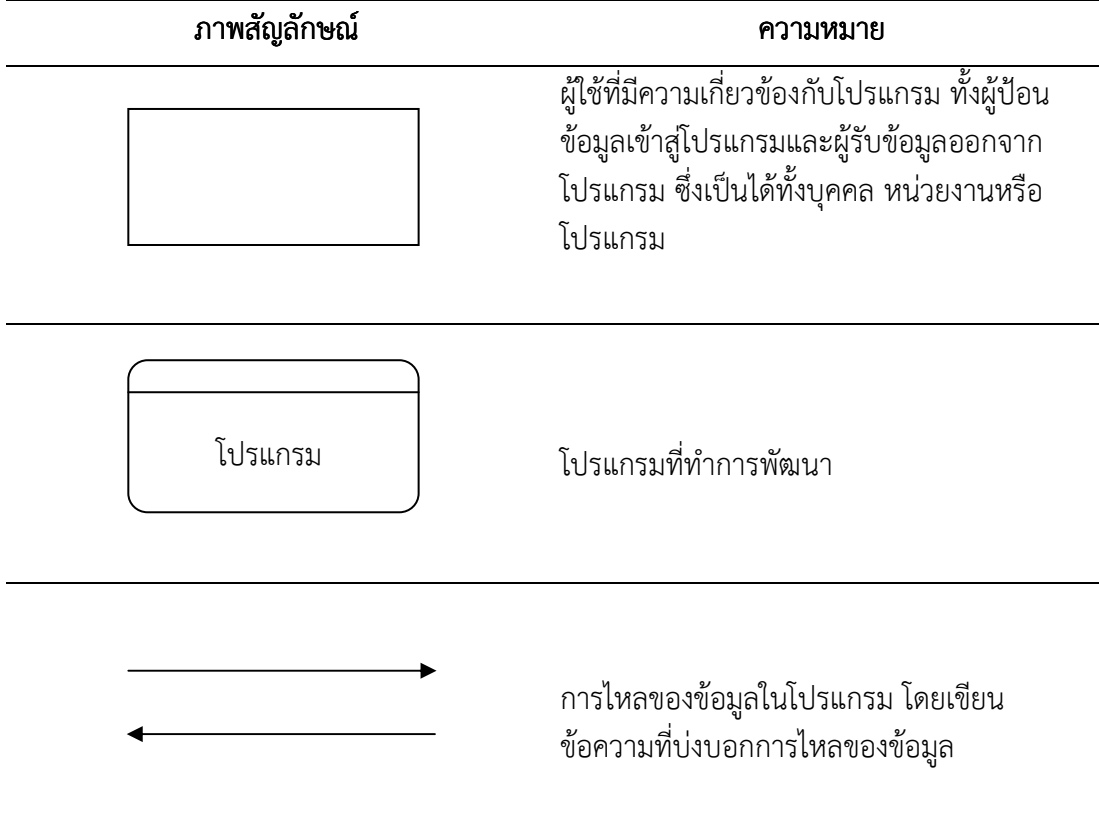

 จากการวิเคราะห์ข้อมูลที่เกี่ยวข้อง พบว่า Source Destination ที่เกี่ยวข้องกับโปรแกรม การทดสอบแบบปรับเหมาะด้วยคอมพิวเตอร์ คือ ผู้ดูแลระบบ ผู้เข้าสอบ และผู้ที่เกี่ยวข้อง สามารถ ทําแผนผังบริบท (Context Diagram) ได้ตามภาพที่ 27

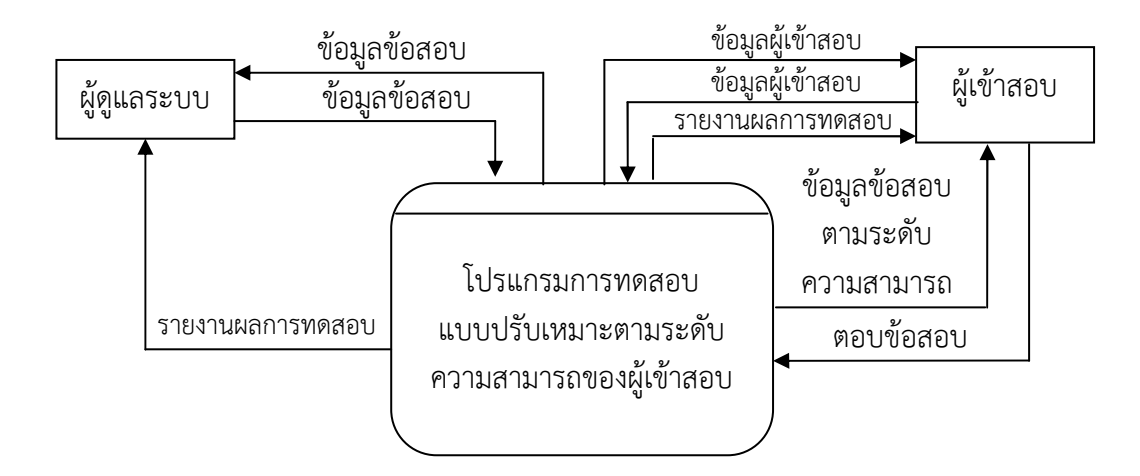

ภาพที่ 27 แผนผังบริบทของโปรแกรมการทดสอบแบบปรับเหมาะด้วยคอมพิวเตอร์

 จากภาพที่ 27 แสดงการรับข้อมูล และการส่งข้อมูลออกจากโปรแกรมของ Source Destination ที่เกี่ยวข้องกับโปรแกรมการทดสอบแบบปรับเหมาะด้วยคอมพิวเตอร์ ซึ่งอธิบาย ความหมายของแต่ละ Source Destination ได้ดังนี้

 ผู้ดูแลระบบ หมายถึง เจ้าหน้าที่ ที่รับผิดชอบเนื้อหาของกลุ่มสาระการเรียนรู้ทั้ง 8 กลุ่ม สาระการเรียนรู้ สามารถเพิ่ม ลบ แก้ไขข้อสอบของตนเอง ตรวจสอบผลการทดสอบของนักเรียน และ ค้นหาข้อสอบในคลังข้อสอบ

 ผู้เข้าสอบ หมายถึง ผู้ที่ศึกษาอยู่ในระดับชั้นมัธยมศึกษาปีที่ 3 รวมถึงบุคลากรใน สถานศึกษามีหน้าที่ศึกษา เรียนรู้ และทดสอบความรู้ของกลุ่มสาระการเรียนรู้ ทั้ง 8 กลุ่มสาระ การเรียนรู้

1.2 การจัดทําผังการไหลของข้อมูล (Data Flow Diagram: DFD)

 การจัดทําผังการไหลของข้อมูล (Data Flow Diagram: DFD) เป็นการวิเคราะห์ให้ เห็นภาพรวมของโปรแกรมทั้งข้อมูลและการทํางาน โดยจัดทําในทุกขั้นตอนของกระบวนการของ โปรแกรมการทดสอบแบบปรับเหมาะด้วยคอมพิวเตอร์ ซึ่งสัญลักษณ์ที่ใช้วิเคราะห์ผังการไหลของ ข้อมูล ดังแสดงในตารางที่ 2
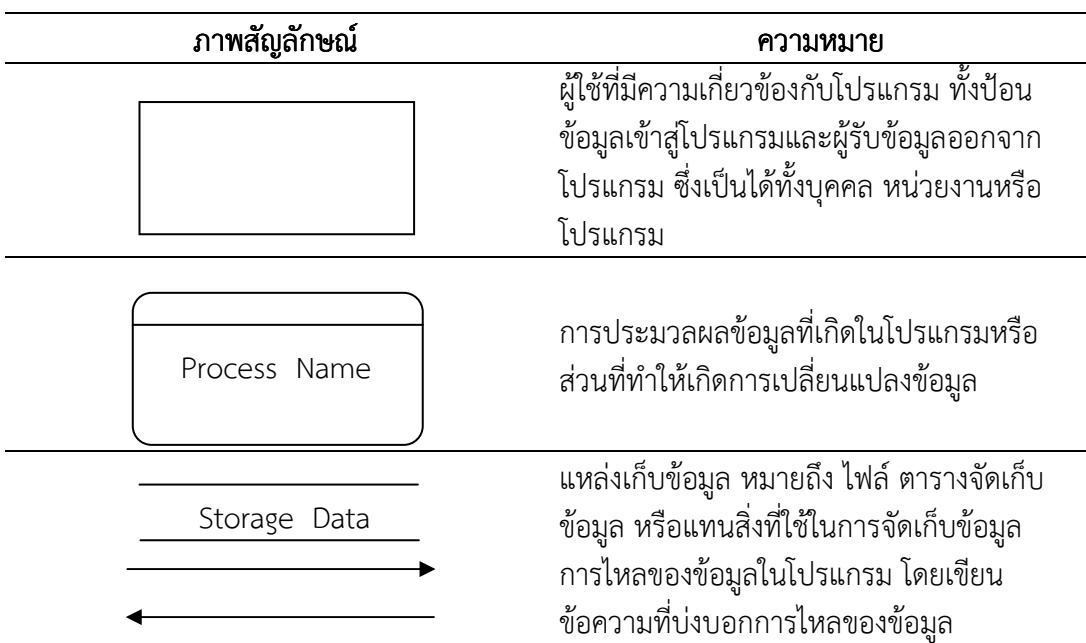

ตารางที่ 2ความหมายและสัญลักษณ์ตามมาตรฐานผังการไหลของข้อมูล

 หลังจากการวิเคราะห์แผนผังบริบท (Context Diagram) เรียบร้อยแล้ว จะต้องวิเคราะห์ ผังการไหลของข้อมูล (Data Flow Diagram: DFD) เป็นขั้นตอนต่อไป โดยที่ DFD แบ่งออกเป็น ระดับชั้น ดังนี้

 1.2.1 แผนผังการไหลของข้อมูลระดับ 0 (Data Flow Diagram Level 0) เป็นแผนผังที่แสดงให้เห็นรายละเอียดของกระบวนการหลักที่มีอยู่ในแผนผัง บริบท (Context Diagram) ซึ่งแสดงผังการไหลของข้อมูลระดับ 0 ของโปรแกรมการทดสอบแบบ ปรับเหมาะด้วยคอมพิวเตอร์แสดงในภาพที่ 28

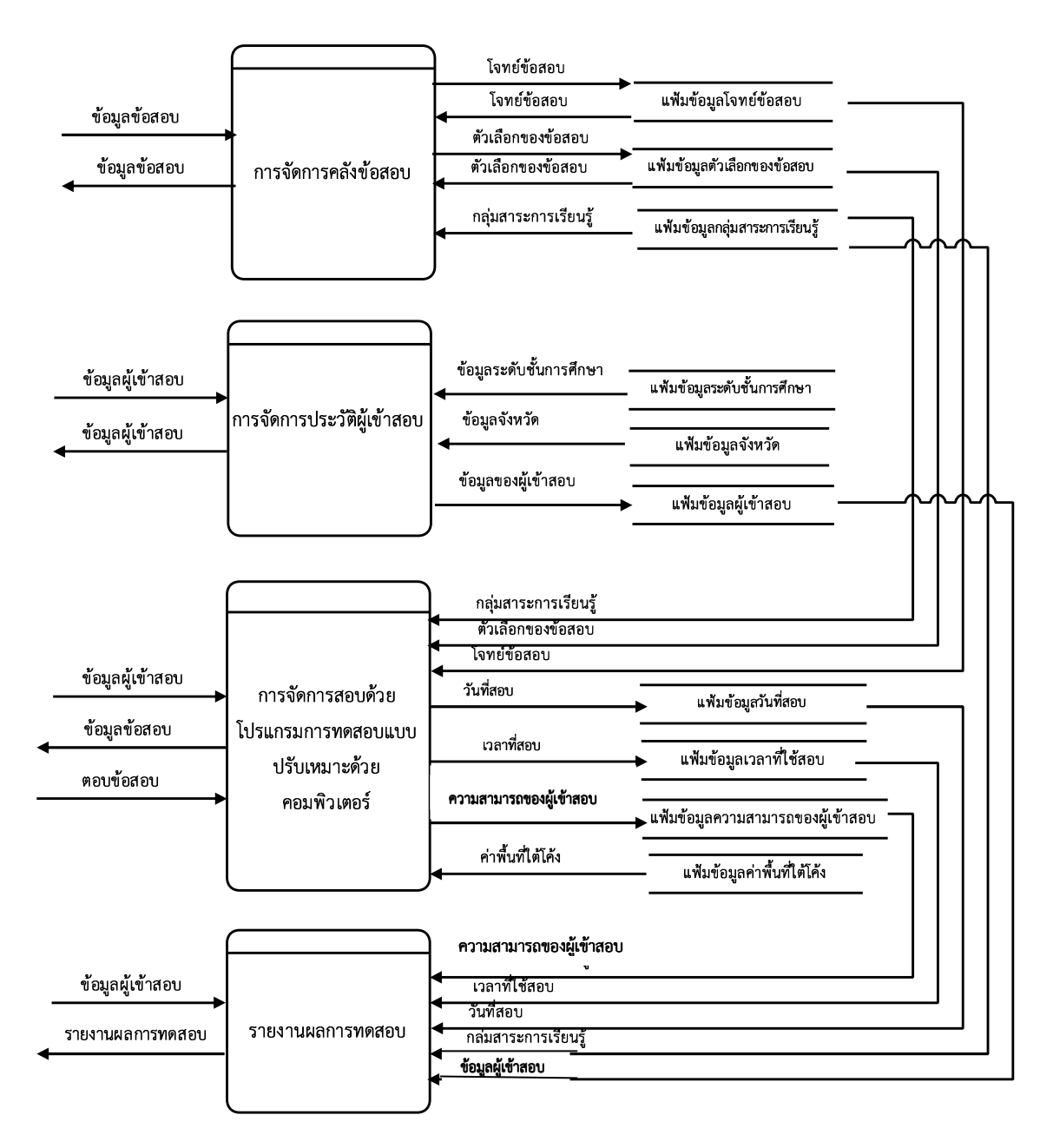

ภาพที่ 28 แผนผังการไหลของข้อมูลระดับ 0 (Data Flow Diagram Level 0: DFD 0) ของโปรแกรมการทดสอบแบบปรับเหมาะด้วยคอมพิวเตอร์

 จากภาพที่ 28 แสดงการรับข้อมูลและการส่งข้อมูลออกของกระบวนการหลักของ โปรแกรมการทดสอบแบบปรับเหมาะด้วยคอมพิวเตอร์ ซึ่งอธิบายความหมายของแต่ละกระบวน การหลัก ดังนี้

 กระบวนการหลักที่ 1 คือ การจัดการคลังข้อสอบ เป็นกระบวนการที่ใช้จัดการเก็บข้อสอบ ทั้ง 8 กลุ่มสาระการเรียนรู้ ได้แก่1) ภาษาไทย 2) สังคมศึกษา ศาสนาและวัฒนธรรม 3) คณิตศาสตร์ 4) ภาษาอังกฤษ 5) วิทยาศาสตร์ 6) ศิลปะ 7) สุขศึกษาและพลศึกษา

้ และ 8) การงานอาชีพและเทคโนโลยี โดยข้อสอบที่นำมาใส่ในคลังข้อสอบเป็นข้อสอบแบบ 4 ตัวเลือก 1 คําตอบ และผ่านการวิเคราะห์คุณภาพของข้อสอบตามหลักการของทฤษฎีการตอบสนองข้อสอบ (Item Response Theory: IRT) แบบ 3 พารามิเตอร์ โดยข้อสอบต้องมีค่าความยากของข้อสอบ (b) ตั้งแต่ -2.50 ถึง 2.50 ค่าอํานาจจําแนกของข้อสอบ (a) ตั้งแต่ 0.50 ถึง 2.50 และค่าการเดาของ ข้อสอบ (c) ไม่เกิน 0.30

 กระบวนการหลักที่ 2 คือ การจัดการประวัติผู้เข้าสอบ เป็นกระบวนการที่จัดเก็บข้อมูล ประวัติและผลการทดสอบของผู้เข้าสอบ

 กระบวนการหลักที่ 3 คือ การจัดการทดสอบ เป็นกระบวนการที่ดําเนินการทดสอบใน การทดสอบแบบปรับเหมาะด้วยคอมพิวเตอร์

 กระบวนการหลักที่ 4 คือ รายงานผลการทดสอบ เป็นกระบวนการที่นําข้อมูลผลการ ทดสอบของผู้เข้าสอบในแต่ละครั้งมาทํารายงานผลการทดสอบของแต่ละครั้งให้ผู้เข้าสอบและผู้ที่ เกี่ยวข้อง

 1.2.2 แผนผังการไหลของข้อมูลระดับ 1 (Data Flow Diagram Level 1) เป็น แผนผังที่แสดงให้เห็นรายละเอียดของกระบวนการแต่ละกระบวนการที่มีอยู่ในแผนผังการไหลของ ข้อมูลระดับ 0 (Data Flow Diagram Level 0) ซึ่งแผนผังการไหลของข้อมูลระดับ 0 ของโปรแกรม การทดสอบแบบปรับเหมาะด้วยคอมพิวเตอร์ ยังมีกระบวนการย่อยภายใน 2 กระบวนการหลัก คือ กระบวนการจัดการคลังข้อสอบ และกระบวนการจัดการทดสอบ

ก. กระบวนการจัดการคลังข้อสอบ

 กระบวนการจัดการคลังข้อสอบของโปรแกรมการทดสอบแบบปรับเหมาะด้วย คอมพิวเตอร์ มี 3 กระบวนการย่อย คือ 1) การเพิ่มข้อสอบ 2) การแก้ไขข้อสอบ และ 3) การลบ ข้อสอบ แสดงตามภาพที่ 29

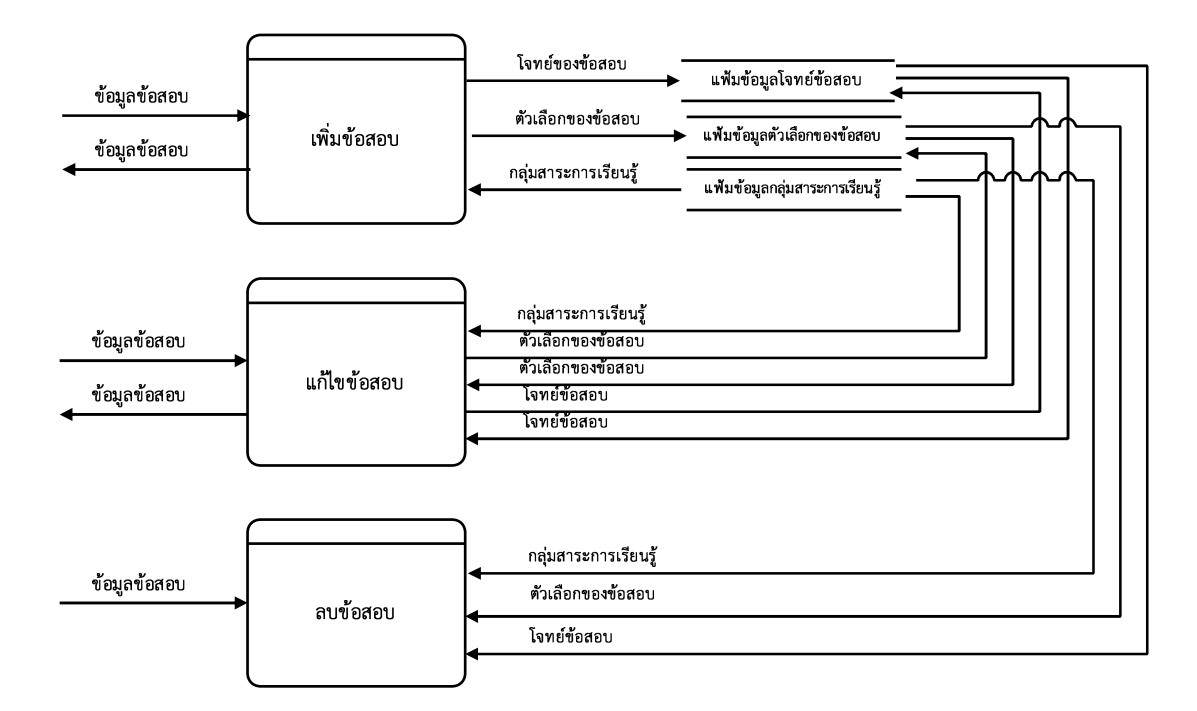

ภาพที่ 29 แผนผังการไหลของข้อมูลระดับ 1 (Data Flow Diagram Level 1) ของกระบวนการ จัดการคลังข้อสอบ

 จากภาพที่ 29 แสดงการรับข้อมูล และการส่งข้อมูลออกของกระบวนการย่อยใน กระบวนการจัดการย่อยของกระบวนการจัดการคลังข้อสอบ ซึ่งอธิบายความหมายของแต่ละ กระบวนการย่อยได้ ดังนี้

 กระบวนการย่อยที่ 1 คือ เพิ่มข้อสอบ เป็นกระบวนการที่ใช้เพิ่มข้อสอบใหม่ลงในคลัง ข้อสอบ ซึ่งข้อสอบที่จะเพิ่มในคลังข้อสอบเป็นข้อสอบแบบ 4 ตัวเลือก โดยมีค่าความยากของข้อสอบ (b) ตั้งแต่ -2.50 ถึง 2.50 ค่าอํานาจจําแนกของข้อสอบ (a) ตั้งแต่ 0.50 ถึง 2.50 และค่าการเดาของ ข้อสอบ (c) ไม่เกิน 0.30

 กระบวนการย่อยที่ 2 คือ แก้ไขข้อสอบ เป็นกระบวนการที่ใช้แก้ไขข้อสอบ ที่มีอยู่ในคลัง ข้อสอบ ซึ่งข้อสอบที่นํามาแก้ไข หรือปรับเปลี่ยนจากข้อสอบเดิมเป็นข้อสอบแบบ 4 ตัวเลือก โดยมี ค่าความยากของข้อสอบ (b) ตั้งแต่ -2.50 ถึง 2.50 ค่าอํานาจจําแนกของข้อสอบ (a) ตั้งแต่ 0.50 ถึง 2.50 และค่าการเดาของข้อสอบ (c) ไม่เกิน 0.30

 กระบวนการย่อยที่ 3 คือ ลบข้อสอบที่ไม่ต้องการออกจากคลังข้อสอบ เป็นกระบวนการที่ ใช้ลบข้อสอบออกจากคลังข้อสอบ

 ข. กระบวนการจัดการทดสอบของโปรแกรมการทดสอบแบบปรับเหมาะด้วย คอมพิวเตอร์ มี 4 กระบวนการย่อย คือ 1) การคัดเลือกข้อสอบข้อเริ่มต้น 2) การประมาณค่า ความสามารถของผู้เข้าสอบ 3) การคัดเลือกข้อสอบข้อถัดไป และ 4) การยุติการทดสอบ แสดงตาม ภาพที่ 30

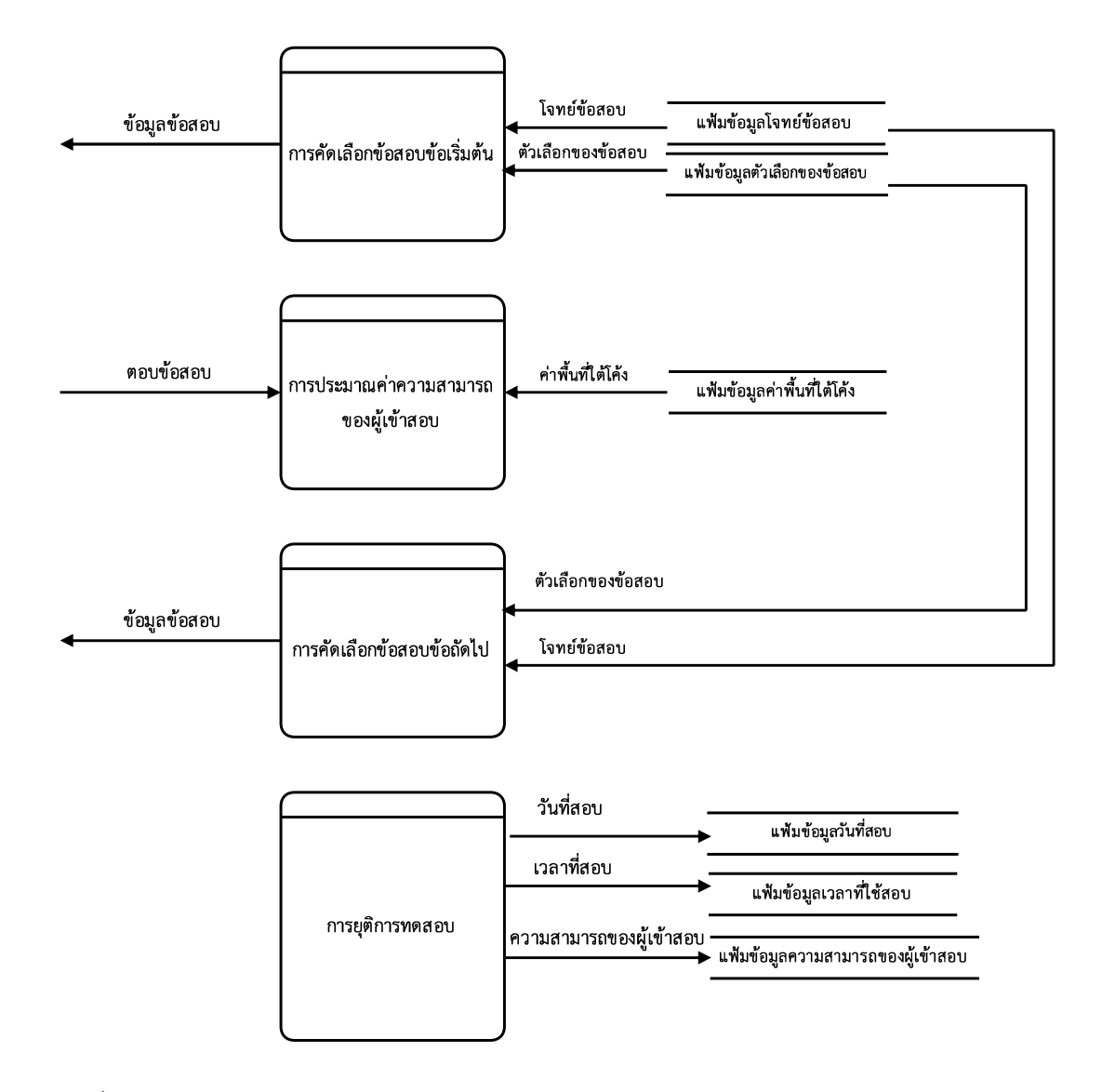

ภาพที่ 30 แผนผังการไหลของข้อมูลระดับ 1 (Data Flow Diagram Level 1) ของกระบวนการ จัดการทดสอบ

จากภาพที่ 30 แสดงการรับข้อมูล และการส่งข้อมูลออกของกระบวนการย่อยใน กระบวนการจัดการย่อยของกระบวนการจัดการทดสอบของโปรแกรมการทดสอบแบบปรับเหมาะ ด้วยคอมพิวเตอร์ ซึ่งอธิบายความหมายของแต่ละกระบวนการย่อยได้ ดังนี้

 กระบวนการย่อยที่ 1 คือ การคัดเลือกข้อสอบข้อเริ่มต้น โดยคัดเลือกจากการสุ่มข้อสอบ จากคลังข้อสอบที่มีค่าความยากของข้อสอบตั้งแต่ผลต่างระหว่างค่าเฉลี่ยของค่าความยากของข้อสอบ กับส่วนเบี่ยงเบนมาตรฐานของค่าความยากของข้อสอบ ถึงผลรวมระหว่างค่าเฉลี่ยของค่าความยาก ของข้อสอบกับส่วนเบี่ยงเบนมาตรฐานของค่าความยากของข้อสอบ

 กระบวนการย่อยที่ 2 คือ การประมาณค่าความสามารถของผู้เข้าสอบ เป็นกระบวนการที่ ใช้ประมาณค่าความสามารถของผู้เข้าสอบหลังจากตอบข้อสอบข้อที่ผ่านมา โดยใช้การประมาณค่าด้วยวิธี ของเบส์ปรับใหม่

 กระบวนการย่อยที่ 3 คือ การคัดเลือกข้อสอบข้อถัดไป เป็นวิธีการคัดเลือกข้อสอบข้อ ถัดไปโดยใช้ค่าสารสนเทศที่ใกล้เคียงกับค่าความควรจะเป็นสูงสุด (Maximum Likelihood: ML) ของผู้เข้าสอบ

 กระบวนการย่อยที่ 4 คือ การยุติการทดสอบ เป็นกระบวนการที่ทําให้การทดสอบยุติลง เมื่อมีความคลาดเคลื่อนในการยุติการทดสอบต่ํากว่า 0.30 หรือไม่มีข้อสอบในคลังข้อสอบ หรือ ดําเนินการสอบครบ 30 ข้อ

### 2. การออกแบบฐานข้อมูลโปรแกรมการทดสอบแบบปรับเหมาะด้วยคอมพิวเตอร์

 ในการวิจัยนี้ มี 9 แฟ้มข้อมูล คือ 1) แฟ้มข้อมูลข้อสอบ 2) แฟ้มข้อมูลตัวเลือก 3) แฟ้มกลุ่มสาระการเรียนรู้ 4) แฟ้มข้อมูลจังหวัด 5) แฟ้มข้อมูลผู้สอบ 6) แฟ้มข้อมูลวันที่สอบ 7) แฟ้มข้อมูลเวลาที่ใช้สอบ 8) แฟ้มความสามารถของผู้สอบ และ 9) แฟ้มข้อมูลค่าสถิติ ซึ่ง แฟ้มข้อมูลแต่ละแฟ้มข้อมูล มีรายละเอียด ดังนี้

1) แฟ้มข้อมูลข้อสอบ มีทั้งหมด 7 Fields รายละเอียดตามตารางที่ 3

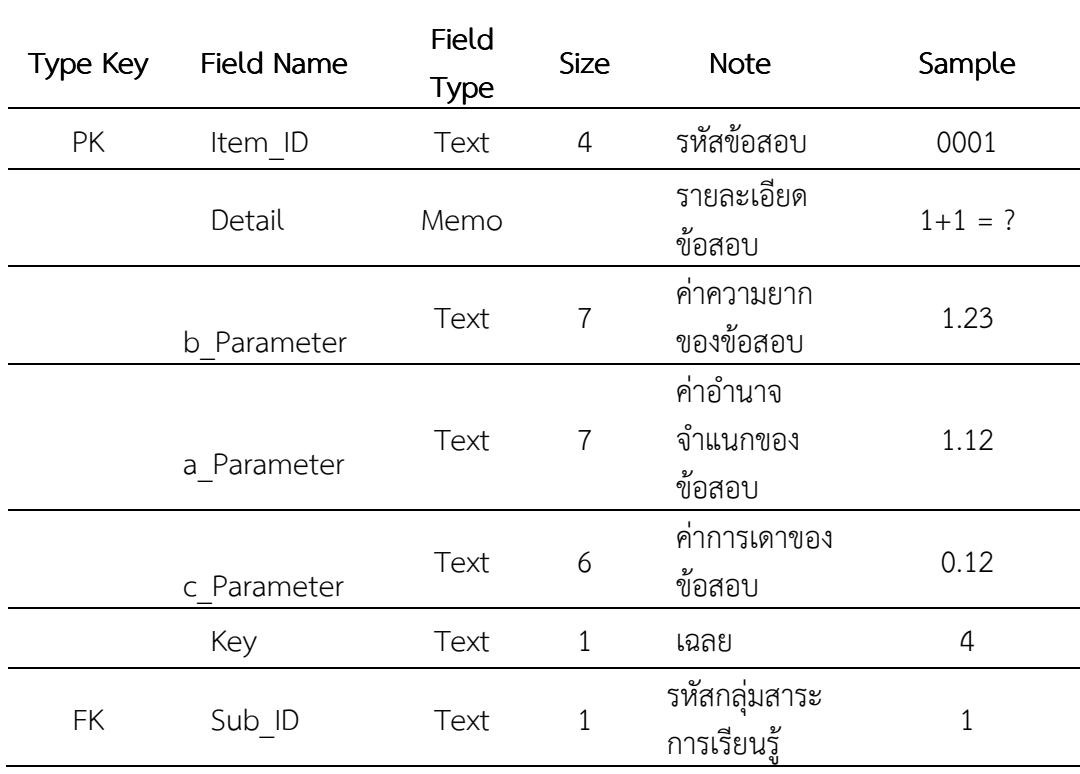

ตารางที่ 3 รายละเอียดของแฟ้มข้อมูลข้อสอบ (Test Item)

## 2) แฟ้มข้อมูลตัวเลือก มีทั้งหมด 4 Fields รายละเอียดตามตารางที่ 4

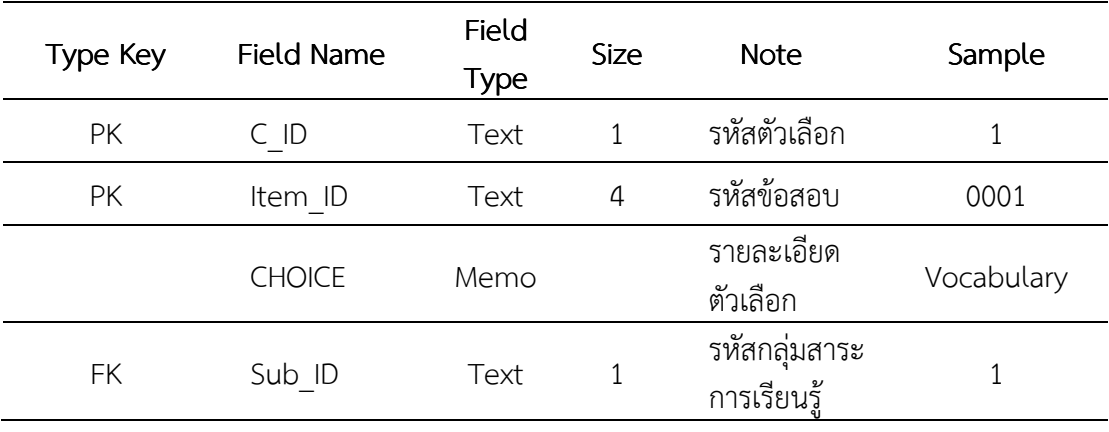

ตารางที่ 4 รายละเอียดของแฟ้มข้อมูลตัวเลือก (Choice)

4) แฟ้มกลุ่มสาระการเรียนรู้ มีทั้งหมด 2 Fields รายละเอียดตามตารางที่ 5

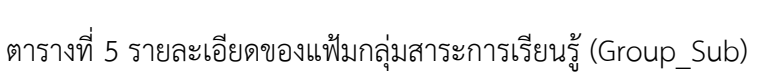

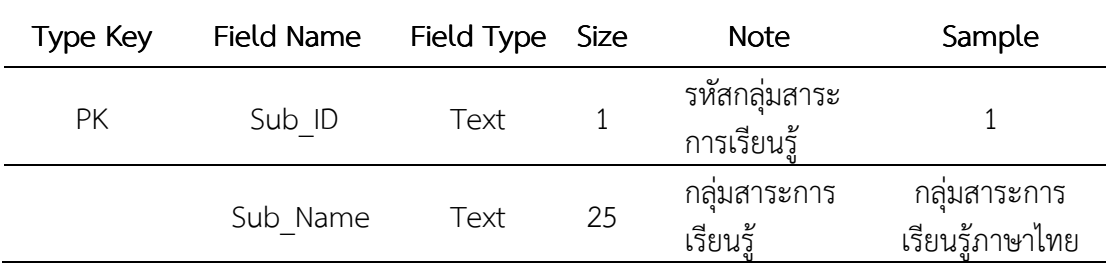

5) แฟ้มจังหวัด มีทั้งหมด 2 Fields รายละเอียดตามตารางที่ 6

ตารางที่ 6 รายละเอียดของแฟ้มจังหวัด (Province)

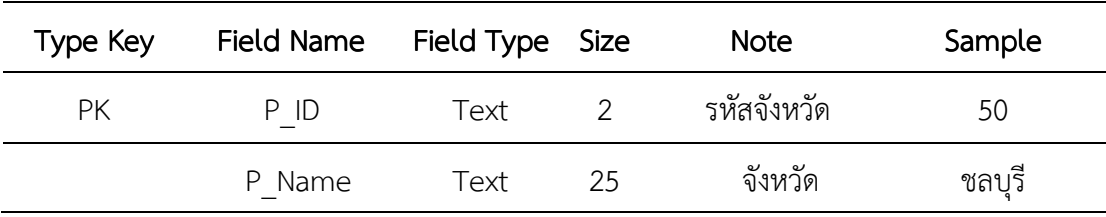

# 6) แฟ้มข้อมูลผู้เข้าสอบ มีทั้งหมด 6 Fields รายละเอียดตามตารางที่ 7

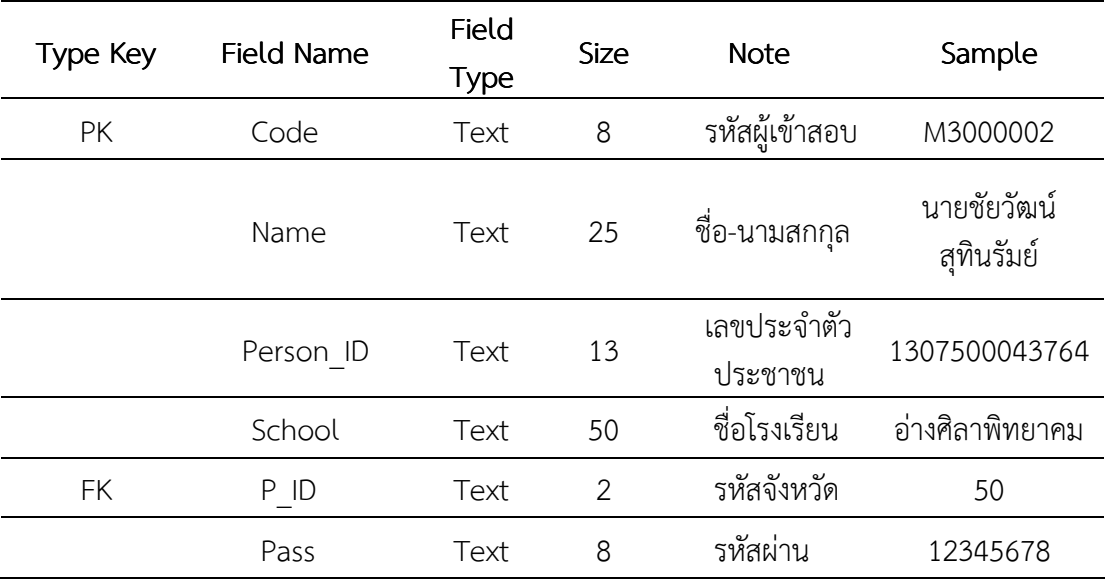

ตารางที่ 7 รายละเอียดของแฟ้มข้อมูลผู้เข้าสอบ (Person)

7) แฟ้มวันที่สอบ มีทั้งหมด 9 Fields รายละเอียดตามตารางที่ 8

ตารางที่ 8 รายละเอียดของแฟ้มวันที่สอบ (Date\_test)

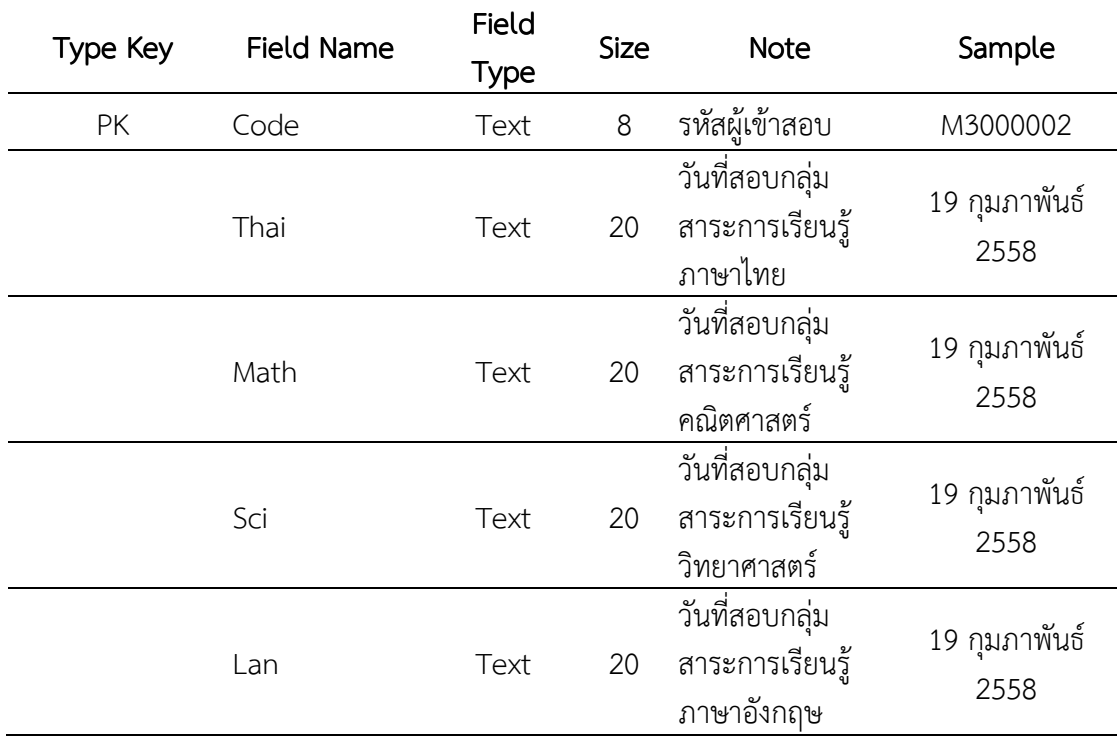

ตารางที่ 8 (ต่อ)

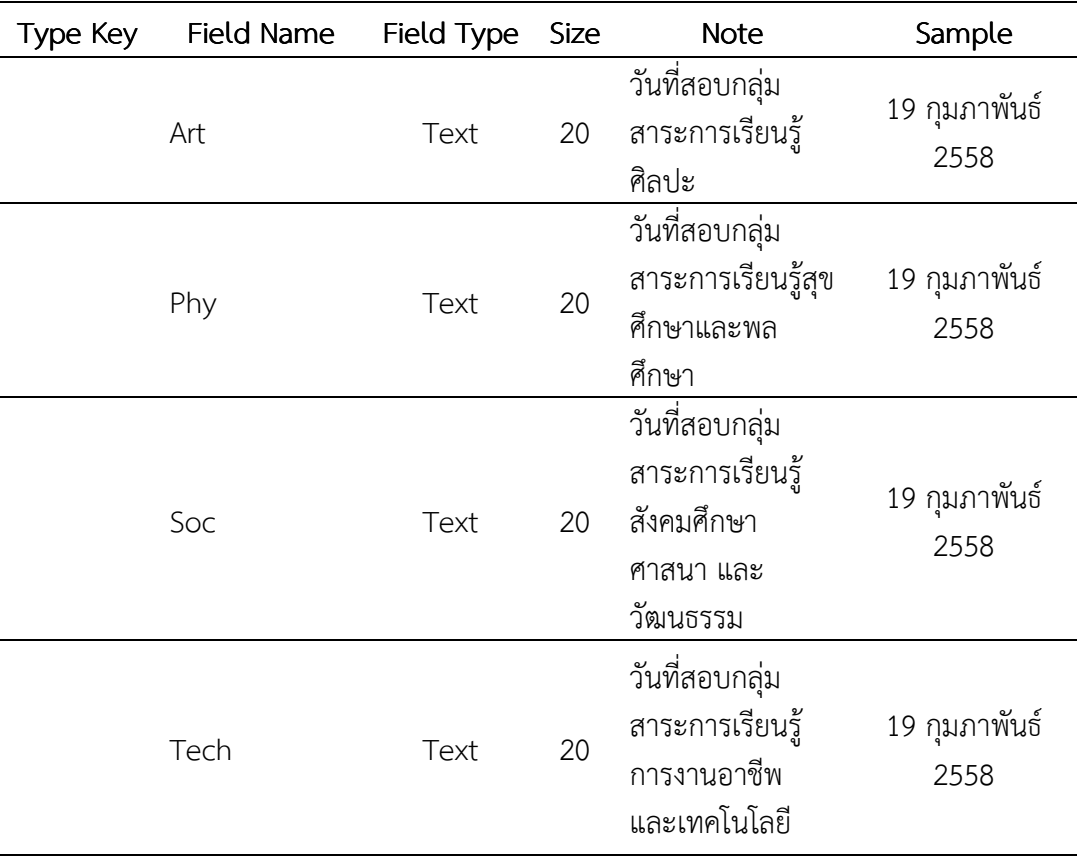

8) แฟ้มวันที่ทดสอบ มีทั้งหมด 9 Fields รายละเอียดตามตารางที่ 9

ตารางที่ 9 รายละเอียดของแฟ้มเวลาที่ใช้ทดสอบ (Time\_test)

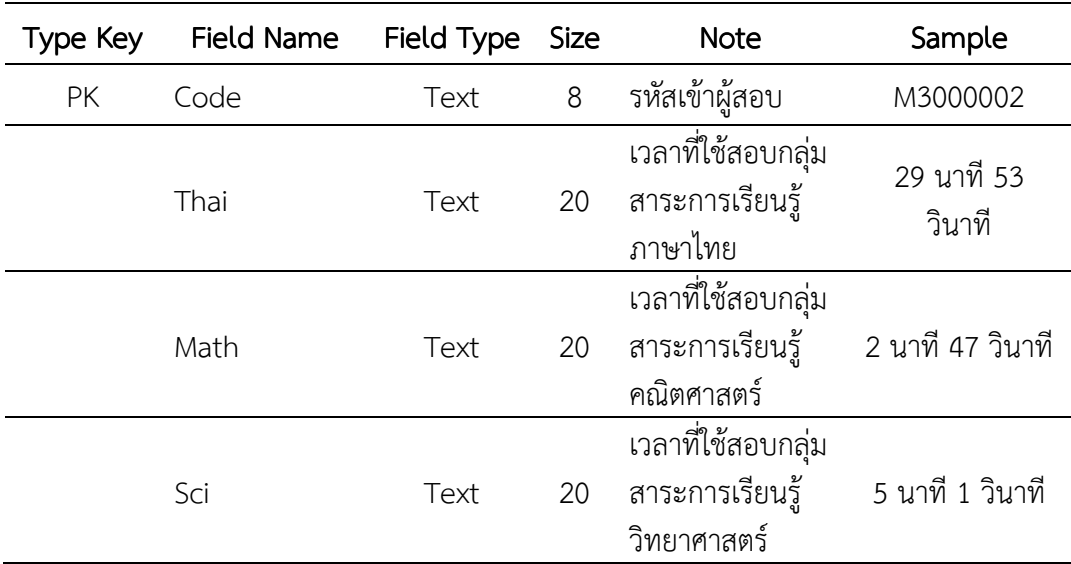

## ตารางที่ 9 (ต่อ)

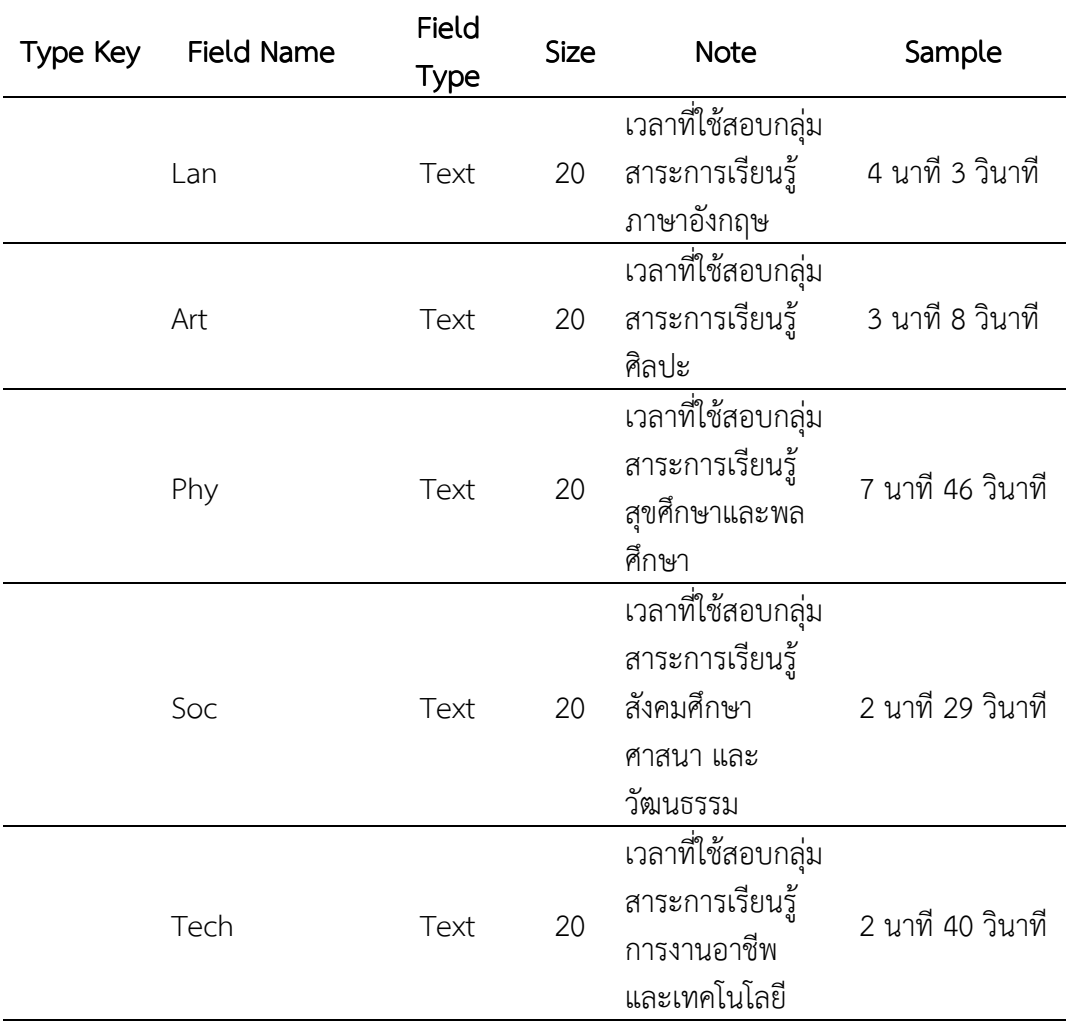

## 9) แฟ้มวันที่ทดสอบ มีทั้งหมด 9 Fields รายละเอียดตามตารางที่ 10

ตารางที่ 10 รายละเอียดของแฟ้มความสามารถของผู้สอบ (Result\_test)

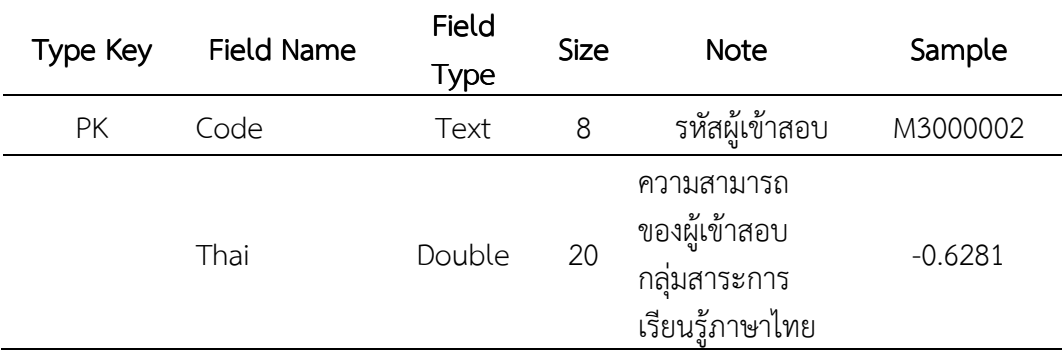

## ตารางที่ 10 (ต่อ)

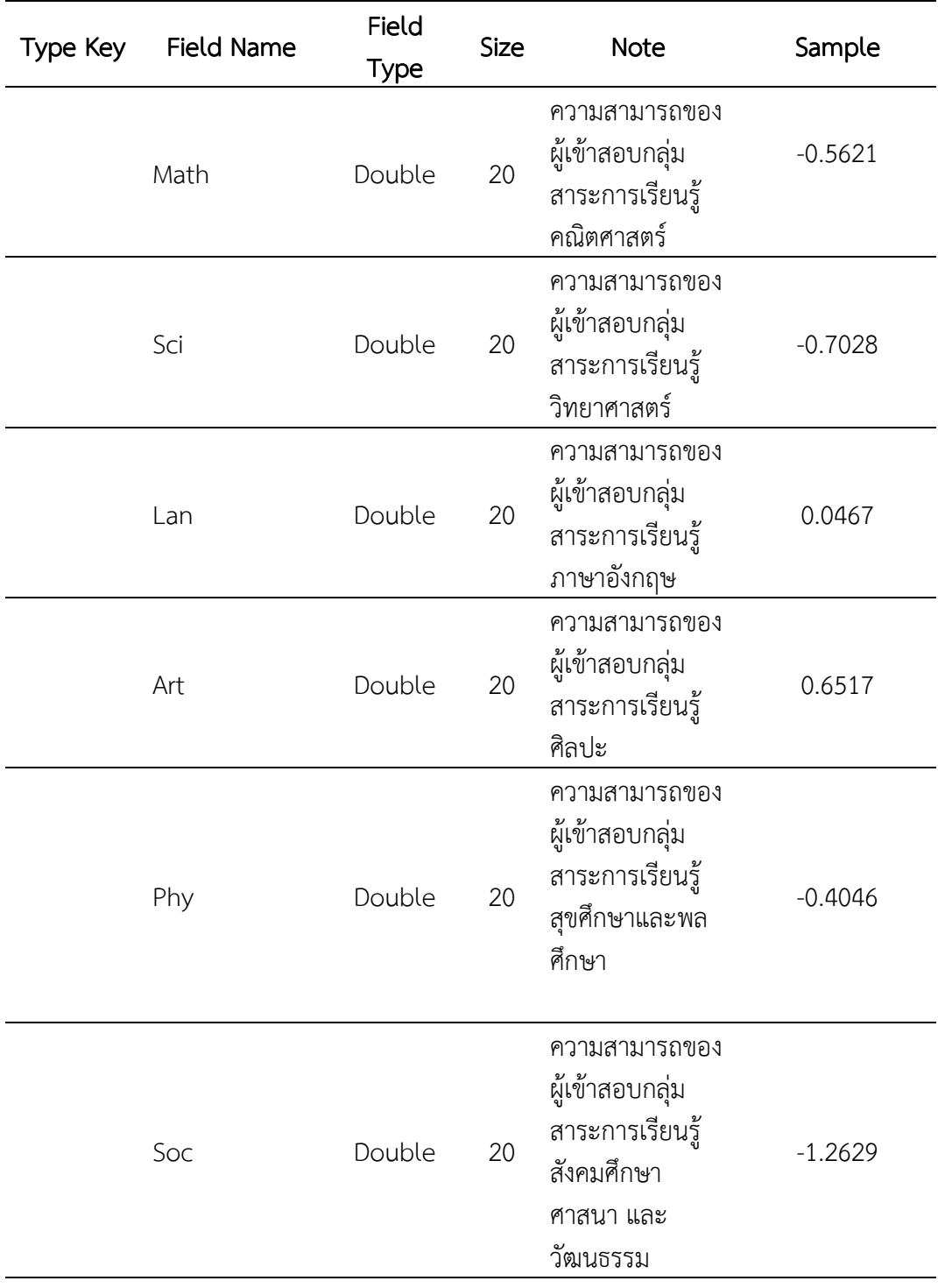

#### ตารางที่ 10(ต่อ)

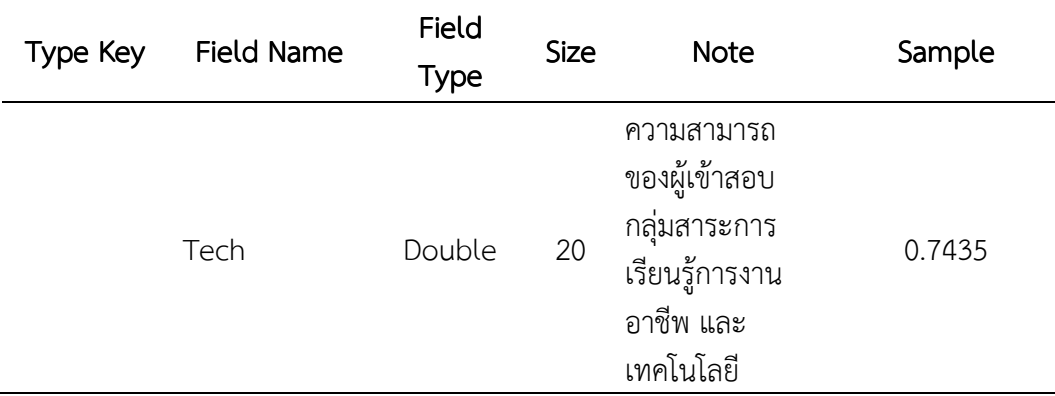

10) แฟ้มข้อมูลค่าสถิติ มีทั้งหมด 3 Fields รายละเอียดตามตารางที่ 11

ตารางที่ 11 รายละเอียดของแฟ้มข้อมูลค่าสถิติ (Stat)

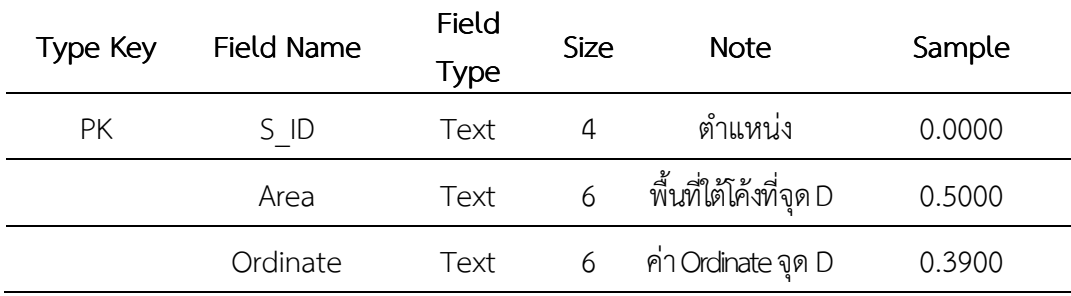

 การเลือกภาษาที่เขียนโปรแกรม และออกแบบฐานข้อมูล ผู้วิจัยพิจารณาเลือกภาษา และ ฐานข้อมูลจากประสบการณ์ของการออกแบบฐานข้อมูล การพัฒนาโปรแกรม รวมถึงความเหมาะสม ข้อจํากัดของเงื่อนไขต่าง ๆ ซึ่งในการวิจัยครั้งนี้ ผู้วิจัยเลือกใช้ PHP (Personal Home Page: PHP) ในการพัฒนาโปรแกรม ใช้ MySQL เป็นฐานข้อมูล

 จากฐานข้อมูลของโปรแกรมการทดสอบแบบปรับเหมาะด้วยคอมพิวเตอร์ข้างต้น สามารถ เขียนแผนภาพแสดงความสัมพันธ์ระหว่างข้อมูล (Entity Relationship Diagram: E-R Diagram) ได้ตามภาพที่ 31

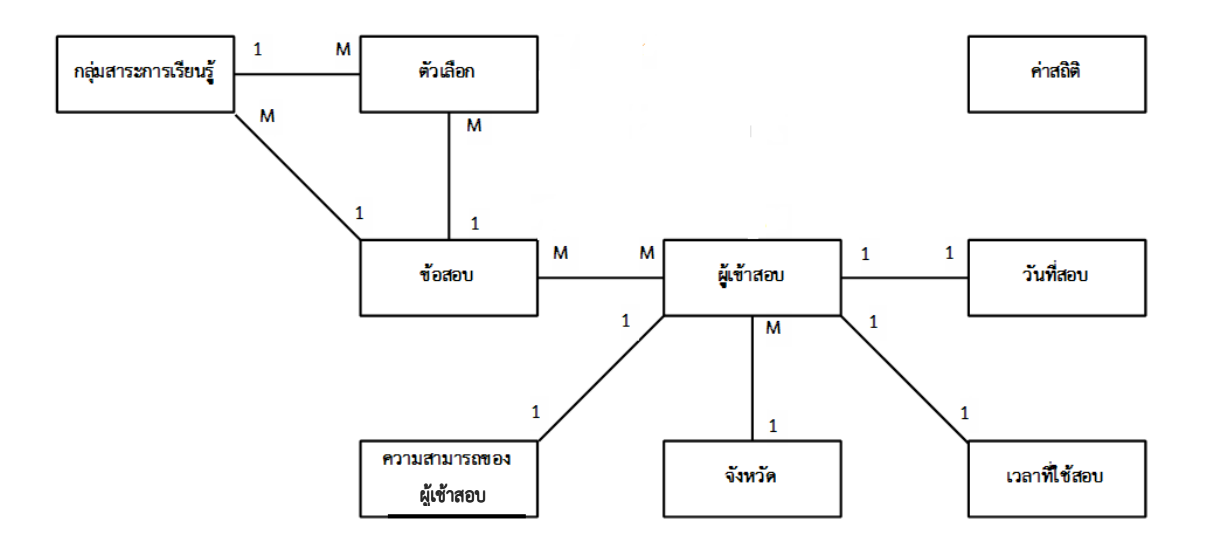

ภาพที่ 31 ความสัมพันธ์ระหว่างข้อมูล (Entity Relationship Diagram: E-R Diagram)

### 3. การพัฒนาโปรแกรมการทดสอบแบบปรับเหมาะด้วยคอมพิวเตอร์ ในรูปแบบของ Web Application

 การพัฒนาโปรแกรมการทดสอบแบบปรับเหมาะด้วยคอมพิวเตอร์ในการวิจัยนี้ เป็น การพัฒนาในรูปแบบของ Web Application โดยใช้ภาษา PHP ในการพัฒนาโปรแกรม ใช้ MySQL เป็นฐานข้อมูล และใช้ภาษา SQL เป็นคําสั่งในการเชื่อมโยงข้อมูลในฐานข้อมูล ซึ่งผู้วิจัยได้พัฒนา โปรแกรมตามหลักการของวงจรการพัฒนาซอฟแวร์ (Software Development Life Circle: SDLC) (Elliott, 2004) และขั้นตอนการดําเนินการทดสอบแบบปรับเหมาะด้วยคอมพิวเตอร์ของ Thompson and Weiss (2011) ที่ใช้กับทฤษฎีการตอบสนองข้อสอบ แบบ 3 พารามิเตอร์ ซึ่งมีโครงสร้างและการออกแบบหน้าจอของโปรแกรม ดังนี้

3.1 โครงสร้างหน้าจอทั่วไปของโปรแกรมการทดสอบแบบปรับเหมาะด้วย คอมพิวเตอร์ แสดงตามภาพที่ 32

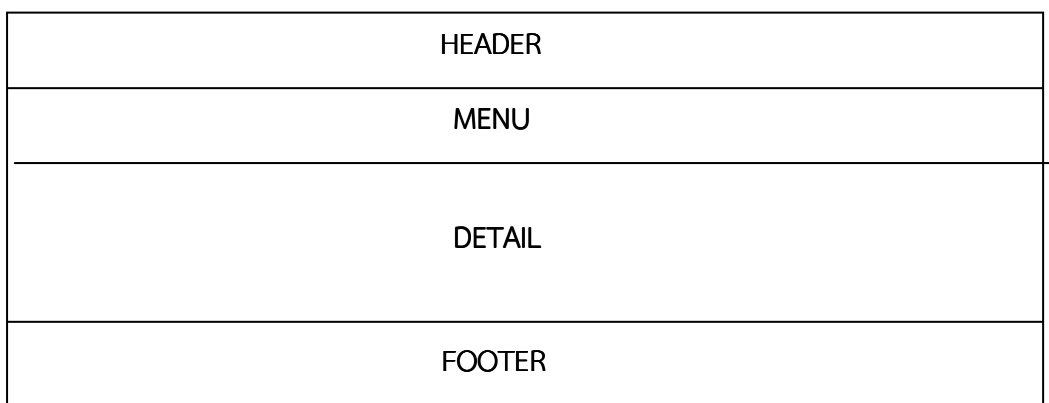

ภาพที่ 32 โครงสร้างหน้าจอทั่วไปของโปรแกรมการทดสอบแบบปรับเหมาะด้วยคอมพิวเตอร์

 จากภาพที่ 32 แสดงโครงสร้างหน้าจอทั่วไปของโปรแกรมการทดสอบแบบปรับเหมาะด้วย คอมพิวเตอร์ ซึ่งเป็นหน้าจอที่ใช้เป็นส่วนใหญ่ของโปรแกรม

3.2 โครงสร้างหน้าจอทั่วไปภายในส่วนการจัดการทดสอบของโปรแกรมการทดสอบ แบบปรับเหมาะด้วยคอมพิวเตอร์ แสดงตามภาพที่ 33

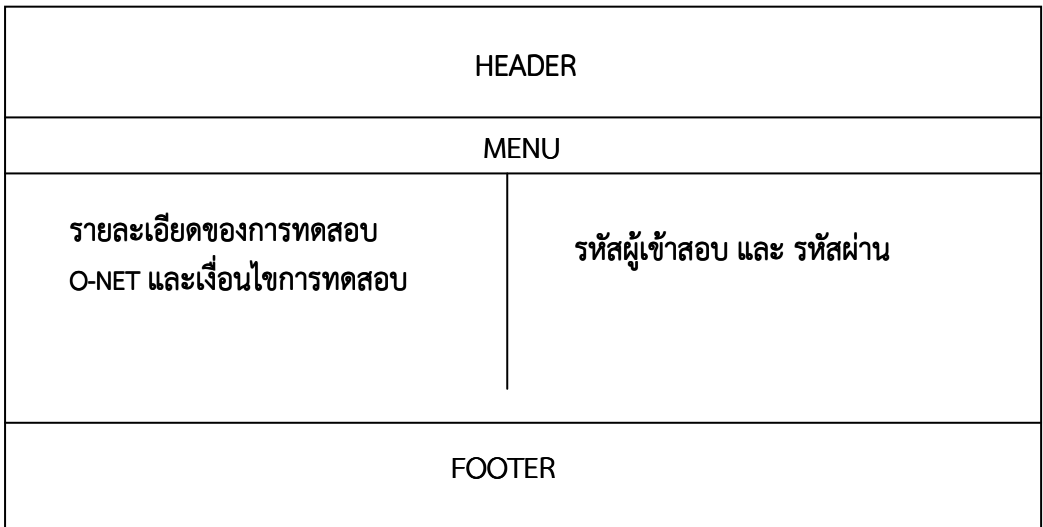

ภาพที่ 33 โครงสร้างหน้าจอทั่วไปภายในส่วนการจัดการทดสอบของโปรแกรมการทดสอบ แบบปรับเหมาะด้วยคอมพิวเตอร์

 จากภาพที่ 33 แสดงโครงสร้างหน้าจอทั่วไปภายในส่วนการจัดการทดสอบของโปรแกรม การทดสอบแบบปรับเหมาะด้วยคอมพิวเตอร์ ซึ่งผู้เข้าสอบจะต้องยอมรับในเงื่อนไขการทดสอบ

โปรแกรมการทดสอบแบบปรับเหมาะด้วยคอมพิวเตอร์ รวมทั้งระบุรหัสผู้เข้าสอบ และรหัสผ่านให้ ถูกต้อง

3.3 โครงสร้างในหน้าจอรายละเอียดภายในส่วนการจัดการทดสอบของโปรแกรม การทดสอบแบบปรับเหมาะด้วยคอมพิวเตอร์ แสดงตามภาพที่ 34

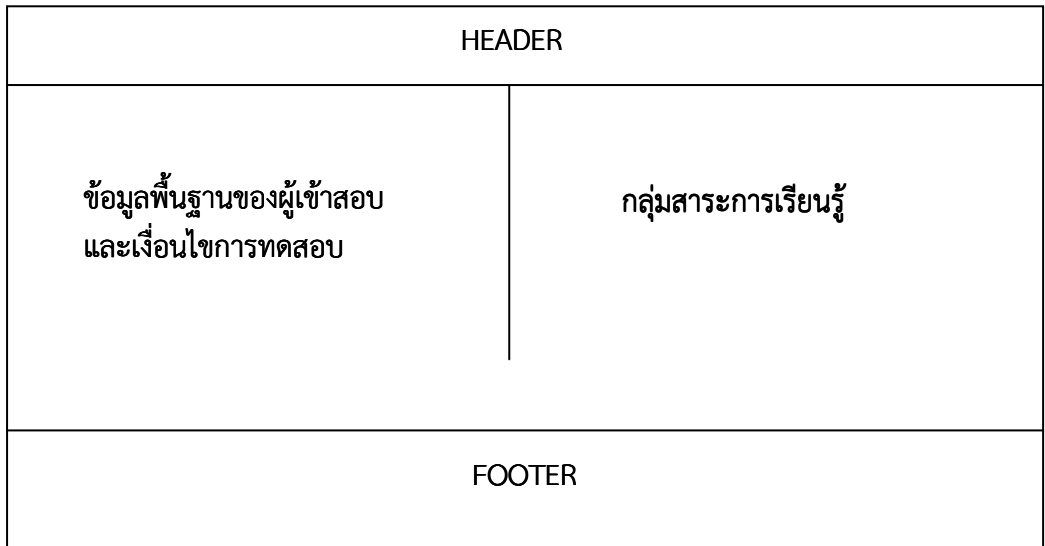

ภาพที่ 34 โครงสร้างหน้าจอรายละเอียดภายในส่วนการจัดการทดสอบของโปรแกรมการทดสอบ แบบปรับเหมาะด้วยคอมพิวเตอร์

จากภาพที่ 34 แสดงโครงสร้างหน้ารายละเอียดภายในส่วนการจัดการทดสอบของ โปรแกรม การทดสอบแบบปรับเหมาะด้วยคอมพิวเตอร์ ซึ่งผู้เข้าสอบจะต้องเลือกกลุ่มสาระการเรียนรู้ ที่ต้องการทดสอบ

3.4 โครงสร้างหน้าจอในส่วนการทดสอบของโปรแกรมการทดสอบแบบปรับเหมาะ ด้วยคอมพิวเตอร์ แสดงตามภาพที่ 35

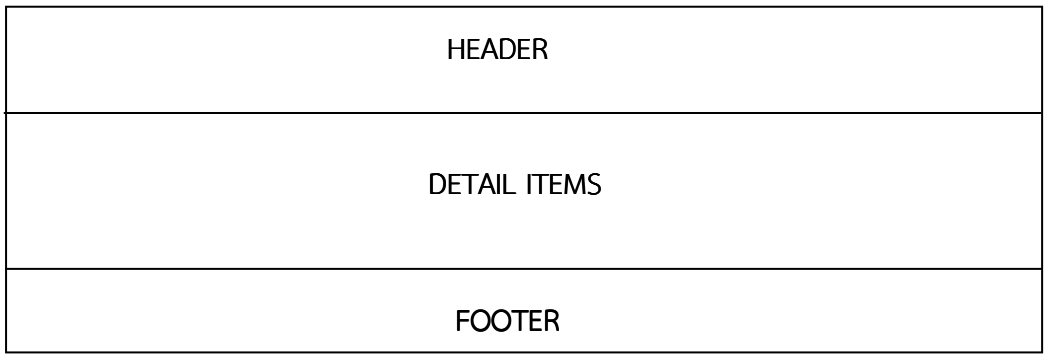

ภาพที่ 35 โครงสร้างหน้าจอในส่วนการทดสอบของโปรแกรมการทดสอบแบบปรับเหมาะ ด้วยคอมพิวเตอร์

 จากภาพที่ 35 แสดงโครงสร้างหน้าจอที่แสดงเนื้อหาของข้อสอบ ซึ่งเป็นส่วนที่ผู้เข้าสอบ ต้องทําข้อสอบให้ตรงตามเงื่อนไขที่กําหนดจึงยุติการทดสอบ

3.5 โครงสร้างหน้าจอทั่วไปในส่วนของการตรวจสอบผลการทดสอบของโปรแกรม การทดสอบแบบปรับเหมาะด้วยคอมพิวเตอร์ แสดงตามภาพที่ 36

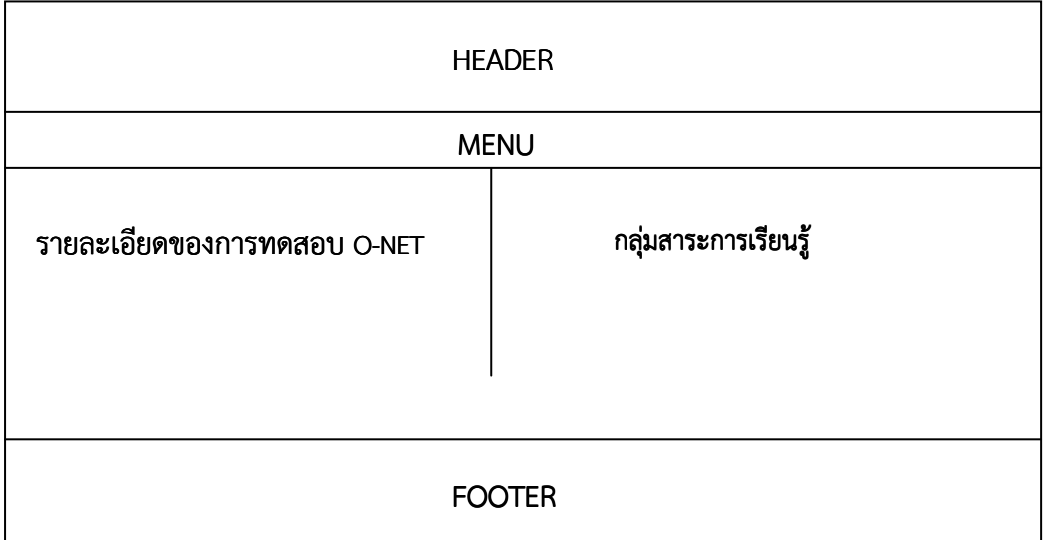

ภาพที่ 36 โครงสร้างหน้าจอทั่วไปในส่วนของการตรวจสอบผลการทดสอบของโปรแกรมการทดสอบ แบบปรับเหมาะด้วยคอมพิวเตอร์

 จากภาพที่ 36 แสดงโครงสร้างหน้าจอทั่วไปในส่วนของการตรวจสอบผลการทดสอบของ โปรแกรมการทดสอบแบบปรับเหมาะด้วยคอมพิวเตอร์ ซึ่งผู้เข้าสอบจะต้องเลือกกลุ่มสาระการเรียนรู้ ที่ต้องการตรวจสอบผลการทดสอบ

ֺ֝  $\overline{a}$ **HEADER** FOOTER MENU Logo การตรวจสอบผล การทดสอบ กลุ่มสาระการเรียนรู้

3.6 โครงสร้างหน้าจอในส่วนของการตรวจสอบผลการทดสอบของโปรแกรมการ ทดสอบแบบปรับเหมาะด้วยคอมพิวเตอร์ แสดงตามภาพที่ 37

### ภาพที่ 37 โครงสร้างหน้าจอในส่วนของการตรวจสอบผลการทดสอบของโปรแกรมการทดสอบ แบบปรับเหมาะด้วยคอมพิวเตอร์

จากภาพที่ 37 แสดงโครงสร้างหน้าจอในส่วนของการตรวจสอบผลการทดสอบของ โปรแกรมการทดสอบแบบปรับเหมาะด้วยคอมพิวเตอร์ ซึ่งผู้เข้าสอบจะต้องใส่รหัสผู้เข้าสอบที่ถูกต้อง เพื่อตรวจสอบผลการทดสอบของตนเอง

3.7 โครงสร้างหน้าจอในส่วนของการลงทะเบียนสอบของโปรแกรมการทดสอบแบบ ปรับเหมาะด้วยคอมพิวเตอร์ แสดงตามภาพที่ 38

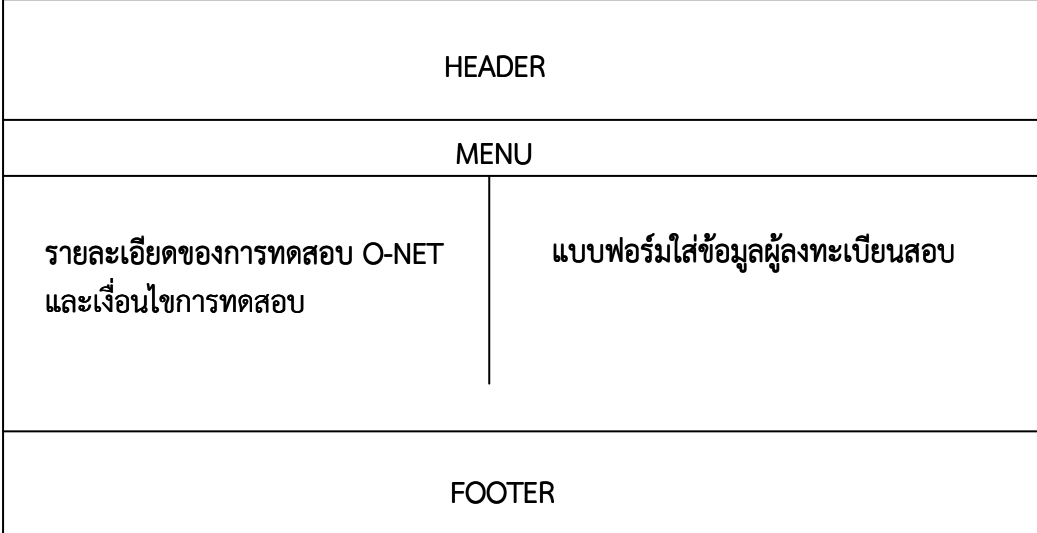

ภาพที่ 38 โครงสร้างหน้าจอในส่วนของการลงทะเบียนสอบของโปรแกรมการทดสอบแบบปรับ เหมาะด้วยคอมพิวเตอร์

 จากภาพที่ 38 แสดงโครงสร้างหน้าจอในส่วนของลงทะเบียนสอบของโปรแกรมการ ทดสอบแบบปรับเหมาะด้วยคอมพิวเตอร์ ซึ่งผู้ลงทะเบียนต้องใส่ข้อมูลพื้นฐานตามแบบฟอร์มที่ กําหนดให้อย่างครบถ้วน

3.8 โครงสร้างหน้าจอในส่วนของการยืนยันข้อมูลพื้นฐานของผู้ลงทะเบียนสอบของ โปรแกรมการทดสอบแบบปรับเหมาะด้วยคอมพิวเตอร์ แสดงตามภาพที่ 39

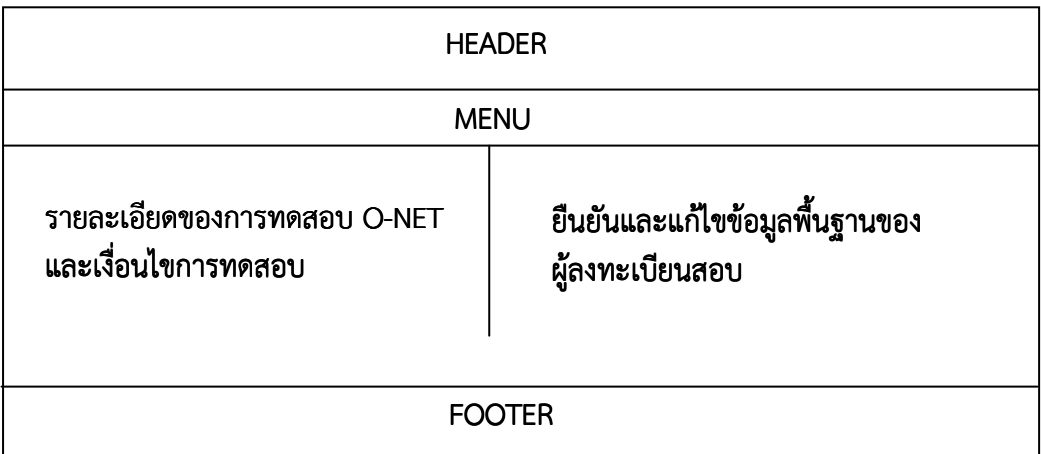

ภาพที่ 39 โครงสร้างหน้าจอในส่วนของการยืนยันข้อมูลพื้นฐานของผู้ลงทะเบียนสอบของโปรแกรม การทดสอบแบบปรับเหมาะด้วยคอมพิวเตอร์

จากภาพที่ 39 แสดงโครงสร้างหน้าจอในส่วนของการยืนยันข้อมูลพื้นฐานของผู้ลงทะเบียน สอบของโปรแกรมการทดสอบแบบปรับเหมาะด้วยคอมพิวเตอร์ ซึ่งผู้ลงทะเบียนต้องตรวจสอบข้อมูล พื้นฐานของตนเองให้ถูกต้องก่อนกดปุ่มยืนยันการลงทะเบียนสอบ

3.9 โครงสร้างหน้าจอส่วนบริหารการทดสอบของโปรแกรมการทดสอบแบบปรับ เหมาะด้วยคอมพิวเตอร์ แสดงตามภาพที่ 40

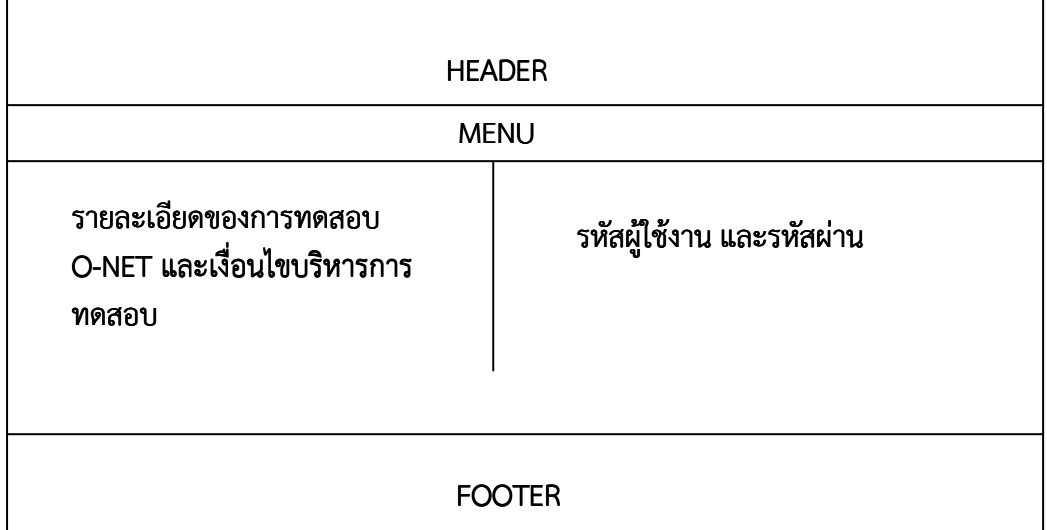

ภาพที่ 40 โครงสร้างหน้าจอทั่วไปส่วนบริหารการทดสอบของโปรแกรมการทดสอบแบบปรับเหมาะ ด้วยคอมพิวเตอร์

 จากภาพที่ 40 แสดงโครงสร้างหน้าจอส่วนบริหารการทดสอบของโปรแกรมการทดสอบ แบบปรับเหมาะด้วยคอมพิวเตอร์ ซึ่งผู้เข้าสอบจะต้องยอมรับในเงื่อนไขบริหารการทดสอบโปรแกรม การทดสอบแบบปรับเหมาะด้วยคอมพิวเตอร์ รวมทั้งระบุรหัสผู้ใช้งาน และรหัสผ่านให้ถูกต้อง

3.10 โครงสร้างหน้าจอรายละเอียดภายในส่วนบริหารการทดสอบของโปรแกรม การทดสอบแบบปรับเหมาะด้วยคอมพิวเตอร์ แสดงตามภาพที่ 41

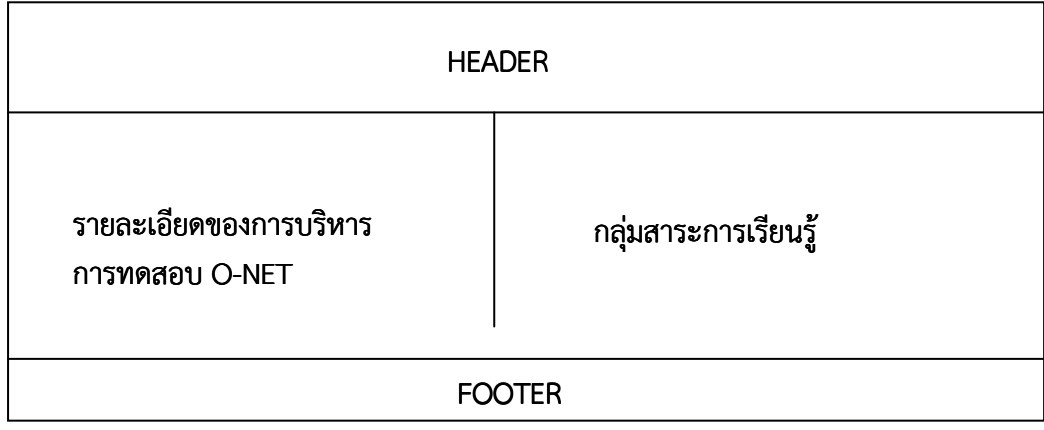

ภาพที่ 41 โครงสร้างหน้าจอรายละเอียดภายในส่วนบริหารการทดสอบของโปรแกรมการทดสอบ แบบปรับเหมาะด้วยคอมพิวเตอร์

 จากภาพที่ 41 แสดงโครงสร้างหน้าจอรายละเอียดภายในส่วนบริหารการทดสอบของ โปรแกรมการทดสอบแบบปรับเหมาะด้วยคอมพิวเตอร์ ซึ่งผู้ใช้งานจะต้องเลือกกลุ่มสาระการเรียนรู้ ที่ต้องการบริหารการทดสอบ

3.11 โครงสร้างหน้าจอในส่วนรายละเอียดการบริหารการทดสอบของโปรแกรม การทดสอบแบบปรับเหมาะด้วยคอมพิวเตอร์ แสดงตามภาพที่ 42

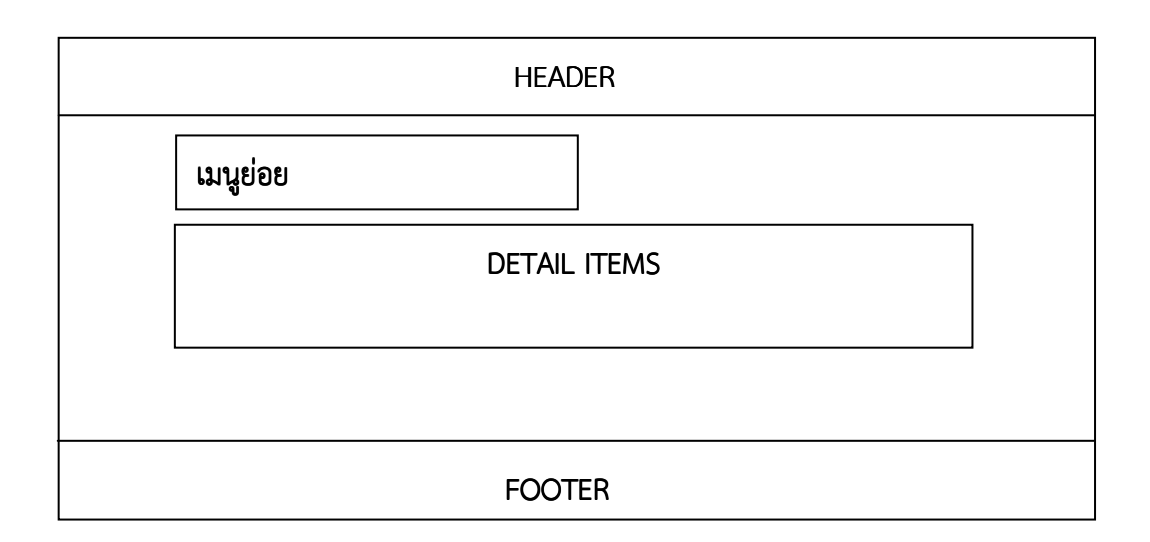

ภาพที่ 42 โครงสร้างหน้าจอในส่วนรายละเอียดการบริหารการทดสอบของโปรแกรมการทดสอบ แบบปรับเหมาะด้วยคอมพิวเตอร์

จากภาพที่ 42 แสดงโครงสร้างหน้าจอในส่วนรายละเอียดการบริหารการทดสอบของ โปรแกรมการทดสอบแบบปรับเหมาะด้วยคอมพิวเตอร์ โดยแสดงเนื้อหาของข้อสอบที่มีอยู่ในคลัง ข้อสอบทั้งหมดในกลุ่มสาระการเรียนรู้ของระดับชั้นที่ผู้ใช้งานกําหนด

3.12 โครงสร้างหน้าจอรายละเอียดในส่วนการจัดการข้อสอบของโปรแกรม การทดสอบแบบปรับเหมาะด้วยคอมพิวเตอร์ แสดงตามภาพที่ 43

#### ADD, EDIT, DELETE ITEMS and LIST RESULT 5)

ภาพที่ 43 โครงสร้างหน้าจอในส่วนรายละเอียดการจัดการข้อสอบของโปรแกรมการทดสอบแบบ ปรับเหมาะด้วยคอมพิวเตอร์

จากภาพที่ 43 แสดงโครงสร้างหน้าจอในส่วนการจัดการข้อสอบของโปรแกรมการทดสอบ แบบปรับเหมาะด้วยคอมพิวเตอร์ ซึ่งผู้ใช้งานสามารถเพิ่ม แก้ไข หรือลบข้อสอบ โดยข้อสอบที่จะ

นํามาเพิ่ม หรือแก้ไขนั้น ต้องมีค่าความยากของข้อสอบ (b) ตั้งแต่ -2.50 ถึง 2.50 ค่าอํานาจจําแนก ของข้อสอบ (a) ตั้งแต่ 0.50 ถึง 2.50 และค่าการเดาของข้อสอบ (c) ไม่เกิน 0.30

3.13 โครงสร้างหน้าจอการรายงานผลสอบของโปรแกรมการทดสอบแบบปรับเหมาะ ด้วยคอมพิวเตอร์ ตามภาพที่ 44

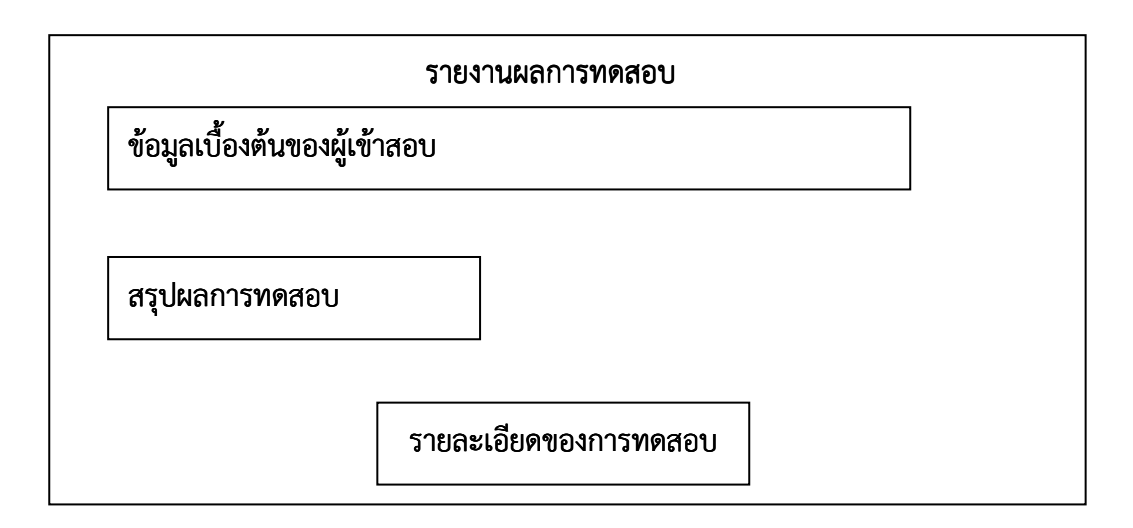

ภาพที่ 44 โครงสร้างหน้าจอการรายงานผลการทดสอบของโปรแกรมการทดสอบแบบปรับเหมาะ ด้วยคอมพิวเตอร์

 จากภาพที่ 44 แสดงโครงสร้างการรายงานผลการทดสอบ ซึ่งเป็นส่วนที่แสดงรายละเอียด ของการทดสอบของผู้เข้าสอบแต่ละคน แสดงเป็น Acrobat File (pdf file)

### 4. การทดสอบ และแก้ไขข้อผิดพลาดของโปรแกรม การทดสอบ และแก้ไขข้อผิดพลาดของโปรแกรมและแก้ไขข้อผิดพลาดของโปรแกรม

 หลังจากพัฒนาโปรแกรมการทดสอบแบบปรับเหมาะด้วยคอมพิวเตอร์เรียบร้อยแล้ว ผู้วิจัยตรวจสอบโปรแกรมด้วยตนเอง เพื่อหาจุดบกพร่องและแก้ไขเบื้องต้น หลังจากนั้นจึงนำ โปรแกรมดังกล่าวไปทดลองใช้กับผู้ใช้งาน เพื่อตรวจสอบความสมบูรณ์ของโปรแกรมอีกครั้ง

### 5. การจัดทำคู่มือการใช้โปรแกรมการทดสอบแบบปรับเหมาะ

เมื่อทดสอบและปรับปรุงจุดบกพร่องของโปรแกรมการทดสอบแบบปรับเหมาะด้วย คอมพิวเตอร์เสร็จเรียบร้อยแล้ว จึงจัดทําคู่มือการใช้โปรแกรมเพื่อเป็นแนวทางการนําไปใช้จริง

### 6. การประเมินความเหมาะสมของโปรแกรม

 หลังจากทดสอบ แก้ไขและจัดทําคู่มือการใช้โปรแกรมการทดสอบแบบปรับเหมาะด้วย คอมพิวเตอร์เรียบร้อยแล้ว ผู้วิจัยนําโปรแกรมและคู่มือการใช้งานไปให้ผู้เชี่ยวชาญประเมิน ความเหมาะสมของโปรแกรม โดยผู้เชี่ยวชาญต้องมีความรู้ทางด้านการวัดผลการศึกษา ด้าน การพัฒนาโปรแกรมคอมพิวเตอร์ มีประสบการณ์ทางการวัดผลการศึกษา และด้านการพัฒนา โปรแกรมคอมพิวเตอร์ไม่น้อยกว่า 10 ปี มีวุฒิการศึกษาไม่ต่ํากว่าปริญญาโท ประกอบด้วย

 6.1 ดร.กนก พานทอง อาจารย์ประจําวิทยาลัยวิทยาการวิจัยและวิทยาการปัญญา มหาวิทยาลัยบูรพา จังหวัดชลบุรี

 6.2 ดร.ทิพย์ ขําอยู่ อาจารย์ประจําคณะครุศาสตร์ มหาวิทยาลัยราชภัฏสวนดุสิต กรุงเทพมหานคร

 6.3 อาจารย์นิพนธ์ สุขวิลัย ผู้เชี่ยวชาญด้านการจัดการเทคโนโลยีสารสนเทศ ทางการศึกษา และผู้จัดการโครงการ บริษัท ซี เอส เอ็น แอ็ดวานซ์ จํากัด จังหวัดชลบุรี

 6.4 อาจารย์อรทัย ธนะสัมบัญ ครูชํานาญการพิเศษ โรงเรียนมหิศราธิบดี จังหวัดนครราชสีมา

 โดยให้ผู้เชี่ยวชาญทําแบบประเมินความเหมาะสมในการใช้งานโปรแกรมการทดสอบ แบบปรับเหมาะด้วยคอมพิวเตอร์จํานวน 4 ด้าน ได้แก่ 1) ด้านลักษณะทั่วไปของโปรแกรม 2) ด้าน ความสะดวกในการใช้โปรแกรม 3) ด้านความถูกต้องในการใช้งาน และ 4) ด้านความชัดเจนของคู่มือ การใช้โปรแกรม โดยใช้แบบสอบถามแบบมาตรประมาณค่า (Rating Scale) ซึ่งมีเกณฑ์การประเมิน ความเหมาะสมของโปรแกรม ดังนี้

#### เกณฑ์การประเมินความเหมาะสมของโปรแกรม

- 5 หมายถึง โปรแกรมมีความเหมาะสมมากที่สุด
- 4 หมายถึง โปรแกรมมีความเหมาะสมมาก
- 3 หมายถึง โปรแกรมมีความเหมาะสมปานกลาง
- 2 หมายถึง โปรแกรมมีความเหมาะสมน้อย
- 1 หมายถึง โปรแกรมมีความเหมาะสมน้อยที่สุด

### เกณฑ์การแปลความหมายค่าเฉลี่ย เกณฑ์การแปลความหมายค่าเฉลี่ย

 ค่าเฉลี่ยตั้งแต่ 4.51 ถึง 5.00 หมายถึง โปรแกรมมีความเหมาะสมมากที่สุด ค่าเฉลี่ยตั้งแต่ 3.51 ถึง 4.50 หมายถึง โปรแกรมมีความเหมาะสมมาก ค่าเฉลี่ยตั้งแต่ 2.51 ถึง 3.50 หมายถึง โปรแกรมมีความเหมาะสมปานกลาง ค่าเฉลี่ยตั้งแต่ 1.51 ถึง 2.50 หมายถึง โปรแกรมมีความเหมาะสมน้อย ค่าเฉลี่ยตั้งแต่ 1.00 ถึง 1.50 หมายถึง โปรแกรมมีความเหมาะสมน้อยที่สุด

## ิตอนที่ 4 การประเมินระดับความคิดเห็นของผู้ใช้โปรแกรมการทดสอบแบบปรับเหมาะ ด้วยคอมพิวเตอร์ ด้วยคอมพิวเตอร์

 การประเมินระดับความคิดเห็นของผู้ใช้โปรแกรมการทดสอบแบบปรับเหมาะด้วย คอมพิวเตอร์ในการวิจัยครั้งนี้ เป็นการประเมินผลระดับความคิดเห็นของนักเรียนที่ทดลองใช้ โปรแกรมในด้านลักษณะทั่วไปของโปรแกรมและด้านความสะดวกในการใช้งาน ซึ่งผู้วิจัยได้ทดลองใช้ กับกลุ่มตัวอย่างที่เป็นนักเรียนจํานวน 30 คน โดยมีรายละเอียด ดังนี้

#### 1. กลุ่มตัวอย่าง

 นักเรียนโรงเรียนอ่างศิลาพิทยาคม จังหวัดชลบุรี ที่ศึกษาในภาคเรียนที่ 2 ปีการศึกษา 2557 จํานวน 30 คน

### 2. การเก็บรวบรวมข้อมูล

การวิจัยครั้งนี้ แบ่งการเก็บรวบรวมข้อมูลออกเป็น 2 ขั้นตอน ดังนี้ ขั้นตอนที่ 1 เป็นการ จัดเตรียมข้อมูลเอกสารที่เกี่ยวข้องสําหรับการจัดเก็บข้อมูล และขั้นตอนที่ 2 การใช้งานโปรแกรมการ ทดสอบแบบปรับเหมาะด้วยคอมพิวเตอร์ที่ผู้วิจัยพัฒนาขึ้น ซึ่งมีรายละเอียดดังต่อไปนี้

2.1 การจัดเตรียมข้อมูลเอกสารที่เกี่ยวข้องสําหรับการจัดเก็บข้อมูล มีวิธีการ ดําเนินการดังนี้

2.1.1 จัดทําหนังสือขอความร่วมมือในการเก็บข้อมูลจากวิทยาลัยวิทยาการวิจัย และวิทยาการปัญญา มหาวิทยาลัยบูรพา ถึงผู้บริหารของโรงเรียนอ่างศิลาพิทยาคม เพื่อขอความ อนุเคราะห์และความสะดวกในการเก็บข้อมูล

2.1.2 จัดเตรียมคู่มือและเอกสารชี้แจงการใช้งานโปรแกรมการทดสอบแบบ ปรับเหมาะด้วยคอมพิวเตอร์ สําหรับการจัดสอบ O-NET ระดับชั้นมัธยมศึกษาปีที่ 3 ที่พัฒนาขึ้น พร้อมแบบประเมินระดับความคิดเห็นของผู้ใช้โปรแกรมที่ผ่านการพิจารณาจากผู้เชี่ยวชาญแล้ว ซึ่ง เป็นมาตรประมาณค่า (Rating Scale) 5 ระดับ บรรจุใส่ซองสีน้ําตาล

2.1.3 นำหนังสือขอความร่วมมือในการเก็บข้อมูลไปติดต่อโรงเรียน เพื่อขอ ความร่วมมือในการเก็บข้อมูลในวันที่ 19 กุมภาพันธ์ พ.ศ. 2558

2.2 การใช้งานโปรแกรมการทดสอบแบบปรับเหมาะด้วยคอมพิวเตอร์ที่ผู้วิจัย พัฒนาขึ้ง

2.2.1 ดําเนินการเก็บข้อมูลกับนักเรียนชั้นมัธยมศึกษาปีที่ 3 โรงเรียนอ่างศิลา พิทยาคม จํานวน 30 คน

2.2.2 อธิบายและสาธิตวิธีการใช้งานโปรแกรมการทดสอบแบบปรับเหมาะด้วย คอมพิวเตอร์กับนักเรียนกลุ่มตัวอย่าง

2.2.3 ดําเนินการทดสอบด้วยโปรแกรมการทดสอบแบบปรับเหมาะด้วย คอมพิวเตอร์ ซึ่งเข้าถึงได้ทาง Website (www.onetcat.net/onetm3)

### 3. การวิเคราะห์ข้อมูล

การวิเคราะห์ข้อมูลในการวิจัย ดําเนินการ ดังนี้

3.1 การวิเคราะห์คะแนนระดับความคิดเห็นของนักเรียนที่ทดลองใช้โปรแกรมด้วย ค่าเฉลี่ย (Mean) และส่วนเบี่ยงเบนมาตรฐาน (Standard Deviation) ตามเกณฑ์ดังต่อไปนี้

## เกณฑ์การประเมินระดับความคิดเห็น

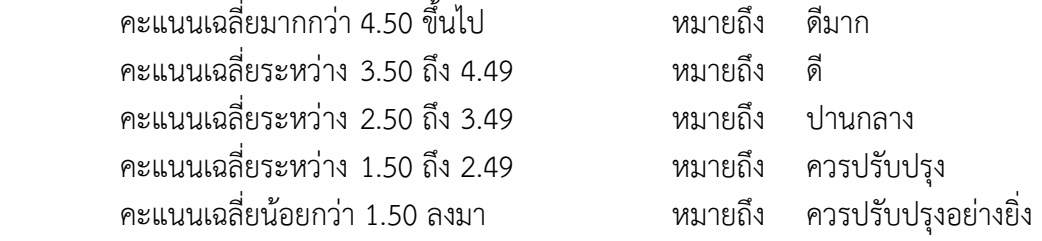

ในส่วนของข้อเสนอแนะของนักเรียนที่ทดลองใช้โปรแกรม ผู้วิจัยได้นำมาพิจารณาปรับปรุง และแก้ไขโปรแกรมให้สมบูรณ์ยิ่งขึ้น

## บทที่ 4 ผลการวิจัย

 การวิจัยครั้งนี้มีวัตถุประสงค์เพื่อวิเคราะห์ข้อสอบ O-NET จัดทําคลังข้อสอบ O-NET และพัฒนาโปรแกรมการทดสอบแบบปรับเหมาะด้วยคอมพิวเตอร์ สําหรับการจัดสอบ O-NET ระดับชั้นมัธยมศึกษาปีที่ 3 จํานวน 8 กลุ่มสาระการเรียนรู้ ผู้วิจัยนําเสนอผลการวิจัยเป็น 4 ตอน ดังนี้

 ตอนที่ 1 ผลการวิเคราะห์ข้อสอบ O-NET ระดับชั้นมัธยมศึกษาปีที่ 3 จํานวน 8 กลุ่มสาระ การเรียนรู้

 ตอนที่ 2 ผลการจัดทําคลังข้อสอบ O-NET ระดับชั้นมัธยมศึกษาปีที่ 3 จํานวน 8 กลุ่มสาระ การเรียนรู้

 ตอนที่ 3 ผลการพัฒนาโปรแกรมการทดสอบแบบปรับเหมาะด้วยคอมพิวเตอร์ สําหรับ การจัดสอบ O-NET ระดับชั้นมัธยมศึกษาปีที่ 3 ตั้งแต่ปี พ.ศ. 2551-2553

ตอนที่ 4 ตอนที่ 4 ผลการประเมินระดับความคิดเห็นของผู้ใช้โปรแกรมการทดสอบแบบปรับเหมาะ ด้วยคอมพิวเตอร์ สําหรับการจัดสอบ O-NET

## ตอนที่ 1 ผลการวิเคราะห์ข้อสอบ O-NET ระดับชั้นมัธยมศึกษาปีที่ 3 จำนวน 8 กลุ่มสาระการเรียนรู้

 การวิเคราะห์ข้อสอบ O-NET เป็นการวิเคราะห์ค่าพารามิเตอร์ของข้อสอบตามทฤษฎี การตอบสนองข้อสอบ (IRT) ประกอบด้วย ค่าอํานาจจําแนกของข้อสอบ (a) ค่าความยากของข้อสอบ (b) และค่าการเดาของข้อสอบ (c) โดยใช้โปรแกรมสําเร็จรูป Xcalibre Version 4.1.7 สําหรับ ประมาณค่าพารามิเตอร์ของข้อสอบ ซึ่งมีเกณฑ์การคัดเลือกข้อสอบ ดังนี้

### เกณฑ์การคัดเลือกข้อสอบ (Urry, 1977)

1) ค่าอํานาจจําแนกของข้อสอบ (a) มีค่าตั้งแต่ 0.50 ถึง 2.50

2) ค่าความยากของข้อสอบ (b) มีค่าตั้งแต่ -2.50 ถึง 2.50

3) ค่าการเดาของข้อสอบ (c) มีค่าไม่เกิน 0.30

โดยเกณฑ์การประเมินค่าความยากของข้อสอบ (b) ระดับชั้นมัธยมศึกษาปีที่ 3 มีดังนี้

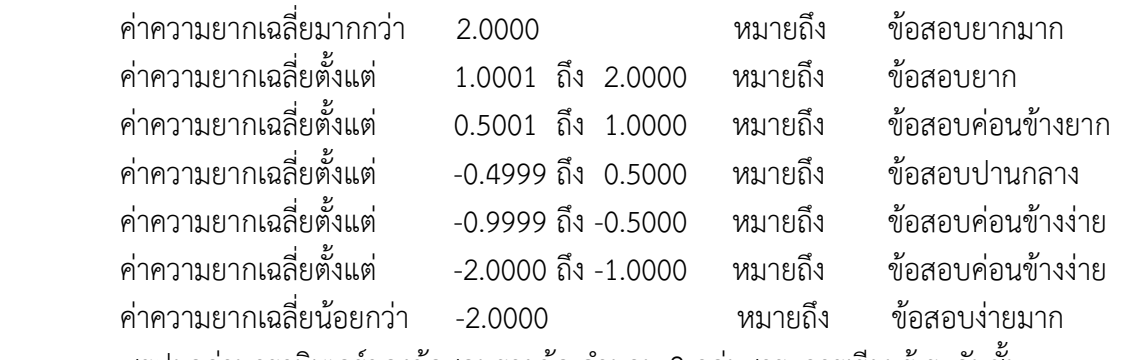

 สรุปผลค่าพารามิเตอร์ของข้อสอบรายข้อ จํานวน 8 กลุ่มสาระการเรียนรู้ ระดับชั้น มัธยมศึกษาปีที่ 3 ตามตารางต่อไปนี้

| ึกลุ่มสาระการเรียนรู้ | ข้อที่           | ค่าพารามิเตอร์ |          |             |
|-----------------------|------------------|----------------|----------|-------------|
|                       |                  | a              | $\sf b$  | $\mathsf C$ |
| วิชาภาษาไทย           | $1\,$            | 0.676          | $-0.124$ | 0.179       |
|                       | $\overline{2}$   | 0.623          | $-0.671$ | 0.175       |
|                       | $\mathfrak{Z}$   | 0.558          | 1.377    | 0.300       |
|                       | $\boldsymbol{4}$ | 0.558          | 1.090    | 0.193       |
|                       | 5                | 0.727          | $-1.684$ | 0.192       |
|                       | 6                | 1.243          | $-1.641$ | 0.162       |
|                       | $\overline{7}$   | 2.500          | 2.056    | 0.053       |
|                       | 8                | 0.558          | 0.449    | 0.300       |
|                       | 9                | 0.598          | $-0.315$ | 0.171       |
|                       | 10               | 0.558          | $-1.213$ | 0.177       |
|                       | 11               | 0.768          | $-1.801$ | 0.152       |
|                       | 12               | 0.558          | $-0.777$ | 0.167       |
|                       | 13               | 0.558          | 1.336    | 0.290       |
|                       | 14               | 2.209          | 1.992    | 0.157       |
|                       | 15               | 1.936          | 1.720    | 0.182       |
|                       | 16               | 1.081          | 1.014    | 0.170       |
|                       | 17               | 0.558          | $-0.764$ | 0.152       |
|                       | 18               | 0.681          | 1.501    | 0.250       |
|                       | 19               | 1.164          | 1.741    | 0.223       |
|                       | 20               | 1.132          | 1.060    | 0.251       |
|                       | 21               | 2.210          | 1.258    | 0.280       |
|                       | 22               | 1.471          | 1.169    | 0.183       |
|                       | 23               | 1.676          | 1.234    | 0.185       |
|                       | 24               | 0.558          | 0.858    | 0.196       |
|                       | 25               | 0.897          | $-0.002$ | 0.209       |
|                       | 26               | 0.558          | 0.677    | 0.212       |
|                       | 27               | 0.558          | 0.911    | 0.911       |
|                       | 28               | 0.558          | 2.056    | 0.300       |

ตารางที่ 12ผลการวิเคราะห์ข้อสอบโดยใช้ทฤษฎีการตอบสนองข้อสอบ (IRT) แบบ 3 พารามิเตอร์ กลุ่มสาระการเรียนรู้วิชาภาษาไทย ระดับชั้นมัธยมศึกษาปีที่ 3 จํานวน 95 ข้อ

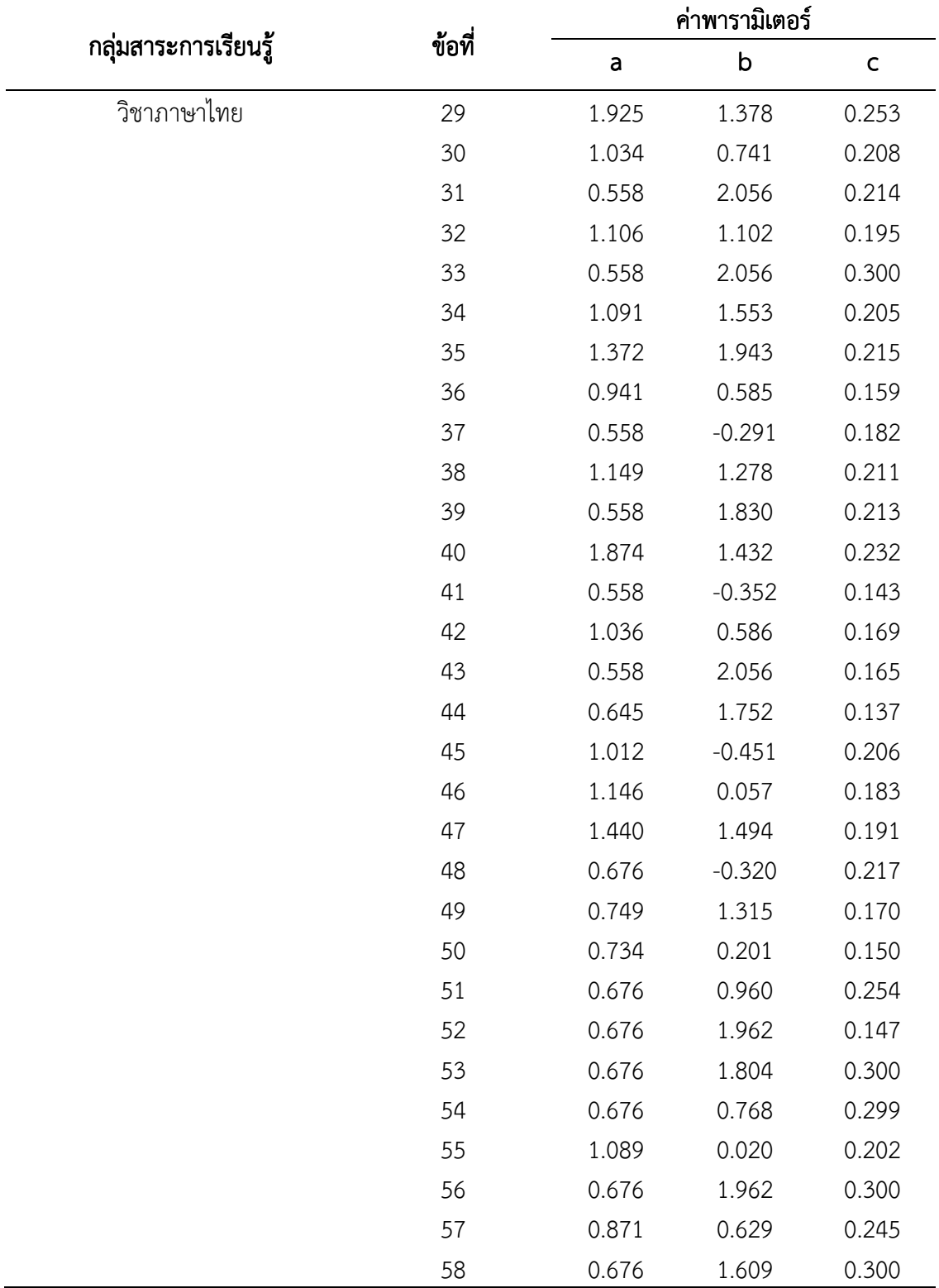

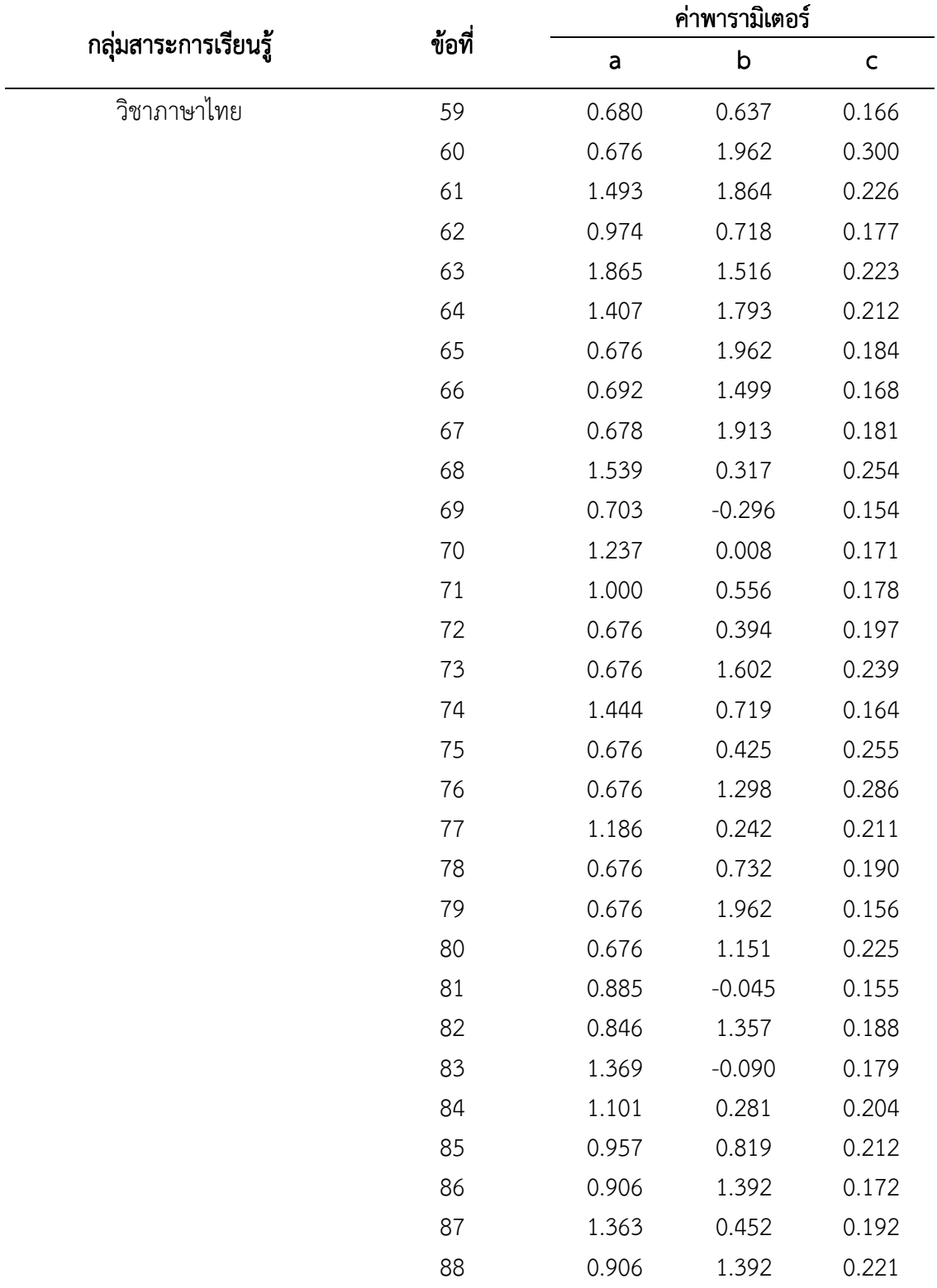

ตารางที่ 12(ต่อ)

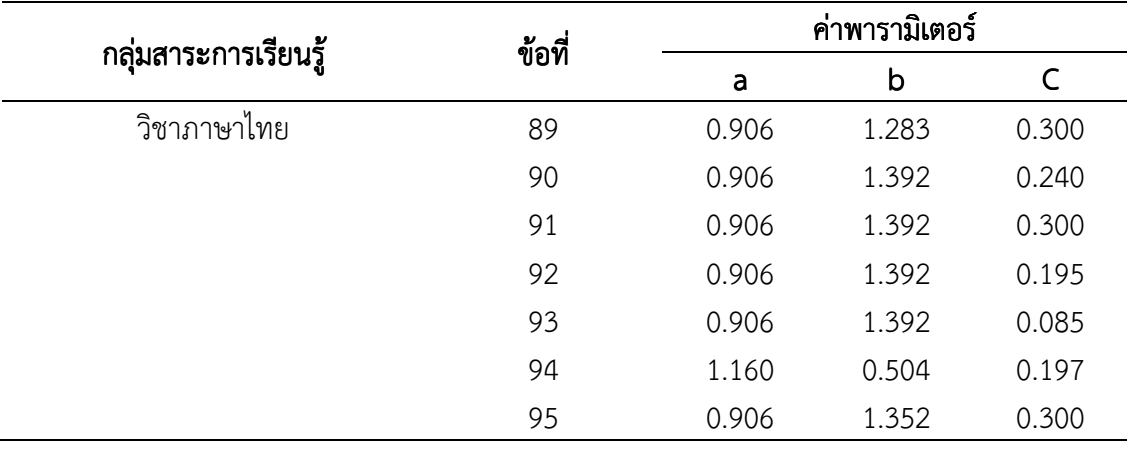

 จากตารางที่ 12 ข้อสอบกลุ่มสาระการเรียนรู้วิชาภาษาไทย จากจํานวนข้อสอบทั้งหมด 108 ข้อ มีข้อสอบที่ผ่านเกณฑ์การวิเคราะห์คุณภาพของข้อสอบ จำนวน 95 ข้อ ซึ่งเป็นข้อสอบที่มีค่าอำนาจ จําแนกของข้อสอบ (a) ตั้งแต่ 0.558 ถึง 2.500 ค่าความยากของข้อสอบ (b) ตั้งแต่-1.801 ถึง 2.056 และ ค่าการเดาของข้อสอบ (c) ตั้งแต่ 0.053 ถึง 0.300

| กลุ่มสาระการเรียนรู้ | ข้อที่         | ค่าพารามิเตอร์ |             |             |
|----------------------|----------------|----------------|-------------|-------------|
|                      |                | a              | $\mathsf b$ | $\mathsf C$ |
| วิชาสังคมศึกษา ศาสนา | $\mathbf 1$    | 0.793          | 1.822       | 0.118       |
| และวัฒนธรรม          | $\overline{2}$ | 0.890          | 0.329       | 0.154       |
|                      | 3              | 0.567          | 1.241       | 0.281       |
|                      | $\sqrt{4}$     | 0.684          | $-0.170$    | 0.150       |
|                      | 5              | 0.567          | 0.679       | 0.236       |
|                      | 6              | 0.567          | 0.315       | 0.250       |
|                      | $\overline{7}$ | 0.567          | 1.339       | 0.259       |
|                      | 8              | 1.458          | $-0.877$    | 0.154       |
|                      | 9              | 0.567          | 0.989       | 0.300       |
|                      | 10             | 1.257          | $-0.646$    | 0.138       |
|                      | 11             | 1.291          | 1.504       | 0.186       |
|                      | 12             | 0.770          | $-0.934$    | 0.131       |
|                      | 13             | 0.937          | $-0.339$    | 0.148       |
|                      | 14             | 0.879          | $-0.112$    | 0.126       |
|                      | 15             | 1.198          | $-0.045$    | 0.167       |
|                      | 16             | 1.277          | 0.673       | 0.234       |
|                      | 17             | 2.033          | $-0.452$    | 0.174       |
|                      | 18             | 1.204          | $-0.442$    | 0.168       |
|                      | 19             | 0.573          | 0.532       | 0.161       |
|                      | 20             | 0.589          | 1.318       | 0.181       |
|                      | 21             | 0.779          | 1.830       | 0.227       |
|                      | 22             | 0.567          | 0.107       | 0.197       |
|                      | 23             | 0.615          | 0.799       | 0.138       |
|                      | 24             | 1.401          | $-0.537$    | 0.173       |
|                      | 25             | 0.567          | 1.451       | 0.253       |
|                      | 26             | 0.567          | 2.202       | 0.207       |
|                      | 27             | 0.567          | 1.525       | 0.273       |
|                      | 28             | 1.546          | 0.238       | 0.193       |

ตารางที่ 13ผลการวิเคราะห์ข้อสอบโดยใช้ทฤษฎีการตอบสนองข้อสอบ (IRT) แบบ 3 พารามิเตอร์ กลุ่มสาระการเรียนรู้วิชาสังคมศึกษาศาสนา และวัฒนธรรม ระดับชั้นมัธยมศึกษาปีที่ 3 จํานวน 85 ข้อ

## ตารางที่ 13 (ต่อ)

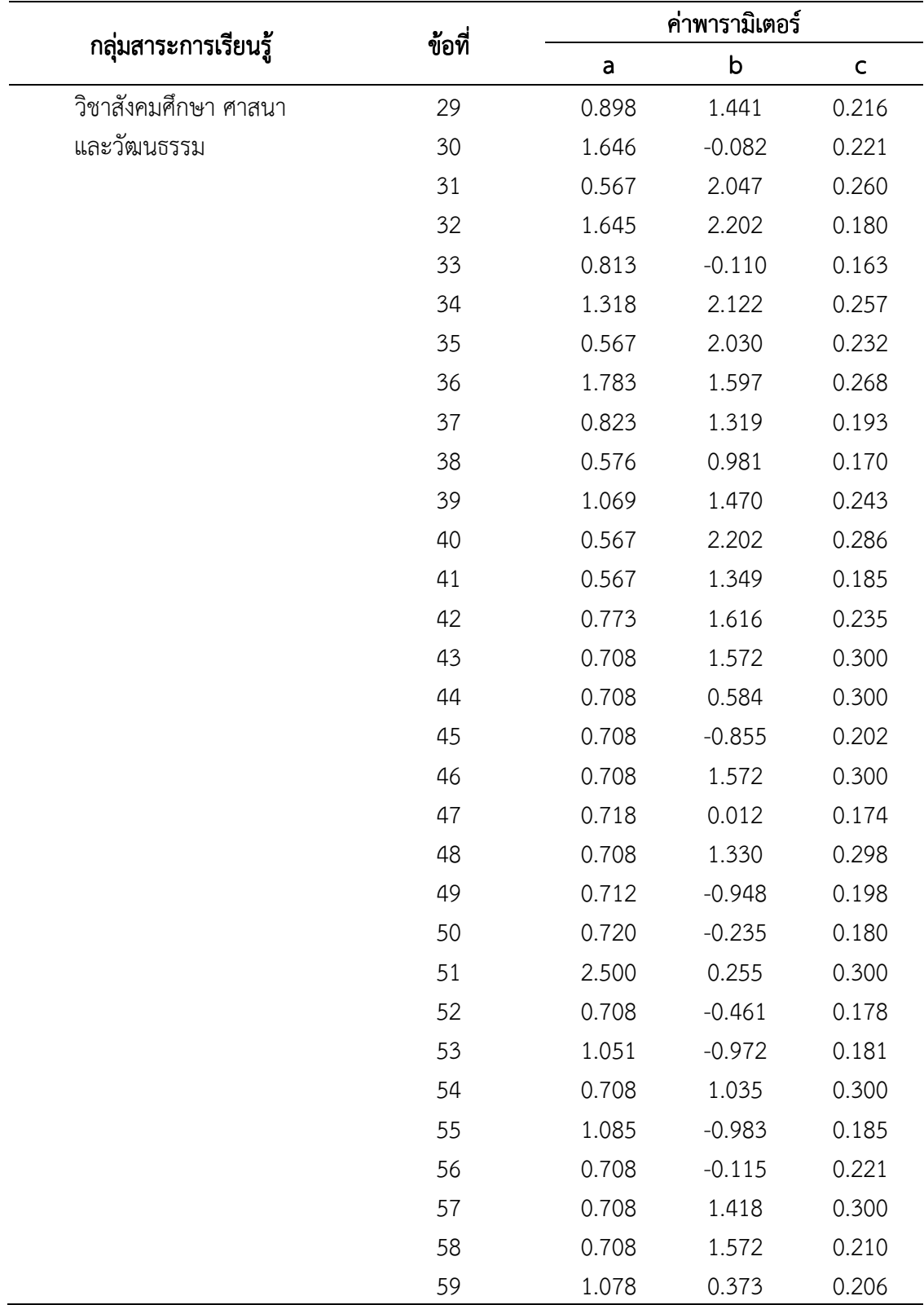

### ตารางที่ 13(ต่อ)

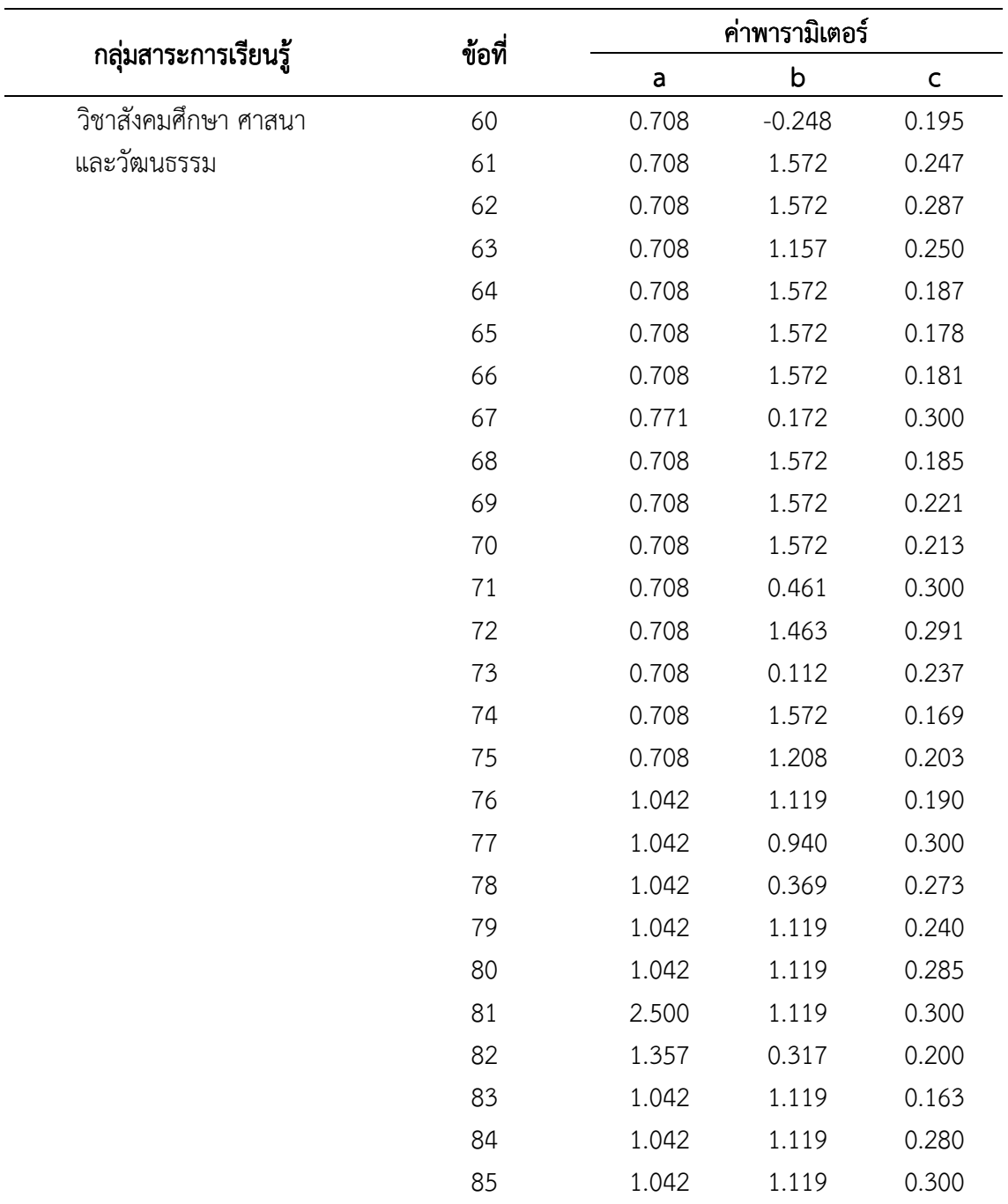

 จากตารางที่ 13 ข้อสอบกลุ่มสาระการเรียนรู้วิชาสังคมศึกษา ศาสนาและวัฒนธรรม จากจํานวนข้อสอบทั้งหมด 102 ข้อ มีข้อสอบที่ผ่านเกณฑ์การวิเคราะห์คุณภาพของข้อสอบ จํานวน 85 ข้อ ซึ่งเป็นข้อสอบที่มีค่าอํานาจจําแนกของข้อสอบ (a) ตั้งแต่ 0.567 ถึง 2.500 ค่าความยากของ ข้อสอบ (b) ตั้งแต่ -0.983 ถึง 2.202 และ ค่าการเดาของข้อสอบ (c) ตั้งแต่ 0.089 ถึง 0.300

| ึกลุ่มสาระการเรียนรู้ | ข้อที่         | ค่าพารามิเตอร์ |          |              |
|-----------------------|----------------|----------------|----------|--------------|
|                       |                | a              | $\sf b$  | $\mathsf{C}$ |
| วิชาภาษาอังกฤษ        | $\,1\,$        | 1.810          | $-0.659$ | 0.217        |
|                       | $\mathbf{2}$   | 2.500          | 0.592    | 0.300        |
|                       | $\mathfrak{Z}$ | 1.088          | $-0.352$ | 0.149        |
|                       | $\sqrt{4}$     | 1.804          | 0.438    | 0.173        |
|                       | 5              | 2.155          | $-0.554$ | 0.110        |
|                       | 6              | 1.638          | $-0.317$ | 0.145        |
|                       | $\overline{I}$ | 1.339          | $-0.475$ | 0.173        |
|                       | 8              | 2.500          | 1.469    | 0.117        |
|                       | 9              | 1.963          | 1.487    | 0.171        |
|                       | 10             | 2.274          | 1.329    | 0.263        |
|                       | 11             | 1.994          | 0.918    | 0.222        |
|                       | 12             | 1.356          | 0.863    | 0.255        |
|                       | 13             | 2.500          | 1.772    | 0.239        |
|                       | 14             | 2.214          | 0.372    | 0.300        |
|                       | 15             | 0.782          | 0.773    | 0.244        |
|                       | 16             | 2.500          | 0.167    | 0.282        |
|                       | 17             | 2.279          | 1.312    | 0.252        |
|                       | 18             | 2.500          | 0.855    | 0.199        |
|                       | 19             | 2.500          | 1.091    | 0.190        |
|                       | 20             | 2.500          | 1.014    | 0.218        |
|                       | 21             | 2.500          | 1.689    | 0.269        |
|                       | 22             | 1.540          | 0.258    | 0.256        |
|                       | 23             | 2.500          | 0.567    | 0.234        |
|                       | 24             | 1.867          | 1.027    | 0.208        |
|                       | 25             | 0.647          | 1.772    | 0.171        |
|                       | 26             | 2.270          | 1.314    | 0.223        |
|                       | 27             | 2.500          | 0.900    | 0.273        |
|                       | 28             | 2.121          | 1.160    | 0.191        |
|                       | 29             | 2.500          | 1.772    | 0.257        |

ตารางที่ 14 ผลการวิเคราะห์ข้อสอบโดยใช้ทฤษฎีการตอบสนองข้อสอบ (IRT) แบบ 3 พารามิเตอร์ กลุ่มสาระการเรียนรู้วิชาภาษาอังกฤษ ระดับชั้นมัธยมศึกษาปีที่ 3 จํานวน 58 ข้อ

## ตารางที่ 14 (ต่อ)

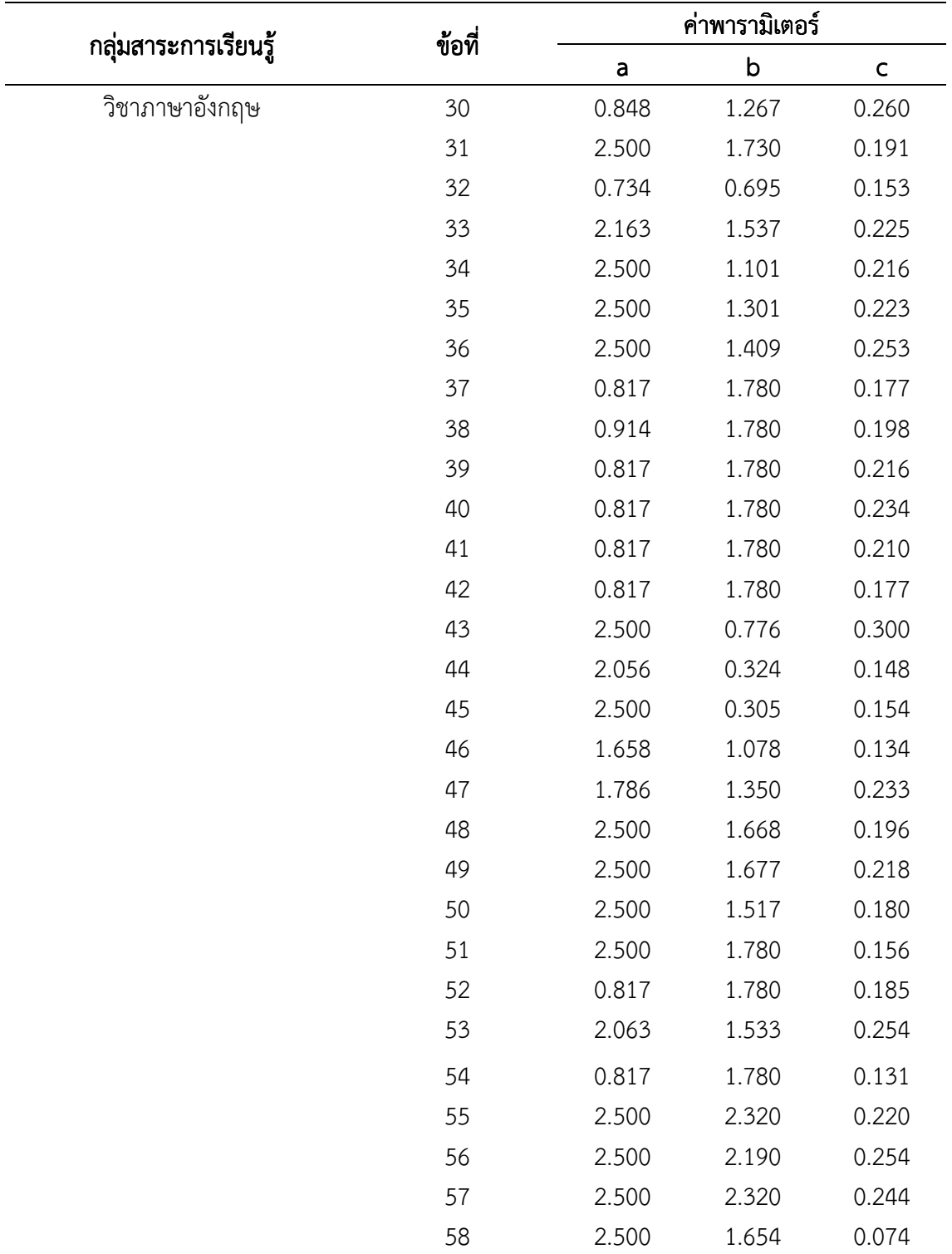

 จากตารางที่ 14 ข้อสอบกลุ่มสาระการเรียนรู้วิชาภาษาอังกฤษ จากจํานวนข้อสอบทั้งหมด 65 ข้อ มีข้อสอบที่ผ่านเกณฑ์การวิเคราะห์คุณภาพของข้อสอบ จํานวน 58 ข้อ ซึ่งเป็นข้อสอบที่มีค่า อำนาจจำแนกของข้อสอบ (a) ตั้งแต่ 0.647 ถึง 2.500 ค่าความยากของข้อสอบ (b) ตั้งแต่ -0.659 ถึง 2.320 และ ค่าการเดาของข้อสอบ (c) ตั้งแต่ 0.074 ถึง 0.300
|                      | ข้อที่         | ค่าพารามิเตอร์ |             |              |
|----------------------|----------------|----------------|-------------|--------------|
| กลุ่มสาระการเรียนรู้ |                | a              | $\mathsf b$ | $\mathsf{C}$ |
| วิชาคณิตศาสตร์       | $\,1\,$        | 2.163          | 1.052       | 0.190        |
|                      | $\overline{2}$ | 2.500          | 1.216       | 0.187        |
|                      | 3              | 2.500          | 0.989       | 0.300        |
|                      | 4              | 1.279          | 0.620       | 0.253        |
|                      | 5              | 2.500          | 0.590       | 0.180        |
|                      | 6              | 2.500          | 0.660       | 0.300        |
|                      | $\overline{7}$ | 2.500          | 1.396       | 0.203        |
|                      | 8              | 2.500          | 1.501       | 0.206        |
|                      | 9              | 1.530          | 0.969       | 0.213        |
|                      | 10             | 2.500          | 0.871       | 0.248        |
|                      | 11             | 2.500          | 1.349       | 0.275        |
|                      | 12             | 2.500          | 1.371       | 0.230        |
|                      | 13             | 2.500          | 0.754       | 0.250        |
|                      | 14             | 0.788          | 1.554       | 0.162        |
|                      | 15             | 2.500          | 1.289       | 0.300        |
|                      | 16             | 2.500          | 1.152       | 0.237        |
|                      | 17             | 2.500          | 1.318       | 0.241        |
|                      | 18             | 2.500          | 0.377       | 0.300        |
|                      | 19             | 2.398          | 0.536       | 0.197        |
|                      | 20             | 2.222          | 0.506       | 0.300        |
|                      | 21             | 2.500          | 0.869       | 0.227        |
|                      | 22             | 0.788          | 1.554       | 0.225        |
|                      | 23             | 2.417          | 1.371       | 0.243        |
|                      | 24             | 2.500          | 1.454       | 0.275        |
|                      | 25             | 0.788          | 1.554       | 0.178        |
|                      | 26             | 1.989          | 0.866       | 0.265        |
|                      | 27             | 2.500          | 1.111       | 0.250        |
|                      | 28             | 2.500          | 1.115       | 0.184        |
|                      | 29             | 0.912          | 1.663       | 0.155        |

ตารางที่ 15ผลการวิเคราะห์ข้อสอบโดยใช้ทฤษฎีการตอบสนองข้อสอบ (IRT) แบบ 3 พารามิเตอร์ กลุ่มสาระการเรียนรู้วิชาคณิตศาสตร์ ระดับชั้นมัธยมศึกษาปีที่ 3 จํานวน 61 ข้อ

## ตารางที่ 15(ต่อ)

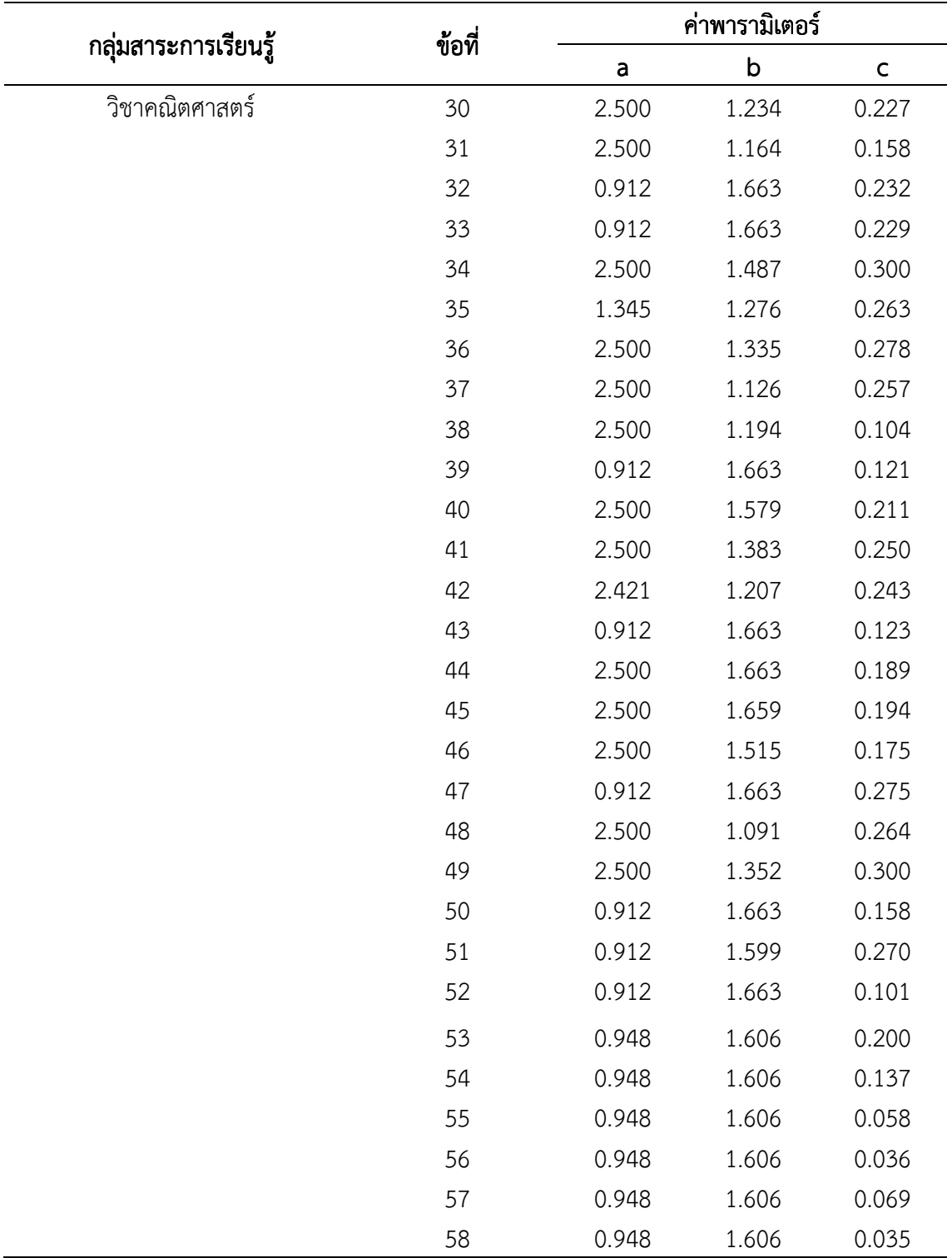

ตารางที่ 15(ต่อ)

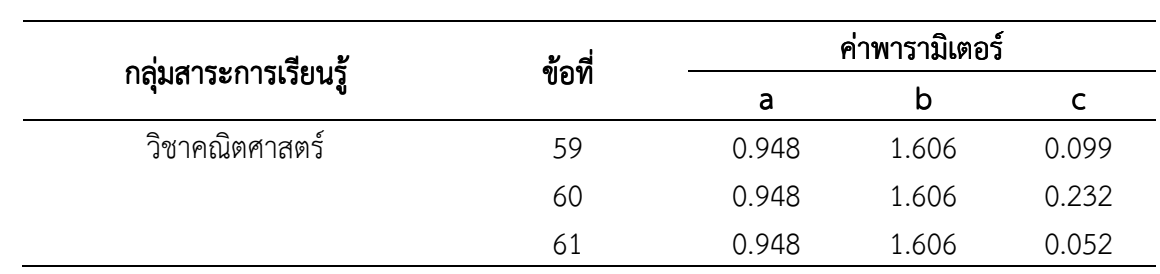

 จากตารางที่ 15 ข้อสอบกลุ่มสาระการเรียนรู้วิชาคณิตศาสตร์ จากจํานวนข้อสอบทั้งหมด 70 ข้อ มีข้อสอบที่ผ่านเกณฑ์การวิเคราะห์คุณภาพของข้อสอบ จํานวน 61 ข้อ ซึ่งเป็นข้อสอบที่มีค่า อํานาจจําแนกของข้อสอบ (a) ตั้งแต่ 0.788 ถึง 2.500 ค่าความยากของข้อสอบ (b) ตั้งแต่ 0.377 ถึง 1.663 และ ค่าการเดาของข้อสอบ (c) ตั้งแต่ 0.035 ถึง 0.300

|                      | ข้อที่           |       | ค่าพารามิเตอร์ |              |  |
|----------------------|------------------|-------|----------------|--------------|--|
| กลุ่มสาระการเรียนรู้ |                  | a     | $\sf b$        | $\mathsf{C}$ |  |
| วิชาวิทยาศาสตร์      | $1\,$            | 0.742 | 0.031          | 0.260        |  |
|                      | $\sqrt{2}$       | 0.958 | $-0.401$       | 0.191        |  |
|                      | $\mathfrak{Z}$   | 0.765 | 0.790          | 0.138        |  |
|                      | $\sqrt{4}$       | 1.259 | 0.401          | 0.266        |  |
|                      | 5                | 0.685 | 1.688          | 0.255        |  |
|                      | 6                | 1.604 | 1.624          | 0.184        |  |
|                      | $\boldsymbol{7}$ | 1.358 | 0.393          | 0.196        |  |
|                      | 8                | 1.637 | 1.220          | 0.211        |  |
|                      | 9                | 0.860 | 0.410          | 0.240        |  |
|                      | 10               | 2.500 | 1.731          | 0.300        |  |
|                      | 11               | 1.450 | 1.227          | 0.300        |  |
|                      | 12               | 2.500 | 1.431          | 0.300        |  |
|                      | 13               | 0.881 | 0.408          | 0.165        |  |
|                      | 14               | 2.500 | 1.786          | 0.224        |  |
|                      | 15               | 1.356 | 1.157          | 0.185        |  |
|                      | 16               | 1.590 | 0.760          | 0.229        |  |
|                      | 17               | 1.023 | 1.217          | 0.195        |  |
|                      | 18               | 1.517 | 1.538          | 0.274        |  |
|                      | 19               | 1.269 | 1.267          | 0.186        |  |
|                      | 20               | 1.416 | 0.648          | 0.205        |  |
|                      | 21               | 1.647 | 1.154          | 0.202        |  |
|                      | 22               | 1.792 | 1.322          | 0.299        |  |
|                      | 23               | 0.966 | 1.409          | 0.290        |  |
|                      | 24               | 2.304 | 1.472          | 0.219        |  |
|                      | 25               | 0.815 | 0.382          | 0.246        |  |
|                      | 26               | 1.586 | 0.717          | 0.232        |  |
|                      | 27               | 0.685 | 0.682          | 0.184        |  |
|                      | 28               | 1.584 | 0.774          | 0.153        |  |
|                      | 29               | 1.646 | 0.583          | 0.198        |  |

ตารางที่ 16ผลการวิเคราะห์ข้อสอบโดยใช้ทฤษฎีการตอบสนองข้อสอบ (IRT) แบบ 3 พารามิเตอร์ กลุ่มสาระการเรียนรู้วิชาวิทยาศาสตร์ ระดับชั้นมัธยมศึกษาปีที่ 3 จํานวน 78 ข้อ

## ตารางที่ 16(ต่อ)

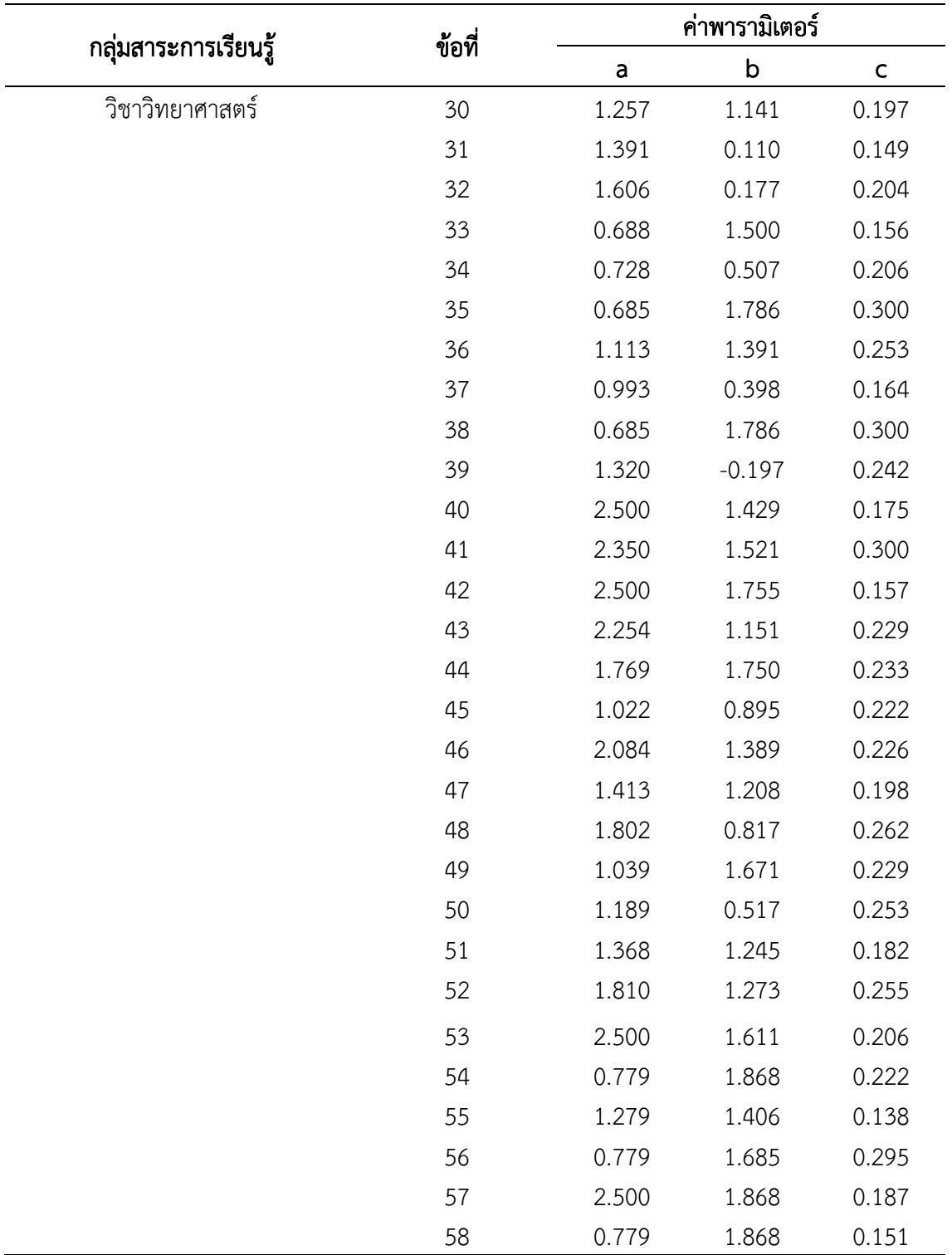

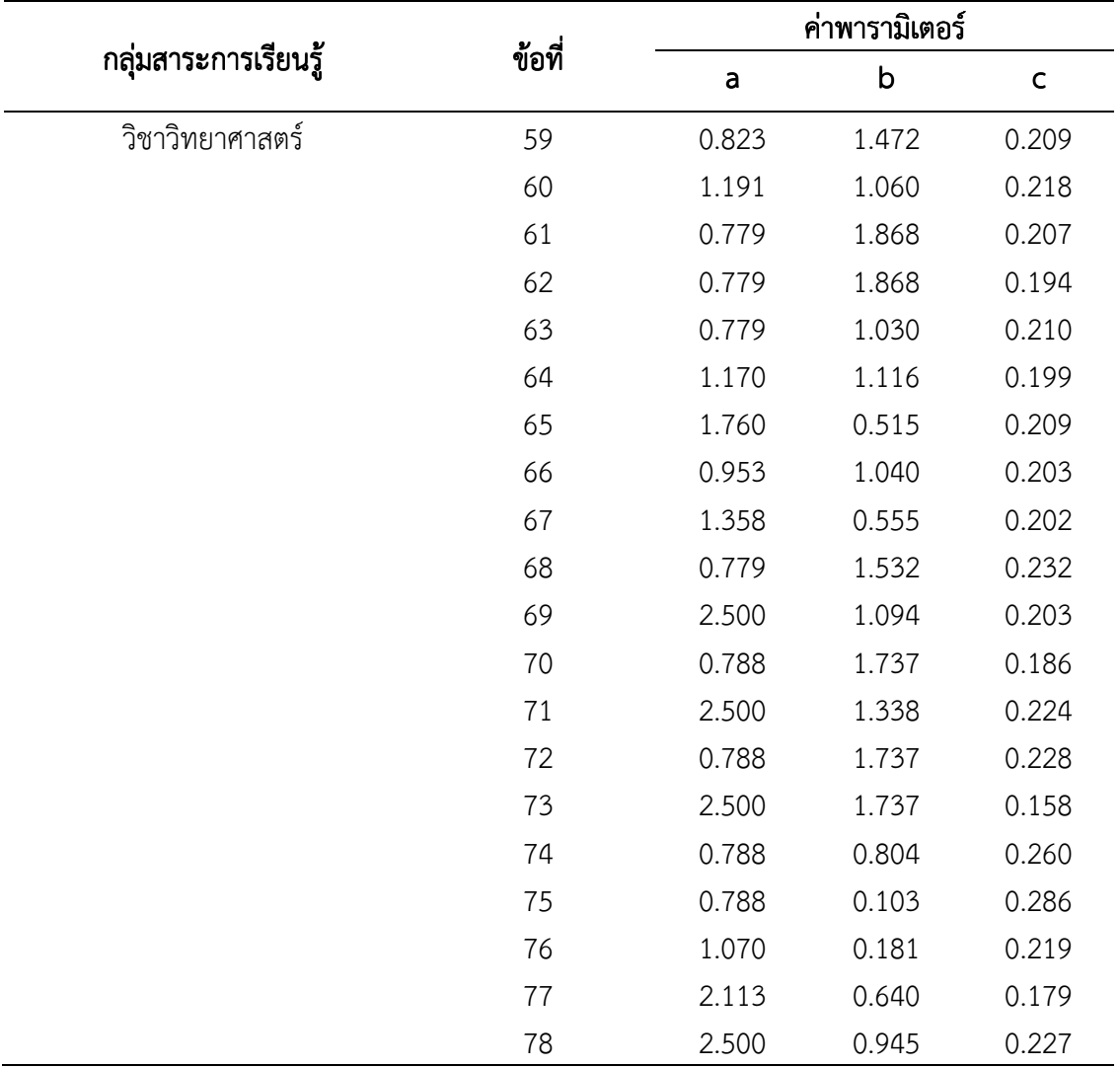

 จากตารางที่ 16 ข้อสอบกลุ่มสาระการเรียนรู้วิชาวิทยาศาสตร์ จากจํานวนข้อสอบทั้งหมด 84 ข้อ มีข้อสอบที่ผ่านเกณฑ์การวิเคราะห์คุณภาพของข้อสอบ จํานวน 78 ข้อ ซึ่งเป็นข้อสอบที่มีค่า อํานาจจําแนกของข้อสอบ (a) ตั้งแต่ 0.685 ถึง 2.500 ค่าความยากของข้อสอบ (b) ตั้งแต่ -0.401 ถึง 1.868 และ ค่าการเดาของข้อสอบ (c) ตั้งแต่ 0.138 ถึง 0.300

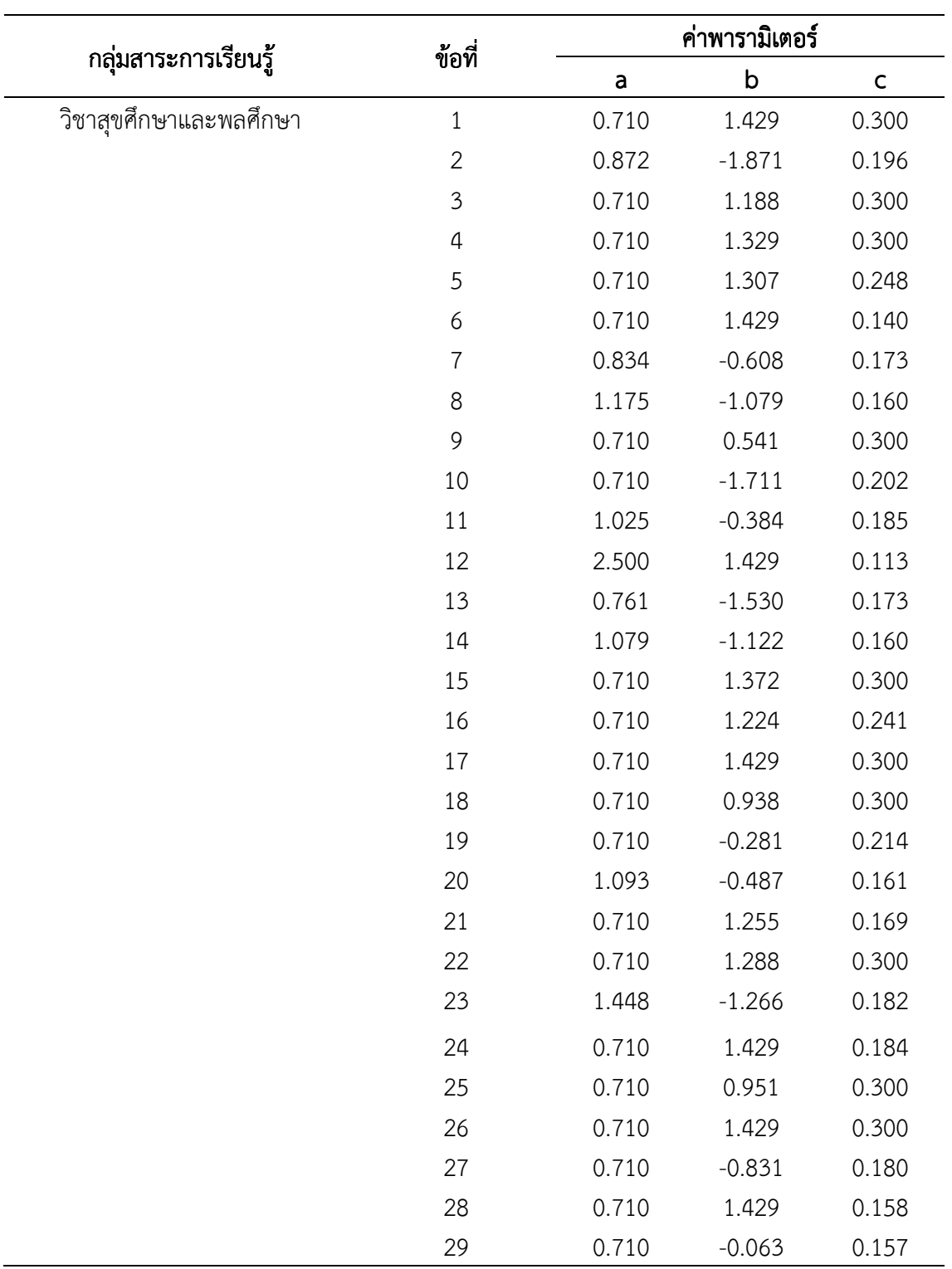

ตารางที่ 17 ผลการวิเคราะห์ข้อสอบโดยใช้ทฤษฎีการตอบสนองข้อสอบ (IRT) แบบ 3 พารามิเตอร์ กลุ่มสาระการเรียนรู้วิชาสุขศึกษาและพลศึกษา ระดับชั้นมัธยมศึกษาปีที่ 3 จํานวน 41 ข้อ ตารางที่ 17(ต่อ)

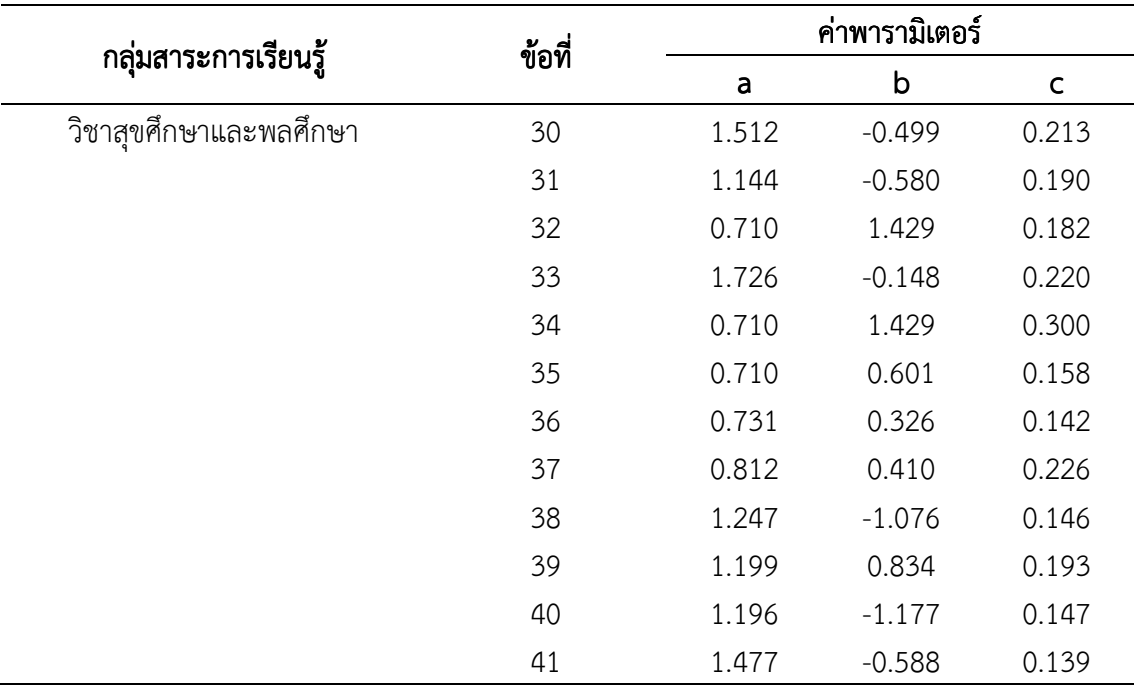

 จากตารางที่ 17 ข้อสอบกลุ่มสาระการเรียนรู้วิชาสุขศึกษาและพลศึกษา จากจํานวน ข้อสอบทั้งหมด 45 ข้อ มีข้อสอบที่ผ่านเกณฑ์การวิเคราะห์คุณภาพของข้อสอบ จำนวน 41 ข้อ ซึ่ง เป็นข้อสอบที่มีค่าอำนาจจำแนกของข้อสอบ (a) ตั้งแต่ 0.710 ถึง 2.500 ค่าความยากของข้อสอบ (b) ตั้งแต่ -1.871 ถึง 1.429 และ ค่าการเดาของข้อสอบ (c) ตั้งแต่ 0.113 ถึง 0.300

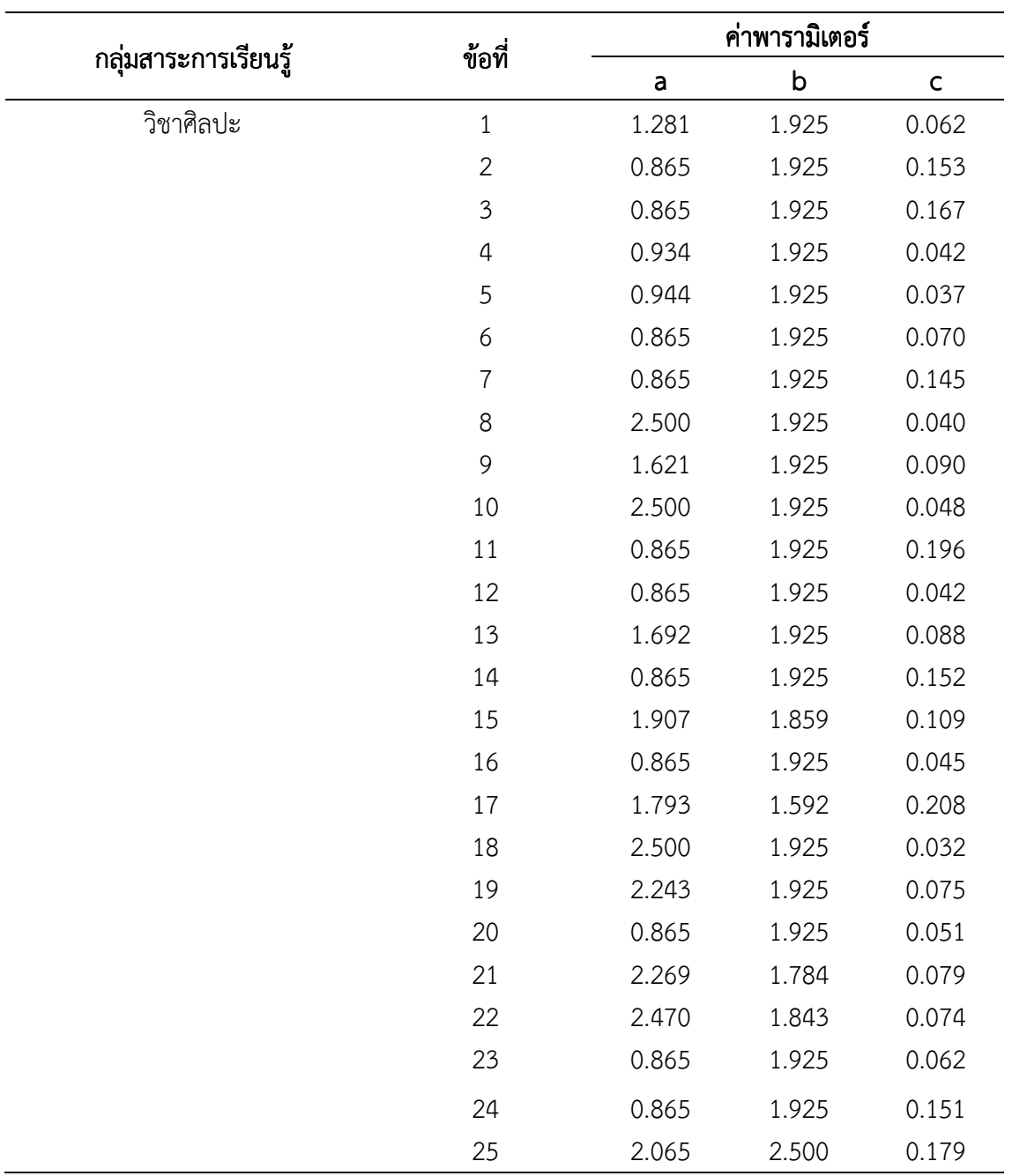

ตารางที่ 18ผลการวิเคราะห์ข้อสอบโดยใช้ทฤษฎีการตอบสนองข้อสอบ (IRT) แบบ 3 พารามิเตอร์ กลุ่มสาระการเรียนรู้วิชาศิลปะ ระดับชั้นมัธยมศึกษาปีที่ 3 จํานวน 25 ข้อ

 จากตารางที่ 18 ข้อสอบกลุ่มสาระการเรียนรู้วิชาศิลปะ จากจํานวนข้อสอบทั้งหมด 35 ข้อ มีข้อสอบที่ผ่านเกณฑ์การวิเคราะห์คุณภาพของข้อสอบ จำนวน 25 ข้อ ซึ่งเป็นข้อสอบที่มีค่าอำนาจ จําแนกของข้อสอบ (a) ตั้งแต่ 0.865 ถึง 2.500 ค่าความยากของข้อสอบ (b) ตั้งแต่ 1.592 ถึง 3.000 และ ค่าการเดาของข้อสอบ (c) ตั้งแต่ 0.032 ถึง 0.208

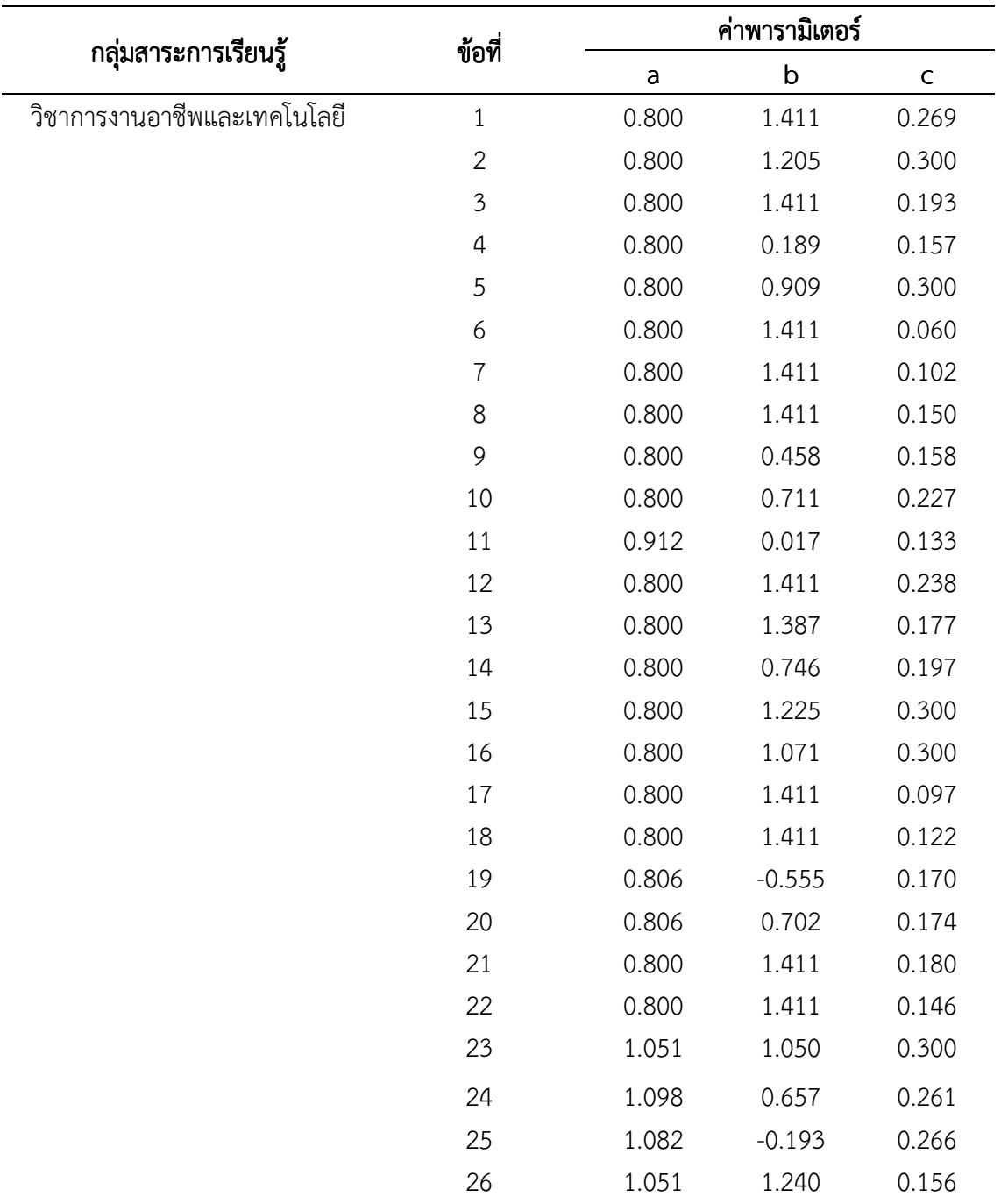

ตารางที่ 19ผลการวิเคราะห์ข้อสอบโดยใช้ทฤษฎีการตอบสนองข้อสอบ (IRT) แบบ 3 พารามิเตอร์ กลุ่มสาระการเรียนรู้วิชาการงานอาชีพและเทคโนโลยี ระดับชั้นมัธยมศึกษาปีที่ 3 จํานวน 26 ข้อ

 จากตารางที่ 19 ข้อสอบกลุ่มสาระการเรียนรู้วิชาการงานอาชีพและเทคโนโลยี จาก จํานวนข้อสอบทั้งหมด 33 ข้อ มีข้อสอบที่ผ่านเกณฑ์การวิเคราะห์คุณภาพของข้อสอบ จํานวน 26 ข้อ ซึ่งเป็นข้อสอบที่มีค่าอํานาจจําแนกของข้อสอบ (a) ตั้งแต่ 0.800 ถึง 1.098 ค่าความยากของข้อสอบ (b) ตั้งแต่ -0.555 ถึง 1.411 และ ค่าการเดาของข้อสอบ (c) ตั้งแต่ 0.060 ถึง 0.300

## ตอนที่ 2 ตอนที่ 2ผลการจัดทําคลัง จัดทําคลัง จัดทําคลังข้อสอบO-NETระดับชั้นมัธยมศึกษาปีที่ ระดับชั้นมัธยมศึกษาปีที่ 3จํานวน 8 กลุ่ม ิสาระ 8 กลุ่มสาระการเรียนรู้

 การจัดทําคลังข้อสอบ O-NET เป็นการรวบรวมข้อสอบของนักเรียน ระดับชั้นมัธยมศึกษา ปีที่ 3 ที่ผ่านการวิเคราะห์คุณภาพของข้อสอบโดยใช้ทฤษฎีการตอบสนองข้อสอบ (IRT) สําหรับ การทดสอบแบบปรับเหมาะด้วยคอมพิวเตอร์ ผู้วิจัยได้วิเคราะห์คุณภาพของข้อสอบ แบบ 3 พารามิเตอร์ ประกอบด้วย ค่าความยากของข้อสอบ (b) ค่าอํานาจจําแนกของข้อสอบ (a) และค่า การเดาของข้อสอบ (c)

 การจัดทําคลังข้อสอบ O-NET ระดับชั้นมัธยมศึกษาปีที่ 3 ต้องคําถึงมาตรฐานและคุณภาพ ของข้อสอบเพื่อให้ได้ข้อสอบที่มีความเหมาะสมและมีคุณภาพอยู่ภายในคลังข้อสอบ โดยหลักการของ ทฤษฎี การตอบสนองข้อสอบได้กําหนดเงื่อนไขของการคัดเลือกข้อสอบที่จะนํามาใช้ในการจัดทําคลัง ข้อสอบดังนี้

 1. ค่าความยากของข้อสอบ (b) มีค่าระหว่าง−∞ ถึง∞ ในทางปฏิบัติจะมีค่า ตั้งแต่ -2.50 ถึง 2.50

2. ค่าอำนาจจำแนกของข้อสอบ (a) มีค่าระหว่าง−∞ ถึง ∞ ในทางปฏิบัติจะมีค่า ตั้งแต่ 0.50 ถึง 2.50

 3. ค่าการเดาของข้อสอบ (c) มีค่าระหว่าง 0.00 ถึง 1.00 ในทางปฏิบัติจะมีค่า ไม่เกิน 0.30

 จากเงื่อนไขดังกล่าวผู้วิจัยได้นําเงื่อนไขในทางปฏิบัติมาใช้เป็นเกณฑ์ในการวิเคราะห์ ข้อสอบที่จะนํามาใช้ในการจัดทําคลังข้อสอบสําหรับการจัดสอบ O-NET ของนักเรียนระดับชั้น มัธยมศึกษาปีที่ 3

ผลการจัดทําคลังข้อสอบ O-NET มีดังนี้

1. คัดเลือกข้อสอบ O-NET ของนักเรียนระดับชั้นมัธยมศึกษาปีที่ 3 จํานวน 8 กลุ่ม สาระการเรียนรู้ ได้แก่ 1) ภาษาไทย 2) คณิตศาสตร์ 3) วิทยาศาสตร์ 4) ภาษาอังกฤษ 5) ศิลปะ 6) สุขศึกษาและพลศึกษา 7) สังคมศึกษา ศาสนาและวัฒนธรรม และ 8) การงานอาชีพและ เทคโนโลยี ตามหลักการทฤษฎีการตอบสนองข้อสอบ แบบ 3 พารามิเตอร์ ซึ่งมีเกณฑ์การคัดเลือก ข้อสอบ ดังนี้

### เกณฑ์การคัดเลือกข้อสอบ (Urry, 1977)

1) ค่าอํานาจจําแนกของข้อสอบ (a) มีค่าตั้งแต่ 0.50 ถึง 2.50

2) ค่าความยากของข้อสอบ (b) มีค่าตั้งแต่ -2.50 ถึง 2.50

3) ค่าการเดาของข้อสอบ (c) มีค่าไม่เกิน 0.30

้นำข้อสอบที่ผ่านเกณฑ์มาจัดทำคลังข้อสอบ เพื่อนำมาใช้กับโปรแกรมการทดสอบแบบ ปรับเหมาะด้วยคอมพิวเตอร์ โดยมีเกณฑ์การแปลความหมายค่าเฉลี่ย ดังนี้

#### เกณฑ์ที่ใช้ในการ เกณฑ์ที่ใช้ในการ เกณฑ์ที่ใช้ในการคัดเลือก คัดเลือกคัดเลือกข้อสอบO-NET(Urry, 1977 (Urry, 19771977)

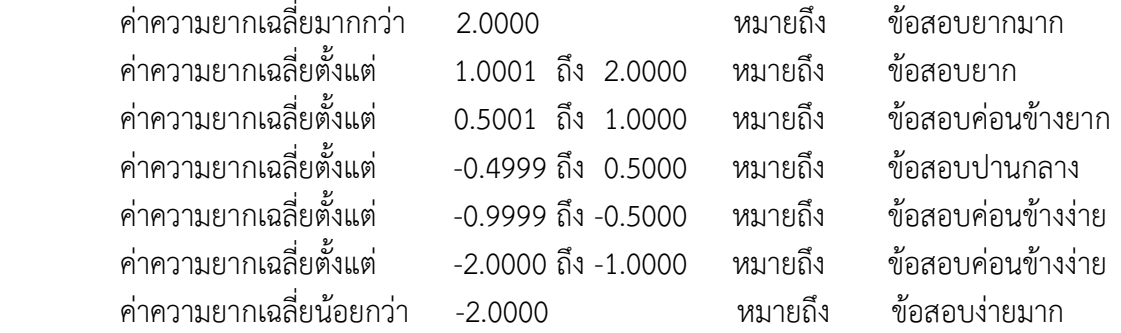

ผลการคัดเลือกข้อสอบ O-NET ระดับชั้นมัธยมศึกษาปีที่ 3 ตามตารางที่ 20

ลําดับ กลุ่มสาระการเรียนรู้ กลุ่มสาระการเรียนรู้กลุ่มสาระการเรียนรู้ จํานวน ข้อสอบ ที่สมบูรณ์ จํานวน ข้อสอบ ในคลัง 1 ภาษาไทย 108 95  $2$  คณิตศาสตร์ 70 70 61 3 วิทยาศาสตร์ 84 78 4 ภาษาอังกฤษ 65 58 5 ศิลปะ 35 25 6 สุขศึกษาและพลศึกษา 45 41 7 สังคมศึกษา ศาสนาและวัฒนธรรม 102 85 8 การงานอาชีพและเทคโนโลยี 33 26 รวม 542 469

ตารางที่ 20 จํานวนข้อสอบในคลังข้อสอบ ระดับชั้นมัธยมศึกษาปีที่ 3

 จากตารางที่ 20 มีจํานวนข้อสอบทั้งหมด 469 ข้อ โดยกลุ่มสาระการเรียนรู้ที่มีจํานวน ข้อสอบมากที่สุด คือ กลุ่มสาระการเรียนรู้วิชาภาษาไทย จํานวน 95 ข้อ คิดเป็นร้อยละ 20.26 รองลงมา กลุ่มสาระการเรียนรู้วิชาสังคมศึกษา ศาสนาและวัฒนธรรม จํานวน 85 ข้อ คิดเป็นร้อยละ 18.12 ตามลําดับ และกลุ่มสาระการเรียนรู้วิชาวิทยาศาสตร์ จํานวน 78 ข้อ คิดเป็นร้อยละ 16.63 ตามลําดับ

 สรุปค่าเฉลี่ยค่าพารามิเตอร์ของข้อสอบแต่ละค่า ระดับชั้นมัธยมศึกษาปีที่ 3 ตามตาราง ที่ 21

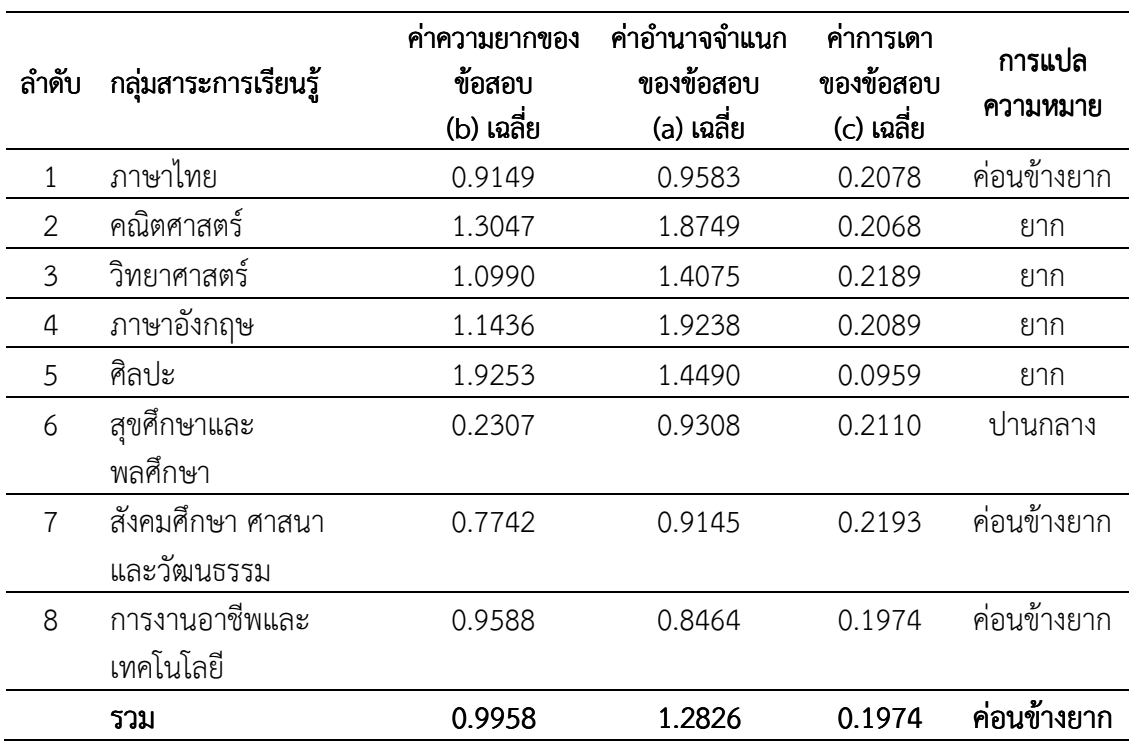

ตารางที่ 21 สรุปค่าความยากของข้อสอบ (b) เฉลี่ย ค่าอํานาจจําแนกของข้อสอบ (a) เฉลี่ย และ ค่าการเดาของข้อสอบ (c) เฉลี่ย ระดับชั้นมัธยมศึกษาปีที่ 3

 จากตารางที่ 21 ค่าความยากของข้อสอบ (b) เฉลี่ย เท่ากับ 0.9958 ค่าอํานาจจําแนกของ ข้อสอบ (a) เฉลี่ย เท่ากับ 1.2826 และค่าการเดาของข้อสอบ (c) เฉลี่ย เท่ากับ 0.1974 แสดงให้ เห็นว่า ข้อสอบ O-NET ระดับชั้นมัธยมศึกษาปีที่ 3 มีค่าความยากของข้อสอบเฉลี่ยค่อนข้างยาก โดย ข้อสอบกลุ่มสาระการเรียนรู้วิชาคณิตศาสตร์ วิทยาศาสตร์ ภาษาอังกฤษ ศิลปะ มีค่าความยาก ของข้อสอบเฉลี่ยยาก

## ้ ตอนที่ 3 ผลการพัฒนาโปรแกรมการทดสอบแบบปรับเหมาะด้วยคอมพิวเตอร์ สำหรับ การจัดสอบ O-NET ระดับชั้นมัธยมศึกษาปีที่ 3 ตั้งแต่ปี พ.ศ. 2551-2553

 การพัฒนาโปรแกรมการทดสอบแบบปรับเหมาะด้วยคอมพิวเตอร์ (Computerized Adaptive Testing: CAT) ในการวิจัยครั้งนี้เป็นการพัฒนาโปรแกรมการทดสอบแบบปรับเหมาะด้วย คอมพิวเตอร์ในรูปแบบ Web Application ซึ่งเป็นโปรแกรมทดสอบทางการศึกษาระดับชาติขั้น พื้นฐาน (Ordinary National Educational Testing: O-NET) 8 กลุ่มสาระการเรียนรู้ ได้แก่ 1) ภาษาไทย 2) คณิตศาสตร์ 3) วิทยาศาสตร์ 4) ภาษาอังกฤษ 5) ศิลปะ 6) สุขศึกษาและพลศึกษา 7) สังคมศึกษา ศาสนาและวัฒนธรรม และ 8) การงานอาชีพและเทคโนโลยี

ผลการพัฒนาโปรแกรมการทดสอบแบบปรับเหมาะด้วยคอมพิวเตอร์มีดังนี้

1. รูปแบบโปรแกรมการทดสอบแบบปรับเหมาะด้วยคอมพิวเตอร์

1.1 หน้าจอแรกของโปรแกรมการทดสอบแบบปรับเหมาะด้วยคอมพิวเตอร์ แสดงตาม ภาพที่ 45

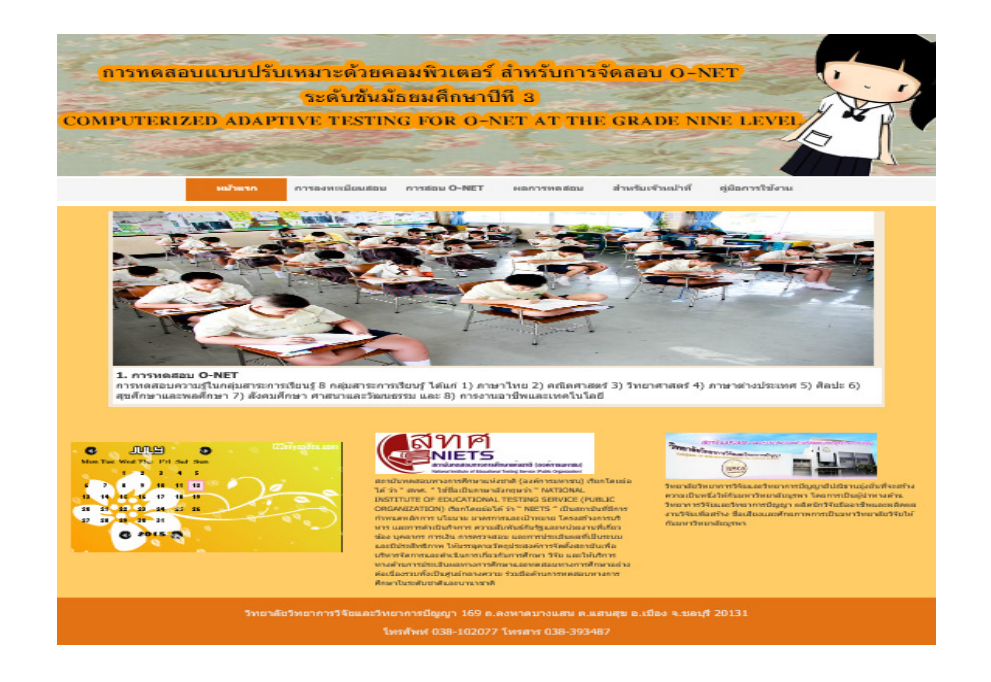

### ภาพที่ 45 หน้าจอแรกของโปรแกรมการทดสอบแบบปรับเหมาะด้วยคอมพิวเตอร์ สําหรับการจัดสอบ O-NET

 จากภาพที่ 45 หน้าจอแรกของโปรแกรมการทดสอบแบบปรับเหมาะด้วยคอมพิวเตอร์ ประกอบด้วย เมนูหลัก 6 เมนู และส่วนรายละเอียดอื่นๆ ของโปรแกรมสําหรับส่วนของเมนูหลัก มีดังนี้

1) หน้าแรกเป็นเมนูที่แสดงหน้าแรกของโปรแกรมการทดสอบแบบปรับเหมาะด้วยคอมพิวเตอร์

 2) การลงทะเบียนสอบ เป็นเมนูสําหรับผู้ที่จะเข้าสอบ O-NET จํานวน 8 กลุ่มสาระ การเรียนรู้ ซึ่งต้องทําการลงทะเบียนก่อนจึงจะเข้าทดสอบได้

3) การทดสอบ O-NET เป็นเมนูสําหรับการทดสอบ O-NET จํานวน 8 กลุ่มสาระ การเรียนรู้

> 4) ผลการทดสอบ เป็นเมนูที่แสดงผลของการทดสอบ O-NET จํานวน 8 กลุ่มสาระการเรียนรู้ 5) สําหรับเจ้าหน้าที่ เป็นเมนูส่วนบริหารการทดสอบ

6) คู่มือการใช้งาน เป็นส่วนที่อธิบายรายละเอียดของขั้นตอนและวิธีการใช้งานโปรแกรม 1.2 รายละเอียดของโปรแกรมการทดสอบแบบปรับเหมาะด้วยคอมพิวเตอร์นั้น

แบ่งออกเป็น 4 ส่วน คือ 1) การลงทะเบียนสอบ 2) การทดสอบ O-NET 3) รายงานผลการทดสอบ และ 4) การบริหารการทดสอบ มีรายละเอียด ดังนี้

 1.2.1 การลงทะเบียนสอบเป็นส่วนที่ผู้เข้าสอบต้องเข้ามากรอกข้อมูลก่อนเริ่มการ ทดสอบตามภาพที่ 46

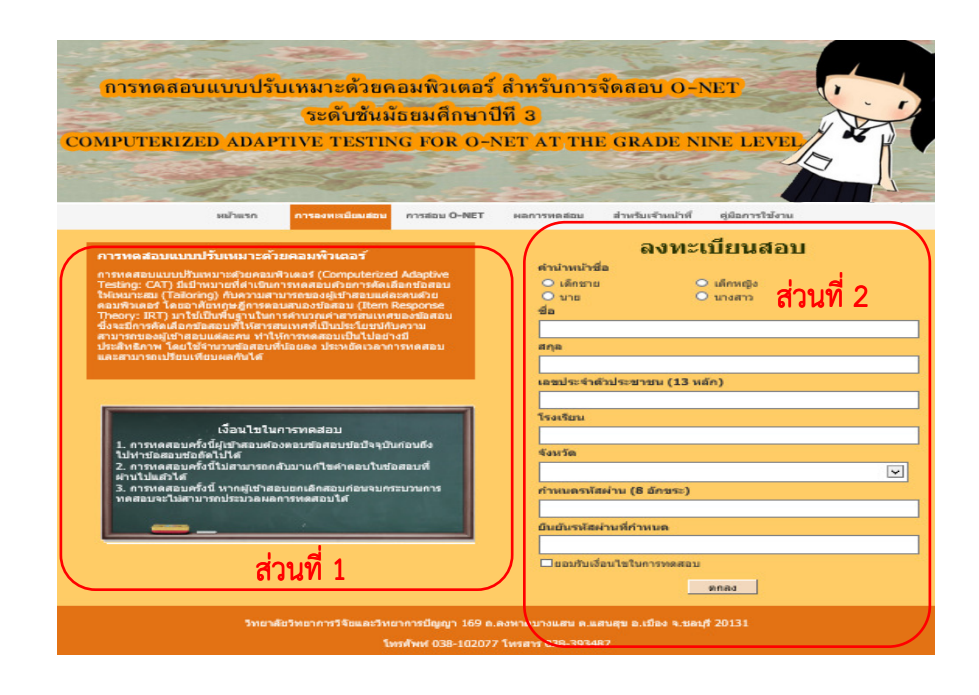

ภาพที่ 46 หน้าจอการลงทะเบียนสอบ O-NET

 จากภาพที่ 46 แสดงหน้าจอการลงทะเบียนสอบในการทดสอบ O-NET ซึ่งแบ่งออกเป็น 2 ส่วน คือ

 1) รายละเอียดของการทดสอบ เป็นส่วนที่อธิบายรายละเอียดของการทดสอบ O-NET และรายละเอียดของการทดสอบแบบปรับเหมาะด้วยคอมพิวเตอร์

 2) แบบฟอร์มการลงทะเบียนสอบ เป็นส่วนที่ให้ผู้เข้าสอบลงทะเบียนเพื่อเข้าทดสอบ O-NET เมื่อลงทะเบียนแล้วจะได้รับรหัสผู้เข้าสอบและรหัสผ่านที่ผู้เข้าสอบกําหนดขึ้นเอง หลังจากลงทะเบียน สอบแล้ว ตามภาพที่ 47

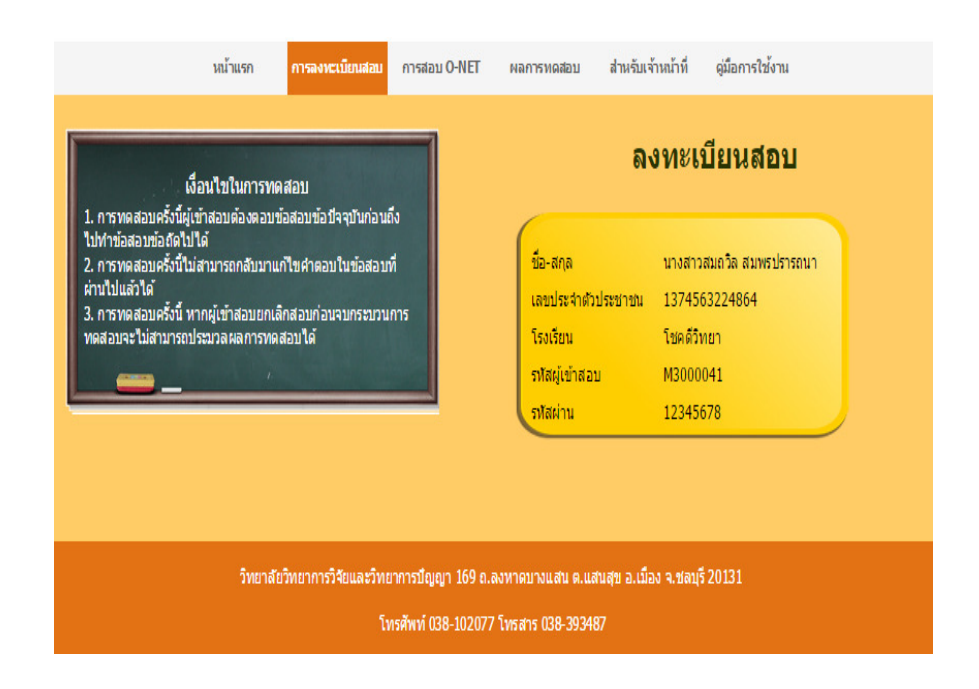

ภาพที่ 47 หน้าจอแสดงผลการลงทะเบียนสอบ O-NET

 1.2.2 การจัดการทดสอบเป็นส่วนของการทดสอบ O-NET 8 กลุ่มสาระการเรียนรู้ ซึ่งการทดสอบดังกล่าว ผู้วิจัยกําหนดเงื่อนไขในการทดสอบ 3 เงื่อนไข ดังนี้

เงื่อนไขที่ 1 ผู้เข้าสอบต้องตอบข้อสอบข้อปัจจุบันก่อนถึงไปทำข้อสอบข้อถัดไปได้

เงื่อนไขที่ 2 ผู้เข้าสอบไม่สามารถกลับมาแก้ไขคําตอบในข้อสอบข้อที่ผ่านไปแล้วได้

 เงื่อนไขที่ 3 ในระหว่างการทดสอบ ถ้าผู้เข้าสอบยกเลิกการสอบก่อนจบกระบวนการ ทดสอบจะไม่สามารถประมวลผลและรายงานการทดสอบได้

 สําหรับการทดสอบ O-NET 8 กลุ่มสาระการเรียนรู้ ผู้เข้าสอบจะต้องระบุรหัสผู้เข้าสอบและ รหัสผ่านที่ถูกต้อง พร้อมยอมรับเงื่อนไขของการทดสอบทั้ง 3 เงื่อนไขข้างต้นก่อนจะเข้าทำการ ทดสอบ ถ้าผู้เข้าสอบไม่ยอมรับเงื่อนไขจะไม่สามารถเข้าทดสอบได้ หน้าจอแรกของการทดสอบ O-NET แสดงตามภาพที่ 48

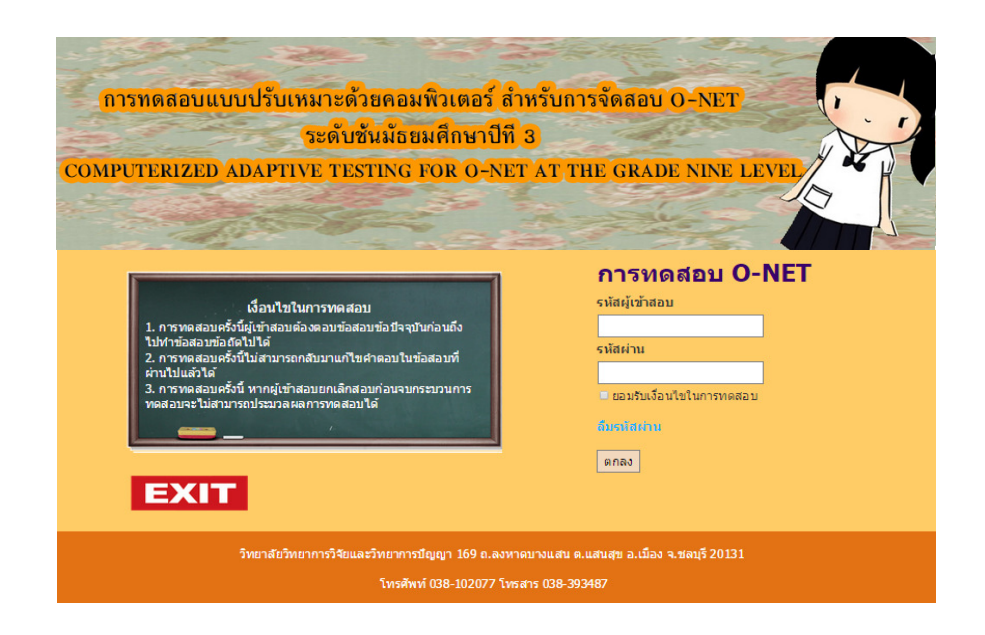

ภาพที่ 48 หน้าจอแรกของการทดสอบ O-NET

 จากภาพที่ 48 หลังจากผู้เข้าสอบระบุรหัสผู้เข้าสอบและรหัสผ่านที่ถูกต้อง พร้อมยอมรับ เงื่อนไขของการทดสอบทั้ง 3 เงื่อนไขแล้ว จะเข้าสู่ขั้นตอนการทดสอบ แสดงหน้าจอตามภาพที่ 49

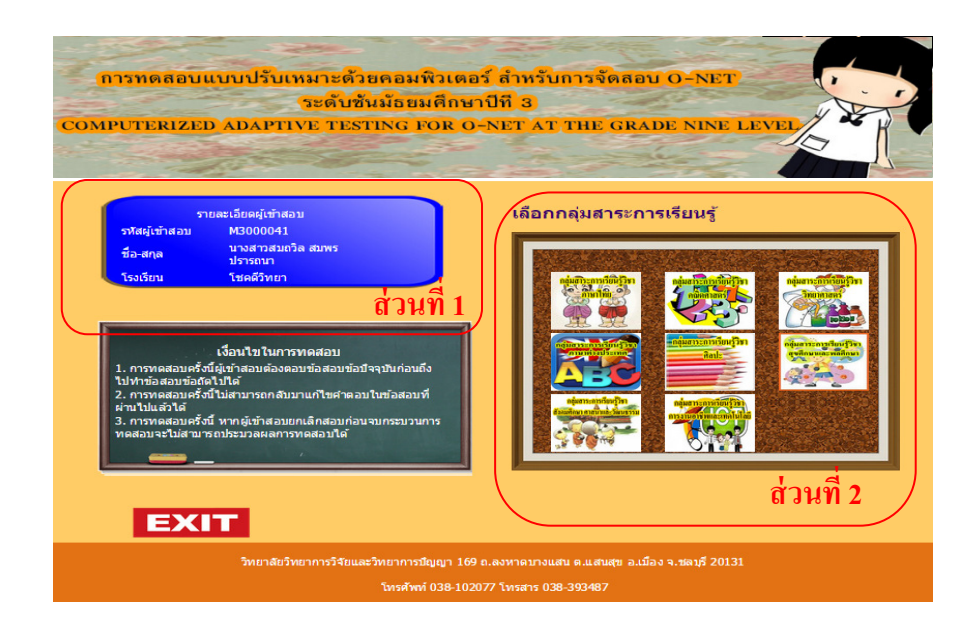

ภาพที่ 49 หน้าจอรายละเอียดของการทดสอบ O-NET

 จากภาพที่ 49 แสดงหน้าจอรายละเอียดของการทดสอบ O-NET แบ่งออกเป็น 2 ส่วน คือ 1) ข้อมูลผู้เข้าสอบ เป็นส่วนที่แสดงข้อมูลพื้นฐานของผู้เข้าสอบตามที่ได้ลงทะเบียนในการ ทดสอบ O-NET

2) เมนูของกลุ่มสาระการเรียนรู้ เป็นส่วนของกลุ่มเมนูสาระการเรียนรู้ 8 กลุ่มสาระการ เรียนรู้ ได้แก่ 1) ภาษาไทย 2) คณิตศาสตร์ 3) วิทยาศาสตร์ 4) ภาษาอังกฤษ 5) ศิลปะ 6) สุขศึกษา และพลศึกษา 7) สังคมศึกษา ศาสนาและวัฒนธรรม และ 8) การงานอาชีพและเทคโนโลยี ซึ่งเป็น ส่วนที่ให้ผู้เข้าสอบเลือกกลุ่มสาระการเรียนรู้ที่ต้องการสอบ หลังจากเลือกกลุ่มสาระการเรียนรู้แล้ว จะปรากฏหน้าจอตามภาพที่ 50

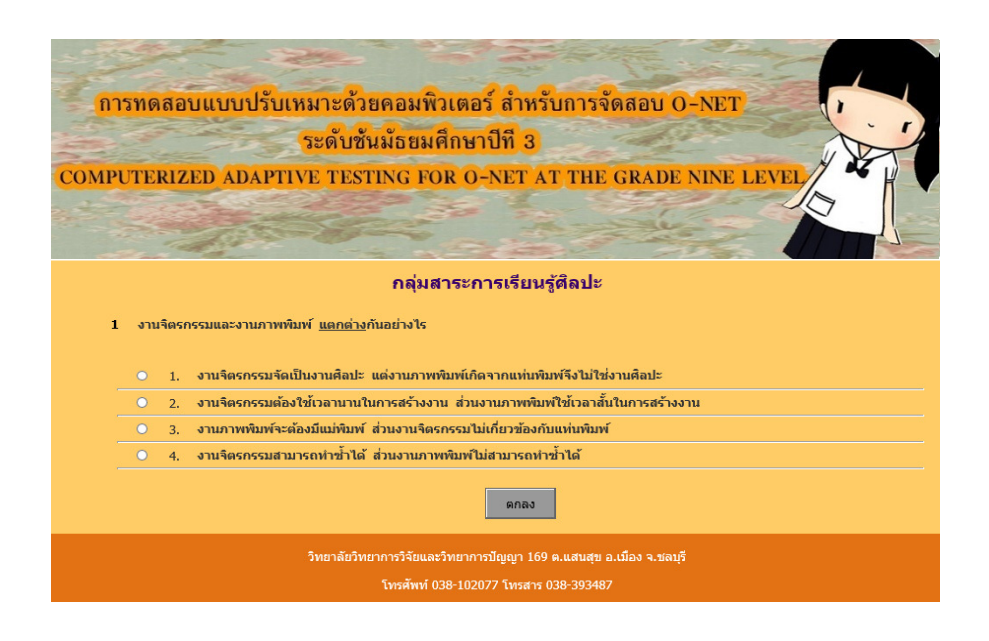

ภาพที่ 50 หน้าจอการทดสอบ O-NET

 จากภาพที่ 50 ผู้เข้าสอบจะต้องตอบข้อสอบข้อปัจจุบันก่อนถึงจะสามารถทําข้อสอบข้อ ถัดไปได้ โดยผู้เข้าสอบจะไม่สามารถย้อนกลับมาเปลี่ยนแปลงหรือแก้ไขคำตอบในข้อสอบที่ผ่านมาได้ ผู้เข้าสอบจะต้องดําเนินการทดสอบแบบนี้ไปเรื่อย ๆ จนกว่าจะยุติการทดสอบตามเงื่อนไขที่กําหนด หลังจากเสร็จสิ้นการทดสอบ โปรแกรมจะสรุปผลการทดสอบให้ผู้เข้าสอบทราบทันที ในรูปแบบของ Acrobat File (pdf file)

1.2.3 การรายงานผลการทดสอบเป็นส่วนที่แสดงผลการสอบของผู้เข้าสอบ ซึ่งเป็นผล สอบครั้งล่าสุดของผู้เข้าสอบ โดยแบ่งตามกลุ่มสาระการเรียนรู้ ตามภาพที่ 51

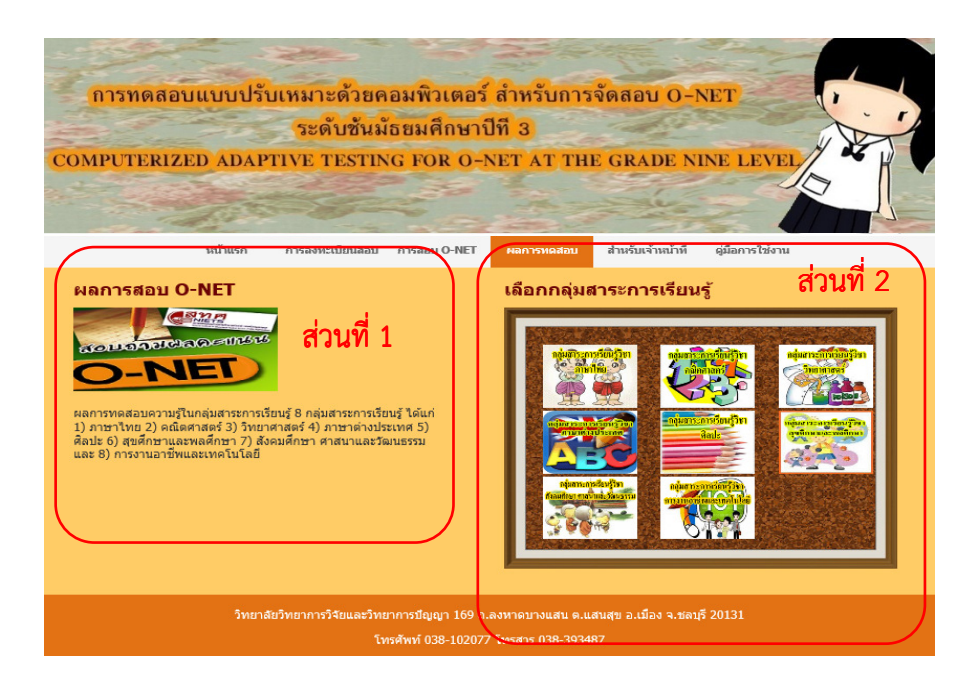

ภาพที่ 51 หน้าจอผลการสอบ O-NET 8 กลุ่มสาระการเรียนรู้

 จากภาพที่ 51 แสดงหน้าจอรายละเอียดของการตรวจผลการทดสอบ O-NET แบ่ง ออกเป็น 2 ส่วน คือ

1) ส่วนรายละเอียดของการทดสอบ เป็นส่วนที่แสดงรายละเอียดของการทดสอบ O-NET 2) ส่วนกลุ่มเมนูของกลุ่มสาระการเรียนรู้ เป็นส่วนของเมนูสาระการเรียนรู้ ทั้ง 8 กลุ่มสาระ การเรียนรู้ ได้แก่ 1) ภาษาไทย 2) คณิตศาสตร์ 3) วิทยาศาสตร์ 4) ภาษาอังกฤษ 5) ศิลปะ 6) สุขศึกษาและพลศึกษา 7) สังคมศึกษา ศาสนาและวัฒนธรรม และ 8) การงานอาชีพและ เทคโนโลยี ซึ่งเป็นเมนูให้ผู้เข้าสอบเลือก เพื่อตรวจผลการทดสอบในกลุ่มสาระการเรียนรู้ที่ต้องการ หลังจากเลือกกลุ่มสาระการเรียนรู้ที่ต้องการ จะปรากฏหน้าจอตามภาพที่ 52

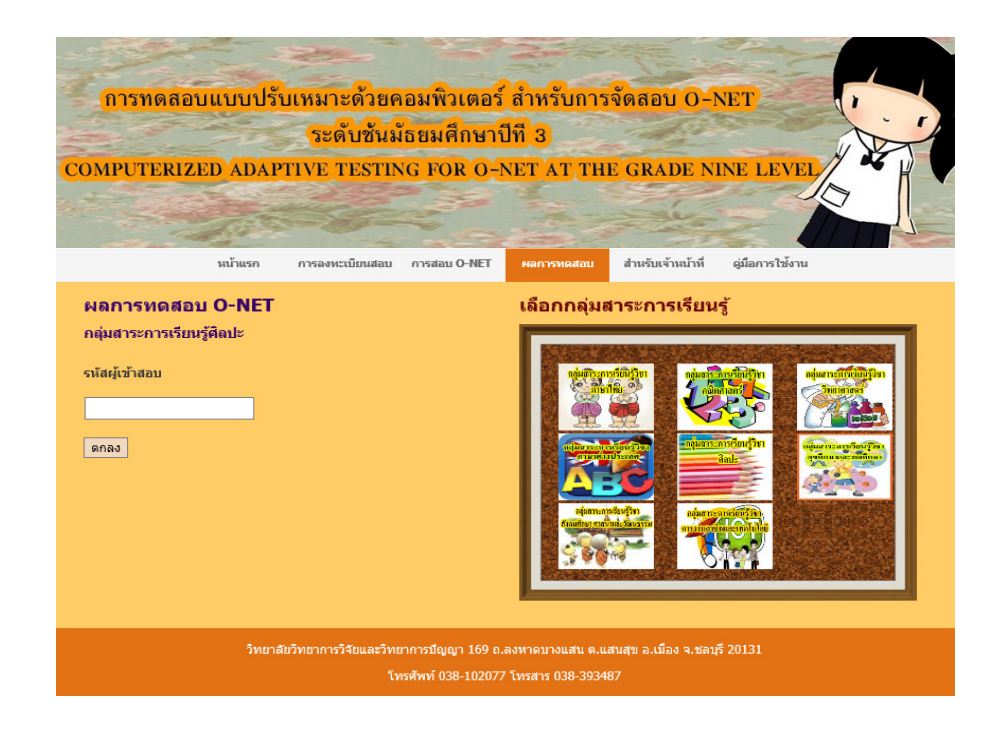

ภาพที่ 52 หน้าจอการตรวจสอบผลการทดสอบ O-NET

จากภาพที่ 52 แสดงหน้าจอการตรวจผลการทดสอบ O-NET โดยให้ผู้เข้าสอบระบุรหัสผู้ เข้าสอบที่ถูกต้อง จะปรากฏผลการทดสอบตามภาพที่ 53

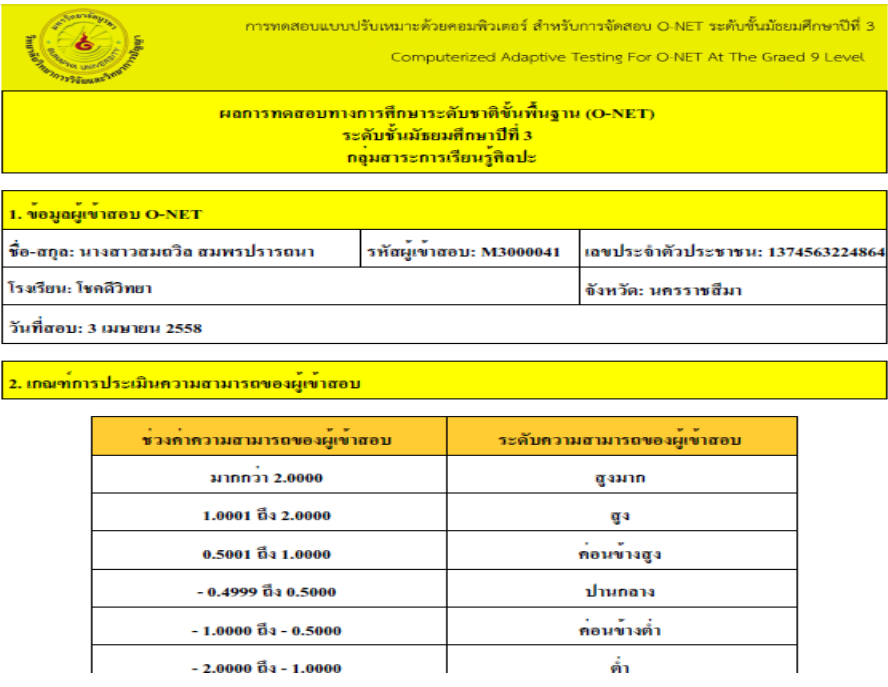

ภาพที่ 53 หน้าจอสรุปผลการทดสอบของผู้เข้าสอบ O-NET

 จากภาพที่ 53 แสดงรายละเอียดผลสอบของผู้เข้าสอบที่เข้าทดสอบ O-NET ที่ต้องการ ตรวจสอบ ซึ่งจะมีทั้งข้อมูลพื้นฐาน ผลสรุปการทดสอบ และผลการทดสอบในแต่ละข้อที่ใช้ในการ ทดสอบ

1.2.4 ส่วนบริหารการทดสอบ เป็นส่วนที่ให้อาจารย์ เจ้าหน้าที่ หรือผู้ที่เกี่ยวข้องใน การจัดการข้อสอบ นําข้อสอบมาเพิ่มในคลังข้อสอบ ซึ่งต้องตรงตามเกณฑ์ที่กําหนด คือ มีค่าความ ยากของข้อสอบ (b) ตั้งแต่ -2.50 ถึง 2.50 ค่าอํานาจจําแนกของข้อสอบ (a) ตั้งแต่ 0.50 ถึง 2.50 และค่าการเดาของข้อสอบ (c) ไม่เกิน 0.30 โดยผู้ใช้งานต้องเลือกเมนูสำหรับเจ้าหน้าที่ ในเมนูหลัก ก่อน จึงจะเข้าส่วนบริหารการทดสอบได้ แสดงตามภาพที่ 54

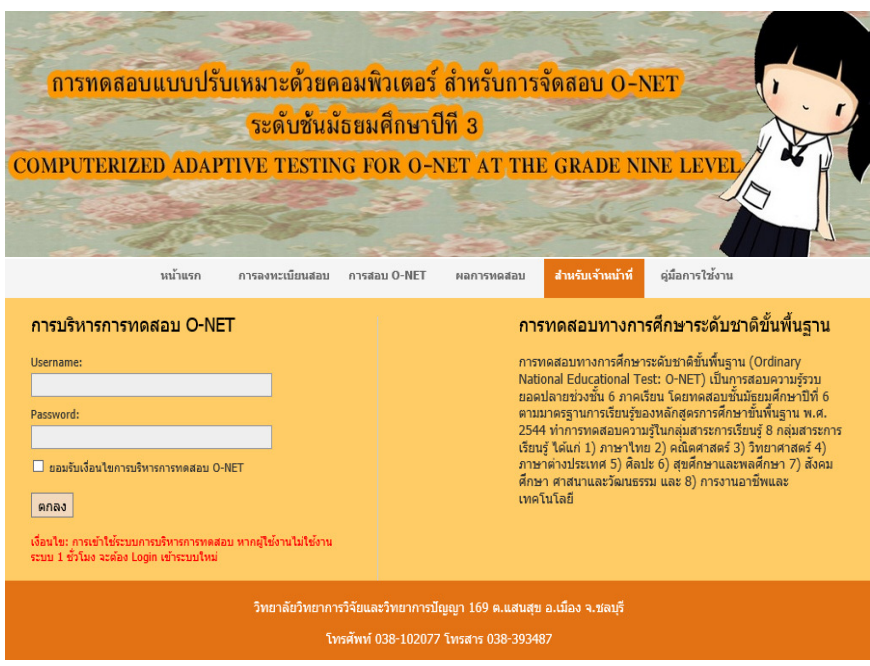

ภาพที่ 54 หน้าจอแรกของส่วนบริหารการทดสอบ

 จากภาพที่ 54 แสดงหน้าแรกของส่วนบริหารการทดสอบ ซึ่งผู้ใช้งานต้องใส่รหัสผู้ใช้งาน และรหัสผ่านที่ถูกต้อง พร้อมทั้งยอมรับเงื่อนไขของการบริหารการทดสอบก่อน จึงสามารถเข้าใช้งาน ส่วนบริหารการทดสอบ

ส่วนหน้าจอตามภาพที่ 55 ผู้ใช้งานสามารถสอบถามรหัสผ่าน หรือเปลี่ยนแปลงรหัสผ่านได้

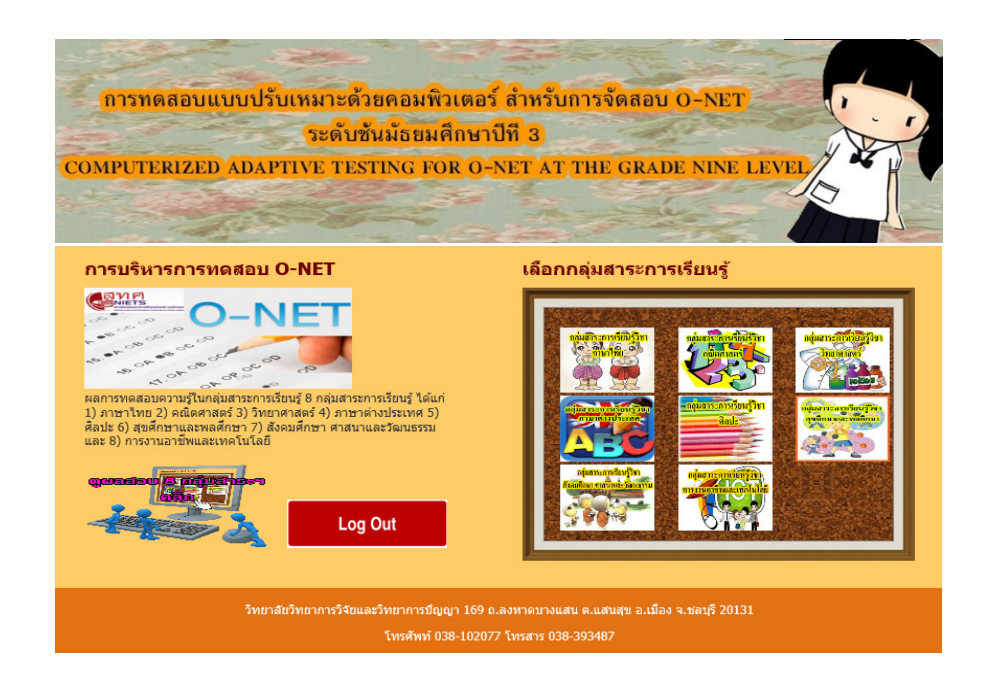

ภาพที่ 55 หน้าจอหลักของส่วนบริหารการทดสอบ

 ภาพที่ 55 แสดงหน้าจอหลักของส่วนบริหารการทดสอบ ประกอบด้วย กลุ่มเมนูของกลุ่ม สาระการเรียนรู้ เป็นส่วนของกลุ่มสาระการเรียนรู้ 8 กลุ่มสาระการเรียนรู้ ได้แก่ 1) ภาษาไทย 2) คณิตศาสตร์ 3) วิทยาศาสตร์ 4) ภาษาอังกฤษ 5) ศิลปะ 6) สุขศึกษาและพลศึกษา 7) สังคมศึกษา ศาสนาและวัฒนธรรม และ 8) การงานอาชีพและเทคโนโลยี ซึ่งเป็นเมนูให้ผู้ใช้งานเลือก เพื่อเข้า บริหารจัดการทดสอบในกลุ่มสาระการเรียนรู้ที่ต้องการ หลังจากเลือกกลุ่มสาระการเรียนรู้ที่ต้องการ แล้ว จะปรากฏหน้าจอตามภาพที่ 56

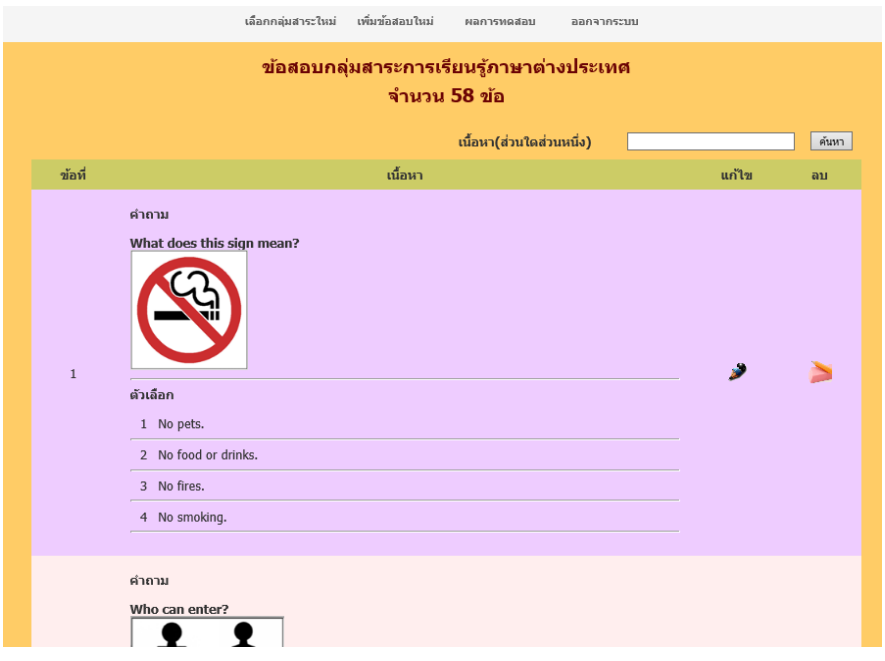

ภาพที่ 56 หน้าจอส่วนบริหารการทดสอบ

 จากภาพที่ 56 แสดงหน้าจอบริหารการทดสอบ เป็นหน้าจอที่แสดงรายละเอียดของ ข้อสอบแต่ละข้อภายใต้กลุ่มสาระการเรียนรู้ที่ผู้ใช้งานเลือกในหน้าจอแรกของส่วนบริหารการทดสอบ ซึ่งผู้ใช้งานสามารถเพิ่ม แก้ไข หรือลบข้อสอบได้ในหน้าจอนี้ รวมถึงการตรวจสอบผลการทดสอบ ภายใต้กลุ่มสาระการเรียนรู้ที่ผู้ใช้งานเลือก

ก. การเพิ่มข้อสอบในโปรแกรมการทดสอบแบบปรับเหมาะด้วยคอมพิวเตอร์ ผู้ใช้งานต้อง กดปุ่มเพิ่มข้อสอบใหม่ จะปรากฏหน้าจอตามภาพที่ 57

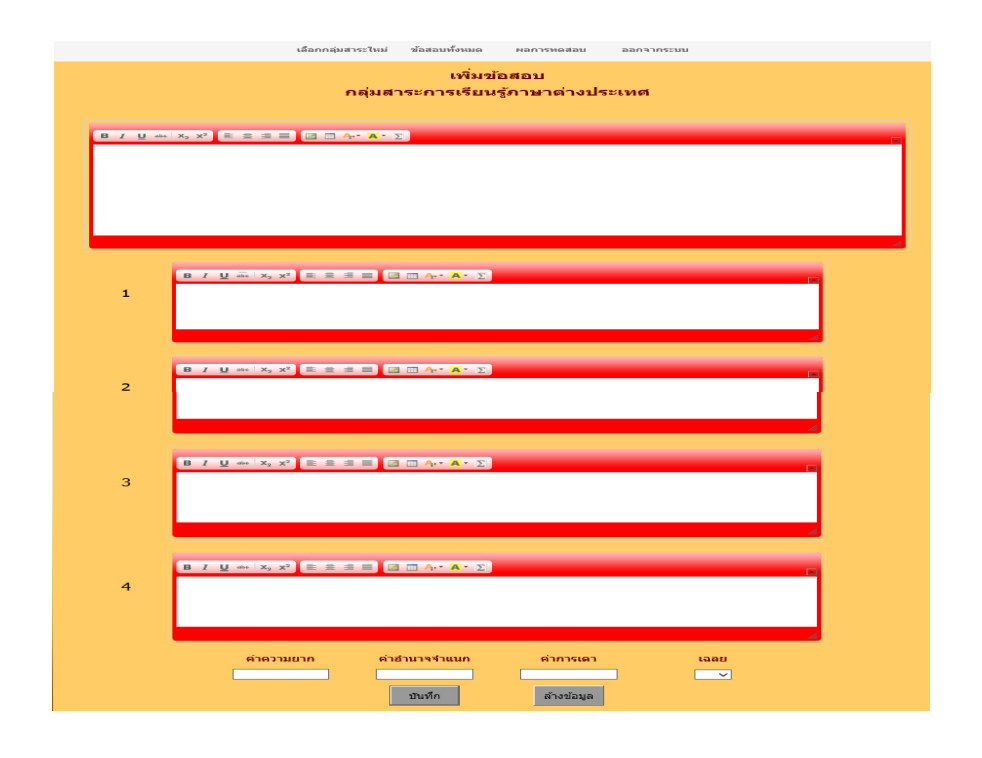

ภาพที่ 57 หน้าจอตัวอย่างของการเพิ่มข้อสอบ าจอตัวอย่างของการเพิ่มข้อสอบ

 จากภาพที่ 57 แสดงตัวอย่างการเพิ่มข้อสอบใหม่ในโปรแกรมทดสอบแบบปรับเหมาะ แสดงตัวอย่างการเพิ่มข้อสอบใหม่ในโปรแกรมทดสอบแบบปรับเหมาะ ด้วยคอมพิวเตอร์ โดยที่ผู้ใช้งานต้องใส่รายละเอียดของข้อสอบให้ครบทั้ง โจทย์ของข้อสอบ ตัวเลือก ของข้อสอบ ค่าความยากของข้อสอบ (b) มีค่าตั้งแต่ -2.50 ถึง 2.50 ค่าอำนาจจำแนกของข้อสอบ (a) มีค่าตั้งแต่ 0.50 ถึง 2.50 และค่าการเดาของข้อสอบไม่เกิน 0.30

ข. การแก้ไขข้อสอบที่มีอยู่ในคลังข้อสอบให้ผู้ใช้งานกดปุ่ม (ปุ่มแก้ไขข้อสอบ ปุ่มแก้ไขข้อสอบ) จะปรากฏหน้าจอตามภาพที่ หน้าจอตามภาพที่ 58

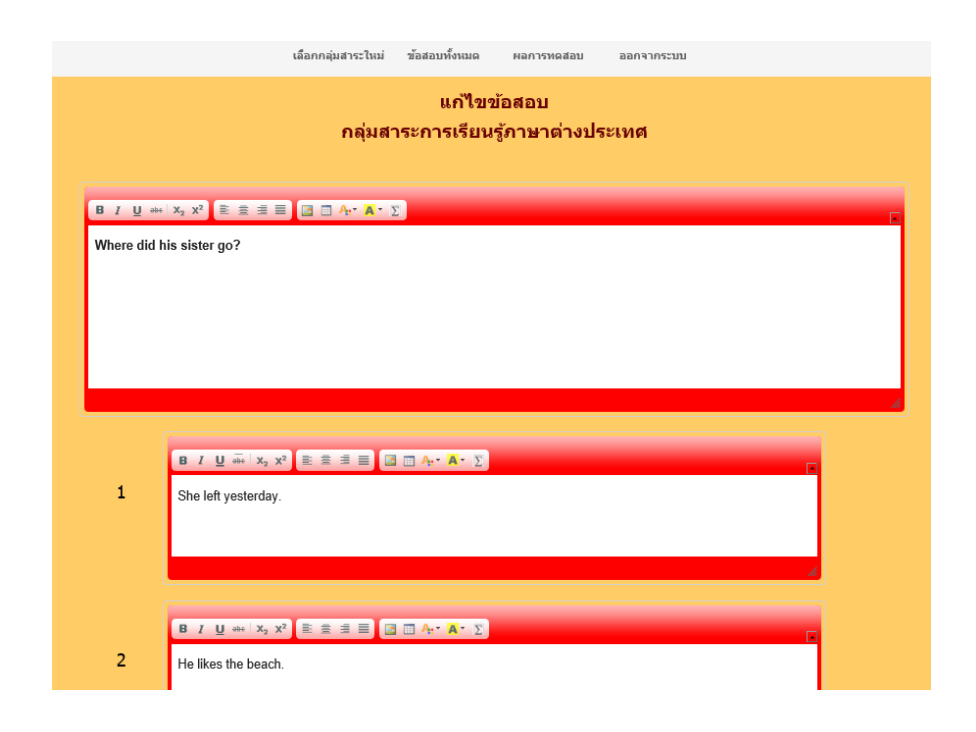

ภาพที่ 58 หน้าจอตัวอย่างของการแก้ไขข้อสอบ

 จากภาพที่ 58 แสดงตัวอย่างการแก้ไขข้อสอบในโปรแกรมทดสอบแบบปรับเหมาะด้วย คอมพิวเตอร์ โดยที่ผู้ใช้งานต้องใส่รายละเอียดของข้อสอบให้ครบทั้ง โจทย์ของข้อสอบ ตัวเลือก ตัวเลือก ของข้อสอบ ค่าความยากของข้อสอบ (b) มีค่าตั้งแต่ -2.50 ถึง 2.50 ค่าอำนาจจำแนกของข้อสอบ (a) มีค่าตั้งแต่ 0.50 ถึง 2.50 และค่าการเดาของข้อสอบ (c) ไม่เกิน 0.30

ค. การลบข้อสอบจากคลังข้อสอบให้ผู้ใช้งานกดปุ่ม  $\,\mathsf{\bm{X}}\,$  (ปุ่มลบข้อสอบ) ในข้อที่ต้องการ ลบจะปรากฏหน้าจอตามภาพที่ หน้าจอตามภาพที่ 59

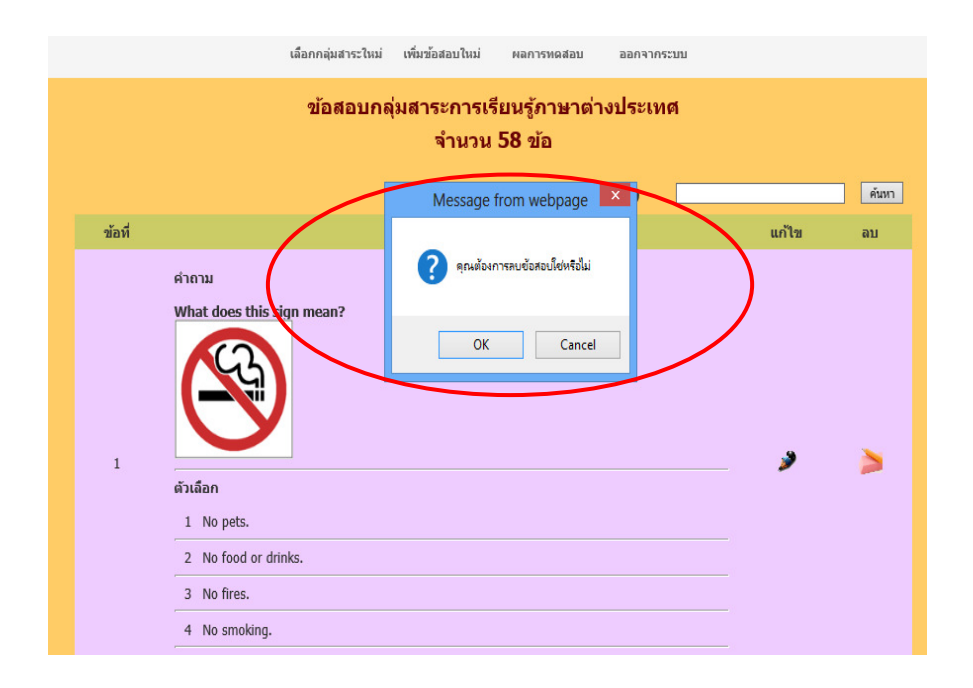

ภาพที่ 59 หน้าจอเมื่อกดปุ่มลบข้อสอบ

จากภาพที่ 59 แสดงหน้าจอแก้ไขข้อสอบ เมื่อผู้ใช้กดปุ่ม  $\blacktriangleright$  (ปุ่มลบข้อสอบ) แล้ว โปรแกรมจะแสดงข้อความ แสดงข้อความยืนยันในการลบข้อสอบอีกครั้ง หากผู้ใช้กดปุ่ม OK โปรแกรมจะลบ ข้อสอบข้อนั้นออกจากคลังข้อสอบ หากกดปุ่ม Cancel ข้อสอบข้อนั้นจะไม่ถูกลบออกจากคลัง ข้อสอบ

ง. การตรวจสอบผลการทดสอบให้ผู้ใช้งานกดปุ่มผลกา การตรวจสอบผลการทดสอบให้ผู้ใช้งานกดปุ่มผลการทดสอบจะปราก รทดสอบจะปรากฏหน้าจอตามภาพที่ 60

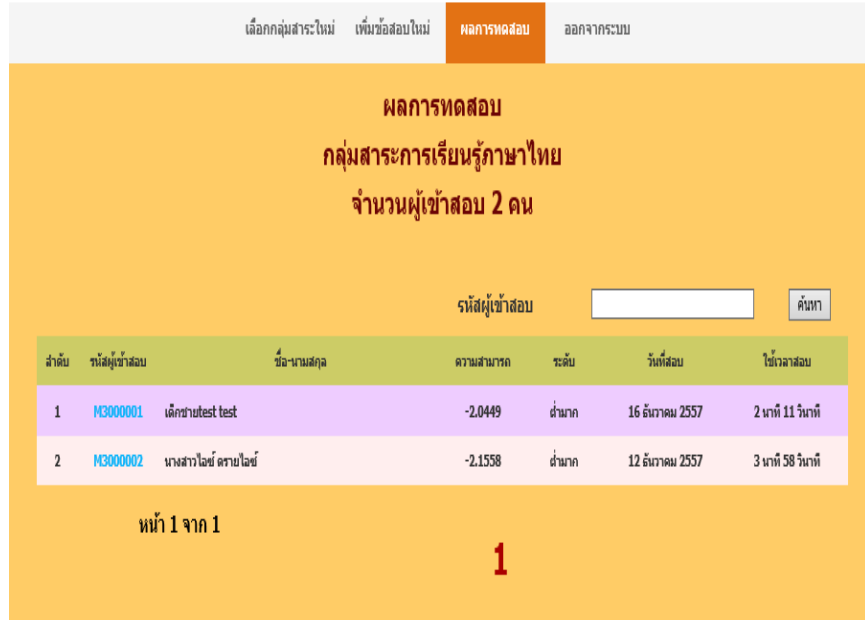

ภาพที่ 60 หน้าจอรายงานผลการทดสอบตามกลุ่มสาระการเรียนรู้

 จากภาพที่ 60 แสดงรายชื่อและผลการทดสอบของผู้เข้าสอบ O-NET ตามกลุ่มสาระการ เรียนรู้ หากผู้ใช้งานต้องการดูรายละเอียดผลสอบของผู้เข้าสอบ ให้กดที่รหัสผู้เข้าสอบ โปรแกรม จะแสดงรายละเอียดผลการสอบของผู้เข้าสอบคนนั้นออกมาในรูปแบบของ Acrobat File (pdf file)

1.3 ส่วนคู่มือการใช้โปรแกรม เป็นส่วนที่อธิบายวิธีใช้โปรแกรมการทดสอบแบบ ปรับเหมาะด้วยคอมพิวเตอร์ ตามภาพที่ 61

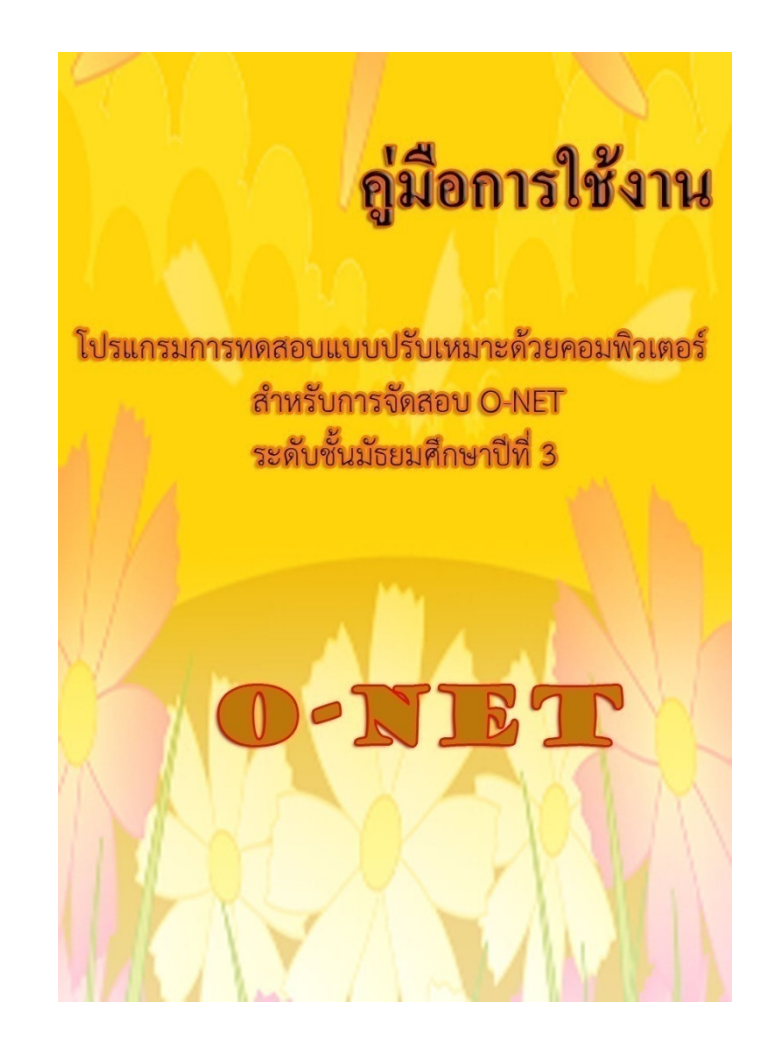

ภาพที่ 61หน้าจอคู่มือการใช้โปรแกรมการทดสอบแบบปรับเหมาะด้วยคอมพิวเตอร์ สําหรับการจัดสอบ O-NET

2. การตรวจสอบโปรแกรมการทดสอบแบบปรับเหมาะด้วยคอมพิวเตอร์ในการวิจัยครั้งนี้ แบ่งเป็น 2 ขั้นตอน ได้แก่ 1) การตรวจสอบโปรแกรมการทดสอบแบบปรับเหมาะด้วยคอมพิวเตอร์ โดยผู้วิจัย และ 2) การตรวจสอบโปรแกรมการทดสอบแบบปรับเหมาะด้วยคอมพิวเตอร์โดย ผู้เชี่ยวชาญ

 2.1 การตรวจสอบโปรแกรมการทดสอบแบบปรับเหมาะด้วยคอมพิวเตอร์โดยผู้วิจัยเป็น การตรวจสอบหาข้อบกพร่องและปัญหาของโปรแกรมการทดสอบแบบปรับเหมาะด้วยคอมพิวเตอร์ โดยผู้วิจัยเป็นผู้ตรวจสอบด้วยตนเอง ซึ่งโปรแกรมดังกล่าวมีข้อบกพร่อง ดังนี้

2.1.1 โปรแกรมไม่สามารถเพิ่มหรือเปลี่ยนแปลง Username ในส่วนการจัดการ ทดสอบได้ ซึ่งไม่สามารถแก้ไขข้อบกพร่องนี้ได้ เนื่องจากไม่ทราบถึงจํานวนผู้ใช้งานที่แน่นอน

2.1.2 ข้อบกพร่องและปัญหาอื่น ๆ ที่เกิดจากการใช้งานโปรแกรม ผู้วิจัยได้ปรับปรุง และแก้ไขจนโปรแกรมสามารถทํางานได้ตามเงื่อนไขที่กําหนด โดยพบข้อบกพร่องน้อยที่สุด

1.2 การตรวจสอบโปรแกรมการทดสอบแบบปรับเหมาะด้วยคอมพิวเตอร์ โดยผู้เชี่ยวชาญ เป็นการตรวจสอบความเหมาะสมของโปรแกรมก่อนที่จะนําโปรแกรมดังกล่าวไปเก็บข้อมูล ซึ่งผู้วิจัย นําโปรแกรมการทดสอบแบบปรับเหมาะด้วยคอมพิวเตอร์ พร้อมคู่มือการใช้งานส่งให้ผู้เชี่ยวชาญ ตรวจสอบ จํานวน 4 คน ดังนี้

 1.2.1 ดร.กนก พานทอง อาจารย์ประจําวิทยาลัยวิทยาการวิจัยและวิทยาการปัญญา มหาวิทยาลัยบูรพา จังหวัดชลบุรี

 1.2.2 ดร.ทิพย์ ขําอยู่ อาจารย์ประจําคณะครุศาสตร์ มหาวิทยาลัยราชภัฏสวนดุสิต กรุงเทพมหานคร

 1.2.3 อาจารย์นิพนธ์ สุขวิลัย ผู้เชี่ยวชาญด้านการจัดการเทคโนโลยีสารสนเทศ ทางการศึกษา และผู้จัดการโครงการ บริษัท ซี เอส เอ็น แอ็ดวานซ์ จํากัด จังหวัดชลบุรี

 1.2.4 อาจารย์อรทัย ธนะสัมบัญ ครูชํานาญการพิเศษ โรงเรียนมหิศราธิบดี จังหวัดนครราชสีมา

ผู้เชี่ยวชาญทั้ง 4 คนได้ตรวจสอบความเหมาะสมและประเมินโปรแกรมก่อนที่จะนํา โปรแกรมดังกล่าวไปเก็บข้อมูล โดยให้ผู้เชี่ยวชาญทําแบบประเมินความเหมาะสมในการใช้งาน โปรแกรมการทดสอบแบบปรับเหมาะด้วยคอมพิวเตอร์ จํานวน 4 ด้าน ได้แก่ 1) ด้านลักษณะทั่วไป ของโปรแกรม 2) ด้านความสะดวกในการใช้โปรแกรม 3) ด้านความถกต้องในการใช้งาน และ 4) ด้านความชัดเจนของคู่มือการใช้โปรแกรม โดยใช้แบบสอบถามแบบมาตรประมาณค่า (Rating Scale) ซึ่งมีเกณฑ์การประเมินความเหมาะสมของโปรแกรม ดังนี้

### เกณฑ์การประเมินความเหมาะสมของโปรแกรม

- 5 หมายถึง โปรแกรมมีความเหมาะสมมากที่สุด
- 4 หมายถึง โปรแกรมมีความเหมาะสมมาก
- 3 หมายถึง โปรแกรมมีความเหมาะสมปานกลาง
- 2 หมายถึง โปรแกรมมีความเหมาะสมน้อย
- 1 หมายถึง โปรแกรมมีความเหมาะสมน้อยที่สุด

ผลการประเมินโปรแกรมการทดสอบแบบปรับเหมาะด้วยคอมพิวเตอร์ของผู้เชี่ยวชาญ 4 ด้าน สรุปได้ตามตาราง ต่อไปนี้

| ลำดับ<br>ที่   | รายการ                             | М    | SD   | ความหมาย  |
|----------------|------------------------------------|------|------|-----------|
| 1              | การออกแบบหน้าจอของโปรแกรม          | 5.00 | 0.00 | มากที่สด  |
|                | มีความน่าสนใจ                      |      |      |           |
| $\mathcal{P}$  | สีสันของโปรแกรมสดใส และดึงดูดความ  | 4.75 | 0.50 | มากที่สุด |
|                | สนใจของผู้ใช้งาน                   |      |      |           |
| $\mathfrak{Z}$ | การจัดรูปแบบคำสั่งต่าง ๆ ของหน้าจอ | 5.00 | 0.00 | มากที่สุด |
|                | ง่ายต่อการใช้งาน                   |      |      |           |
| $\overline{4}$ | มีความสะดวกในการเรียกใช้งานโปรแกรม | 5.00 | 0.00 | มากที่สด  |
| 5              | โปรแกรมมีระบบเตือนการทำงานผิดพลาด  | 5.00 | 0.00 | มากที่สด  |
|                | ของผู้ใช้งานในทุกขั้นตอน           |      |      |           |
| 6              | มีความรวดเร็วในการประมวลผล         | 4.50 | 0.58 | มากที่สุด |
|                | และแสดงผลข้อมูล                    |      |      |           |
|                | สรุปผลด้านลักษณะทั่วไปของโปรแกรม   | 4.94 | 0.28 | มากทิสด   |

ตารางที่ 22 ผลการประเมินความเหมาะสมของผู้เชี่ยวชาญที่ทดลองใช้โปรแกรมด้านลักษณะทั่วไป ของโปรแกรม

จากตารางที่ 22 แสดงผลการประเมินความเหมาะสมของผู้เชี่ยวชาญที่ทดลองใช้โปรแกรม ด้านลักษณะทั่วไปของโปรแกรม แสดงให้เห็นว่าผู้เชี่ยวชาญที่ทดลองใช้โปรแกรมการทดสอบแบบ ปรับเหมาะด้วยคอมพิวเตอร์ มีผลการประเมินความเหมาะสมโดยสรุปได้ว่า โปรแกรมมีความ เหมาะสมมากที่สุด (M = 4.94, SD = 0.28)

| ลำดับ<br>ที่  | รายการ                                  | м    | SD   | ความหมาย  |
|---------------|-----------------------------------------|------|------|-----------|
|               | เมื่อมีข้อสงสัยในการใช้โปรแกรม          | 5.00 | 0.00 | มากที่สุด |
|               | ท่านสามารถดูคำชี้แจงจากคู่มือการใช้     |      |      |           |
|               | โปรแกรมและสามารถปฏิบัติตามได้           |      |      |           |
| $\mathcal{P}$ | มีการตรวจสอบป้องกันข้อผิดพลาดที่อาจ     | 4.25 | 0.50 | มากที่สุด |
|               | เกิดขึ้นจากการใช้โปรแกรม                |      |      |           |
| 3             | เมื่อทดสอบเสร็จโปรแกรมจะรายงานผลการ     | 5.00 | 0.00 | มากที่สด  |
|               | ทดสอบทันที                              |      |      |           |
| 4             | ผู้ใช้งานสามารถบันทึกผลการทดสอบ และสั่ง | 5.00 | 0.00 | มากที่สด  |
|               | พิมพ์ได้อย่างสะดวกรวดเร็ว               |      |      |           |
|               | สรุปผลด้านความสะดวกในการใช้โปรแกรม      | 4.81 | 0.25 | มากทสด    |

ตารางที่ 23 ผลการประเมินความเหมาะสมของผู้เชี่ยวชาญที่ทดลองใช้โปรแกรมด้านความสะดวกใน การใช้โปรแกรม

จากตารางที่ 23 แสดงผลการประเมินความเหมาะสมของผู้เชี่ยวชาญที่ทดลองใช้โปรแกรม ด้านความสะดวกในการใช้โปรแกรม แสดงให้เห็นว่าผู้เชี่ยวชาญที่ทดลองใช้โปรแกรมการทดสอบแบบ ปรับเหมาะด้วยคอมพิวเตอร์ มีผลการประเมินความเหมาะสมโดยสรุปได้ว่า โปรแกรมมีความ เหมาะสมมากที่สุด (M = 4.81, SD = 0.25)

ตารางที่ 24 ผลการประเมินความเหมาะสมของผู้เชี่ยวชาญที่ทดลองใช้โปรแกรมด้านความถูกต้องใน การใช้งาน

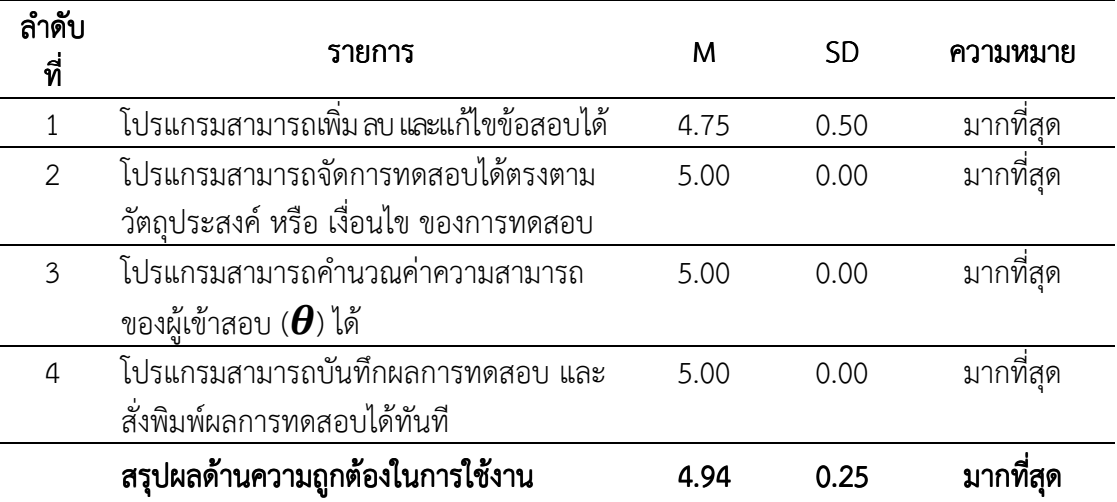

จากตารางที่ 24 แสดงผลการประเมินความเหมาะสมของผู้เชี่ยวชาญที่ทดลองใช้โปรแกรม ด้านความถูกต้องในการใช้งาน แสดงให้เห็นว่าผู้เชี่ยวชาญที่ทดลองใช้โปรแกรมการทดสอบแบบปรับ เหมาะด้วยคอมพิวเตอร์ มีผลการประเมินความเหมาะสมโดยสรุปได้ว่า โปรแกรมมีความเหมาะสม มากที่สุด (M = 4.94, SD = 0.25)

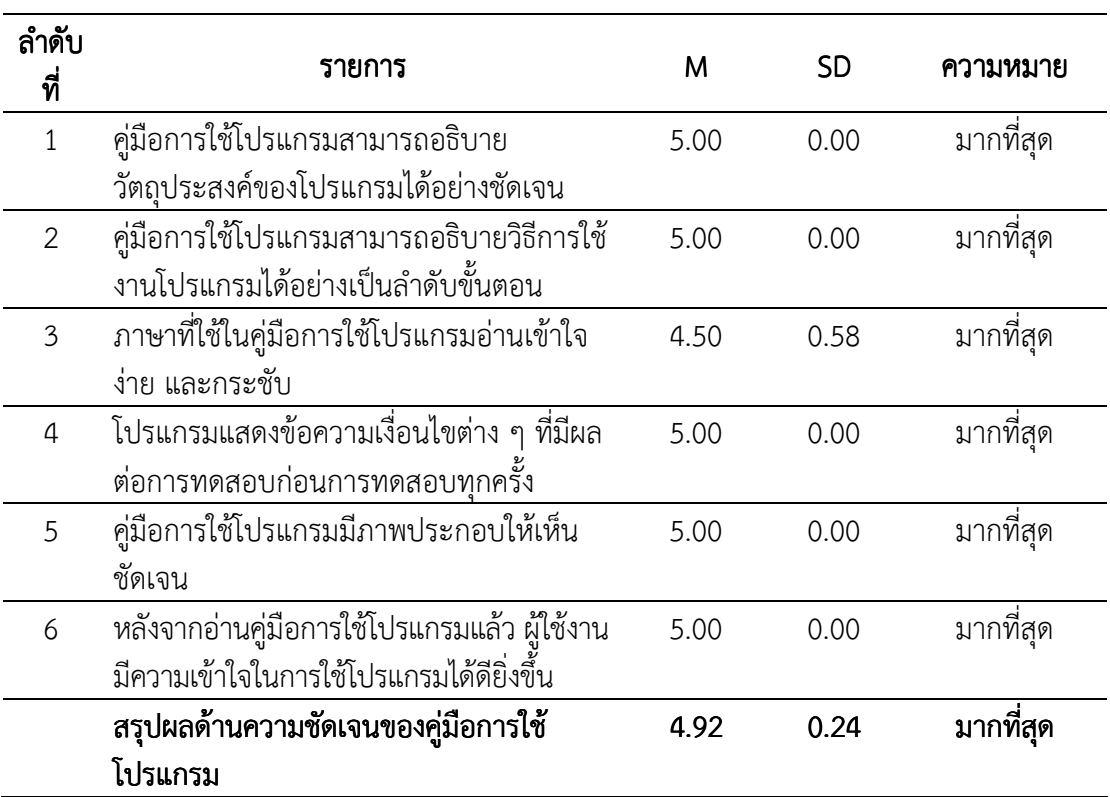

ตารางที่ 25ผลการประเมินความเหมาะสมของผู้เชี่ยวชาญที่ทดลองใช้โปรแกรมด้านความชัดเจน ของคู่มือการใช้โปรแกรม

จากตารางที่ 25 แสดงผลการประเมินความเหมาะสมของผู้เชี่ยวชาญที่ทดลองใช้โปรแกรม ด้านความชัดเจนของคู่มือการใช้โปรแกรม แสดงให้เห็นว่าผู้เชี่ยวชาญที่ทดลองใช้โปรแกรม การทดสอบแบบปรับเหมาะด้วยคอมพิวเตอร์ มีผลการประเมินความเหมาะสมโดยสรุปได้ว่า โปรแกรมมีความเหมาะสมมากที่สุด (M = 4.92, SD = 0.24)

สรุปผลการประเมินความเหมาะสมของผู้เชี่ยวชาญที่ทดลองใช้โปรแกรม ทั้ง 4 ด้าน ได้แก่ 1) ด้านลักษณะทั่วไปของโปรแกรม 2) ด้านความสะดวกในการใช้โปรแกรม 3) ด้านความถูกต้องใน การใช้งาน และ 4) ด้านความชัดเจนของคู่มือการใช้โปรแกรม ได้ตามตารางที่ 26

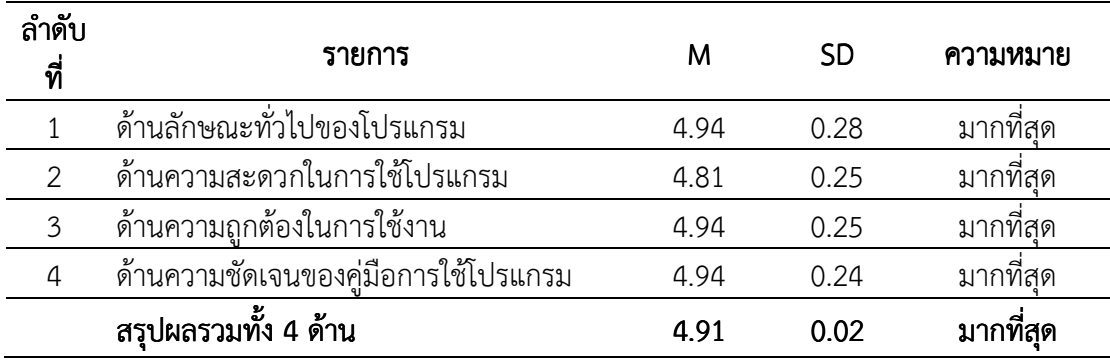

ตารางที่ 26 สรุปผลการประเมินความเหมาะสมของผู้เชี่ยวชาญที่ทดลองใช้โปรแกรม ทั้ง 4 ด้าน

 จากการประเมินความเหมาะสมของโปรแกรมการทดสอบแบบปรับเหมาะด้วย คอมพิวเตอร์ มีความเหมาะสมและสามารถนําไปใช้ได้จริง โดยผู้เชี่ยวชาญมีข้อเสนอแนะ ดังนี้ 1. สไลด์รูปภาพในหน้าจอแรกของโปรแกรม เลื่อนเร็วเกินไปควรปรับปรุงให้ช้าลง

เนื่องจากมีคําบรรยายอยู่ใต้รูปภาพอาจทําให้ผู้เข้าสอบอ่านคําบรรยายไม่ทัน

 2. ควรมีการแก้ไขข้อผิดพลาดในการใช้โปรแกรม ในส่วนของการทดสอบ กรณีที่ผู้เข้าสอบ เลือกคําตอบแล้วกดปุ่มตกลง ระบบจะประมวลผลข้อสอบข้อถัดไปทันที แต่ถ้าระบบประมวลผลช้า อาจทําให้ผู้เข้าสอบกดปุ่มตกลงหลายครั้ง จึงทําให้เกิดปัญหาข้อสอบกระโดดข้ามไปหลายข้อ แทนที่ จะเรียงลําดับตามหมายเลขข้อ

3. ถ้าจะนำไปใช้จริงในอนาคตควรตรวจสอบระบบอินเตอร์เน็ตของสนามสอบแต่ละที่ ว่ามี ความเสถียรหรือไม่เพราะถ้ามีผู้เข้าสอบจํานวนมากอาจทําให้เกิดปัญหาด้านความเร็วของการ ประมวลผลข้อมูลในการทดสอบ

### ตอนที่ 4 ผลการประเมินระดับความคิดเห็นของผู้ใช้โปรแกรมการทดสอบแบบปรับเหมาะ ด้วยคอมพิวเตอร์ สำหรับการจัดสอบ O-NET

 การประเมินระดับความคิดเห็นของผู้ใช้โปรแกรมการทดสอบแบบปรับเหมาะด้วย คอมพิวเตอร์ในการวิจัยครั้งนี้ เป็นการประเมินความคิดเห็นในการใช้โปรแกรมทดสอบแบบปรับ เหมาะด้วยคอมพิวเตอร์ 2 ด้าน คือ 1) ลักษณะทั่วไปของโปรแกรม และ 2) ความสะดวกในการใช้ โปรแกรม โดยกลุ่มตัวอย่างเป็นนักเรียนระดับชั้นมัธยมศึกษาปีที่ 3 โรงเรียนอ่างศิลาพิทยาคม จังหวัด ชลบุรี ที่กําลังศึกษาอยู่ในภาคเรียนที่ 2 ปีการศึกษา 2557 จํานวน 30 คน โดยเก็บข้อมูลทาง website (www.onetcat.net/onetm3)

ผลการประเมินระดับความคิดเห็นของผู้ใช้โปรแกรมการทดสอบแบบปรับเหมาะด้วย คอมพิวเตอร์ของนักเรียนระดับชั้นมัธยมศึกษาปีที่ 3 ดังนี้

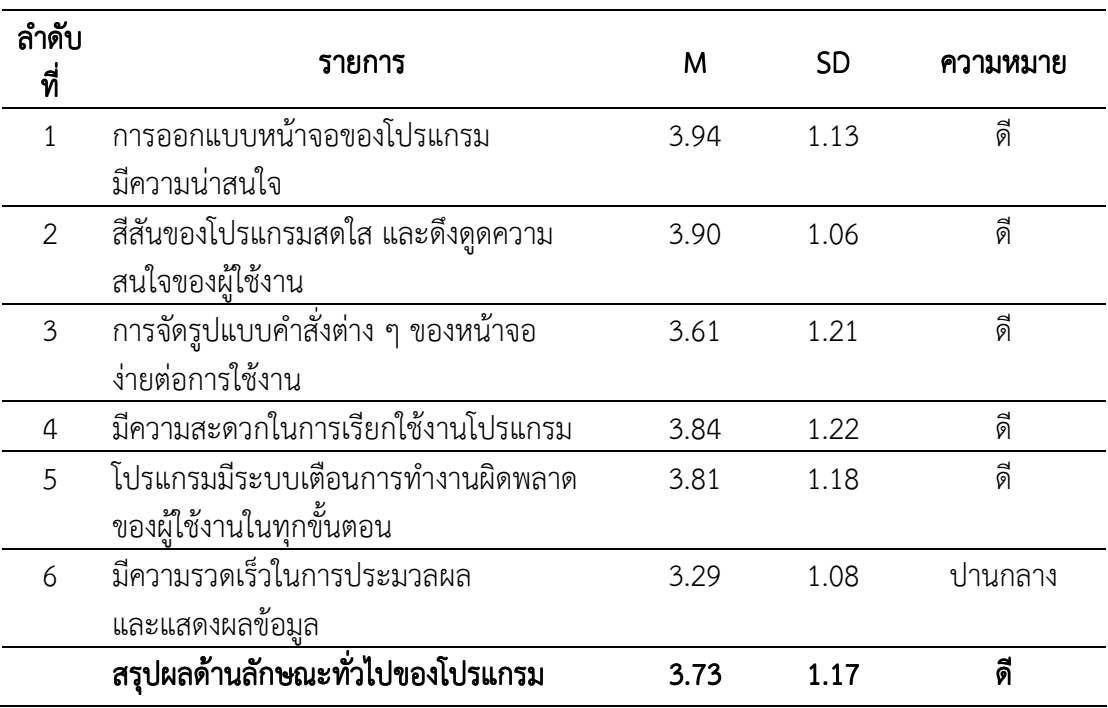

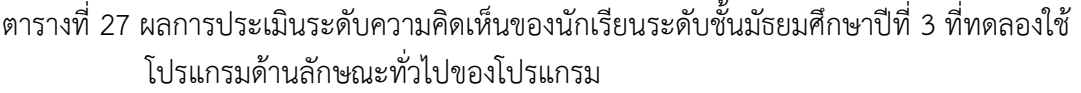

 จากตารางที่ 27 แสดงผลการประเมินระดับความคิดเห็นของนักเรียนระดับชั้นมัธยมศึกษา ปีที่ 3 ที่ทดลองใช้โปรแกรมด้านลักษณะทั่วไปของโปรแกรม แสดงให้เห็นว่านักเรียนที่ทดลองใช้ โปรแกรมการทดสอบแบบปรับเหมาะด้วยคอมพิวเตอร์ มีความพึงพอใจด้านลักษณะทั่วไปของโปรแกรม ในระดับดี (M = 3.73, SD = 1.17)

ตารางที่ 28 ผลการประเมินระดับความคิดเห็นของนักเรียนระดับชั้นมัธยมศึกษาปีที่ 3 ที่ทดลองใช้ โปรแกรมด้านความสะดวกในการใช้โปรแกรม

| ลำดับ<br>ที    | รายการ                              | м    | SD    | ความหมาย |
|----------------|-------------------------------------|------|-------|----------|
|                | เมื่อมีข้อสงสัยในการใช้โปรแกรม      | 3.87 | 1.01  | ดี       |
|                | ท่านสามารถดูคำชี้แจงจากคู่มือการใช้ |      |       |          |
|                | โปรแกรมและสามารถปฏิบัติตามได้       |      |       |          |
| $\mathfrak{D}$ | มีการตรวจสอบป้องกันข้อผิดพลาดที่อาจ | 3.87 | 1.18  | ดี       |
|                | เกิดขึ้นจากการใช้โปรแกรม            |      |       |          |
| $\mathcal{E}$  | ้มีการรายงานผลการทดสอบทันที เมื่อ   | 3.87 | 1 1 6 | ดี       |
|                | ทดสอบเสร็จ                          |      |       |          |

ตารางที่ 28 (ต่อ)

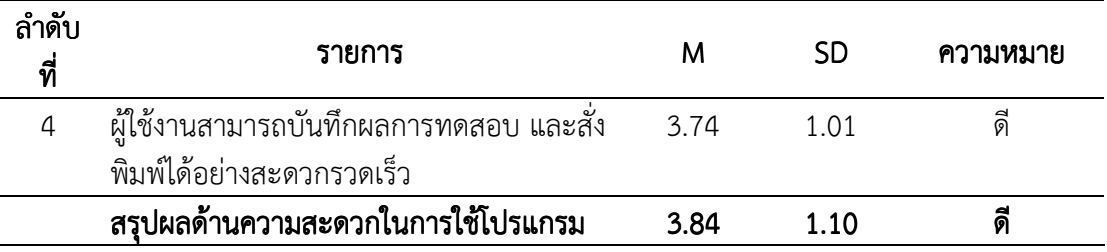

 จากตารางที่ 28 แสดงผลประเมินระดับความคิดเห็นของนักเรียนระดับชั้นมัธยมศึกษา ปีที่ 3 ที่ทดลองใช้โปรแกรม ด้านความสะดวกในการใช้โปรแกรม แสดงให้เห็นว่านักเรียนที่ทดลองใช้ โปรแกรมการทดสอบแบบปรับเหมาะด้วยคอมพิวเตอร์มีความพึงพอใจด้านความสะดวกในการใช้ โปรแกรมในระดับดี (M = 3.84, SD = 1.10)

 สรุปผลการประเมินระดับความคิดเห็นของนักเรียนที่ทดลองใช้โปรแกรม ทั้ง 2 ด้าน ได้แก่ 1) ด้านลักษณะทั่วไปของโปรแกรม และ 2) ด้านความสะดวกในการใช้โปรแกรม ได้ตามตารางที่ 29

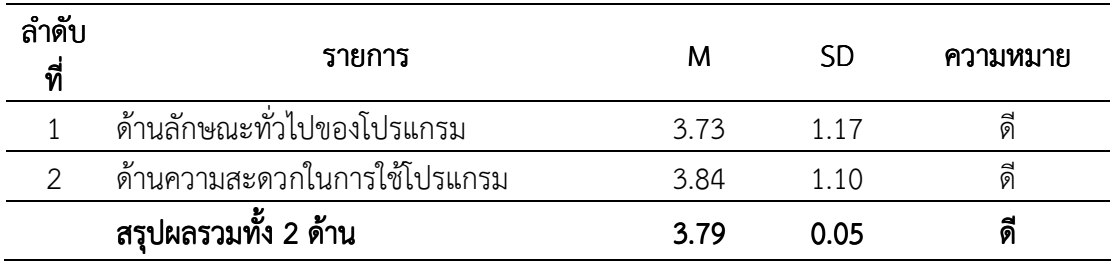

ตารางที่ 29สรุปผลการประเมินระดับความคิดเห็นของนักเรียนที่ทดลองใช้โปรแกรม ทั้ง 2 ด้าน

 จากการประเมินระดับความคิดเห็นของนักเรียนระดับชั้นมัธยมศึกษาปีที่ 3 ที่ทดลองใช้ โปรแกรมการทดสอบ แบบปรับเหมาะด้วยคอมพิวเตอร์ข้างต้น แสดงให้เห็นว่า นักเรียนมีความ พึงพอใจกับโปรแกรมการทดสอบแบบปรับเหมาะด้วยคอมพิวเตอร์ในระดับดี

 ผู้วิจัยได้นําข้อเสนอแนะต่าง ๆ ที่ได้จากการประเมินระดับความคิดเห็นของนักเรียนมา ปรับปรุงแก้ไข เพื่อให้โปรแกรมมีรูปแบบที่สวยงามยิ่งขึ้น และเพิ่มประสิทธิภาพของการประมวลผลให้ มีความเร็วมากขึ้น อย่างไรก็ตาม ความเร็วในการประมวลผลข้อมูลนั้นต้องขึ้นอย่กับประสิทธิภาพของ เครื่องคอมพิวเตอร์ Server และความเร็วของอินเตอร์เน็ตในแต่ละพื้นที่ด้วย

# บทที่ 5 5 สรุปและอภิปรายผล

การวิจัยนี้มีวัตถุประสงค์เพื่อวิเคราะห์คุณภาพข้อสอบ O-NET จัดทําคลังข้อสอบ O-NET และพัฒนาโปรแกรมการทดสอบแบบปรับเหมาะด้วยคอมพิวเตอร์ สําหรับการจัดสอบ O-NET ระดับชั้นมัธยมศึกษาปีที่ 3 จํานวน 8 กลุ่มสาระการเรียนรู้ วิธีดําเนินการวิจัยแบ่งเป็น 4 ขั้นตอน ดังนี้ ขั้นตอนที่หนึ่ง เป็นการวิเคราะห์คุณภาพข้อสอบ O-NET ขั้นตอนที่สอง เป็นการจัดทําคลัง ข้อสอบโดยใช้ฐานข้อมูล MySQL และคัดเลือกข้อสอบ O-NET ของสถาบันทดสอบทางการศึกษา แห่งชาติ (องค์การมหาชน) ตั้งแต่ปี พ.ศ. 2551-2533 ที่ผ่านการวิเคราะห์ข้อสอบตามทฤษฎี การตอบสนองข้อสอบ แบบ 3 พารามิเตอร์ โดยใช้โปรแกรมสําเร็จรูป Xcalibre Version 4.1.7 ที่มี คุณภาพตามเกณฑ์ที่กําหนดมาบรรจุในคลังข้อสอบ ขั้นตอนที่สาม เป็นการพัฒนาโปรแกรมใน รูปแบบของ Web Application โดยใช้ภาษา PHP พัฒนาโปรแกรม ใช้ MySQL เป็นฐานข้อมูล และ ใช้ภาษา SQL เป็นคําสั่งเชื่อมโยงข้อมูลในฐานข้อมูลพัฒนาโปรแกรมคอมพิวเตอร์ตามหลักการของ วงจรการพัฒนาซอฟแวร์ (Software Development Life Circle: SDLC) และขั้นตอน การดําเนินการทดสอบแบบปรับเหมาะด้วยคอมพิวเตอร์ของ Thompson and Weiss (2011) ที่ใช้ กับทฤษฎีการตอบสนองข้อสอบ แบบ 3 พารามิเตอร์ และขั้นตอนที่สี่ เป็นการประเมินระดับความ คิดเห็นของผู้ใช้โปรแกรม โดยให้นักเรียนระดับชั้นมัธยมศึกษาปีที่ 3 ที่ศึกษาในภาคเรียนที่ 2 ปี การศึกษา 2557 จํานวน 30 คน ทดลองทําการทดสอบแบบปรับเหมาะด้วยคอมพิวเตอร์ สําหรับ การจัดสอบ O-NET สามารถเข้าถึงได้จาก Website: www.onetcat.net/onetm3 โดย วิเคราะห์ระดับความคิดเห็นของนักเรียนที่ใช้โปรแกรมด้วยสถิติพื้นฐาน ได้แก่ ค่าเฉลี่ย และส่วน เบี่ยงเบนมาตรฐาน

#### สรุปผลการวิจัย สรุปผลการวิจัย

 1. ผลการวิเคราะห์คุณภาพข้อสอบ O-NET 8 กลุ่มสาระการเรียนรู้ ค่าความยากของ ข้อสอบ (b) เฉลี่ย เท่ากับ 0.9958 ค่าอํานาจจําแนกของข้อสอบ (a) เฉลี่ย เท่ากับ 1.2826 และ ค่าการเดาของข้อสอบ (c) เฉลี่ย เท่ากับ 0.1974 แสดงให้เห็นว่า ข้อสอบ O-NET ระดับชั้น มัธยมศึกษาปีที่ 3 มีค่าความยากของข้อสอบ (b) เฉลี่ยค่อนข้างยาก โดยข้อสอบกลุ่มสาระการเรียนรู้ วิชาคณิตศาสตร์ วิทยาศาสตร์ ภาษาอังกฤษ ศิลปะ มีค่าความยากของข้อสอบ (b) เฉลี่ยยาก และ กลุ่มสาระการเรียนรู้วิชาสุขศึกษาและพลศึกษา มีค่าความยากของข้อสอบ (b) เฉลี่ยปานกลาง

 2. คลังข้อสอบ O-NET สามารถบรรจุข้อสอบแบบหลายตัวเลือก (Multiple Choice) ชนิด 4 ตัวเลือก ได้ไม่จํากัด ทั้งนี้ขึ้นอยู่กับขนาดของ Server โดยได้บรรจุข้อสอบ O-NET ที่วิเคราะห์ ตามทฤษฎีการตอบสนองข้อสอบ แบบ 3 พารามิเตอร์ และผ่านเกณฑ์การคัดเลือกข้อสอบ ในระดับชั้น มัธยมศึกษาปีที่ 3 จํานวนทั้งหมด 469 ข้อ ประกอบด้วย 1) วิชาภาษาไทย 95 ข้อ 2) วิชาสังคมศึกษา ศาสนาและวัฒนธรรม 85 ข้อ 3) วิชาภาษาอังกฤษ 58 ข้อ 4) วิชาคณิตศาสตร์ 61 ข้อ
5) วิชาวิทยาศาสตร์ 78 ข้อ 6) วิชาสุขศึกษาและพลศึกษา 41 ข้อ 7) วิชาศิลปะ 25 ข้อ และ 8) วิชาการงานอาชีพและเทคโนโลยี 26 ข้อ

 3. โปรแกรมการทดสอบแบบปรับเหมาะด้วยคอมพิวเตอร์ สําหรับการจัดสอบ O-NET เป็นโปรแกรมการจัดการทดสอบในรูปแบบของ Web Application สามารถเข้าถึงได้จาก Website: onetcat.net/onetm3 มีคุณภาพอยู่ในเกณฑ์ดี เป็นที่ยอมรับของผู้เชี่ยวชาญด้านการพัฒนา โปรแกรมคอมพิวเตอร์ และด้านการวัดและประเมินผลการศึกษา ทั้งในด้านลักษณะทั่วไปของ โปรแกรม และด้านความสะดวกในการใช้โปรแกรม

4. ประเมินระดับความคิดเห็นของผู้ใช้โปรแกรมการทดสอบแบบปรับเหมาะด้วยคอมพิวเตอร์ สําหรับการจัดสอบ O-NET ระดับชั้นมัธยมศึกษาปีที่ 3 อยู่ในเกณฑ์ดี เป็นที่พึงพอใจของนักเรียน ระดับชั้นมัธยมศึกษาปีที่ 3 ที่ทดลองใช้โปรแกรมในด้านลักษณะทั่วไปของโปรแกรม และด้านความ สะดวกในการใช้โปรแกรม

#### อภิปรายผล

 ผลการวิเคราะห์คุณภาพข้อสอบ O-NET การจัดทําคลังข้อสอบ O-NET และพัฒนา โปรแกรมการทดสอบแบบปรับเหมาะด้วยคอมพิวเตอร์ สําหรับการจัดสอบ O-NET ระดับชั้น มัธยมศึกษาปีที่ 3 จํานวน 8 กลุ่มสาระการเรียนรู้ มีประเด็นที่ควรอภิปราย ดังนี้

#### 1. การวิเคราะห์คุณภาพข้อสอบ O-NET ระดับชั้นมัธยมศึกษาปีที่ 3

 การวิเคราะห์ข้อสอบ O-NET เป็นการวิเคราะห์ค่าพารามิเตอร์ของข้อสอบตามทฤษฎี การตอบสนองข้อสอบ (IRT) ประกอบด้วย ค่าอํานาจจําแนกของข้อสอบ (a) ค่าความยากของข้อสอบ (b) และค่าการเดาของข้อสอบ (c) โดยใช้โปรแกรมสําเร็จรูป Xcalibre Version 4.1.7 สําหรับ ประมาณค่าพารามิเตอร์ของข้อสอบ ซึ่งมีเกณฑ์การคัดเลือกข้อสอบ คือ ค่าอํานาจจําแนกของข้อสอบ (a) มีค่าตั้งแต่ 0.50 ถึง 2.50 ค่าความยากของข้อสอบ (b) มีค่าตั้งแต่ -2.50 ถึง 2.50 และค่าการเดา ของข้อสอบ (c) มีค่าไม่เกิน 0.30 (Urry, 1977)

 โดยเกณฑ์การประเมินค่าความยากของข้อสอบ (b) ระดับชั้นมัธยมศึกษาปีที่ 3 คือ ค่าความยากเฉลี่ยมากกว่า 2.0000 หมายถึง ข้อสอบยากมากค่าความยากเฉลี่ยตั้งแต่ 1.0001 ถึง 2.0000 หมายถึงข้อสอบยากค่าความยากเฉลี่ยตั้งแต่ 0.5001 ถึง 1.0000 หมายถึง ข้อสอบค่อนข้าง ยาก ความยากเฉลี่ยตั้งแต่ -0.4999 ถึง 0.5000 หมายถึง ข้อสอบปานกลางค่าความยากเฉลี่ยตั้งแต่ -0.9999 ถึง -0.5000หมายถึง ข้อสอบค่อนข้างง่ายค่าความยากเฉลี่ยตั้งแต่ -2.0000 ถึง -1.0000 หมายถึง ข้อสอบค่อนข้างง่ายและ ค่าความยากเฉลี่ยน้อยกว่า -2.0000 หมายถึง ข้อสอบง่ายมาก

### 2. การจัดทำคลังข้อสอบ O-NET ระดับชั้นมัธยมศึกษาปีที่ 3

 การทดสอบแบบปรับเหมาะด้วยคอมพิวเตอร์ (CAT) เป็นการทดสอบที่จัดข้อสอบให้เหมาะสม กับความสามารถของผู้เข้าสอบ ซึ่งอยู่บนพื้นฐานของการตอบข้อสอบข้อที่ผ่านมาของผู้เข้าสอบ กล่าวคือ เมื่อผู้เข้าสอบทําข้อสอบข้อเริ่มต้นหรือชุดเริ่มต้น (ขึ้นอยู่กับการออกแบบการทดสอบ) แล้วนำผลการตอบข้อสอบมาวิเคราะห์หรือประเมินระดับความสามารถของผู้เข้าสอบ เพื่อที่จะคัดเลือก ข้อสอบข้อถัดไปที่เหมาะสมโดยอาศัยทฤษฎีการตอบสนองข้อสอบ (IRT) เป็นพื้นฐาน ซึ่งมี วิธีดําเนินการ 5 ขั้นตอน คือ ขั้นตอนที่ 1 การสร้างคลังข้อสอบ (Create Item Bank) เป็นขั้นตอนที่

ต้องพิจารณาขนาดของคลังข้อสอบ และเงื่อนไขต่าง ๆ ที่สอดคล้องกับหลักการของทฤษฎีการตอบสนอง ข้อสอบ เพื่อคัดเลือกข้อสอบที่ตรงตามเงื่อนไขที่กําหนดมาจัดเก็บในคลังข้อสอบ ขั้นตอนที่ 2 การคัดเลือกข้อสอบข้อเริ่มต้น (First Item Selection) เป็นขั้นตอนที่ต้องพิจารณาคัดเลือกข้อสอบ ข้อเริ่มต้นที่มีความเหมาะสมกับผู้เข้าสอบ ควรเป็นข้อสอบที่มีค่าความยากของข้อสอบระดับปานกลาง ขั้นตอนที่ 3 การคัดเลือกข้อสอบข้อถัดไป (Next Item Selection) เป็นขั้นตอนที่ต้องพิจารณา คัดเลือกข้อสอบตามเงื่อนไขที่กําหนด โดยอาศัยผลการตอบข้อสอบข้อก่อนหน้ามาร่วมพิจารณาด้วย ขั้นตอนที่ 4 การประมาณค่าความสามารถของผู้เข้าสอบ (Calculate Possible Ability Levels) เป็นการประมาณค่าความสามารถของผู้เข้าสอบหลังจากตอบข้อสอบแล้ว และ ขั้นตอนที่ 5 เกณฑ์การยุติการทดสอบ (Termination Criterion) คือ การสิ้นสุดการทดสอบ เมื่อผู้เข้าสอบ ทดสอบครบตามเงื่อนไขหรือเกณฑ์ที่กําหนด การทดสอบแบบปรับเหมาะด้วยคอมพิวเตอร์จะขาด ขั้นตอนใดขั้นตอนหนึ่งไม่ได้ เนื่องจากแต่ละขั้นตอนมีการดำเนินการที่มีความสัมพันธ์กัน (Thompson & Weiss, 2011, p. 2)

 การจัดทําคลังข้อสอบ O-NET ระดับชั้นมัธยมศึกษาปีที่ 3 เป็นขั้นตอนหนึ่งที่มีความสําคัญ เนื่องจากคลังข้อสอบจะส่งผลต่อการจัดการทดสอบแบบปรับเหมาะด้วยคอมพิวเตอร์ ดังนั้น ควรจัดทําคลังข้อสอบที่มีประสิทธิภาพ ซึ่งข้อสอบที่นํามาบรรจุในคลังข้อสอบต้องผ่านการวิเคราะห์ คุณภาพข้อสอบตามหลักเกณฑ์ และเงื่อนไขของทฤษฎีการตอบสนองข้อสอบ (IRT) ซึ่งตามหลักการ ของทฤษฎีการตอบสนองข้อสอบนั้น มีวิธีการวิเคราะห์คุณภาพของข้อสอบหลายวิธี เช่น การวิเคราะห์คุณภาพของข้อสอบ ด้วยโมเดลการตอบสนองข้อสอบ แบบ 1 พารามิเตอร์ โมเดลการ ตอบสนองของข้อสอบ แบบ 2 พารามิเตอร์ และโมเดลการตอบสนองของข้อสอบ แบบ 3 พารามิเตอร์ สําหรับการวิเคราะห์คุณภาพของข้อสอบที่นํามาใช้กับคลังข้อสอบในการทดสอบแบบปรับเหมาะด้วย คอมพิวเตอร์ควรมีความละเอียดมากที่สุด ดังนั้น ผู้วิจัยจึงใช้วิธีการวิเคราะห์คุณภาพของข้อสอบ โดย ใช้โมเดลของทฤษฎีการตอบสนองข้อสอบแบบ 3 พารามิเตอร์ มีความเหมาะสมมากที่สุด เนื่องจาก โมเดลของทฤษฎีการตอบสนองข้อสอบ แบบ 3 พารามิเตอร์ สามารถวิเคราะห์คุณภาพของข้อสอบ ได้ทั้งค่าอํานาจจําแนกของข้อสอบ (a) ค่าความยากของข้อสอบ (b) และค่าการเดาของข้อสอบ (c)

 คลังข้อสอบที่จะนํามาใช้กับโปรแกรมการทดสอบแบบปรับเหมาะด้วยคอมพิวเตอร์จะต้องมี ขนาดใหญ่ โดยปกติจะต้องมีข้อสอบในคลังข้อสอบอย่างน้อย 100-200 ข้อ โดยข้อสอบต้องครอบคลุม คุณลักษณะและเนื้อหาที่ต้องการวัดความสามารถของผู้เข้าสอบ (Weiss, 1988) และข้อสอบควรมี ค่าอํานาจจําแนกของข้อสอบ (a) ค่าความยากของข้อสอบ (b) และค่าการเดาของข้อสอบ (c) ที่ครอบคลุมช่วงระดับความสามารถที่เหมาะสมด้วย (Urry, 1977)

### 3. การพัฒนาโปรแกรมการทดสอบแบบปรับเหมาะด้วยคอมพิวเตอร์ (CAT) สำหรับ  $n$ ารจัดสอบ  $O$ -NFT

 การพัฒนาโปรแกรมการทดสอบแบบปรับเหมาะด้วยคอมพิวเตอร์ ระดับชั้นมัธยมศึกษา ปีที่ 3 ในครั้งนี้ เป็นการพัฒนาโปรแกรมในรูปแบบของ Web Application โดยใช้ภาษา PHP ใน การพัฒนาโปรแกรมใช้ MySQL เป็นฐานข้อมูล และใช้ภาษา SQL เป็นคําสั่งในการเชื่อมโยงข้อมูล ในฐานข้อมูล ซึ่งผู้วิจัยพัฒนาโปรแกรมคอมพิวเตอร์ตามหลักการของวงจรการพัฒนาซอฟต์แวร์ (Software Development Life Cycle: SDLC) (Elliott, 2004) โดยมีขั้นตอนการพัฒนาโปรแกรม

6 ขั้นตอน คือ 1) วิเคราะห์และออกแบบโปรแกรม เป็นขั้นตอนที่วิเคราะห์รูปแบบ วัตถุประสงค์ของ โปรแกรม รวมทั้งวิเคราะห์แผนผังบริบท (Context Diagram) เพื่อหาแหล่งที่มาของข้อมูล (Source Destination) และการจัดทําผังการไหลของข้อมูล (Data Flow Diagram: DFD) เพื่อแสดงให้เห็น ภาพรวมของโปรแกรมทั้งข้อมูล และการทํางานของโปรแกรมการทดสอบแบบปรับเหมาะด้วย คอมพิวเตอร์ 2) ออกแบบฐานข้อมูล เป็นขั้นตอนที่ออกแบบลักษณะของข้อมูลที่ต้องการจัดเก็บลงใน โปรแกรมที่พัฒนาขึ้น 3) พัฒนาโปรแกรม เป็นขั้นตอนที่นํารูปแบบโครงสร้างของหน้าจอต่าง ๆ ที่ ออกแบบไว้ และข้อสอบที่วิเคราะห์ไว้แล้ว มาพัฒนาโปรแกรมตามวัตถุประสงค์ 4) ทดสอบและแก้ไข โปรแกรม เป็นขั้นตอนของการทดลองใช้โปรแกรมที่พัฒนาขึ้น เพื่อค้นหาและแก้ไขข้อผิดพลาดที่ เกิดขึ้นจากการพัฒนา 5) จัดทําคู่มือการใช้โปรแกรม เป็นขั้นตอนที่จัดทําเอกสารการใช้งานของ โปรแกรมที่พัฒนาขึ้น และ 6) ประเมินความเหมาะสมกับการนําไปใช้งาน เป็นขั้นตอนการสํารวจ ความพึงพอใจของผู้ใช้โปรแกรม

 สําหรับการตรวจสอบโปรแกรมจากการทดลองใช้การทดสอบแบบปรับเหมาะด้วยคอมพิวเตอร์ ระดับชั้นมัธยมศึกษาปีที่ 3 ในการวิจัยนี้ มี 3 ขั้นตอน คือ 1) ผู้วิจัยตรวจสอบโปรแกรมด้วยตนเอง เพื่อหาจุดบกพร่องเบื้องต้น 2) การตรวจสอบความเหมาะสมของโปรแกรมจากผู้เชี่ยวชาญ 4 คน โดย ผู้เชี่ยวชาญมีความรู้ทางด้านการวัดผลการศึกษาหรือการพัฒนาโปรแกรมคอมพิวเตอร์ ไม่น้อยกว่า 10 ปี และมีวุฒิการศึกษาไม่ต่ํากว่าปริญญาโท และ 3) การตรวจสอบโปรแกรมโดยผู้ทดลองใช้โปรแกรม เพื่อหาจุดบกพร่องในการใช้โปรแกรม ผู้ทดลองใช้ที่ตรวจสอบโปรแกรมในการวิจัยครั้งนี้ เป็นนักเรียน ระดับชั้นมัธยมศึกษาปีที่ 3 ซึ่งผู้วิจัยได้แก้ไขตามข้อแนะนําจากผู้เชี่ยวชาญ และผู้ทดลองใช้แล้ว

โปรแกรมการทดสอบแบบปรับเหมาะด้วยคอมพิวเตอร์ ระดับชั้นมัธยมศึกษาปีที่ 3 ที่พัฒนาขึ้น เป็นโปรแกรมในรูปแบบ Web Application ซึ่งผู้เข้าสอบสามารถเข้ามาทดสอบสถานที่ใด เวลาใดก็ได้ โปรแกรมการทดสอบแบบปรับเหมาะด้วยคอมพิวเตอร์ สําหรับการจัดสอบ O-NET ระดับชั้นมัธยมศึกษาปีที่ 3 จํานวน 8 กลุ่มสาระการเรียนรู้ ตั้งแต่ปี พ.ศ. 2551-2553 ได้แก่ 1) วิชาภาษาไทย 2) วิชาคณิตศาสตร์ 3) วิชาวิทยาศาสตร์ 4) วิชาภาษาอังกฤษ 5) วิชาศิลปะ 6) วิชาสุขศึกษาและพลศึกษา 7) วิชาสังคมศึกษา ศาสนาและวัฒนธรรม และ 8) วิชาการงาน อาชีพและเทคโนโลยี โดยแบ่งหน้าจอโปรแกรม ออกเป็น 5 ส่วน คือ 1) การลงทะเบียนสอบ เป็น ส่วนที่ผู้เข้าสอบลงทะเบียนการทดสอบก่อนเข้าสอบ 2) การจัดการทดสอบ โดยใช้ทฤษฎีการ ตอบสนองข้อสอบในรูปแบบของโมเดลแยกทางแบบแปรผัน (Variable Branching Model) ซึ่งเป็น ส่วนที่ให้ผู้เข้าสอบเข้าทดสอบระดับความรู้ขั้นพื้นฐานของตนเอง 3) การรายงานผลการทดสอบ เป็นส่วนที่แสดงผลการทดสอบให้ผู้เข้าสอบทราบ 4) การบริหารการทดสอบ ซึ่งเป็นส่วนที่ให้ครู อาจารย์ หรือผู้ที่เกี่ยวข้องในการจัดการข้อสอบใส่ข้อสอบที่มีประสิทธิภาพตามเกณฑ์ที่กําหนดลงใน โปรแกรม เพื่อใช้เป็นคลังข้อสอบที่จะนํามาใช้ในการทดสอบต่อไป และ 5) คู่มือการใช้งาน เป็นส่วนที่บอกการใช้งานของโปรแกรมการทดสอบแบบปรับเหมาะด้วยคอมพิวเตอร์

 การพัฒนาโปรแกรมการทดสอบแบบปรับเหมาะด้วยคอมพิวเตอร์ ระดับชั้น ้ มัธยมศึกษาปีที่ 3 ในการวิจัยครั้งนี้ ผ่านการตรวจสอบโดยผ้เชี่ยวชาญและนักเรียนที่ทดลองใช้แล้ว ซึ่งได้ประเมินโปรแกรมว่ามีคุณภาพอยู่ในเกณฑ์ดี มีความเหมาะสมที่จะนําไปใช้เป็นเครื่องมือใน การจัดการทดสอบแบบปรับเหมาะด้วยคอมพิวเตอร์ ระดับชั้นมัธยมศึกษาปีที่ 3 นอกจากนี้โปรแกรม นี้ยังรองรับการนําไปพัฒนาเพิ่มเติมเพื่อให้โปรแกรมมีความสมบูรณ์มากขึ้นไม่ว่าจะเป็นการพัฒนาใน ส่วนของการบริหารจัดการข้อสอบ การบริหารการจัดการทดสอบ และส่วนรายงานผลการทดสอบ

#### 4. การประเมินระดับความคิดเห็นของผู้ใช้โปรแกรมทดสอบแบบปรับเหมาะด้วย คอมพิวเตอร์ คอมพิวเตอร์

 ระดับความคิดเห็นของผู้ใช้โปรแกรมทดสอบแบบปรับเหมาะด้วยคอมพิวเตอร์ ใน การวิจัยครั้งนี้ ผู้วิจัยเลือกวิธีการสํารวจความความคิดเห็นของนักเรียนที่ทดลองใช้โปรแกรม ซึ่งเป็น นักเรียนระดับชั้นมัธยมศึกษาปีที่ 3 จํานวน 30 คน เนื่องจากการสํารวจความความคิดเห็นเป็นวิธี ตรวจสอบข้อบกพร่องของโปรแกรมที่นิยมใช้ในปัจจุบัน โดยสํารวจความความคิดเห็นด้านลักษณะ ทั่วไปของโปรแกรมและด้านความสะดวกในการใช้โปรแกรม

 การทดสอบการใช้โปรแกรมการทดสอบแบบปรับเหมาะด้วยคอมพิวเตอร์ ผู้เข้าสอบแต่ละ คนจะได้ทําข้อสอบที่เท่ากันหรือไม่เท่ากันก็ได้ ขึ้นอยู่กับความสามารถของผู้เข้าสอบ

 ผลการสํารวจความความคิดของผู้ใช้โปรแกรมการทดสอบแบบปรับเหมาะด้วย คอมพิวเตอร์ปรากฎว่า มีระดับความคิดเห็นอยู่ในเกณฑ์ดี ทั้งในด้านลักษณะทั่วไปของโปรแกรมและ ด้านความสะดวกในการใช้โปรแกรม ซึ่งเป็นที่พึงพอใจของผู้ใช้งาน ดังนั้น โปรแกรมการทดสอบแบบ ปรับเหมาะด้วยคอมพิวเตอร์ สําหรับการจัดสอบ O-NET สามารถนําไปใช้งานจริงได้

### ข้อเสนอแนะสําหรับการนําผลการวิจัยไปใช้ สนอแนะสําหรับการนําผลการวิจัยไปใช้สนอแนะสําหรับการนําผลการวิจัยไปใช้

 ผลการวิเคราะห์ข้อสอบ O-NET การจัดทําคลังข้อสอบ O-NET และพัฒนาโปรแกรม การทดสอบแบบปรับเหมาะด้วยคอมพิวเตอร์ สําหรับการจัดสอบ O-NET มีข้อเสนอแนะสําหรับ การนําผลการวิจัยไปใช้ ดังนี้

1. จํานวนของข้อสอบในคลังมีน้อยเกินไป ควรมีการบรรจุข้อสอบเพิ่มมากขึ้น เพื่อให้มี จํานวนข้อสอบเหมาะสมสําหรับการทดสอบแบบปรับเหมาะด้วยคอมพิวเตอร์ สําหรับการจัดสอบ O-NET ระดับชั้นมัธยมศึกษาปีที่ 3

2. โปรแกรมการทดสอบแบบปรับเหมาะด้วยคอมพิวเตอร์สําหรับการจัดสอบ O-NET ระดับชั้นมัธยมศึกษาปีที่ 3 ที่พัฒนาขึ้นนี้อยู่ในรูปแบบของ Web Application สามารถเข้าถึงได้จาก Website: onetcat.net/onetm3 ซึ่งผู้เข้าสอบหรือผู้ที่สนใจสามารถเข้ามาทดสอบได้ทุกที่และ ทุกเวลา แต่จะต้องมีการเชื่อมต่ออินเตอร์เน็ต ทั้งนี้เพื่อเป็นประโยชน์สําหรับผู้เรียนในการทํา ความคุ้นเคยกับข้อสอบและทบทวนการทําข้อสอบ

3. ควรนำโปรแกรมไปทดลองใช้เพื่อศึกษาปัญหา และประสิทธิภาพของการใช้งานใน ้ บริบทที่แตกต่างกัน ก่อนที่จะนำไปใช้งานจริง เช่น ประสิทธิภาพของระบบอินเตอร์ในแต่ละสถานที่มี ความช้าเร็วไม่เท่ากัน รวมถึงความรู้พื้นฐานในการใช้งานคอมพิวเตอร์ของแต่ละบุคคลอาจมีความ แตกต่างกัน เป็นต้น

4. เป็นแนวทางสําหรับพัฒนากระบวนการทดสอบ O-NET จากแบบเดิมที่ทดสอบ ในกระดาษ เปลี่ยนเป็นการทดสอบโดยใช้คอมพิวเตอร์ แบบปรับเหมาะตามความสามารถของผู้เข้าสอบ

### ข้อเสนอแนะสำหรับการวิจัยต่อไป

 จากผลการวิจัย เรื่องการพัฒนาโปรแกรมการทดสอบแบบปรับเหมาะด้วยคอมพิวเตอร์ สําหรับการจัดสอบ O-NET ระดับชั้นมัธยมศึกษาปีที่ 3 มีข้อเสนอแนะในการวิจัยครั้งต่อไปดังนี้

1. ควรศึกษาวิจัยข้อสอบที่มีลักษณะอื่น ๆ ด้วยนอกจากแบบหลายตัวเลือก (Multiple Choice) ชนิด 4 ตัวเลือก เช่น ข้อสอบแบบเขียนตอบ เป็นต้น

2. การพัฒนาโปรแกรมการทดสอบแบบปรับเหมาะด้วยคอมพิวเตอร์ สําหรับการจัดสอบ O-NET ระดับชั้นมัธยมศึกษาปีที่ 3 ในครั้งนี้ยังไม่มีการควบคุมการใช้ข้อสอบซ้ํา ในส่วนของการทดสอบ แต่ละครั้ง จึงควรมีการวิจัยเพื่อตรวจสอบอัตราส่วนการใช้ข้อสอบซ้ําเพื่อให้ข้อสอบในคลังข้อสอบ มีโอกาสถกนำออกมาใช้เท่าๆ กัน

3. ควรศึกษาวิจัยเกี่ยวกับวิธีการคัดเลือกข้อสอบข้อแรก (First Item Selection) การคัดเลือกข้อสอบข้อถัดไป (Next Item Selection) และการสิ้นสุดการทดสอบ (Stopping Rule) ให้มีความเหมาะสมสําหรับการทดสอบแบบปรับเหมาะด้วยคอมพิวเตอร์ สําหรับการจัดสอบ O-NET ระดับชั้นมัธยมศึกษาปีที่ 3

#### บรรณานุกรม บรรณานุกรม

กนกวรรณ รัตนธน. (2544). การเปรียบเทียบความตรงตามสภาพและความคงที่ในการประมาณค่า ความสามารถของผู้สอบในการทดสอบแบบปรับเหมาะกับความสามารถของผู้สอบด้วย คอมพิวเตอร์เมื่อความสามารถของผู้สอบและอัตราการใช้ข้อสอบซ้ําแตกต่างกัน. ครุศาสตรมหาบัณฑิต, ภาควิชาวิจัยการศึกษา, คณะครุศาสตร์, จุฬาลงกรณ์มหาวิทยาลัย. กนกกร ศิริสุข, อิศรัฏฐ์ รินไธสง และจรัส อติวิทยาภรณ์. (2556). พัฒนาการคุณภาพการศึกษาไทย โดยผ่านโมเดลโค้งพัฒนาการในการศึกษาการเปลี่ยนแปลงระยะยาวของผลคะแนน การทดสอบทางการศึกษาระดับชาติขั้นพื้นฐาน (O-NET) ของนักเรียนชั้นมัธยมศึกษาปี ที่ 6. วารสารศึกษาศาสตร์ มหาวิทยาลัยสงขลานครินทร์ วิทยาเขตปัตตานี, 2, 28-61.

กิตติ ภักดีวัฒนะกุล. (2551). การวิเคราะห์และออกแบบระบบ systems Analysis and Design (พิมพ์ครั้งที่ 7). กรุงเทพฯ: เคพีที คอมพ์ แอนด์ คอนซัลท์.

- เกียรติศักดิ์ ส่องแสง. (2547). ฟังก์ชันสารสนเทศของแบบทดสอบแบบปรับเหมาะกับความสามารถ *ของผู้สอบด้วยคอมพิวเตอร์.* ดุษฎีนิพนธ์ปรัชญาดุษฎีบัณฑิต, สาขาวิชาการวัดผล การศึกษา, คณะศึกษาศาสตร์, มหาวิทยาลัยศรีนครินทรวิโรฒประสานมิตร.
- ชัยมงคล ปินะสา. (2551). การสร้างแบบทดสอบแบบปรับเหมาะกับความสามารถของผู้สอบบน ระบบเครือข่ายอินเตอร์เน็ตในวิชาวิทยาศาสตร์สําหรับนักเรียนชั้นมัธยมศึกษาปีที่ 3. ปริญญานิพนธ์การศึกษามหาบัณฑิต, สาขาวิชาการวัดผลการศึกษา, คณะศึกษาศาสตร์, มหาวิทยาลัยมหาสารคาม.
- ชนะศึก นิชานนท์. (2554). ประสิทธิภาพของการประมาณค่าพารามิเตอร์แบบเบส์โดยใช้การสรุป อ้างอิงความน่าเชื่อถือของโมเดลการตอบสนองข้อสอบ.วารสารวิจัย มสด สาขา มนุษยศาสตร์และสังคมศาสตร์, 2, 59-76.
- จตุพร วงค์ไชย, สุชาติ ลี้ตระกูล, กิตติศักดิ์ นิวรัตร์. (2557). ปัจจัยพหุระดับที่ส่งผลต่อผลการทดสอบ ทางการศึกษาระดับชาติขั้นพื้นฐาน (O-NET) วิชาคณิตศาสตร์ ของนักเรียนระดับชั้น ประถมศึกษาปีที่ 6 โรงเรียนขยายโอกาส สังกัดสํานักงานเขตพื้นที่การศึกษาประถมศึกษา เชียงรายเขต 3. วารสารวิชาการเครือข่ายบัณฑิตศึกษามหาวิทยาลัยราชภัฏภาคเหนือ, 7, 75-90.
- ทิพย์ ขําอยู่. (2556). การพัฒนาวิธีวินิจฉัยทักษะการอ่านภาษาอังกฤษ โดยใช้โมเดลลําดับขั้น คุณลักษณะ: การทดสอบแบบปรับเหมาะด้วยคอมพิวเตอร์. วารสารวิทยาการวิจัยและ วิทยาการปัญญา, 2, 55-70.
- พัชรี ย่ําเที่ยง. (2554). การพัฒนาโปรแกรมคลังข้อสอบและระบบวิเคราะห์ข้อสอบอัตโนมัติเพื่อเพิ่ม *ประสิทธิภาพการประเมินผลการศึกษา.* นักศึกษาปริญญาโท มหาวิทยาลัยราชภัฏ เพชรบูรณ์. การประชุมวิชาการมหาวิทยาลัยกรุงเทพ.
- ์ศิริชัย กาญจนวาสี. (2550). *ทฤษฎีการทดสอบแนวใหม่* (พิมพ์ครั้งที่ 3). กรุงเทพฯ: โรงพิมพ์แห่ง จุฬาลงกรณ์มหาวิทยาลัย.
- ์ศิริชัย กาญจนวาสี. (2552). *ทฤษฎีการทดสอบแบบดั้งเดิม* (พิมพ์ครั้งที่ 3). กรุงเทพฯ: โรงพิมพ์ แห่งจุฬาลงกรณ์มหาวิทยาลัย.

ศิริชัย กาญจนวาสี. (2555). ทฤษฎีการทดสอบแนวใหม่ (พิมพ์ครั้งที่ 4). กรุงเทพฯ: โรงพิมพ์ แห่งจุฬาลงกรณ์มหาวิทยาลัย.

สถาบันทดสอบทางการศึกษาแห่งชาติ (องค์การมหาชน) สทศ. (2555). *ค่มือการจัดสอบทาง* การศึกษาขั้นพื้นฐาน O-NET ระดับชั้น ป.6 และ ม.3. จัดทํา เดือนมิถุนายน 2555.

- สถาบันทดสอบทางการศึกษาแห่งชาติ (องค์การมหาชน). (2557). NIETS News. วารสารสถาบัน ทดสอบทางการศึกษาแห่งชาติ (องค์การมหาชน), <sup>44</sup>, 1-8.
- สถาบันทดสอบทางการศึกษาแห่งชาติ (องค์การมหาชน). (2557). การพัฒนาสมรรถนะด้านการวัด และประเมินผลการเรียนรู้ [เอกสาร]. สถาบันทดสอบทางการศึกษาแห่งชาติ (องค์การ มหาชน), 5-7.

สถาบันทดสอบทางการศึกษาแห่งชาติ (องค์การมหาชน). (2557). มาตรฐานการทดสอบทาง การศึกษาแห่งชาติ [แผ่นพับ]. สถาบันทดสอบทางการศึกษาแห่งชาติ (องค์การมหาชน).

สถาบันทดสอบทางการศึกษาแห่งชาติ (องค์การมหาชน). (2557). *การนำผลการทดสอบ O-NFT ไปใช้ พัฒนาการเรียนการสอบและยกระดับผลสัมฤทธิ์ทางการเรียน* [จุลสาร]. สถาบัน ทดสอบทางการศึกษาแห่งชาติ (องค์การมหาชน).

สถาบันทดสอบทางการศึกษาแห่งชาติ (องค์การมหาชน) สทศ. (2557). คู่มือเตรียมความพร้อมสอบ O-NET. จัดทํา เดือนกันยายน 2557.

สําราญ มีแจ้ง, ประภัสสร วงษ์ดี และยุพิน โกณฑา. (2552). การเปรียบเทียบคะแนน O-NET ระหว่างปี โดยวิธีการเทียบเป็นมาตราเดียวกันกับโดยใช้ทฤษฎีการตอบสนองข้อสอบ. วารสารวิทยาการวิจัยและวิทยาการปัญญา, 7, 68-73.

สมประสงค์ เสนารัตน์. (2555). การพัฒนาการทดสอบแบบปรับเหมาะด้วยคอมพิวเตอร์ เพื่อวินิจฉัย กระบวนการพุทธิปัญญาในการเรียนพีชคณิตของนักเรียนชั้นมัธยมศึกษาปีที่ 1 โดย ประยุกต์ใช้โมเดลการตอบสนองข้อสอบแบบพหุมิติ. ดุษฎีนิพนธ์ปรัชญาดุษฎีบัณฑิต, สาขาวิชาวิจัยและประเมินผลการศึกษา, คณะศึกษาศาสตร์, มหาวิทยาลัยมหาสารคาม.

- สิริลักษณ์ เกษรปทุมานันท์ (2549). การเปรียบเทียบความตรงตามสภาพในการประมาณค่า ความสามารถของผู้สอบจากการทดสอบแบบปรับเหมาะโดยใช้คอมพิวเตอร์ที่ใช้เกณฑ์ การคัดเลือกข้อสอบขั้นแรก อัตราการใช้ข้อสอบซ้ํา และเกณฑ์การยุติการทดสอบที่ต่างกัน. วิทยานิพนธ์ครุศาสตรมหาบัณฑิต, สาขาวิชาการวัดและประเมินผลการศึกษา, บัณฑิตวิทยาลัย, จุฬาลงกรณ์มหาวิทยาลัย.
- สุดารัตน์ หวลมุกดา (2555). ประสิทธิภาพของการทดสอบแบบปรับเหมาะด้วยคอมพิวเตอร์ตาม *ระดับชั้นของค่าอำนาจจำแนกภายใต้เงื่อนไขต่างกันโดยใช้วิธีการจำลองข้อมูล*. ดุษฎีนิพนธ์ ปรัชญาดุษฎีบัณฑิต, สาขาวิชาการทดสอบและวัดผลการศึกษา, บัณฑิตวิทยาลัย, มหาวิทยาลัยศรีนครินทรวิโรฒ.
- สุนันทา ศิริเบญจา, ไชยรัตน์ ปราณี และดวงใจ สีเขียว. (2556). การพัฒนาแบบทดสอบปรับเหมาะ โดยใช้คอมพิวเตอร์ สาระเทคโนโลยีสารสนเทศ และการสื่อสารโดยประมาณค่า ความสามารถของผู้สอบด้วยวิธีของเบส์ สําหรับนักเรียนชั้นมัธยมศึกษาปีที่ 3*.* วารสารวิชาการและวิจัยสังคมศาสตร์ มหาวิทยาลัยราชภัฏนครสวรรค์, 22, 87-102.
- โสฬส สุขานนท์สวัสดิ์ (2556). การพัฒนาวิธีคัดเลือกข้อสอบข้อถัดไปในการทดสอบแบบปรับ เหมาะด้วยคอมพิวเตอร์โดยใช้ทฤษฏีการตัดสินใจ. วารสารวิทยาการวิจัยและวิทยาการ ปัญญา, 2, 71-85.
- อนุชิต กลิ่นกำเนิด. (2553). *ระบบบริหารจัดการการเรียนรู้แบบปรับเหมาะ (Adaptive learning*  Management system). หลักสูตรปริญญาวิทยาศาสตรมหาบัณฑิต, สาขาวิชาเทคโนโลยี สารสนเทศ, คณะเทคโนโลยีสารสนเทศและการสื่อสาร, มหาวิทยาลัยศิลปากร.
- Allen, M. J., & Yen, W. M. (1979) Introduction to measurement theory. Monterey, CA: Brooks/Cole.
- Boggs. (2004). The SDLC and six sigma an essay on which is which and why. Journal of Information systems, 5, pp. 34-39.
- Brennan, R. (2001). An Essay on the History and Future of Reliability from the Perspective of Replications. Journal of Educational Measurement, 38(4), pp. 295-317.
- Chang, H.-H., & Ying, Z. (1999). A global information approach to computerized adaptive testing. Applied Psychological Measurement, 20, pp.213-229.
- Chen, S. (2004). Effects of practical constraints on item selection rules at the early stages of computerized adaptive testing. Journal of Educational Measurement, 41(2), pp. 149-174.
- Chuan, J. L. (2011). Item Selection Criteria With Practical Constraints for Computerized Classification Testing. Journal of Educational and Psychological Measurement, 71(2), 1 20-36.
- D.R. Whitney & D. L Sabers. (1970) Improving Essay Examinations III, Use of Item Analysis, Technical Bulletin 11, Mimeographed. Iowa City: University Evaluation and Examination Service, 1970.
- Elliott, G. (2004). Global business information technology: An integrated systems approach. Ontario: Pearson Addison Wesley.
- Hambleton, R. K., & Swaminathan, H. (1985). Item Response Theory: Principles and Applications. Boston: Kluwer Nijhoff Publishing.
- Hambleton, R. K., & Swaminathan, H., & Roger, H. J. (1991). Fundamentals of Item Response Theory. California: Sage Publiccations.
- Han, K. T., (2009). A Gradual Maximum information Ratio Approach to Item Selection in Computerized Adaptive Testing. Presented at the CAT For Classification paper Session, 2 June 2009. Retrieved January, 2, 2014, from: www.psych.umn.edu/psylabs/catcentral/pdf%20files/cat09han.pdf
- Hulin, C. L., Drasgow, F., & Parsons, C. K. (1983). Item response theory. Dow Jones-Irwin, Homewood, IL.
- Kolen, M., & Harris, D. (1987). A Multivariate Test Theory Model Based on Item Response Theory and Generalizability. Paper presented at the American Educational Research Association, Washington DC., USA.
- Kushniruk. (2002). Evaluation in the design of health information systems: Application of approaches emerging from usability engineering. Journal of Computers in Biology and Medicine, 32, pp. 141-149.
- Latu, Elisapesi; Chapman, Elaine. (2002). Computer Adaptive Testing. British Journal of Educational Technology, 33, 619-22
- Luecht. (2003). Exposure Control Using Adaptive Multi-Stage Item Bundles. Paper presented at the Technical Report Paper Session, April 2003. University of North Carolina at Greensboro.
- McGlohen, Chang & Wills. (2009). Obtaining Reliable Diagnostic Information through Constrained CAT. Paper presented at the Diagnostic Testing Paper Session, 2 June 2009. University of Illinois at Urbana-Champaign.
- Revuelta, J., & Ponsoda, V. (1998). A Compression of item Exposure Controls Methods Computerized Adaptive Testing. Journal of Education Management, 344), pp. 311-327.
- Sageemas Na Wichian, Suwimon Wongwanich, Patharawut Saengsiri. (2014 ). The Development of an O-NET Score Forecasting System. Procedia - Social and Behavioral Sciences, 116, pp. 1594–1598.
- Segall, D. O. (2010). Principles of Multidimensional Adaptive Testing. In Wim J. van der Linden & Cees AW Glas (Eds.). Elements of adaptive testing. Springer: New York Dordrecht Heidelberg London.
- Stocking, M. L., & Lewis, C. (1995). A new method of controlling item exposure in Computerized adaptive testing (Research Report 25-95). Princeton, NJ: Education Testing Service
- Sympson, J. B., & Hetter, R. D. (1985). Controlling item exposure rates in Computerized adaptive testing. Paper presented at the annual meeting of The Military Testing Association. San Diego, CA: Navy Personnel Research and Development Center.
- Thompson, N. A., & Weiss, D. J. (2011). A Framework for the Development of Computerized Adaptive Test. Practical Assessment, Research & Evaluation  $16(1)$ , 1-9.
- Urry, V. W. (1977) Tailored Testing: A Successful Application of Latent Trait Theory. Journal of Education Measurement, 14, pp. 106-181.
- Van der Linden, W. J. (1999). Computerized educational testing. In G. N. Masters & J. P. Keeves (Eds.), Advances in measurement in educational research and assment, pp. 138-150, Oxford: Elsevier Science.
- Wainer, H., Dorans, N. J., Daniel, E., Flaugher, R., Green, B. F., Mislevy, R. J., Steinberg, L., & Thissen, D. (2000). Computerized Adaptive Testing: Primer (2<sup>nd</sup> ed.). United States of America: Lawrence Erlbaum Associates.
- Weiss, D. J. (1974). Strategies Of Adaptive Ability measurement. Research Report. Minneapolis: University of Minnesota, Department of Psychology, Psychometric Methods Program.
- Weiss, A. (2004). Mutual information item selection in multiple-category classification CAT. Paper presented at the Annual Meeting of the National Council for Measurement in Education, San Diego, CA.

ภาคผนวก

ภาคผนวก ก รายนามผู้เชี่ยวชาญ รายนามผู้เชี่ยวชาญ

 รายชื่อผู้เชี่ยวชาญ 4 ท่าน ในการประเมินความเหมาะสมในการใช้งานโปรแกรม การทดสอบแบบปรับเหมาะด้วยคอมพิวเตอร์จํานวน 4 ด้าน ได้แก่ 1) ด้านลักษณะทั่วไปของ โปรแกรม 2) ด้านความสะดวกในการใช้โปรแกรม 3) ด้านความถูกต้องในการใช้งาน และ 4) ด้านความชัดเจนของคู่มือการใช้โปรแกรมดังนี้

 1. ดร.กนก พานทอง อาจารย์ประจําวิทยาลัยวิทยาการวิจัยและวิทยาการปัญญา มหาวิทยาลัยบูรพา จังหวัดชลบุรี

2. ดร.ทิพย์ ขำอยู่ อาจารย์ประจำคณะครุศาสตร์ มหาวิทยาลัยราชภัฏสวนดุสิต กรุงเทพมหานคร

 3. อาจารย์นิพนธ์ สุขวิลัย ผู้เชี่ยวชาญด้านการจัดการเทคโนโลยีสารสนเทศ ทางการศึกษา และผู้จัดการโครงการ บริษัท ซี เอส เอ็น แอ็ดวานซ์ จํากัด จังหวัดชลบุรี

 4. อาจารย์อรทัย ธนะสัมบัญ ครูชํานาญการพิเศษ โรงเรียนมหิศราธิบดี จังหวัดนครราชสีมา

ภาคผนวก ข

หนังสือขอความอนุเคราะห์ในการตรวจสอบคุณภาพของเครื่องมือ

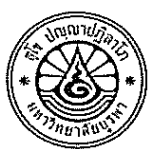

# บันทึกข้อความ

 $\overline{a}$ .<br>ג ที่ ศธ ๖๖๒๘/๐๑๓๙ วันที่  $\mathcal{P}$  กุมภาพันธ์ พ.ศ. ๒๕๕๘ เรื่อง ขอความอนุเคราะห์ตรวจสอบความตรงเชิงเนื้อหาของเครื่องมือวิจัย

#### j Î

ด้วย นางสาวจารุจิตร สิทธิปรุ รหัสประจำตัว ๕๕๙๑๐๓๙๑ นิสิตระดับบัณฑิตศึกษา หลักสูตรวิทยาศาสตรมหาบัณฑิต สาขาวิชาการวัดและเทคโนโลยีทางวิทยาการปัญญา วิทยาลัยวิทยาการ วิจัยและวิทยาการปัญญา มหาวิทยาลัยบูรพา ได้รับอนุมัติเค้าโครงวิทยานิพนธ์เรื่อง "การพัฒนาโปรแกรม การทดสอบแบบปรับเหมาะด้วยคอมพิวเตอร์ สำหรับการจัดสอบ O-NET ระดับชั้นมัธยมศึกษาปีที่ ๓" ซึ่งอยู่ในความควบคุมดูแลของ ดร.ปิยะทิพย์ ตินวร อาจารย์ที่ปรึกษาหลัก ในการนี้ผู้วิจัยได้ดำเนินการ จัดทำเครื่องมือเพื่อใช้ในการวิจัยดังกล่าวเรียบร้อยแล้ว และเพื่อให้เครื่องมือมีความถูกต้องตามเนื้อหา<br>การวิจัยและสามารถนำไปใช้ในการวิจัยได้เป็นอย่างดี จึงขอความอนุเคราะห์จากท่านในการตรวจสอบ ้ความตรงเชิงเนื้อหาของเครื่องมือเพื่อใช้ในการวิจัยครั้งนี้ ตามรายละเอียดที่แนบ อนึ่ง สามารถเข้าใช้งาน ได้ที่ website: www.onetcat.net/onetM3

จึงเรียนมาเพื่อโปรดพิจารณา วิทยาลัยวิทยาการวิจัยและวิทยาการปัญญา หวังเป็นอย่างยิ่ง ว่าคงจะได้รับความอนุเคราะห์จากท่านด้วยดี และขอขอบคุณมา ณ โอกาสนี้

Em me

(ผู้ช่วยศาสตราจารย์ ดร.สุชาดา กรเพชรปาณี) คณบดีวิทยาลัยวิทยาการวิจัยและวิทยาการปัญญา

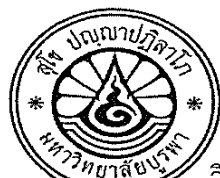

ที่ ศุก ๖๖๒๘/ว ๐๐๔ $\mu$ 

วิทยาลัยวิทยาการวิจัยและวิทยาการปัญญา มหาวิทยาลัยบรพา ต.แสนสุข อ.เมือง จ.ชลบุรี ๒๐๑๓๑

so กุมภาพันธ์ ๒๕๕๘

 $\overline{a}$ 

เรียน ดร.ทิพย์ ขำอยู่

 $\ddot{\phantom{0}}$ Ì จำนวน ๑ ซด

ด้วย นางสาวจารุจิตร สิทธิปรุ รหัสประจำตัว ๕๕๙๑๐๓๙๑ นิสิตระดับบัณฑิตศึกษา หลักสูตรวิทยาศาสตรมหาบัณฑิต สาขาวิชาการวัดและเทคโนโลยีทางวิทยาการปัญญา วิทยาลัยวิทยาการ วิจัยและวิทยาการปัญญา มหาวิทยาลัยบูรพา ได้รับอนุมัติเค้าโครงวิทยานิพนธ์เรื่อง "การพัฒนาโปรแกรม การทดสอบแบบปรับเหมาะด้วยคอมพิวเตอร์ สำหรับการจัดสอบ O-NET ระดับชั้นมัธยมศึกษาปีที่ ๓" ซึ่งอยู่ในความควบคุมดูแลของ ดร.ปิยะทิพย์ ตินวร อาจารย์ที่ปรึกษาหลัก ในการนี้ผู้วิจัยได้ดำเนินการ ้จัดทำเครื่องมือเพื่อใช้ในการวิจัยดังกล่าวเรียบร้อยแล้ว และเพื่อให้เครื่องมือมีความถูกต้องตามเนื้อหา การวิจัยและสามารถนำไปใช้ในการวิจัยได้เป็นอย่างดี จึงขอความอนุเคราะห์จากท่านในการตรวจสอบ ้ความตรงเชิงเนื้อหาของเครื่องมือเพื่อใช้ในการวิจัยครั้งนี้ ตามรายละเอียดที่แนบ อนึ่ง สามารถเข้าใช้งาน ได้ที่ website: www.onetcat.net/onetM3

จึงเรียนมาเพื่อโปรดพิจารณา วิทยาลัยวิทยาการวิจัยและวิทยาการปัญญา หวังเป็นอย่างยิ่ง Î

ขอแสดงความนับถือ

Dung mus

(ผู้ช่วยศาสตราจารย์ ดร.สุชาดา กรเพชรปาณี) คณบดีวิทยาลัยวิทยาการวิจัยและวิทยาการปัญญา

วิทยาลัยวิทยาการวิจัยและวิทยาการปัญญา โทร. o ตสดo bordel-ส โทร/ โทรสาร  $\alpha$  mang meas http://www.rmcs.buu.ac.th

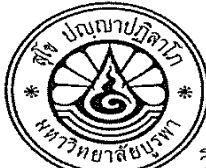

ที่ ศธ ๖๖๒๘/ว *๐๐*๔ ๒

วิทยาลัยวิทยาการวิจัยและวิทยาการปัญญา มหาวิทยาลัยบูรพา ต.แสนสุข อ.เมือง จ.ซลบุรี ๒๐๑๓๑

*๑๐* กุมภาพันธ์ ๒๕๕๘

เรื่อง ขอความอนุเคราะห์ตรวจสอบความตรงเชิงเนื้อหาของเครื่องมือวิจัย

เรียน อาจารย์นิพนธ์ สุขวิลัย

สิ่งที่ส่งมาด้วย แบบประเมินโปรแกรมการทดสอบแบบปรับเหมาะด้วยคอมพิวเตอร์และคู่มือการใช้โปรแกรม ้จำนวน ๑ ชุด

ด้วย นางสาวจารุจิตร สิทธิปรุ รหัสประจำตัว ๕๕๙๑๐๓๙๑ นิสิตระดับบัณฑิตศึกษา หลักสูตรวิทยาศาสตรมหาบัณฑิต สาขาวิชาการวัดและเทคโนโลยีทางวิทยาการปัญญา วิทยาลัยวิทยาการ ้วิจัยและวิทยาการปัญญา มหาวิทยาลัยบูรพา ได้รับอนุมัติเค้าโครงวิทยานิพนธ์เรื่อง "การพัฒนาโปรแกรม ี การทดสอบแบบปรับเหมาะด้วยคอมพิวเตอร์ สำหรับการจัดสอบ O-NET ระดับชั้นมัธยมศึกษาปีที่ ๓" ซึ่งอยู่ในความควบคุมดูแลของ ดร.ปิยะทิพย์ ตินวร อาจารย์ที่ปรึกษาหลัก ในการนี้ผู้วิจัยได้ดำเนินการ ่ จัดทำเครื่องมือเพื่อใช้ในการวิจัยดังกล่าวเรียบร้อยแล้ว และเพื่อให้เครื่องมือมีความถูกต้องตามเนื้อหา การวิจัยและสามารถนำไปใช้ในการวิจัยได้เป็นอย่างดี จึงขอความอนุเคราะห์จากท่านในการตรวจสอบ ้ความตรงเชิงเนื้อหาของเครื่องมือเพื่อใช้ในการวิจัยครั้งนี้ ตามรายละเอียดที่แนบ อนึ่ง สามารถเข้าใช้งาน ได้ที่ website: www.onetcat.net/onetM3

ี จึงเรียนมาเพื่อโปรดพิจารณา วิทยาลัยวิทยาการวิจัยและวิทยาการปัญญา หวังเป็นอย่างยิ่ง ้ว่าคงจะได้รับความอนุเคราะห์จากท่านด้วยดี และขอขอบคุณมา ณ โอกาสนี้

ขอแสดงความนับถือ

Sur me

(ผู้ช่วยศาสตราจารย์ ดร.สุชาดา กรเพชรปาณี) คณบดีวิทยาลัยวิทยาการวิจัยและวิทยาการปัญญา

วิทยาลัยวิทยาการวิจัยและวิทยาการปัญญา โทร. o mago bonn-a โทร/ โทรสาร ๐ ๓๘๓๙ ๓๔๘๔ http://www.rmcs.buu.ac.th

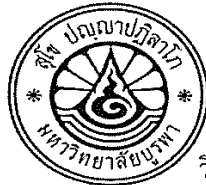

ที่ ศธ $b_{\rm b}$  กลั $\sim$  100 $e^{\prime}$ โซ

วิทยาลัยวิทยาการวิจัยและวิทยาการปัญญา มหาวิทยาลัยบูรพา ต.แสนสุข อ.เมือง จ.ชลบุรี ๒๐๑๓๑

od กมภาพันธ์ ๒๕๕๘

เรื่อง ขอความอนุเคราะห์ตรวจสอบความตรงเชิงเนื้อหาของเครื่องมือวิจัย

เรียน อาจารย์อรทัย ธนะสัมบัญ

สิ่งที่ส่งมาด้วย แบบประเมินโปรแกรมการทดสอบแบบปรับเหมาะด้วยคอมพิวเตอร์และคู่มือการใช้โปรแกรม จำนวน ๑ ซฺด

ด้วย นางสาวจารุจิตร สิทธิปรุ รหัสประจำตัว ๕๕๙๑๐๓๙๑ นิสิตระดับบัณฑิตศึกษา หลักสูตรวิทยาศาสตรมหาบัณฑิต สาขาวิชาการวัดและเทคโนโลยีทางวิทยาการปัญญา วิทยาลัยวิทยาการ วิจัยและวิทยาการปัญญา มหาวิทยาลัยบรพา ได้รับอนมัติเค้าโครงวิทยานิพนธ์เรื่อง "การพัฒนาโปรแกรม การทดสอบแบบปรับเหมาะด้วยคอมพิวเตอร์ สำหรับการจัดสอบ O-NET ระดับชั้นมัธยมศึกษาปีที่ ๓" ์ ซึ่งอยู่ในความควบคุมดูแลของ ดร.ปิยะทิพย์ ตินวร อาจารย์ที่ปรึกษาหลัก ในการนี้ผู้วิจัยได้ดำเนินการ จัดทำเครื่องมือเพื่อใช้ในการวิจัยดังกล่าวเรียบร้อยแล้ว และเพื่อให้เครื่องมือมีความถูกต้องตามเนื้อหา การวิจัยและสามารถนำไปใช้ในการวิจัยได้เป็นอย่างดี จึงขอความอนุเคราะห์จากท่านในการตรวจสอบ ้ความตรงเชิงเนื้อหาของเครื่องมือเพื่อใช้ในการวิจัยครั้งนี้ ตามรายละเอี่ยดที่แนบ อนึ่ง สามารถเข้าใช้งาน ได้ที่ website: www.onetcat.net/onetM3

จึงเรียนมาเพื่อโปรดพิจารณา วิทยาลัยวิทยาการวิจัยและวิทยาการปัญญา หวังเป็นอย่างยิ่ง ้ว่าคงจะได้รับความอนุเคราะห์จากท่านด้วยดี และขอขอบคุณมา ณ โอกาสนี้

ขอแสดงความนับถือ

In mil

(ผู้ช่วยศาสตราจารย์ ดร.สุชาดา กรเพชรปาณี) คณบดีวิทยาลัยวิทยาการวิจัยและวิทยาการปัญญา

วิทยาลัยวิทยาการวิจัยและวิทยาการปัญญา  $M$ ,  $\circ$  adoo book-d โทร/ โทรสาร ๐ ๓๘๓๙ ๓๔๘๔ http://www.rmcs.buu.ac.th

ภาคผนวก ค

แบบประเมินโปรแกรมการทดสอบแบบปรับเหมาะด้วยคอมพิวเตอร์โดยผู้เชี่ยวชาญ

151 สําหรับผู้เชี่ยวชาญ

## แบบประเมินความเหมาะสม โปรแกรมการทดสอบแบบปรับเหมาะด้วยคอมพิวเตอร์ สําหรับการจัดสอบ O O-NET ระดับชั้นมัธยมศึกษาปีที่ 3

### ---------------------------------------------------------------------------------------------------- คําชี้แจง คําชี้แจง

 แบบประเมินความเหมาะสมของโปรแกรมการทดสอบแบบปรับเหมาะด้วยคอมพิวเตอร์ สําหรับการจัดสอบ O-NET ระดับชั้นมัธยมศึกษาปีที่ 3ฉบับนี้มีจุดมุ่งหมายเพื่อสอบถามความคิดเห็น หลังจากทดลองใช้งานโปรแกรม เพื่อนําผลการประเมินมาปรับปรุงแก้ไขและพัฒนาโปรแกรมให้ดี ยิ่งขึ้น แบบประเมินฉบับนี้ แบ่งออกเป็น 2 ตอน ดังนี้

 ตอนที่ 1 ความคิดเห็นของผู้เชี่ยวชาญ ตอนที่ 2 ข้อเสนอแนะอื่นๆ

### ตัวอย่าง ตัวอย่าง

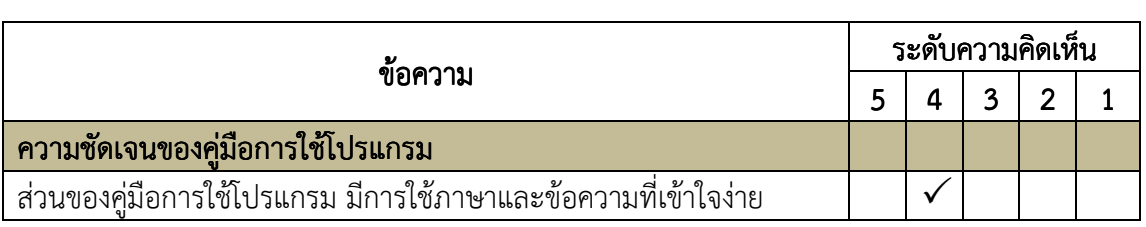

 การประเมินความเหมาะสมของโปรแกรมการทดสอบแบบปรับเหมาะด้วยคอมพิวเตอร์ มีเกณฑ์การประเมินระดับความคิดเห็น ดังนี้

- 5 หมายถึง โปรแกรมมีความเหมาะสมมากที่สุด
- 4 หมายถึง โปรแกรมมีความเหมาะสมมาก
- 3 หมายถึง โปรแกรมมีความเหมาะสมปานกลาง
- 2 หมายถึง โปรแกรมมีความเหมาะสมน้อย
- 1 หมายถึง โปรแกรมมีความเหมาะสมน้อยที่สุด

 $\bm{s}$ ดอนที่ 1 โปรดทำเครื่องหมาย ( $\checkmark$ ) ในช่องที่ตรงกับระดับความคิดเห็นของท่าน หลังจากท่านได้ศึกษาคู่มือ การใช้โปรแกรม และทดลองใช้โปรแกรมแล้ว ดังข้อความต่อไปนี้

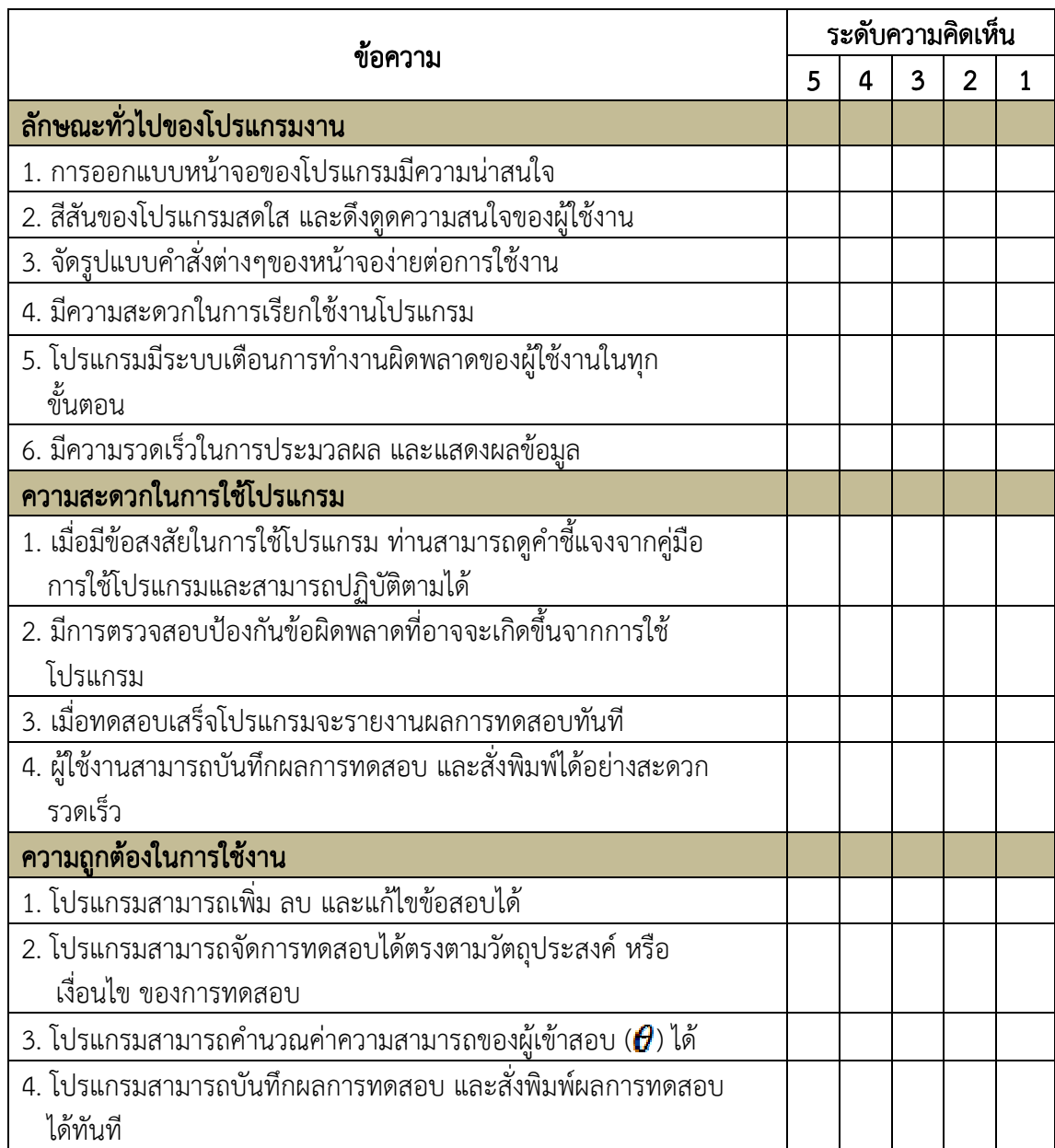

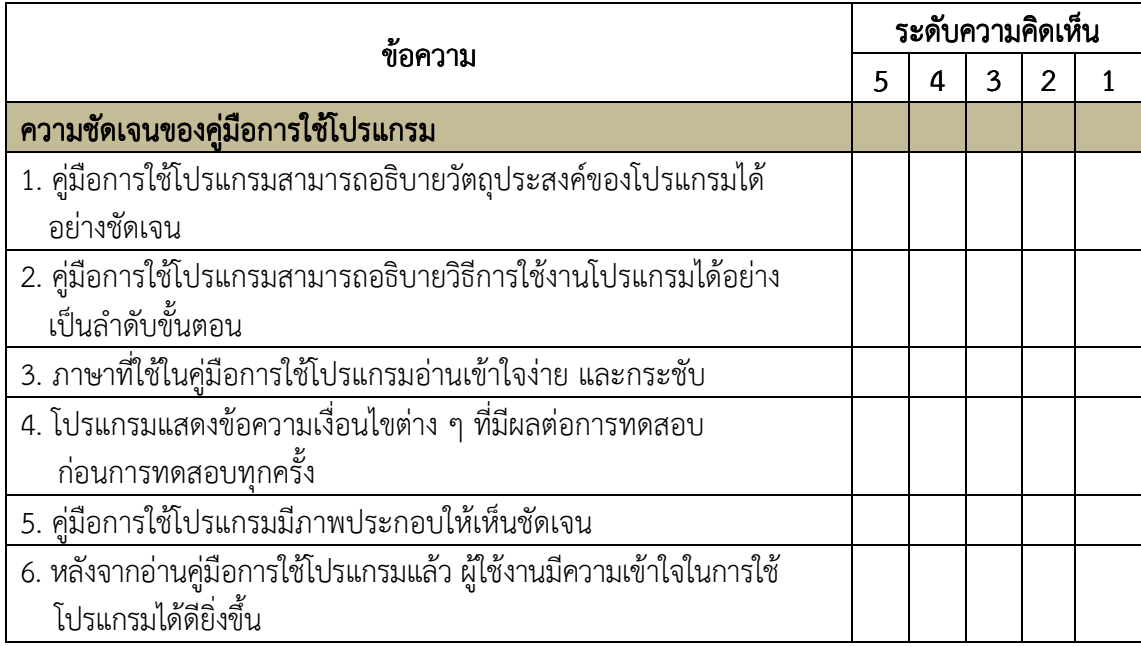

**ตอนที่ 2** ข้อเสนอแนะอื่น ๆ

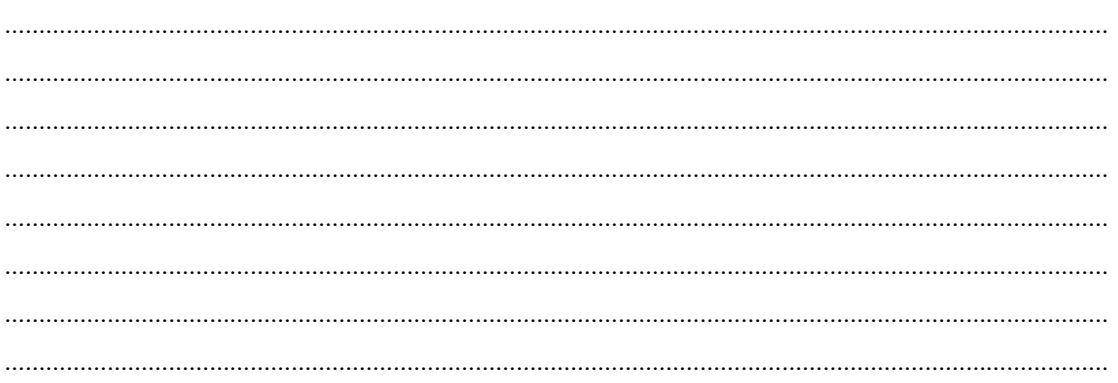

 ลงชื่อ …………………………………………………… (...........................................................) .................<br>ผู้เชี่ยวชาญ

ภาคผนวก ภาคผนวกง หนังสือขอความร่วมมือในการเก็บข้อมูล

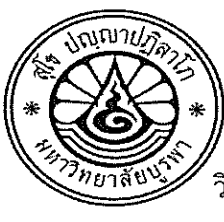

ที่ ศธ ๖๖๒๘/๐๐๔๎๛

วิทยาลัยวิทยาการวิจัยและวิทยาการปัญญา มหาวิทยาลัยบรพา ต.แสนสุข อ.เมือง จ.ซลบุรี ๒๐๑๓๑

י<br>.

เรื่อง ขอความอนุเคราะห์ในการเก็บรวบรวมข้อมูลเพื่อตรวจสอบคุณภาพเครื่องมือวิจัย

เรียน ผู้อำนวยการโรงเรียนอ่างศิลาพิทยาคม

สิ่งที่ส่งมาด้วย แบบประเมินโปรแกรมการทดสอบแบบปรับเหมาะด้วยคอมพิวเตอร์ จำนวน ๑ ชุด

ด้วย นางสาวจารุจิตร สิทธิปรุ รหัสประจำตัว ๕๕๙๑๐๓๙๑ นิสิตระดับบัณฑิตศึกษา หลักสูตรวิทยาศาสตรมหาบัณฑิต สาขาวิชาการวัดและเทคโนโลยีทางวิทยาการปัญญา วิทยาลัยวิทยาการ<br>วิจัยและวิทยาการปัญญา มหาวิทยาลัยบูรพา ได้รับอนุมัติเค้าโครงวิทยานิพนธ์เรื่อง "การพัฒนาโปรแกรม การทดสอบแบบปรับเหมาะด้วยคอมพิวเตอร์ สำหรับการจัดสอบ O-NET ระดับชั้นมัธยมศึกษาปีที่ ๓" ซึ่งอยู่ในความควบคุมดูแลของ ดร.ปิยะทิพย์ ตินวร อาจารย์ที่ปรึกษาหลัก ในการนี้ ผัวิจัยมีความประสงค์ ขอความอนุเคราะห์ในการเก็บรวบรวมข้อมูลเพื่อตรวจสอบคุณภาพเครื่องมือวิจัยจากนักเรียนระดับขั้น มัธยมศึกษาปีที่ ๓/๒ โดยผู้วิจัยจะขออนุญาตเก็บรวบรวมข้อมูลด้วยตนเอง ในวันที่ ๑๙ กุมภาพันธ์ Ï

จึงเรียนมาเพื่อโปรดพิจารณา วิทยาลัยวิทยาการวิจัยและวิทยาการปัญญา หวังเป็นอย่างยิ่ง  $\overline{a}$ יי<br>'

ขอแสดงความนับถือ

Om mm

(ผู้ช่วยศาสตราจารย์ ดร.สุชาดา กรเพชรปาณี) คณบดีวิทยาลัยวิทยาการวิจัยและวิทยาการปัญญา

์ วิทยาลัยวิทยาการวิจัยและวิทยาการปัญญา<br>โทร. o ๓๘๑๐ ๒๐๗๗-๘ โทร/ โทรสาร ๐ ๓๘๓๙ ๓๔๘๔ http://www.rmcs.buu.ac.th

ภาคผนวก ภาคผนวกจ

แบบประเมินโปรแกรมการทดสอบแบบปรับเหมาะด้วยคอมพิวเตอร์โดยนักเรียน

157 สําหรับนักเรียน

# แบบประเมินระดับความคิดเห็นของผู้ใช้งาน แบบประเมินระดับความคิดเห็นของผู้ใช้งาน ระดับความคิดเห็นของผู้ใช้งาน โปรแกรมการทดสอบแบบปรับเหมาะด้วยคอมพิวเตอร์ โปรแกรมการทดสอบแบบปรับเหมาะด้วยคอมพิวเตอร์ สําหรับการจัดสอบ O-NET ระดับชั้นมัธยมศึกษาปีที่ 3

### ---------------------------------------------------------------------------------------------------- คำชี้แจง

 แบบประเมินระดับความคิดเห็นของผู้ใช้งานโปรแกรมการทดสอบแบบปรับเหมาะด้วย คอมพิวเตอร์ สําหรับการจัดสอบ O-NET ระดับชั้นมัธยมศึกษาปีที่ 3 ฉบับนี้มีจุดมุ่งหมายเพื่อสอบถาม ความคิดเห็นในการใช้งานจากผู้ใช้โปรแกรม เพื่อนําผลประเมินที่ได้มาเป็นข้อมูลในการปรับปรุง และ พัฒนาโปรแกรมให้ดียิ่งขึ้น

 แบบประเมินฉบับนี้ให้นักเรียนตอบหลังจากได้ศึกษาคู่มือ และทดลองใช้โปรแกรม การทดสอบแบบปรับเหมาะด้วยคอมพิวเตอร์ แล้ว

แบบประเมินฉบับนี้ แบ่งออกเป็น 2 ตอน ดังนี้

- ตอนที่ 1 ความคิดเห็นของผู้ใช้โปรแกรม
- ตอนที่ 2 ข้อเสนอแนะอื่นๆ

### ตัวอย่าง ตัวอย่าง

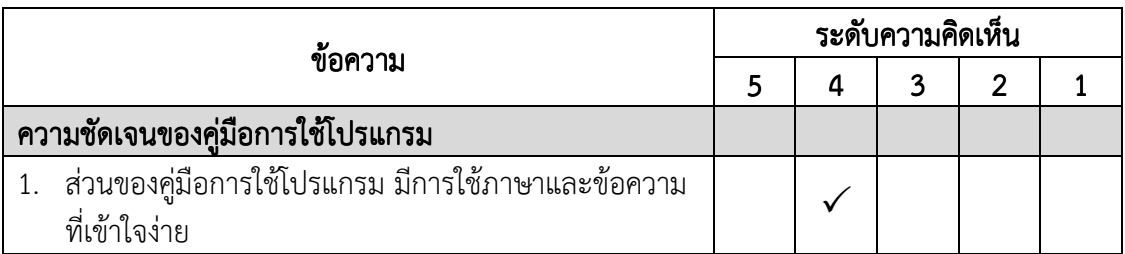

 การประเมินระดับความคิดเห็นของผู้ใช้งานโปรแกรมการทดสอบแบบปรับเหมาะด้วย คอมพิวเตอร์ มีเกณฑ์การประเมินระดับความคิดเห็น ดังนี้

- 5 หมายถึง เห็นด้วยกับข้อความที่ประเมินมากกว่า 80% ขึ้นไป
- 4 หมายถึง เห็นด้วยกับข้อความที่ประเมิน 61 80%
- 3 หมายถึง เห็นด้วยกับข้อความที่ประเมิน 41 60%
- 2 หมายถึง เห็นด้วยกับข้อความที่ประเมิน 21 40%
- 1 หมายถึง เห็นด้วยกับข้อความที่ประเมินไม่เกิน 20%

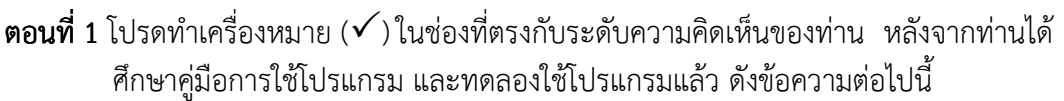

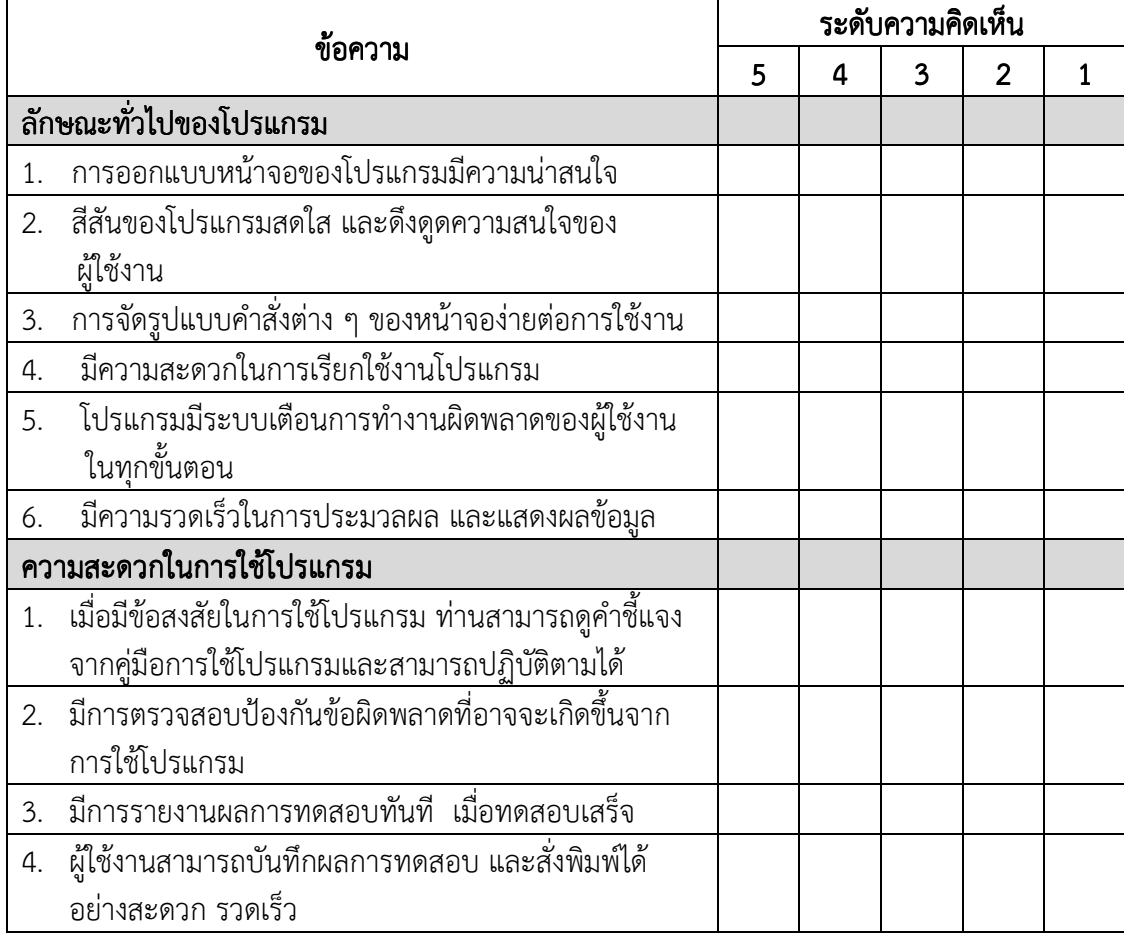

ตอนที่ 2 ตอนที่ ข้อเสนอแนะอื่น ๆ

……………………………………………………………………………………………………………………………………………… ……………………………………………………………………………………………………………………………………………… ………………………………………………………………………………………………………………………………………………

ขอบคุณนักเรียนทุกคนที่ให้ความร่วมมือในการตอบแบบประเมินฉบับนี้นะคะ

ภาคผนวก ภาคผนวกฉ

คู่มือการใช้งานโปรแกรมการทดสอบแบบปรับเหมาะด้วยคอมพิวเตอร์

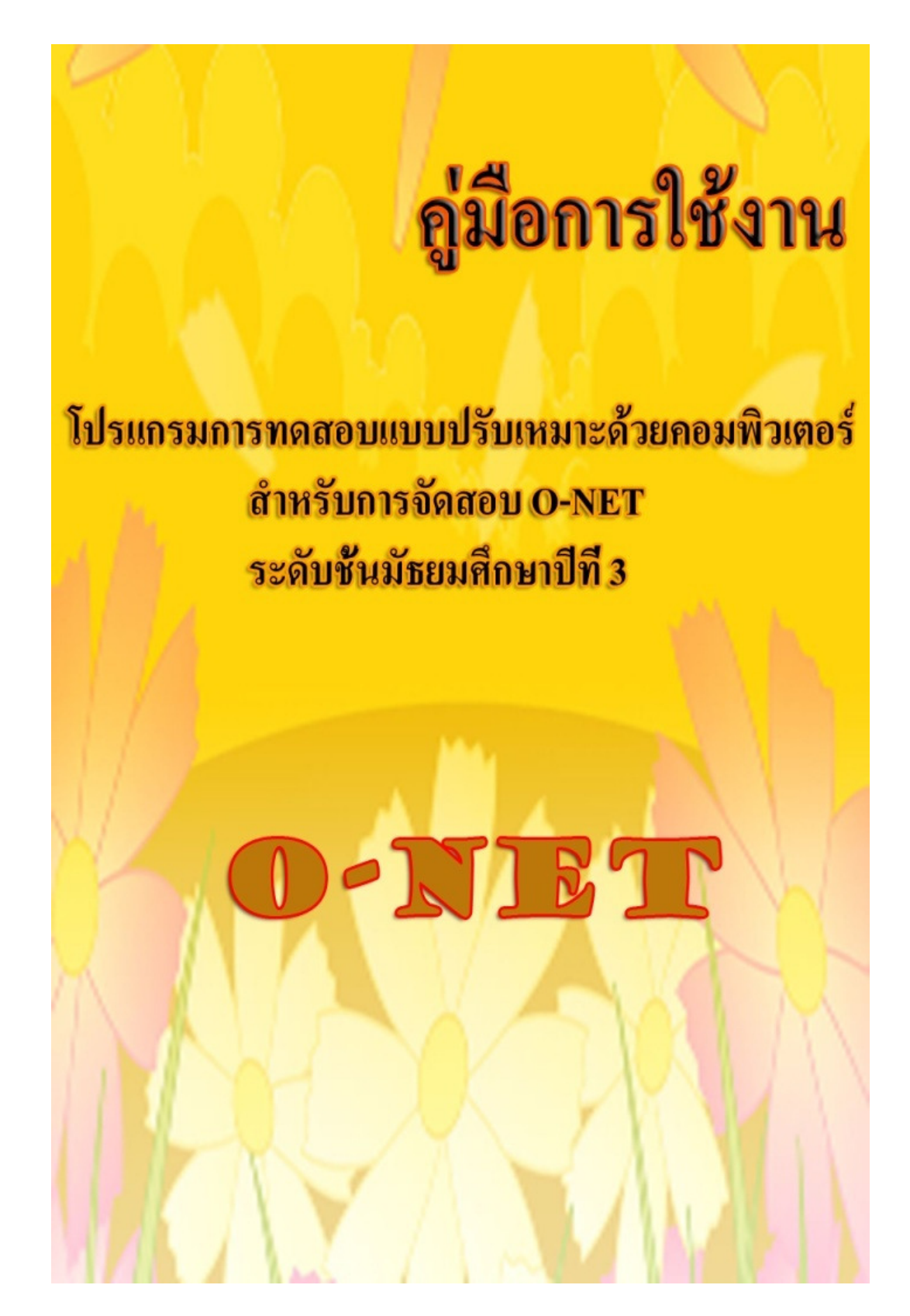

#### คํานํา

 คู่มือการใช้โปรแกรมการทดสอบแบบปรับเหมาะด้วยคอมพิวเตอร์ สําหรับการจัดสอบ O-NET ระดับชั้นมัธยมศึกษาปีที่ 3 เล่มนี้ เป็นการแนะนําขั้นตอนและวิธีการใช้งาน ซึ่งจะ อธิบายถึงส่วนต่าง ๆ ภายในโปรแกรม คู่มือเล่มนี้เหมาะกับผู้ที่สนใจศึกษา หรือพัฒนาโปรแกรม ต่อ หากคู่มือการใช้โปรแกรมการทดสอบแบบปรับเหมาะด้วยคอมพิวเตอร์สําหรับการจัดสอบ O-NET ระดับชั้นมัธยมศึกษาปีที่ 3 เล่มนี้มีข้อผิดพลาดประการใด ผู้วิจัยต้องขออภัยไว้ ณ ที่นี้ด้วย

> ผู้วิจัย เมษายน 2558

## สารบัญ

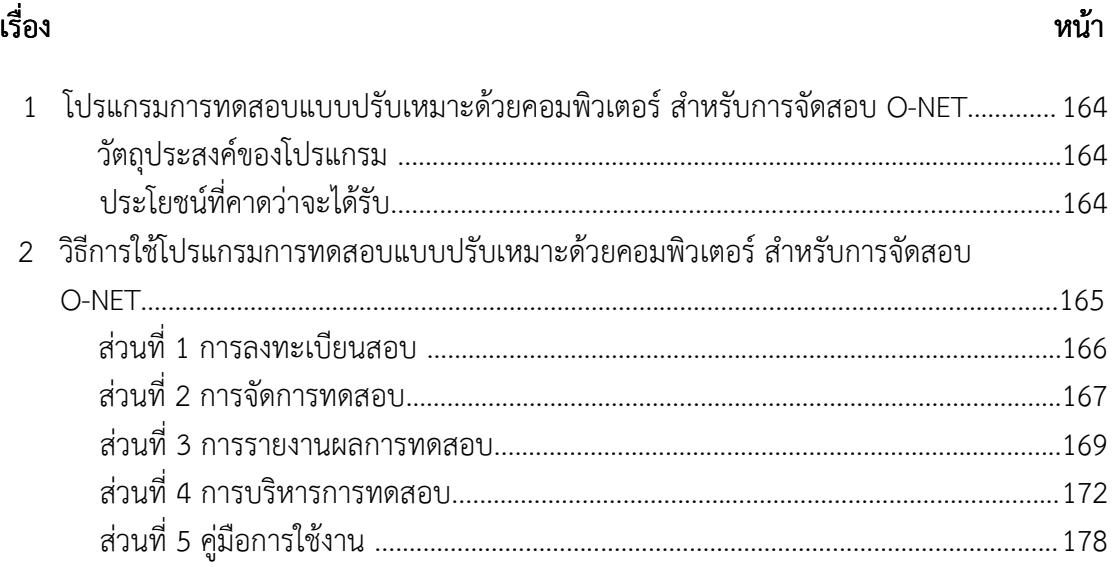

## สารบัญภาพ

ภาพที่

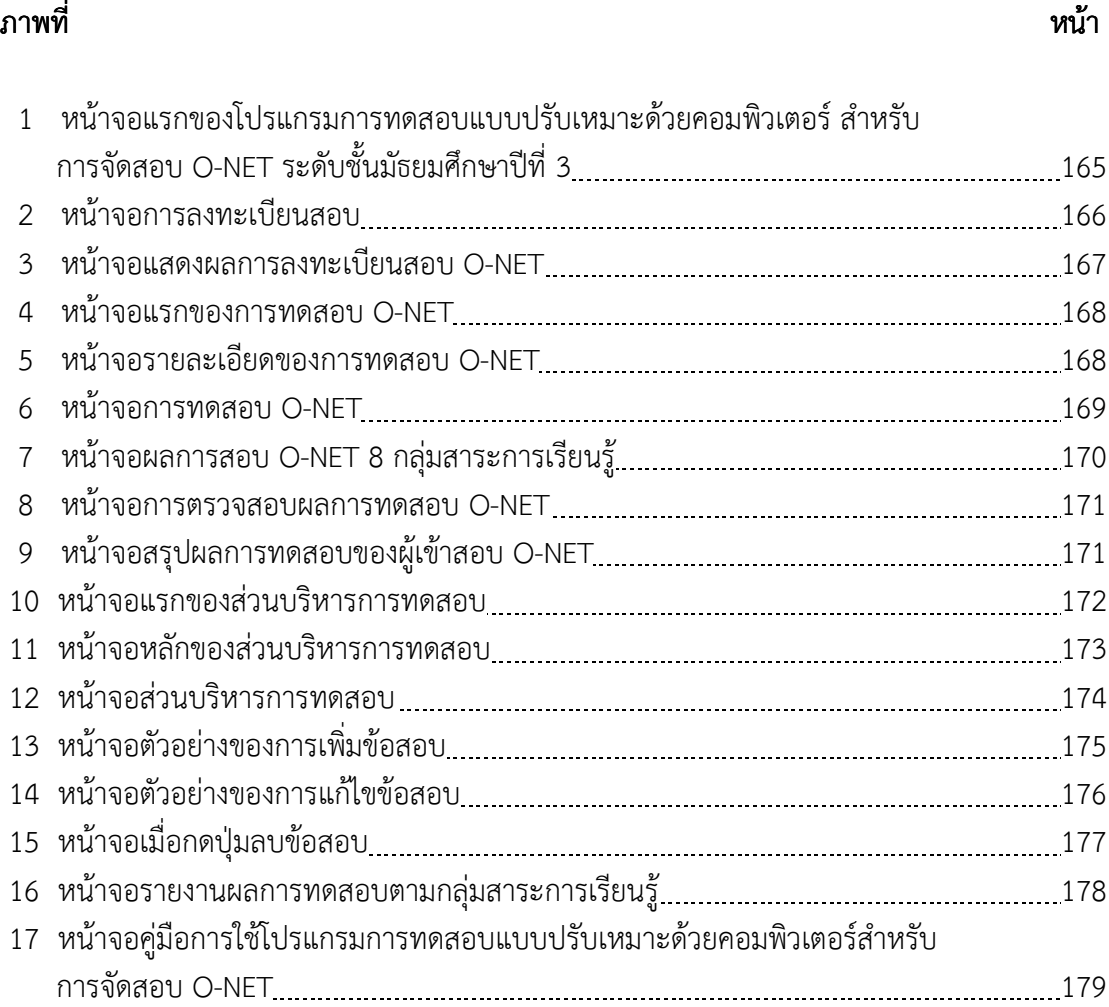

# คู่มือการใช้

### โปรแกรมการทดสอบแบบปรับเหมาะด้วยคอมพิวเตอร์ สำหรับการจัดสอบ O-NETระดับชั้นมัธยมศึกษาปีที่ ระดับชั้นมัธยมศึกษาปีที่ ระดับชั้นมัธยมศึกษาปีที่ 3

คู่มือการใช้โปรแกรมการทดสอบแบบปรับเหมาะด้วยคอมพิวเตอร์ สําหรับการจัดสอบ O-NET เล่มนี้แบ่งออกเป็น 5 ส่วน คือ 1) การลงทะเบียนสอบ เป็นส่วนที่ผู้เข้าสอบต้องลงทะเบียนการ ทดสอบก่อนจึงจะสามารถเข้าสอบได้ 2) การจัดการทดสอบ เป็นส่วนที่ให้ผู้เข้าสอบทําการทดสอบ ข้อสอบ O-NET 3) การรายงานผลการทดสอบ เป็นส่วนที่แสดงรายละเอียดผลการทดสอบให้ผู้เข้า สอบทราบ 4) การบริหารการทดสอบ เป็นส่วนที่ให้ครู อาจารย์ เจ้าหน้าที่หรือผู้ที่เกี่ยวข้องจัดการเพิ่ม ้ลบ รวมถึงแก้ไขข้อสอบภายในคลังข้อสอบ เพื่อนำมาใช้ในการทดสอบ และ 5) ค่มือการใช้งาน เป็นส่วนที่อธิบายถึงรายละเอียดและวิธีการใช้งานโปรแกรมการทดสอบแบบปรับเหมาะด้วย คอมพิวเตอร์

### วัตถุประสงค์ของโปรแกรม วัตถุประสงค์ของโปรแกรม

1. เพื่อจัดทําคลังข้อสอบ O-NET ระดับชั้นมัธยมศึกษาปีที่ 3 จํานวน 8 กลุ่มสาระการ เรียนรู้ ได้แก่ 1) ภาษาไทย 2) คณิตศาสตร์ 3) วิทยาศาสตร์ 4) ภาษาต่างประเทศ 5) ศิลปะ 6) สุขศึกษาและพลศึกษา 7) สังคมศึกษา ศาสนาและวัฒนธรรม และ 8) การงานอาชีพและเทคโนโลยี

2. เพื่อทดสอบทางการศึกษาระดับชาติขั้นพื้นฐาน (Ordinary National Educational Test: O-NET) ของนักเรียนระดับชั้นมัธยมศึกษาปีที่ 3 จํานวน 8 กลุ่มสาระการเรียนรู้

3. เพื่อรายงานผลการทดสอบทางการศึกษาระดับชาติขั้นพื้นฐาน (O-NET) ของผู้เข้าสอบ

### ำประโยชน์ที่คาดว่าจะได้รับ

- 1. เข้าใจและสามารถนําโปรแกรมไปใช้งานได้อย่างมีประสิทธิภาพ
- 2. สามารถนําไปเป็นแนวทางในการศึกษา หรือพัฒนาโปรแกรมต่อได้

# วิธีการใช้โปรแกรมการทดสอบแบบปรับเหมาะด้วยคอมพิวเตอร์ สําหรับการจัดสอบ O O-NETระดับชั้นมัธยมศึกษาปีที่ ระดับชั้นมัธยมศึกษาปีที่ 3

โปรแกรมการทดสอบแบบปรับเหมาะด้วยคอมพิวเตอร์ สําหรับการจัดสอบ O-NET แบ่งออกเป็น 6 ส่วน ดังนี้ 1) หน้าจอแรก 2) การลงทะเบียนสอบ 3) การจัดการทดสอบ 4) การรายงาน ผลการทดสอบ 5) การบริหารการทดสอบ และ 6) คู่มือการใช้งาน โดยสามารถเข้าใช้งานได้ที่ website: www.onetcat.net/onetm3 หน้าจอแรกของโปรแกรมการทดสอบแบบปรับเหมาะด้วยคอมพิวเตอร์ สําหรับการจัดสอบ O-NET แสดงตามภาพที่ 1

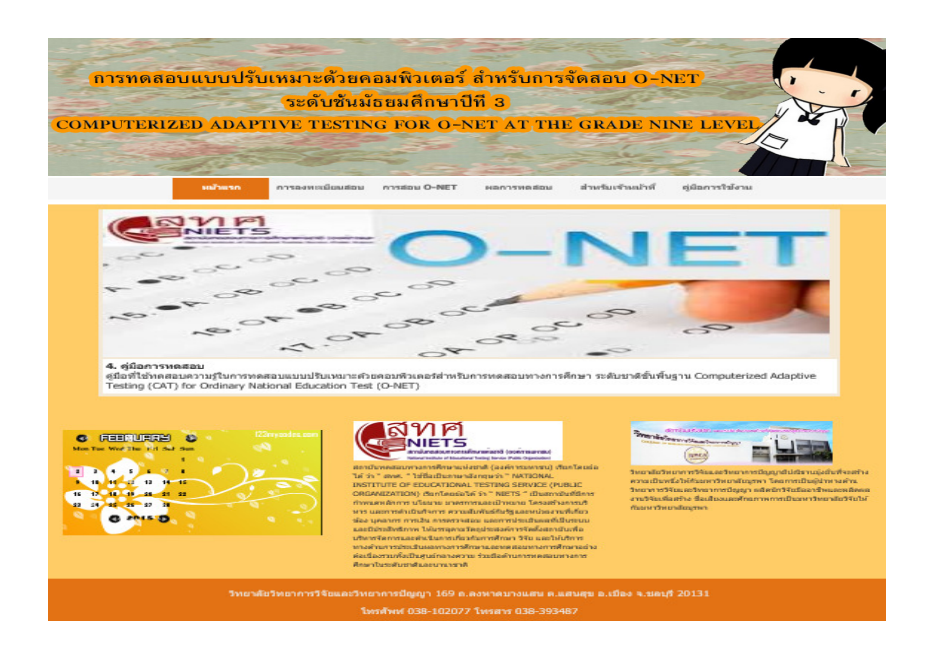

ภาพที่ 1 หน้าจอแรกของโปรแกรมการทดสอบแบบปรับเหมาะด้วยคอมพิวเตอร์ สําหรับการจัดสอบ O-NET ระดับชั้นมัธยมศึกษาปีที่ 3

 จากภาพที่ 1 โปรแกรมการทดสอบแบบปรับเหมาะด้วยคอมพิวเตอร์ ประกอบด้วยเมนู หลัก และ ส่วนรายละเอียดของโปรแกรมการทดสอบแบบปรับเหมาะด้วยคอมพิวเตอร์ ส่วนของเมนู หลัก ประกอบด้วย 5 เมนูย่อย ดังนี้

1) หน้าจอแรก เป็นเมนูที่แสดงหน้าแรกของโปรแกรมการทดสอบแบบปรับเหมาะด้วยคอมพิวเตอร์

2) การลงทะเบียนสอบ เป็นเมนูสําหรับผู้ที่จะเข้าสอบ O-NET ใน 8 กลุ่มสาระการเรียนรู้ ซึ่งต้องทําการลงทะเบียนก่อนจึงจะเข้าทดสอบได้

3) การทดสอบ O-NET เป็นเมนสำหรับการทดสอบ O-NET 8 กล่มสาระการเรียนร้

4) ผลการทดสอบเป็นเมนูที่แสดงคะแนนและค่าต่างๆของการทดสอบ O-NET 8 กลุ่มสาระ การเรียนรู้

- 5) สําหรับเจ้าหน้าที่ เป็นเมนูส่วนบริหารการทดสอบ
- 6) คู่มือการใช้งาน เป็นส่วนที่อธิบายรายละเอียดของขั้นตอนและวิธีการใช้งานโปรแกรม

 รายละเอียดของโปรแกรมการทดสอบแบบปรับเหมาะด้วยคอมพิวเตอร์นั้น แบ่งออกเป็น 4 ส่วน คือ 1) การลงทะเบียนสอบ 2) การทดสอบ O-NET 3) รายงานผลการทดสอบ 4) การบริหารการทดสอบ มีรายละเอียด ดังนี้

 1. การลงทะเบียนสอบ เป็นส่วนที่ผู้เข้าสอบต้องเข้ามากรอกข้อมูลก่อนเริ่มการทดสอบ ตามภาพที่ 2

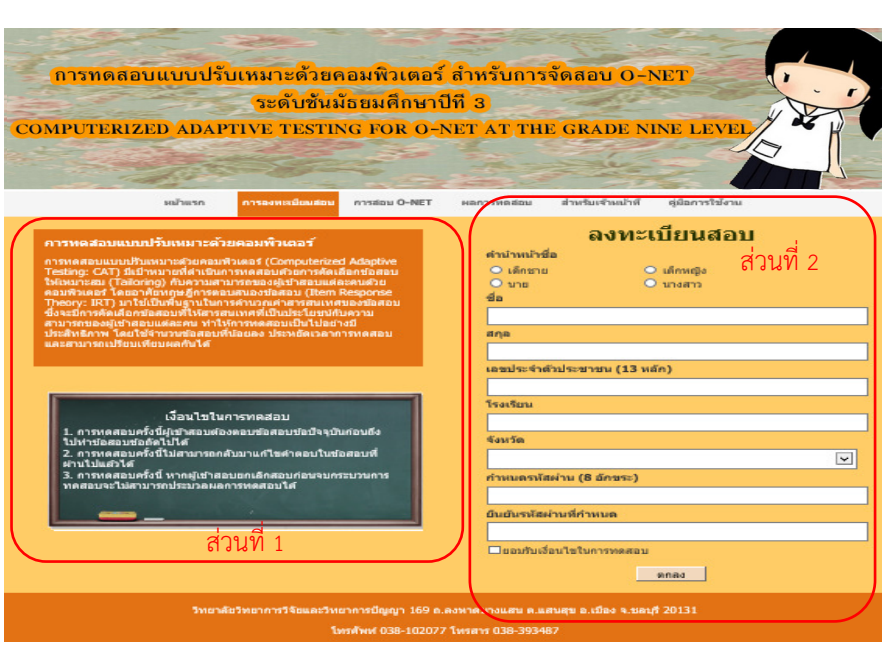

ภาพที่ 2 หน้าจอการลงทะเบียนสอบ

 จากภาพที่ 2 แสดงหน้าจอการลงทะเบียนสอบในการทดสอบ O-NET ซึ่งแบ่งออกเป็น 2 ส่วน คือ

 1) รายละเอียดของการทดสอบ เป็นส่วนที่อธิบายรายละเอียดของการทดสอบ O-NET และรายละเอียดของการทดสอบแบบปรับเหมาะด้วยคอมพิวเตอร์

 2) แบบฟอร์มการลงทะเบียนสอบ เป็นส่วนที่ให้ผู้เข้าสอบลงทะเบียนเพื่อเข้าทดสอบ O-NET เมื่อลงทะเบียนแล้วจะได้รับรหัสผู้เข้าสอบและรหัสผ่านที่ผู้เข้าสอบกําหนดขึ้นเอง หลังจากลงทะเบียน สอบแล้ว ตามภาพที่ 3

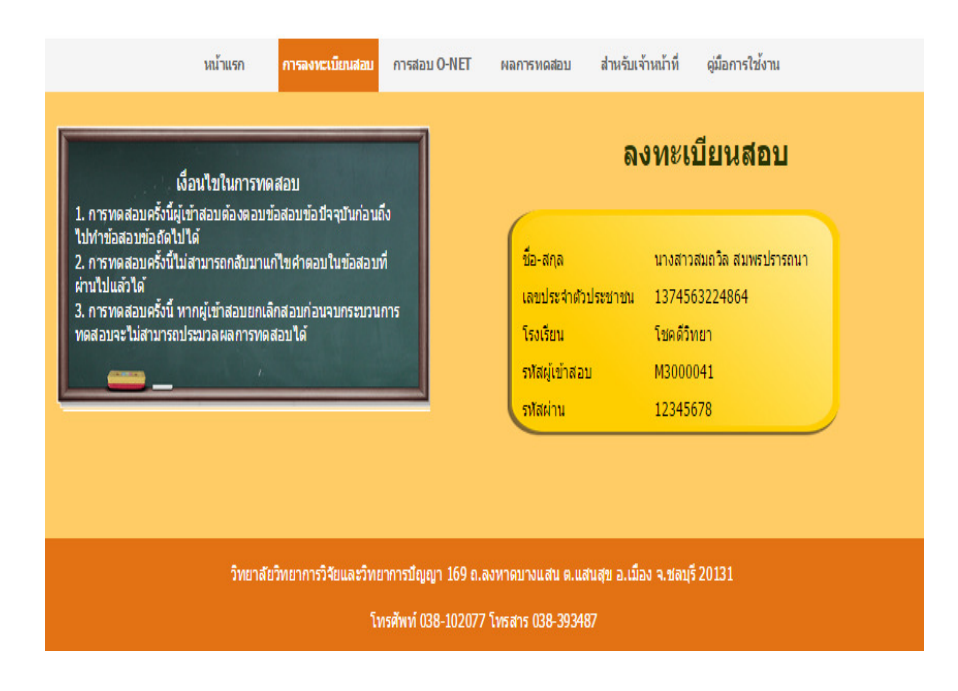

ภาพที่ 3 หน้าจอแสดงผลการลงทะเบียนสอบ O-NET

 2. การจัดการทดสอบ เป็นส่วนของการทดสอบ O-NET ทั้ง 8 กลุ่มสาระการเรียนรู้ ซึ่งการทดสอบดังกล่าว ผู้วิจัยมีเงื่อนไขในการทดสอบ 3 เงื่อนไข ดังนี้ เงื่อนไขที่ 1 การทดสอบครั้งนี้ต้องตอบข้อสอบข้อปัจจุบันก่อนถึงไปทําข้อสอบข้อถัดไปได้ เงื่อนไขที่ 2 การทดสอบครั้งนี้ไม่สามารถกลับมาแก้ไขคําตอบในข้อสอบที่ผ่านไปแล้วได้ เงื่อนไขที่ 3 การทดสอบครั้งนี้ ถ้าผู้เข้าสอบยกเลิกการสอบก่อนจบกระบวนการทดสอบจะ ไม่สามารถประมวลผลการทดสอบได้

 สําหรับการทดสอบ O-NET ทั้ง 8 กลุ่มสาระการเรียนรู้ผู้เข้าสอบจะต้องระบุรหัสผู้เข้าสอบและ รหัสผ่านที่ถูกต้อง พร้อมยอมรับเงื่อนไขของการทดสอบทั้ง 3 เงื่อนไขข้างต้นก่อนจะเข้าทำ การทดสอบ ถ้าผู้เข้าสอบไม่ยอมรับเงื่อนไขจะไม่สามารถเข้าทดสอบได้ หน้าจอแรกของ การทดสอบ O-NET แสดงตามภาพที่ 4
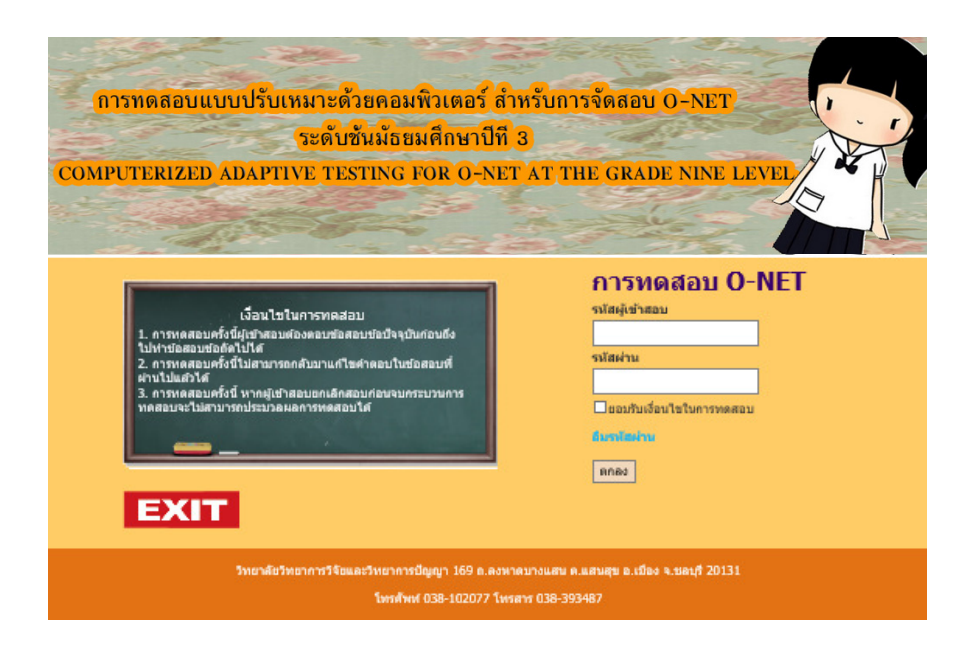

ภาพที่ 4 หน้าจอแรกของการทดสอบ O-NET

 จากภาพที่ 4 หลังจากผู้เข้าสอบระบุรหัสผู้เข้าสอบและรหัสผ่านที่ถูกต้อง พร้อมยอมรับ เงื่อนไขของการทดสอบทั้ง 3 เงื่อนไขแล้ว จะเข้าสู่ขั้นตอนการทดสอบ แสดงหน้าจอตามภาพที่ 5

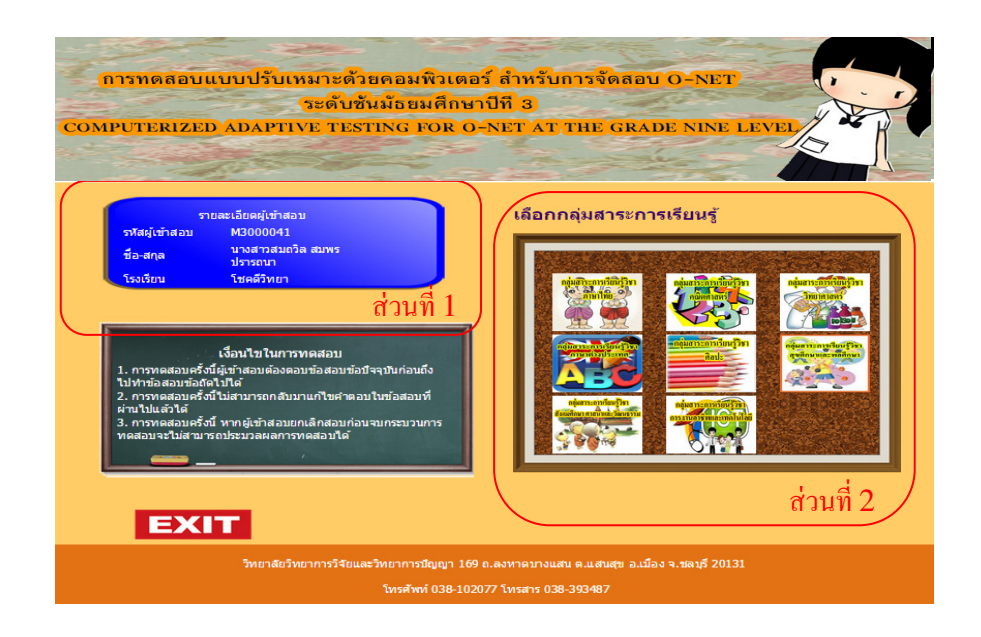

ภาพที่ 5 หน้าจอรายละเอียดของการทดสอบ O-NET

 จากภาพที่ 5 แสดงหน้าจอรายละเอียดของการทดสอบ O-NET แบ่งออกเป็น 2 ส่วน คือ 1) ข้อมูลผู้เข้าสอบ เป็นส่วนที่แสดงข้อมูลพื้นฐานของผู้เข้าสอบตามที่ได้ลงทะเบียนใน การทดสอบ O-NET

2) เมนูของกลุ่มสาระการเรียนรู้ เป็นส่วนของกลุ่มเมนูสาระการเรียนรู้ทั้ง 8 กลุ่มสาระ การเรียนรู้ ได้แก่ 1) วิชาภาษาไทย 2) วิชาคณิตศาสตร์ 3) วิชาวิทยาศาสตร์ 4) วิชาภาษาต่างประเทศ 5) วิชาศิลปะ 6) วิชาสุขศึกษา และพลศึกษา 7) วิชาสังคมศึกษา ศาสนาและวัฒนธรรม และ 8) วิชาการงานอาชีพและเทคโนโลยี ซึ่งเป็นส่วนที่ให้ผู้เข้าสอบเลือกกลุ่มสาระการเรียนรู้ที่ต้องการสอบ หลังจากเลือกกลุ่มสาระการเรียนรู้แล้ว จะปรากฏหน้าจอตามภาพที่ 6

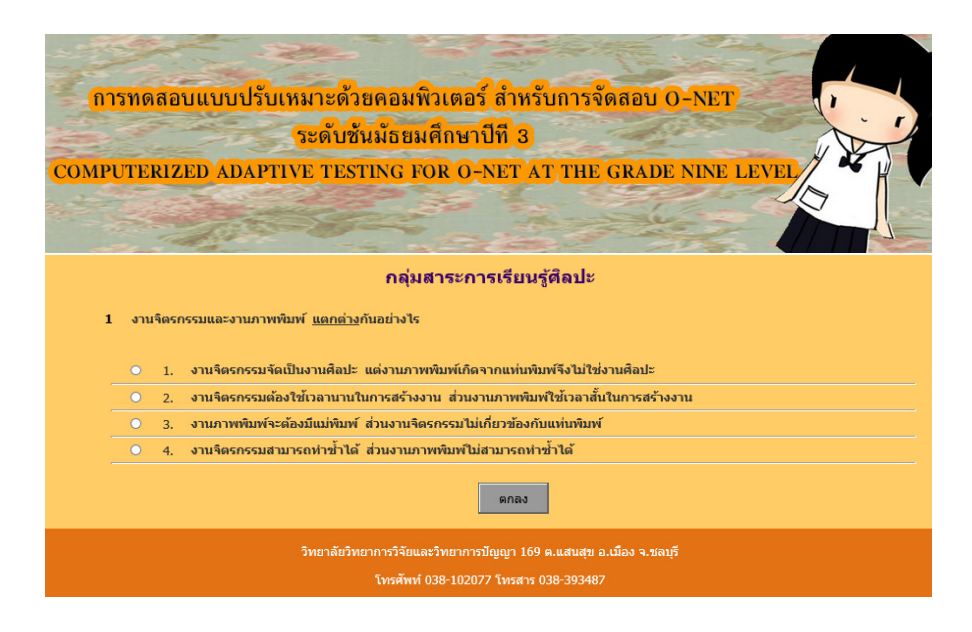

ภาพที่ 6 หน้าจอการทดสอบ O-NET

 จากภาพที่ 6 ผู้เข้าสอบจะต้องตอบข้อสอบข้อปัจจุบันก่อนถึงจะสามารถทําข้อสอบข้อ ถัดไปได้ โดยผู้เข้าสอบจะไม่สามารถย้อนกลับมาเปลี่ยนแปลงหรือแก้ไขคำตอบในข้อสอบที่ผ่านมาได้ ผู้เข้าสอบจะต้องดําเนินการทดสอบแบบนี้ไปเรื่อย ๆ จนกว่าจะยุติการทดสอบตามเงื่อนไขที่กําหนด หลังจากเสร็จสิ้นการทดสอบ โปรแกรมจะสรุปผลการทดสอบให้ผู้เข้าสอบทราบทันที ใน รูปแบบของ Acrobat File (pdf file)

 3. การรายงานผลการทดสอบ เป็นส่วนที่แสดงผลการสอบของผู้เข้าสอบ ซึ่งเป็นผล สอบครั้งล่าสุดของผู้เข้าสอบโดยแบ่งตามกลุ่มสาระการเรียนรู้ ตามภาพที่ 7

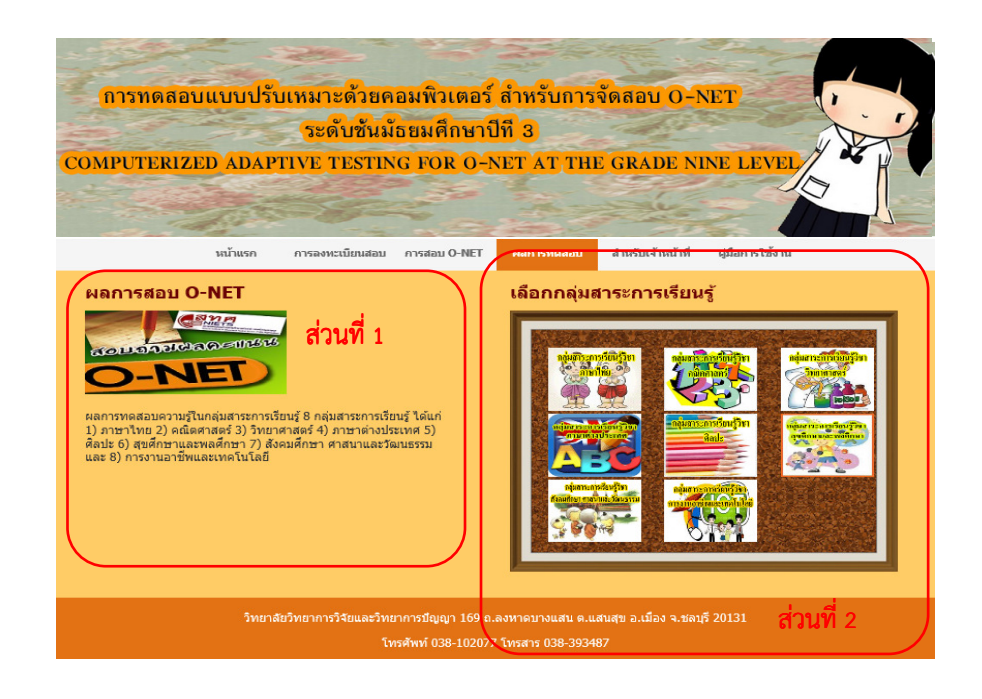

ภาพที่ 7 หน้าจอผลการสอบ O-NET 8 กลุ่มสาระการเรียนรู้

 จากภาพที่ 7 แสดงหน้าจอรายละเอียดของการตรวจผลการทดสอบ O-NET แบ่งออกเป็น 2 ส่วน คือ

1) ส่วนรายละเอียดของการทดสอบ เป็นส่วนที่แสดงรายละเอียดของการทดสอบ O-NET

2) ส่วนกลุ่มเมนูของกลุ่มสาระการเรียนรู้ เป็นส่วนของเมนูสาระการเรียนรู้ทั้ง 8 กลุ่มสาระการเรียนรู้ ได้แก่ 1) วิชาภาษาไทย 2) วิชาคณิตศาสตร์ 3) วิชาวิทยาศาสตร์ 4) วิชาภาษาต่างประเทศ 5) วิชาศิลปะ 6) วิชาสุขศึกษาและพลศึกษา 7) วิชาสังคมศึกษา ศาสนาและ วัฒนธรรม และ 8) วิชาการงานอาชีพและเทคโนโลยี ซึ่งเป็นเมนูให้ผู้เข้าสอบเลือก เพื่อตรวจผล การทดสอบในกลุ่มสาระการเรียนรู้ที่ต้องการ หลังจากเลือกกลุ่มสาระการเรียนรู้ที่ต้องการ จะปรากฏ หน้าจอตามภาพที่ 8

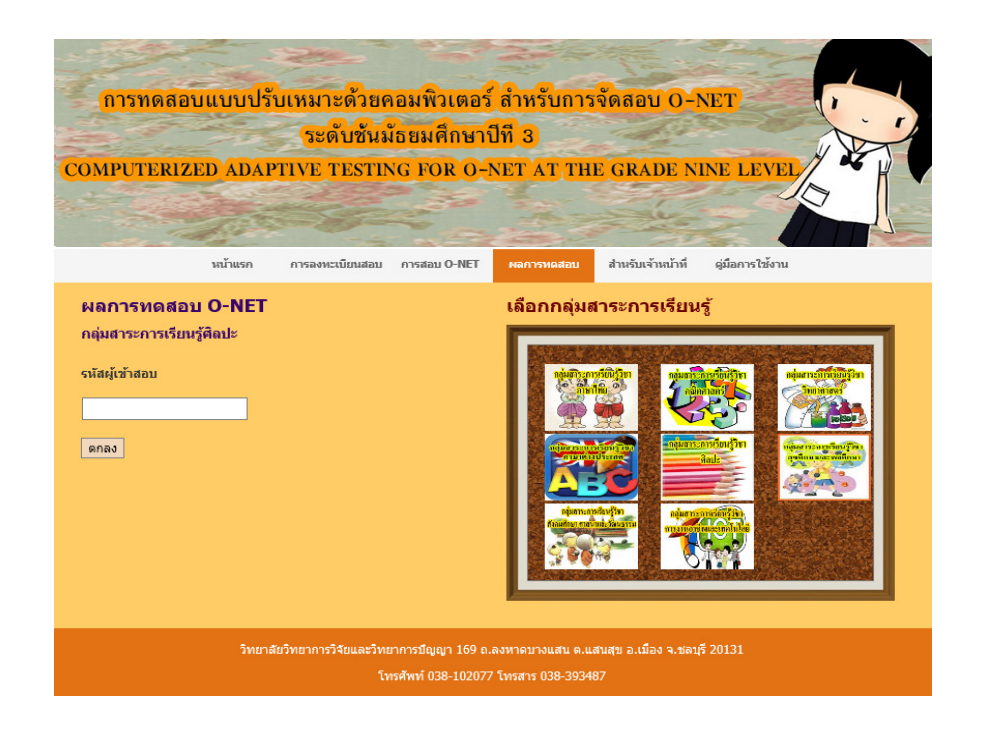

ภาพที่ 8 หน้าจอการตรวจสอบผลการทดสอบ O-NET

 จากภาพที่ 8 แสดงหน้าจอการตรวจผลการทดสอบ O-NET โดยให้ผู้เข้าสอบระบุรหัส ผู้เข้าสอบที่ถูกต้อง จะปรากฏผลการทดสอบตามภาพที่ 9

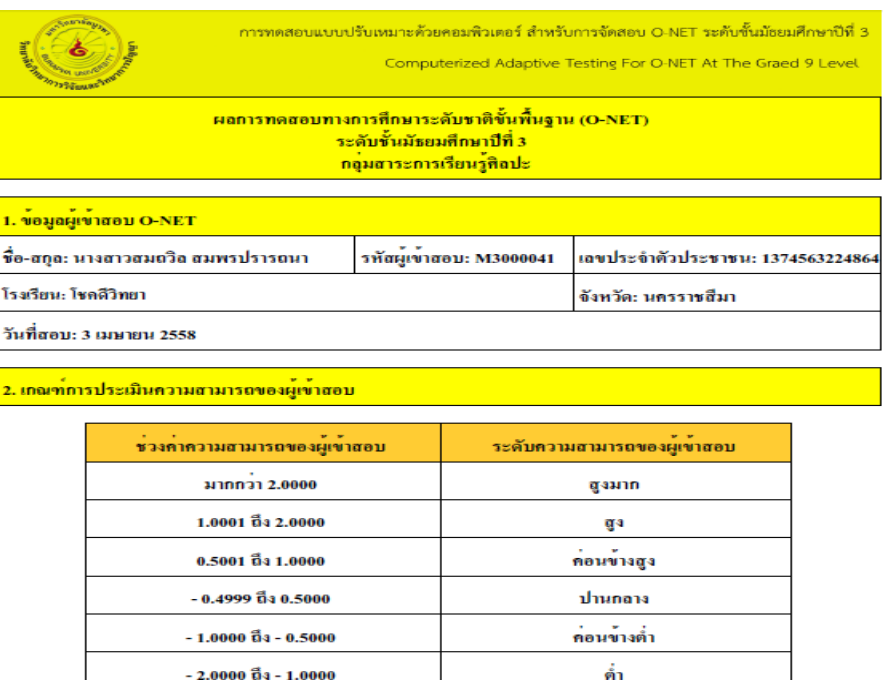

ภาพที่ 9 หน้าจอสรุปผลการทดสอบของผู้เข้าสอบ O-NET

 จากภาพที่ 9 แสดงรายละเอียดผลสอบของผู้เข้าสอบที่เข้าทดสอบ O-NET ที่ต้องการ ตรวจสอบ ซึ่งจะมีทั้งข้อมูลพื้นฐาน ผลสรุปการสอบ และผลการทดสอบในแต่ละข้อที่ใช้ในการสอบ

 4. ส่วนบริหารการทดสอบ เป็นส่วนที่ให้อาจารย์ เจ้าหน้าที่ หรือผู้ที่เกี่ยวข้องในการจัด การส่วนบริหารการทดสอบ เป็นส่วนที่ให้อาจารย์ เจ้าหน้าที่ หรือผู้ที่เกี่ยวข้องในการจัดการข้อสอบ นําข้อสอบมาเพิ่มในคลังข้อสอบ ซึ่งต้องตรงตามเกณฑ์ที่กําหนด คือ มีค่าความยากของข้อสอบ (b) ตั้งแต่ -2.50 ถึง 2.50 ค่าอํานาจจําแนกของข้อสอบ (a) ตั้งแต่ 0.50 ถึง 2.50 และค่าการเดาของ ข้อสอบ (c) ไม่เกิน 0.30 โดยผู้ใช้งานต้องเลือกเมนูสำหรับเจ้าหน้าที่ ในเมนูหลักก่อน จึงจะเข้าส่วน บริหารการทดสอบได้ แสดงตามภาพที่ 10

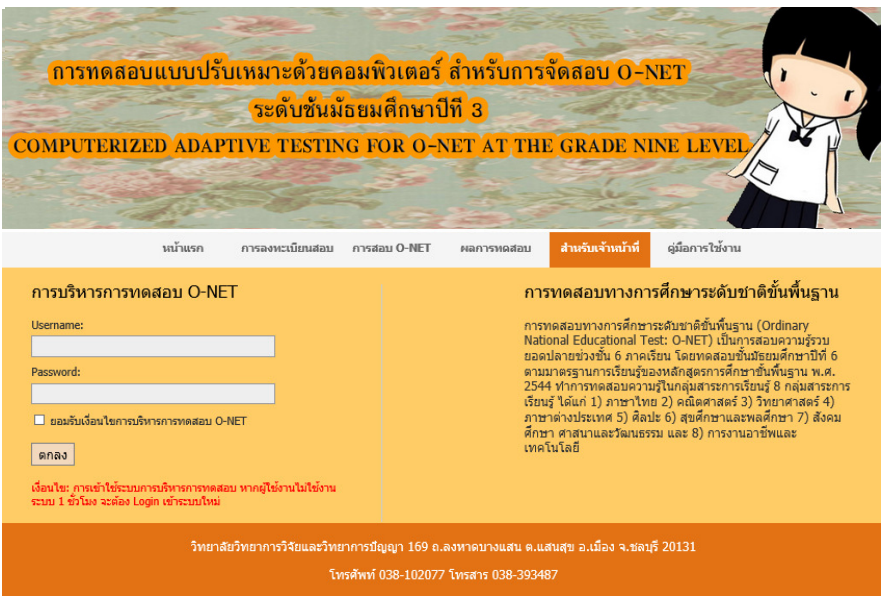

ภาพที่ 10 หน้าจอแรกของส่วนบริหารการทดสอบ

 จากภาพที่ 10 แสดงหน้าแรกของส่วนบริหารการทดสอบ ซึ่งผู้ใช้งานต้องใส่รหัสผู้ใช้งาน และรหัสผ่านที่ถูกต้อง พร้อมทั้งยอมรับเงื่อนไขของการบริหารการทดสอบก่อน จึงสามารถเข้าใช้งาน ส่วนบริหารการทดสอบ

ส่วนหน้าจอตามภาพที่ 11 ซึ่งผู้ใช้งานสามารถสอบถามรหัสผ่าน หรือเปลี่ยนรหัสผ่านได้

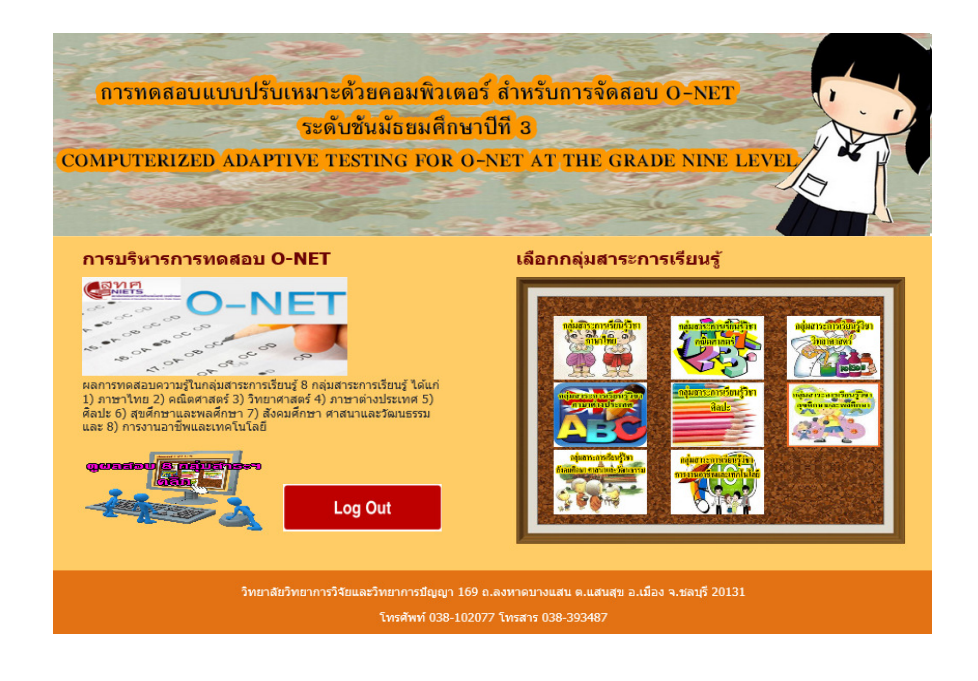

## ภาพที่ 11 หน้าจอหลักของส่วนบริหารการทดสอบ

 จากภาพที่ 11 แสดงหน้าจอหลักของส่วนบริหารการทดสอบ ประกอบด้วย กลุ่มเมนูของ กลุ่มสาระการเรียนรู้ เป็นส่วนของกลุ่มสาระการเรียนรู้ทั้ง 8 กลุ่มสาระการเรียนรู้ ได้แก่ 1) วิชาภาษาไทย 2) วิชาคณิตศาสตร์ 3) วิชาวิทยาศาสตร์ 4) วิชาภาษาต่างประเทศ 5) วิชาศิลปะ 6) วิชาสุขศึกษาและพลศึกษา 7) วิชาสังคมศึกษา ศาสนาและวัฒนธรรม และ 8) วิชาการงานอาชีพ และเทคโนโลยี ซึ่งเป็นเมนูให้ผู้ใช้งานเลือก เพื่อเข้าบริหารจัดการทดสอบในกลุ่มสาระการเรียนรู้ที่ ต้องการ หลังจากเลือกกลุ่มสาระการเรียนรู้ที่ต้องการแล้ว จะปรากฏหน้าจอตามภาพที่ 12

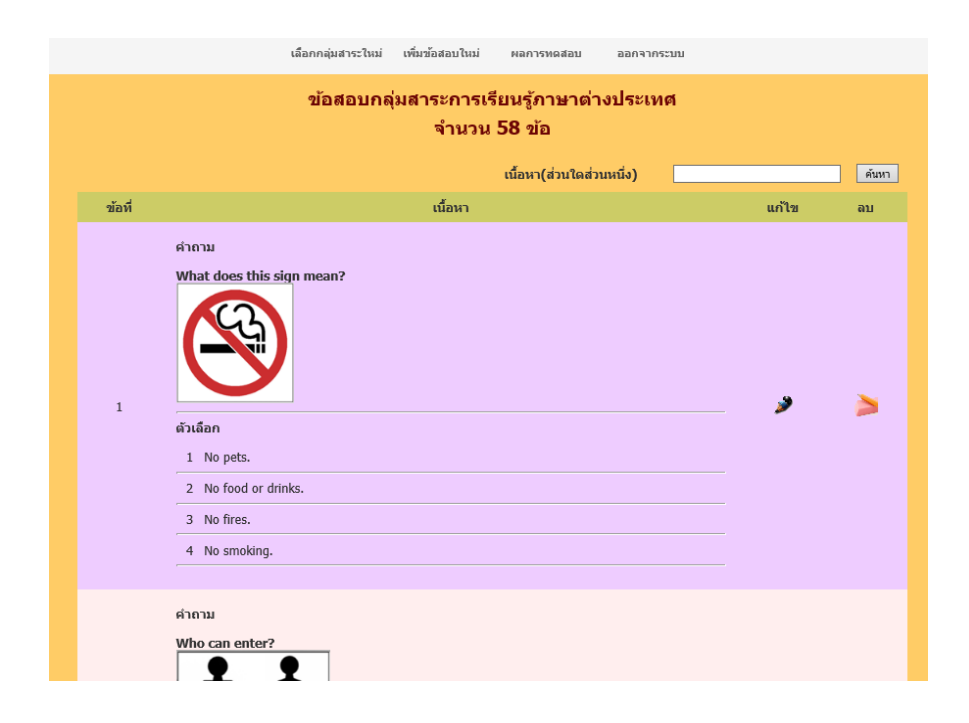

ภาพที่ 12 หน้าจอส่วนบริหารการทดสอบ

 จากภาพที่ 12 แสดงหน้าจอบริหารการทดสอบ เป็นหน้าจอที่แสดงรายละเอียดของ ข้อสอบแต่ละข้อภายใต้กลุ่มสาระการเรียนรู้ที่ผู้ใช้งานเลือกในหน้าจอแรกของส่วนบริหารการทดสอบ ซึ่งผู้ใช้งานสามารถเพิ่ม แก้ไข หรือลบข้อสอบได้ในหน้าจอนี้ รวมถึงการตรวจสอบผลการทดสอบ ภายใต้กลุ่มสาระการเรียนรู้ที่ผู้ใช้งานเลือก

ก. การเพิ่มข้อสอบในโปรแกรมการทดสอบแบบปรับเหมาะด้วยคอมพิวเตอร์ ผู้ใช้งานต้อง กดปุ่มเพิ่มข้อสอบใหม่ จะปรากฏหน้าจอตามภาพที่ 13

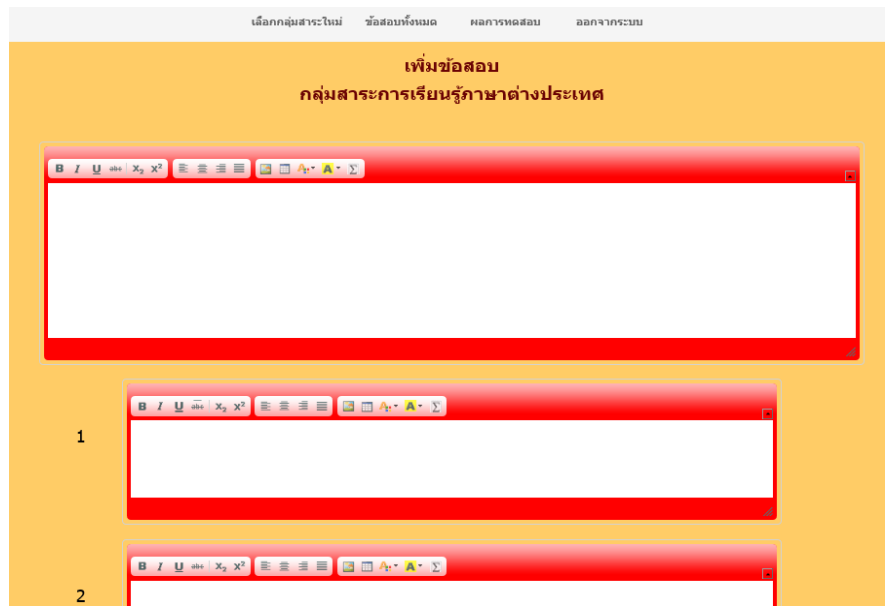

ภาพที่ 13 หน้าจอตัวอย่างของการเพิ่มข้อสอบ

จากภาพที่ 13 แสดงตัวอย่างการเพิ่มข้อสอบใหม่ในโปรแกรมทดสอบแบบปรับเหมาะด้วย คอมพิวเตอร์ โดยที่ผู้ใช้งานต้องใส่รายละเอียดของข้อสอบให้ครบทั้ง โจทย์ของข้อสอบ ตัวเลือกของ ข้อสอบ ค่าความยากของข้อสอบ (b) มีค่าตั้งแต่ -2.50 ถึง 2.50 ค่าอำนาจจำแนกของข้อสอบ (a) มีค่าตั้งแต่ 0.50 ถึง 2.50 และค่าการเดาของข้อสอบไม่เกิน 0.30

ข. การแก้ไขข้อสอบที่มีอยู่ในคลังข้อสอบให้ผู้ใช้งานกดปุ่ม  $\hat{\mathscr{I}}$  (ปุ่มแก้ไขข้อสอบ) จะปรากฏหน้าจอตามภาพที่ 14

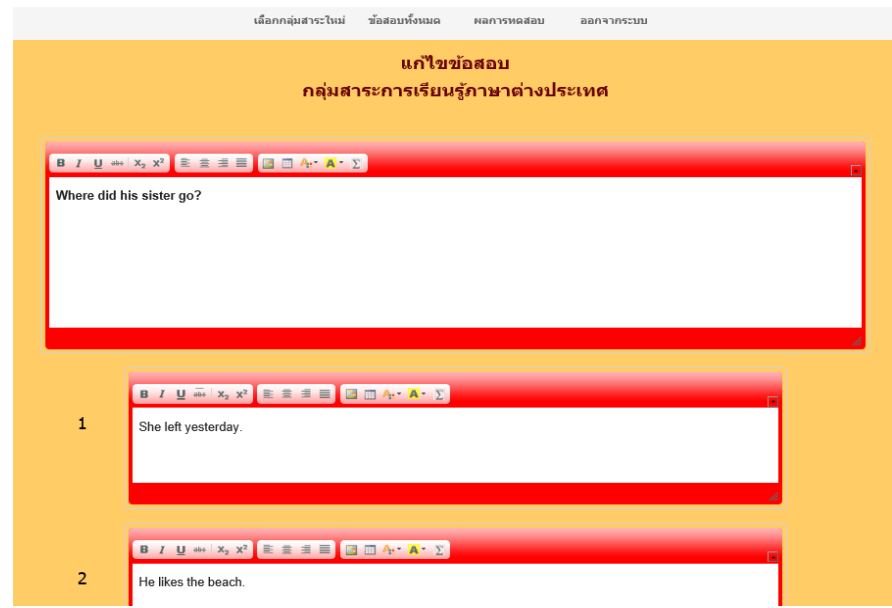

ภาพที่ 14 หน้าจอตัวอย่างของการแก้ไขข้อสอบ

 จากภาพที่ 14 แสดงตัวอย่างการแก้ไขข้อสอบในโปรแกรมทดสอบแบบปรับเหมาะด้วย คอมพิวเตอร์ โดยที่ผู้ใช้งานต้องใส่รายละเอียดของข้อสอบให้ครบทั้ง โจทย์ของข้อสอบ ตัวเลือกของ ข้อสอบ ค่าความยากของข้อสอบ (b) มีค่าตั้งแต่ -2.50 ถึง 2.50 ค่าอํานาจจําแนกของข้อสอบ (a) มีค่าตั้งแต่ 0.50 ถึง 2.50 และค่าการเดาของข้อสอบ (c) ไม่เกิน 0.30

ค. การลบข้อสอบจากคลังข้อสอบให้ผู้ใช้งานกดปุ่ม  $\bigstar$  (ปุ่มลบข้อสอบ) ในข้อที่ ต้องการลบจะปรากฏหน้าจอตามภาพที่ 15

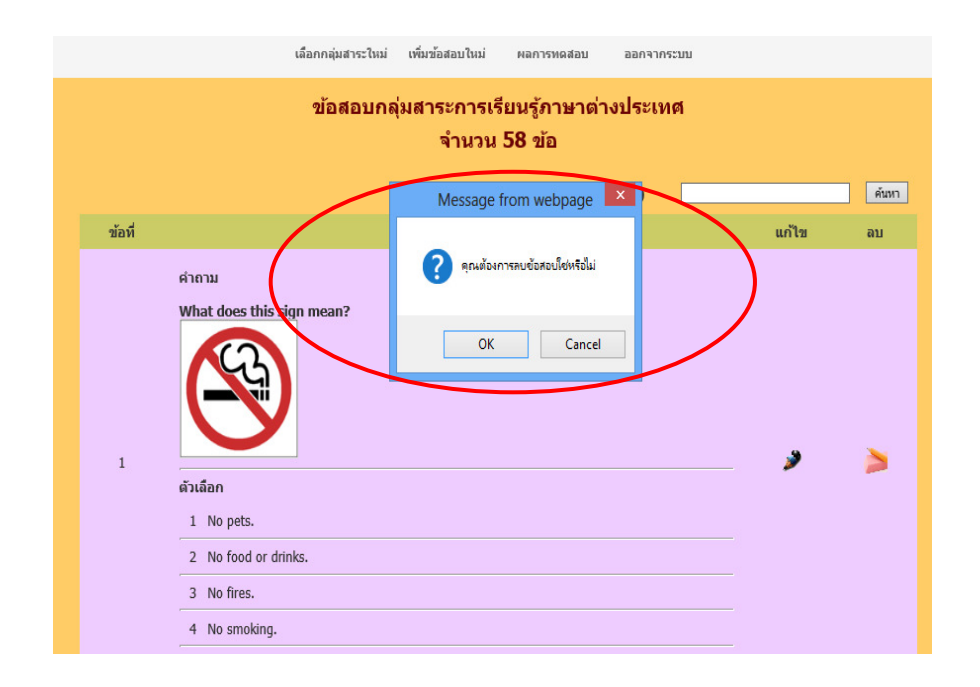

ภาพที่ 15 หน้าจอเมื่อกดปุ่มลบข้อสอบ

จากภาพที่ 15 แสดงหน้าจอแก้ไขข้อสอบ เมื่อผู้ใช้กดปุ่ม  $\bigtimes$  (ปุ่มลบข้อสอบ) แล้ว โปรแกรมจะขอคํายืนยันในการลบข้อสอบอีกครั้ง หากผู้ใช้กดปุ่ม OK โปรแกรมจะลบข้อสอบข้อนั้น ออกจากคลังข้อสอบ หากกดปุ่ม Cancel ข้อสอบข้อนั้นจะไม่ถูกลบออกจากคลังข้อสอบ ง.การตรวจสอบผลการทดสอบให้ผู้ใช้งานกดปุ่มผลการทดสอบจะปรากฏ หน้าจอตามภาพที่ 16

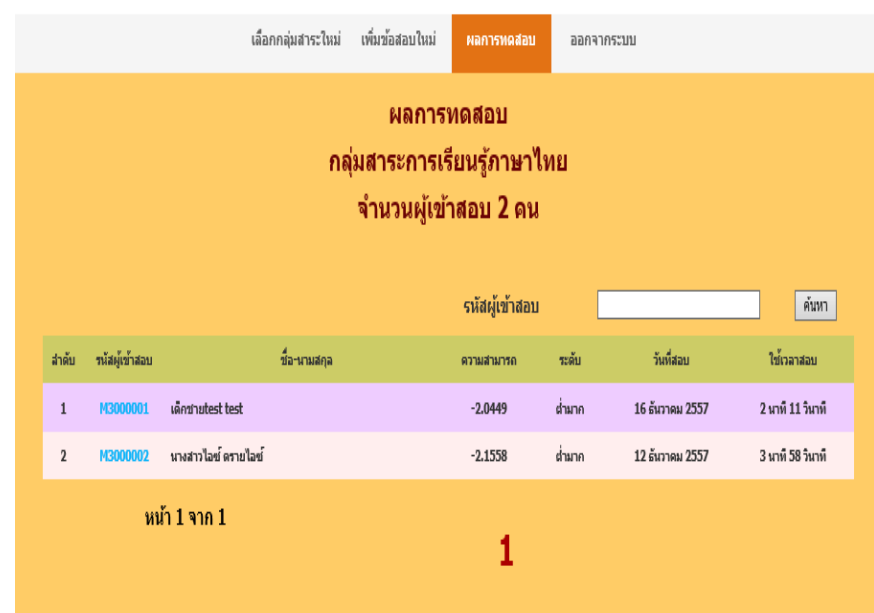

ภาพที่ 16 หน้าจอรายงานผลการทดสอบตามกลุ่มสาระการเรียนรู้

 จากภาพที่ 16 แสดงรายชื่อและผลการทดสอบของผู้เข้าสอบ O-NET ตามกลุ่มสาระ การเรียนรู้ หากผู้ใช้งานต้องการดูรายละเอียดผลสอบของผู้เข้าสอบ ให้กดที่รหัสผู้เข้าสอบ โปรแกรม จะแสดงรายละเอียดผลการสอบของผู้เข้าสอบคนนั้นออกมาในรูปแบบของ Acrobat File (pdf file) 5. ส่วนคู่มือการใช้โปรแกรม เป็นส่วนที่อธิบายวิธีใช้โปรแกรมการทดสอบแบบปรับเหมาะ ด้วยคอมพิวเตอร์เบื้องต้นตามภาพที่ 17

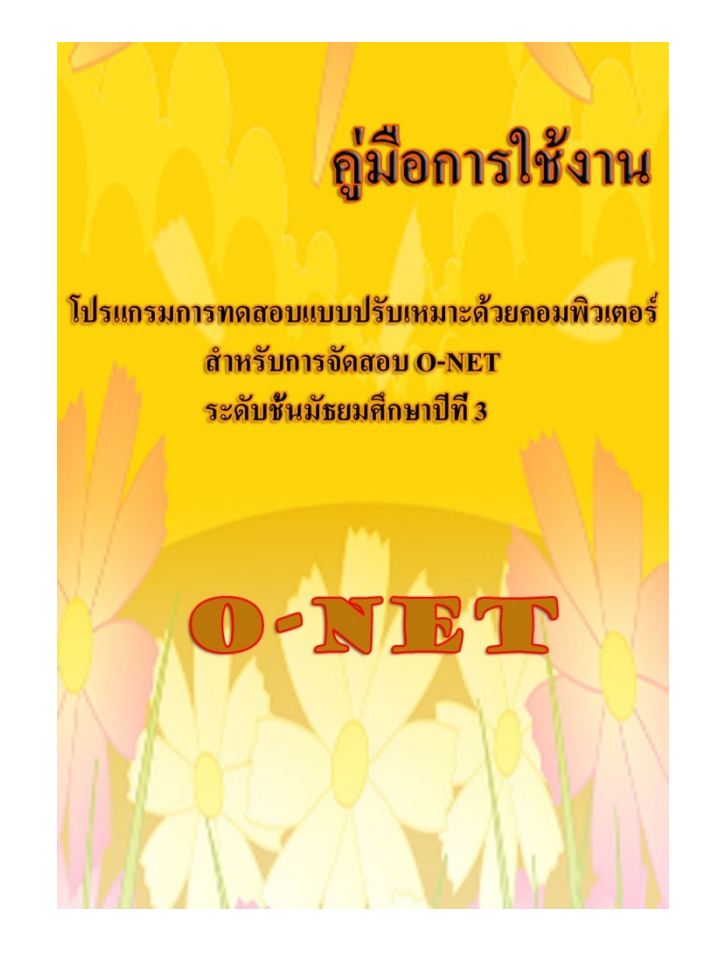

ภาพที่ 17 หน้าจอคู่มือการใช้โปรแกรมการทดสอบแบบปรับเหมาะด้วยคอมพิวเตอร์ สําหรับการจัดสอบ O-NET